# HP Operations Agent

Para Windows®, HP-UX, Linux, Solaris y AIX

Versión de software: 11.10

<span id="page-0-0"></span>Guía de referencia

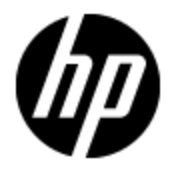

Fecha de publicación del documento: Agosto 2012 Fecha de lanzamiento del software: Agosto 2012

# **Avisos legales**

# **Garantía**

Las únicas garantías de los productos y servicios HP se exponen en el certificado de garantía que acompaña a dichos productos y servicios. El presente documento no debe interpretarse como una garantía adicional. HP no es responsable de omisiones, errores técnicos o de edición contenidos en el presente documento.

La información contenida en esta página está sujeta a cambios sin previo aviso.

# **Leyenda de derechos limitados**

Software informático confidencial. Es necesario disponer de una licencia válida de HP para su posesión, uso o copia. De conformidad con FAR 12.211 y 12.212, el Gobierno estadounidense dispone de licencia de software informático de uso comercial, documentación del software informático e información técnica para elementos de uso comercial con arreglo a la licencia estándar para uso comercial del proveedor.

# **Aviso de copyright**

© Copyright 2010 - 2012 Hewlett-Packard Development Company, L.P.

# **Avisos de marcas comerciales**

Adobe™ es una marca comercial de Adobe Systems Incorporated.

Microsoft® and Windows® son marcas comerciales registradas en EE.UU. de Microsoft Corporation.

UNIX® es una marca comercial registrada de The Open Group.

Este producto incluye una interfaz de la biblioteca de compresión de uso general 'zlib' con Copyright © 1995-2002 Jean-loup Gailly y Mark Adler.

# **Actualizaciones de la documentación**

La página de título de este documento contiene la siguiente información de identificación:

- Número de versión del software, que indica la versión del software.
- **-** Fecha de publicación del documento, que cambia cada vez que se actualiza el documento.
- Fecha de lanzamiento del software, que indica la fecha desde la que está disponible esta versión del software.

Para buscar actualizaciones recientes o verificar que está utilizando la edición más reciente de un documento, visite:

#### **http://h20230.www2.hp.com/selfsolve/manuals**

Este sitio requiere que esté registrado como usuario de HP Passport. Para registrarse y obtener un ID de HP Passport, visite:

#### **http://h20229.www2.hp.com/passport-registration.html**

O haga clic en el enlace **New user registration** (Registro de nuevos usuarios) de la página de registro de HP Passport.

Asimismo, recibirá ediciones actualizadas o nuevas si se suscribe al servicio de soporte del producto correspondiente. Póngase en contacto con su representante de ventas de HP para obtener más información.

# **Soporte**

Visite el sitio web HP Software Support Online en:

### **http://www.hp.com/go/hpsoftwaresupport**

Este sitio web proporciona información de contacto y detalles sobre los productos, servicios y soporte que ofrece HP Software.

HP Software Support Online brinda a los clientes la posibilidad de auto-resolución de problemas. Ofrece una forma rápida y eficaz de acceder a las herramientas de soporte técnico interactivo necesarias para gestionar su negocio. Como cliente preferente de soporte, puede beneficiarse de utilizar el sitio web de soporte para:

- Buscar los documentos de la Base de conocimiento que le interesen
- Enviar y realizar un seguimiento de los casos de soporte y las solicitudes de mejora
- Descargar revisiones de software
- Gestionar contratos de soporte
- Buscar contactos de soporte de HP
- <sup>l</sup> Consultar la información sobre los servicios disponibles
- Participar en debates con otros clientes de software
- Investigar sobre formación de software y registrarse para recibirla

Para acceder a la mayor parte de las áreas de soporte es necesario que se registre como usuario de HP Passport. En muchos casos también será necesario disponer de un contrato de soporte. Para registrarse y obtener un ID de HP Passport, visite:

#### **http://h20229.www2.hp.com/passport-registration.html**

Para obtener más información sobre los niveles de acceso, visite:

#### **http://h20230.www2.hp.com/new\_access\_levels.jsp**

# <span id="page-4-0"></span>**Contenido**

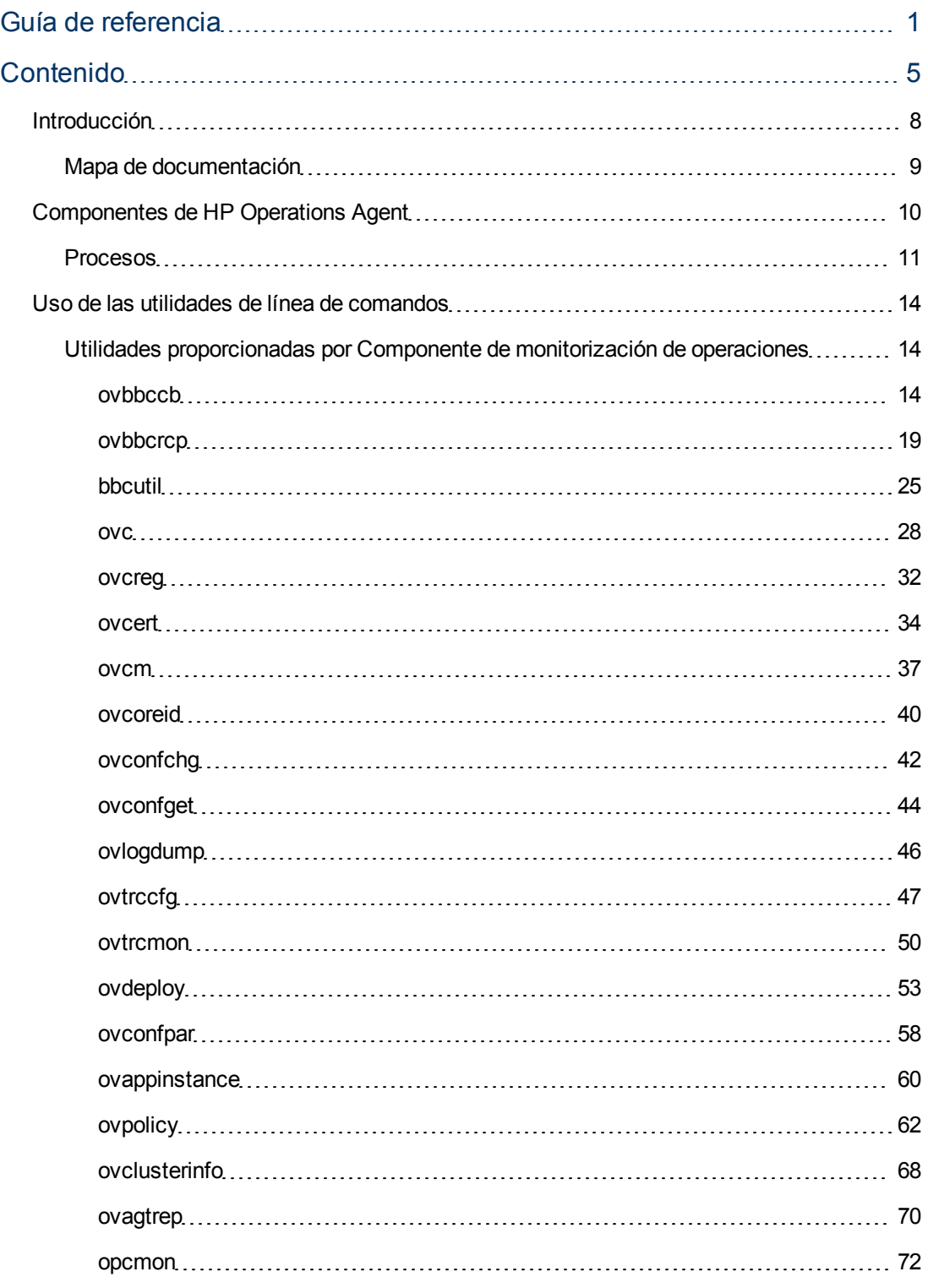

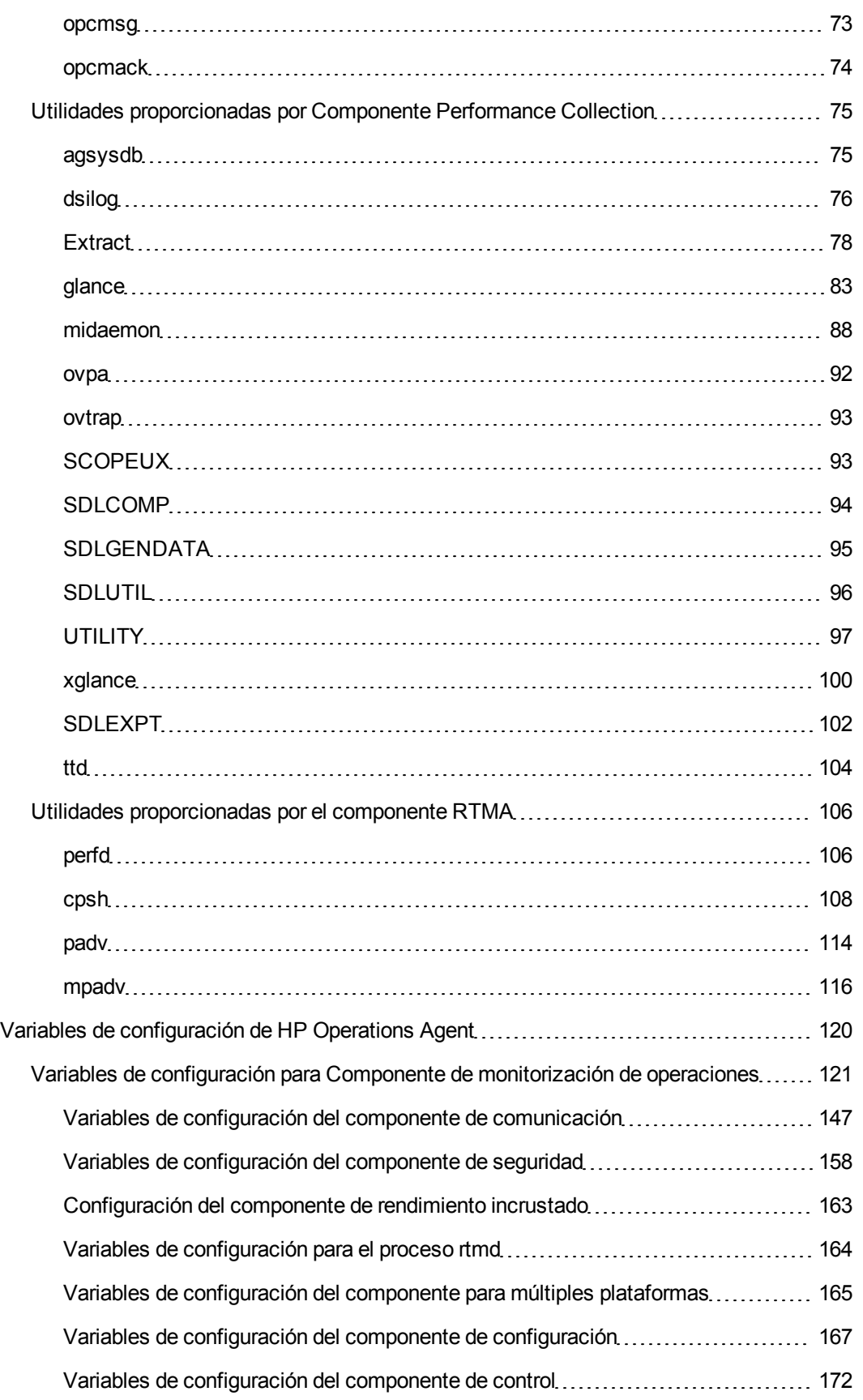

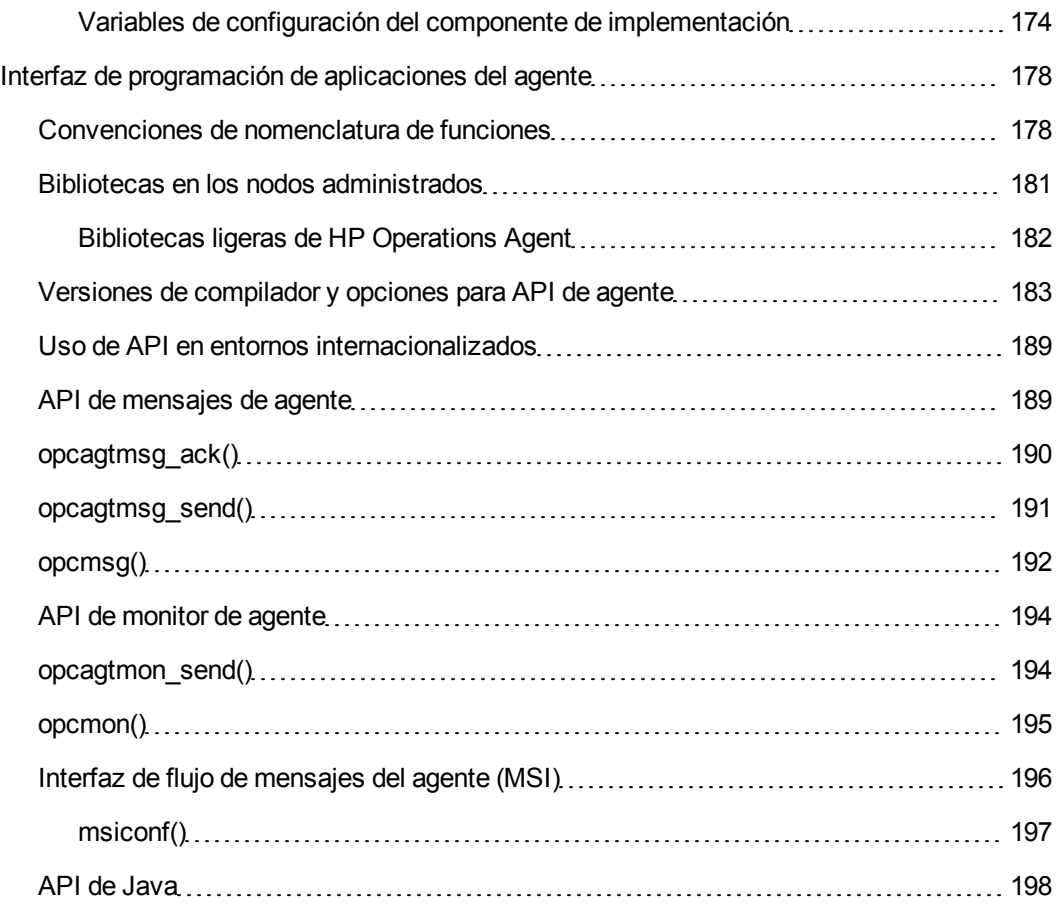

# <span id="page-7-0"></span>**Introducción**

HP Operations Agent introduce en el sistema numerosos servicios, procesos y utilidades. Las utilidades de línea de comandos permiten configurar la operación y monitorizar el rendimiento del agente. Ciertas utilidades de línea de comandos permiten, ver los datos de rendimiento del sistema en tiempo real capturados por el agente. Utilidades como las herramientas de rastreo permiten ver la información de diagnóstico del agente para la solución de problemas.

HP Operations Agent ofrece una serie de variables de configuración que ayudan al usuario a controlar el comportamiento del agente. El comando ovconfchg permite asignar los valores deseados a estas variables.

Esta guía contiene información sobre los servicios, procesos y las utilidades de línea de comandos introducidos en el sistema por HP Operations Agent. Ofrece asimismo una lista de variables de configuración de utilidad durante la configuración del comportamiento predeterminado de HP Operations Agent.

#### <span id="page-8-0"></span>Mapa de documentación

El mapa de documentación presenta una lista que incluye los principales documentos de HP Operations Agent. Este mapa ayuda a identificar el documento necesario cuando se necesita ayuda.

Mapa de documentación de HP Operations Agent

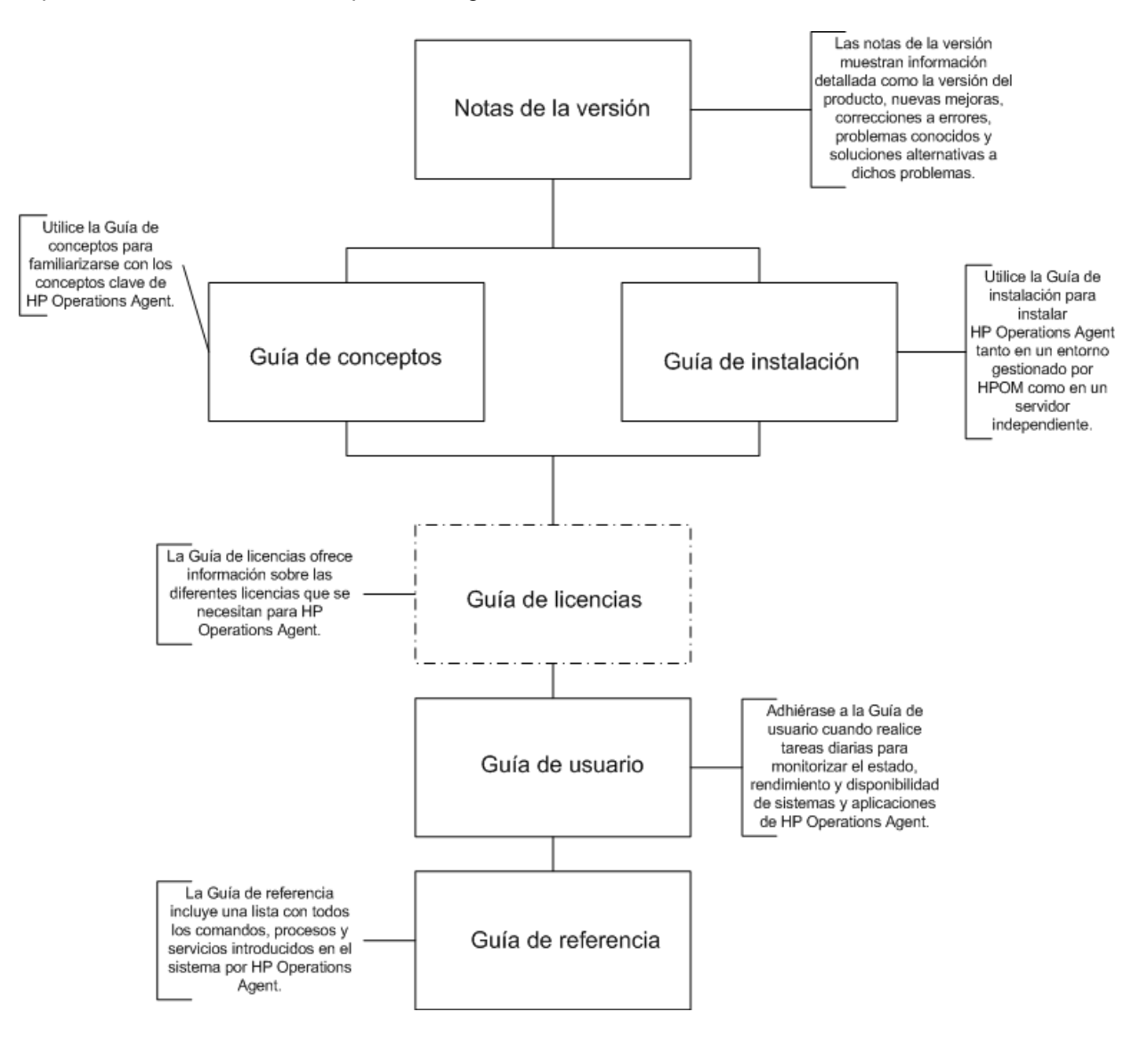

# <span id="page-9-0"></span>**Componentes de HP Operations Agent**

HP Operations Agent incluye dos componentes operativos principales: Componente de monitorización de operaciones y Componente Performance Collection. Componente de monitorización de operaciones integra las capacidades de monitorización y mensajería del agente y Componente Performance Collection proporciona la funcionalidad de recopilación de datos y almacenamiento.

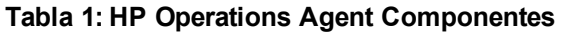

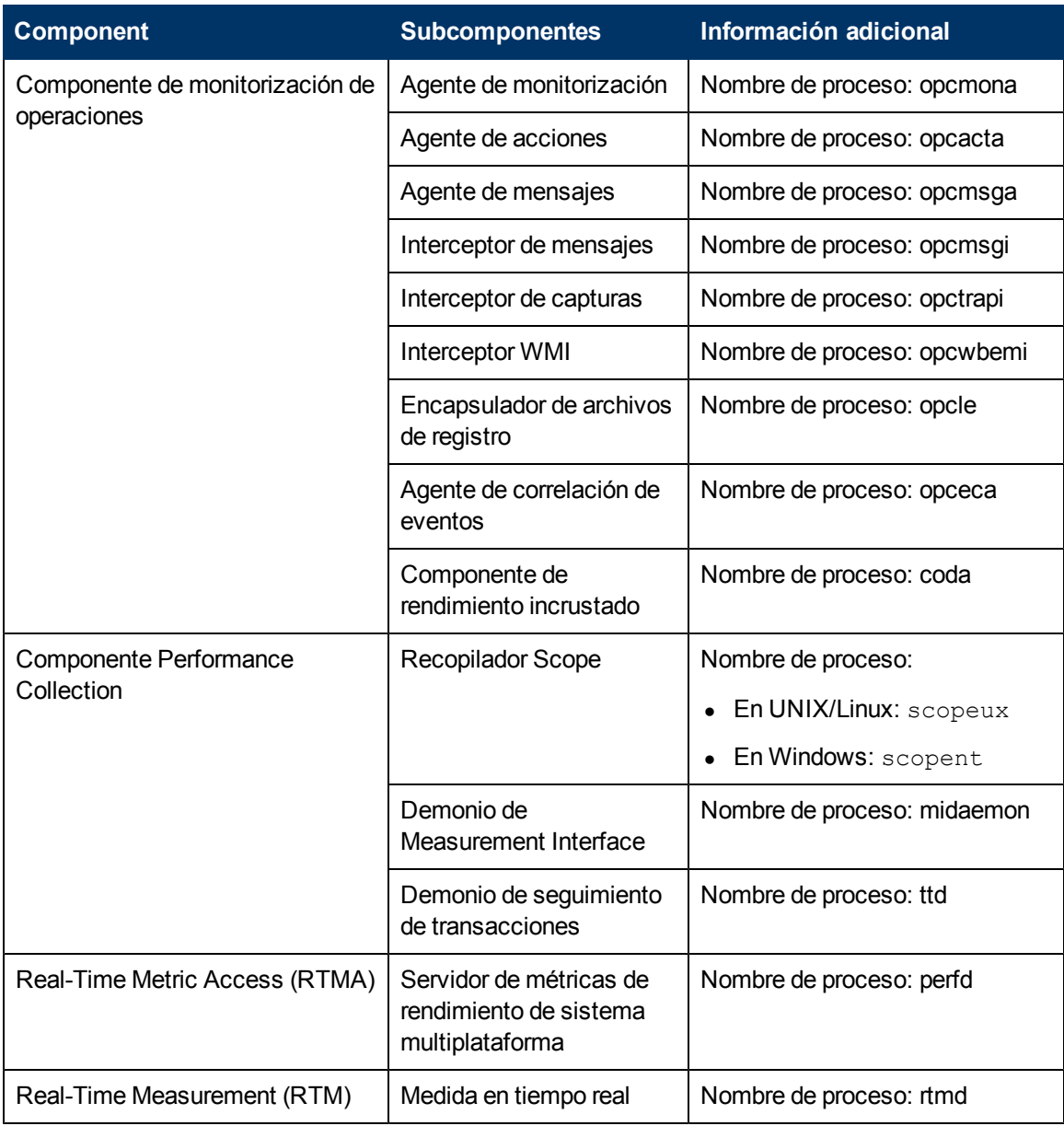

# <span id="page-10-0"></span>**Procesos**

HP Operations Agent inicia distintos procesos en el nodo gestionado. En la siguiente tabla se muestran todos los procesos (demonios en nodos de UNIX y Linux) aportados por Componente de monitorización de operaciones.

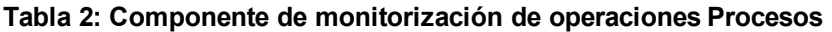

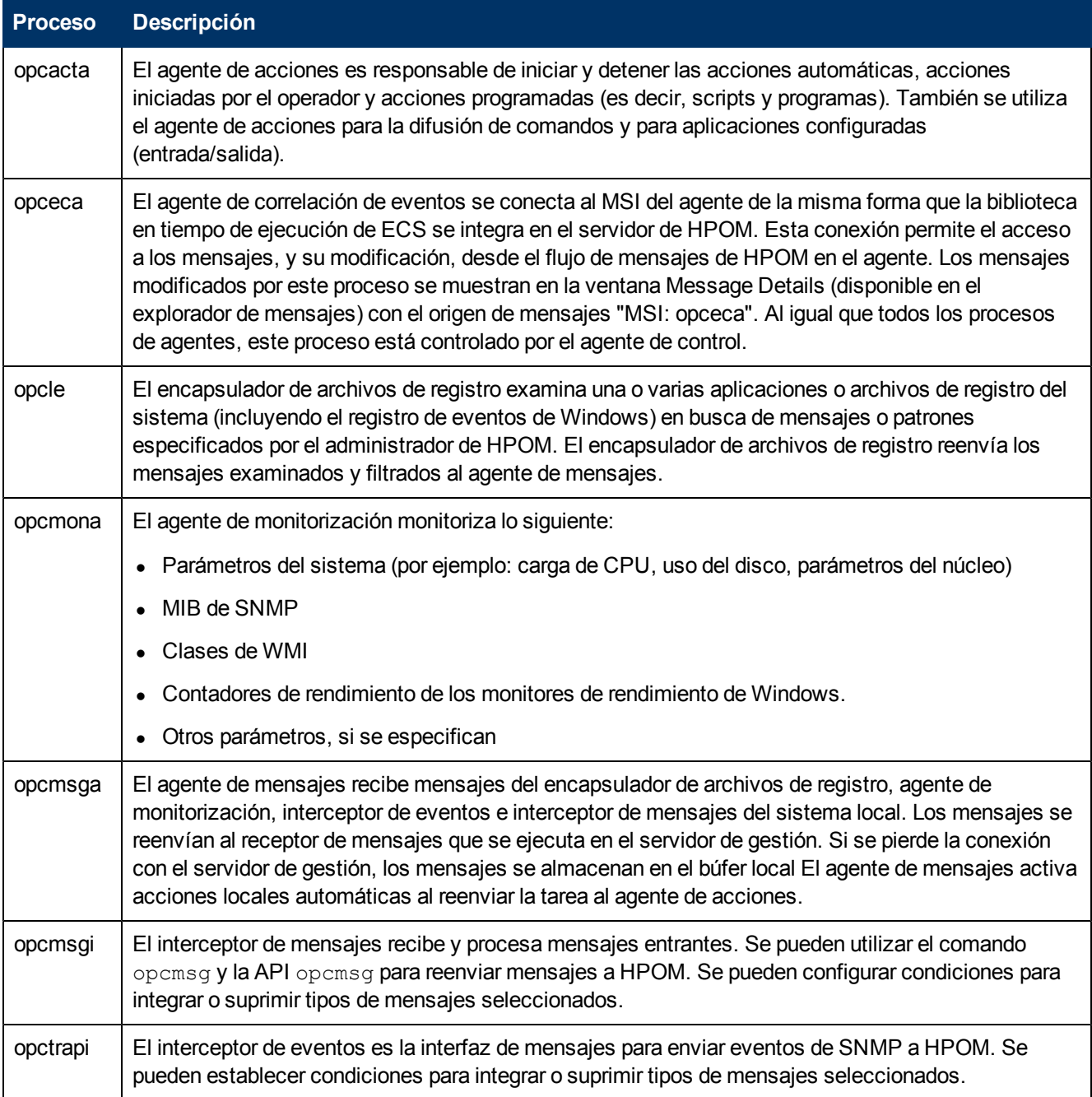

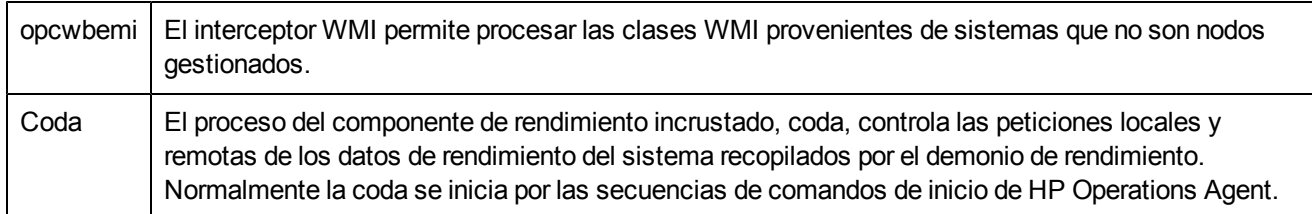

En la tabla 3 se muestran todos los procesos (demonios en nodos de UNIX y Linux) aportados por Componente Performance Collection.

#### **Tabla 3: Componente Performance Collection Procesos**

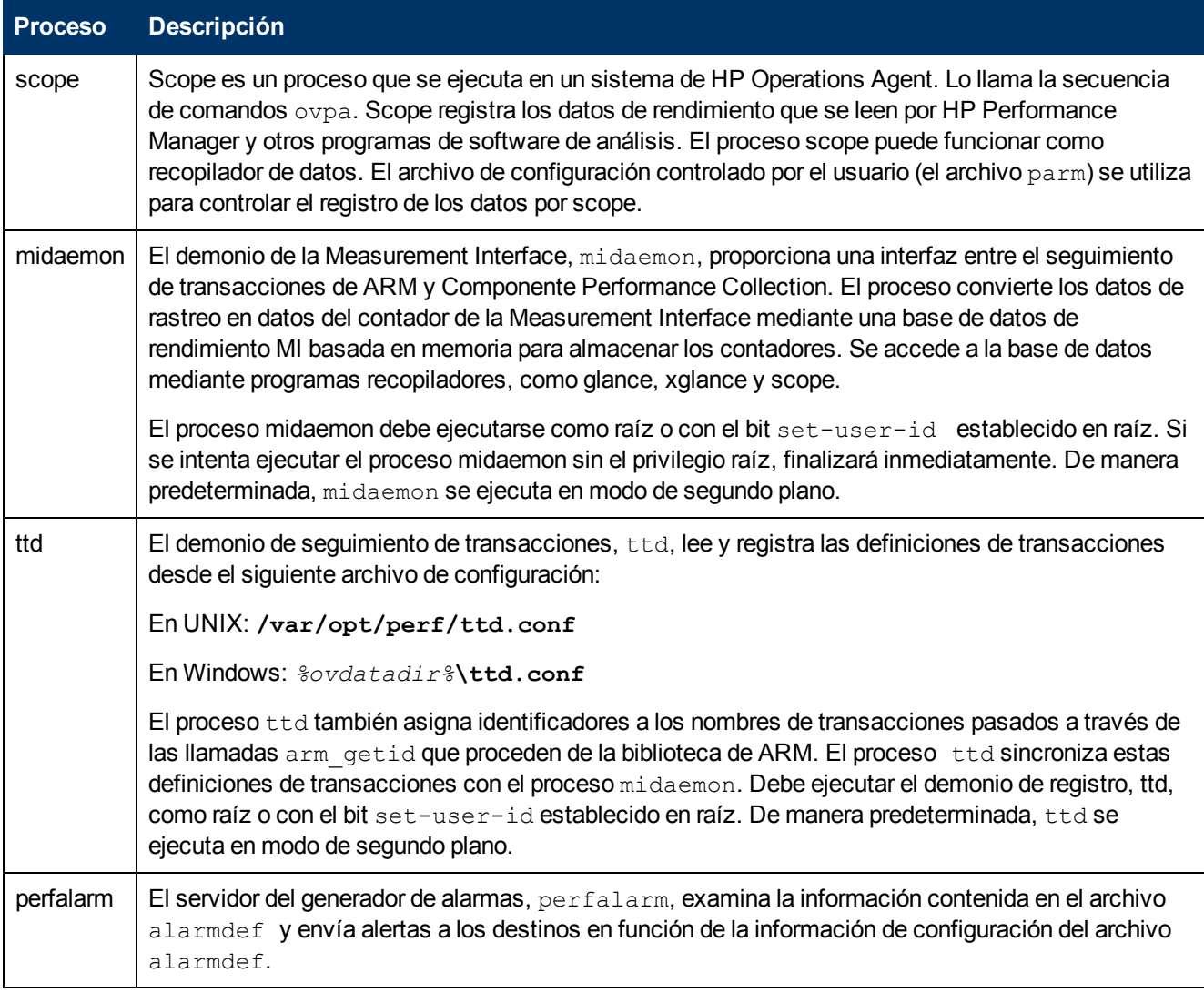

## Proceso rtmd

El proceso rtmd, proporcionado por el componente RTM, permite establecer un canal de comunicación seguro para acceder a los datos en tiempo real desde el nodo.

# Proceso perfd

El proceso perfd, proporcionado por el componente RTMA, ofrece al usuario acceso en tiempo real a la métrica de rendimiento del sistema, tanto de manera local como remota.

# <span id="page-13-0"></span>**Uso de las utilidades de línea de comandos**

HP Operations Agent introduce varias utilidades de línea de comandos en el nodo con las que puede realizar diversas tareas de configuración. Estas utilidades están presentes en los siguientes directorios:

*En Windows:* %ovinstalldir%\bin

*En HP-UX, Solaris y Linux:* /opt/OV/bin y /opt/perf/bin

## *En AIX:* /usr/lpp/OV/bin y /usr/lpp/perf/bin

<span id="page-13-1"></span>Estas utilidades las ofrecen distintos componentes operativos de HP Operations Agent.

# **Utilidades proporcionadas por Componente de monitorización de operaciones**

En esta sección se proporciona información sobre las utilidades de línea de comandos presentadas por Componente de monitorización de operaciones de HP Operations Agent.

# <span id="page-13-2"></span>**ovbbccb**

# **NOMBRE**

ovbbccb: controla la comunicación HTTPS mediante los servidores proxy de Communication Broker en los nodos locales.

### **SINOPSIS**

```
ovbbccb -h|-help
ovbbccb -version
ovbbccb -install|-remove [-v|-verbose]
ovbbccb -daemon|-nodaemon [-debug] [-v|-verbose]
ovbbccb -start|-stop <ovrg> [<nombre de host>|<ip>] [-v|-verbose]
ovbbccb -kill|-reinit [<nombre de host>|<ip>] [-v|-verbose]
ovbbccb -listovrg [<nombre de host>|<ip>] [-v|-verbose]
ovbbccb -ping {[<nombre de host>|<ip>[:<puerto>]] | [<uri>} [-v|-
verbose]]
ovbbccb -status {[<nombre de host>|<ip>[:<puerto>]] | [<uri>} [-v|-
verbose]]
ovbbccb -retryfailedrcp -ovrg [<grupo de recursos>]
```
#### **DESCRIPCIÓN**

El comando ovbbccb se utiliza para controlar la comunicación HTTPS mediante los proxys de Communication Broker en los nodos locales. Controla el inicio de Communication Broker como proceso de demonio en segundo plano o en modo normal, la detención y la reinicialización de Communication Broker. ovbbccb se utiliza igualmente para iniciar y detener grupos de recursos en Communication Broker.

ovbbccb también se puede usar para enumerar todos los grupos de recursos activos y todas las aplicaciones registradas en Communication Broker, comprobar si los servicios de comunicación especificados están activos y ver detalles sobre el estado actual del servidor.

## Parámetros

El comando ovbbccb incorpora las opciones de la lista siguiente. La sintaxis para la cadena [<nombre de host>|<ip>][:<puerto>]], por ejemplo, en las opciones -registrations o -ping, puede ser un nombre de host y un puerto separados por dos puntos (:) pero también puede ser una ruta de dirección URL completa que incluye el protocolo. Por ejemplo:

https://merlin.guilford.mycom.com:383/com.hp.ov.coda

ovbbccb reconoce las opciones siguientes:

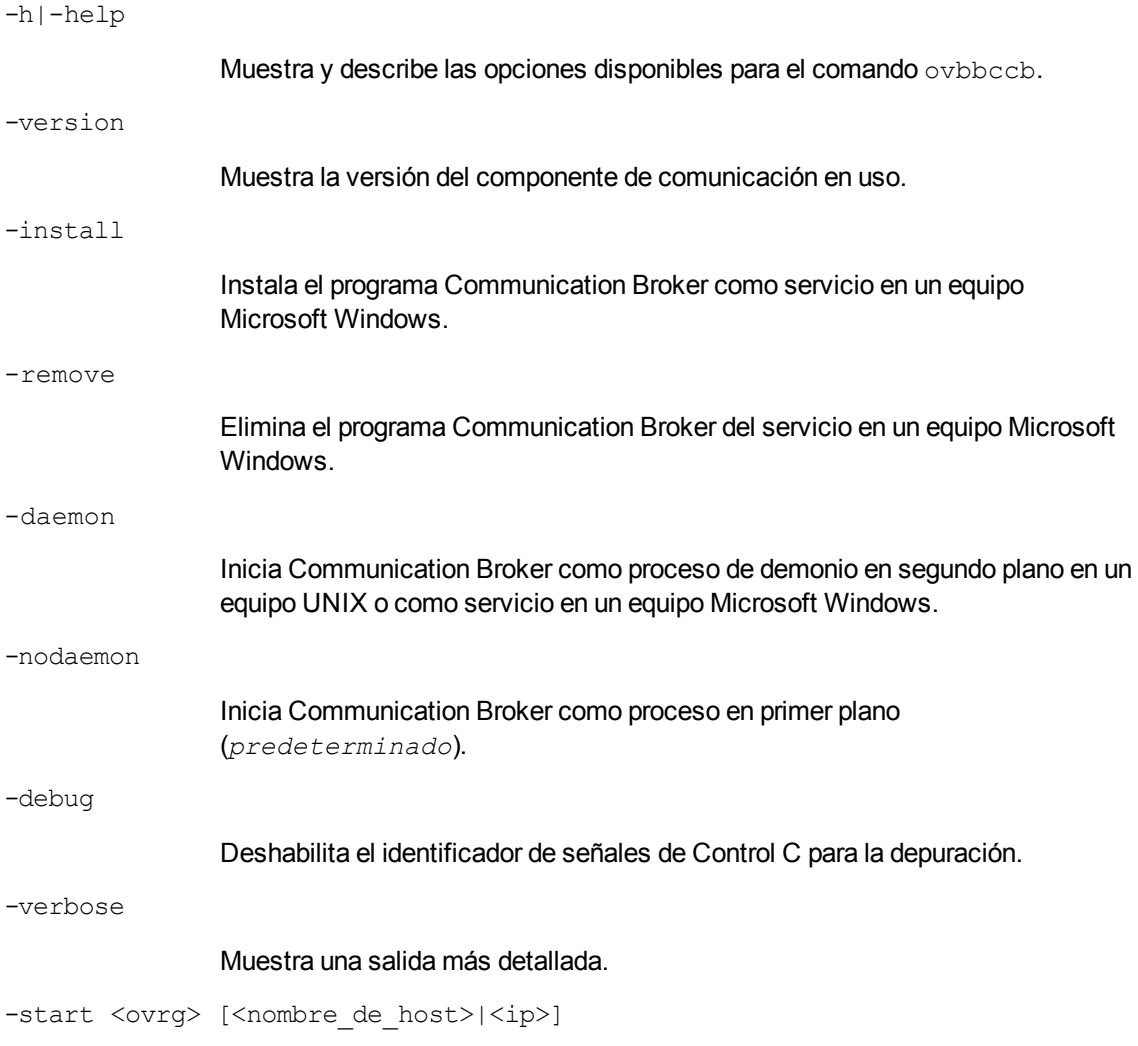

Inicia el grupo de recursos especificado por <sup>&</sup>lt;*ovrg*<sup>&</sup>gt; en Communication Broker en el host especificado por <sup>&</sup>lt;*nombre\_de\_host*<sup>&</sup>gt; o <sup>&</sup>lt;*ip*>. Si no se ha especificado el nombre de host o IP, ovbbccb utiliza el host local como host. Debe configurar el grupo de recursos como nodo de clúster para utilizar esta opción.

-stop <ovrg> [<nombre\_de\_host>|<ip>]

Detiene el grupo de recursos especificado por <sup>&</sup>lt;*ovrg*<sup>&</sup>gt; en Communication Broker en el host especificado por <sup>&</sup>lt;*nombre\_de\_host*<sup>&</sup>gt; o <sup>&</sup>lt;*ip*>. Si no se ha especificado el nombre de host o IP, ovbbccb utiliza el host local como host. Debe configurar el grupo de recursos como nodo de clúster para utilizar esta opción.

-kill [<nombre de host>|<ip>]

Detiene Communication Broker en el host especificado por <sup>&</sup>lt;*nombre\_de\_ host*<sup>&</sup>gt; o <sup>&</sup>lt;*ip*>. Si no se ha especificado el nombre de host o IP, ovbbccb utiliza el host local como host. Debe establecer el parámetro LOCAL\_CONTROL\_ ONLY en false para que esta opción funcione en un nodo remoto.

-reinit [<nombre de host>|<ip>]

El componente Communication Broker especificado en <nombre\_de\_host> o <sup>&</sup>lt;*ip*<sup>&</sup>gt; vuelve a cargar los datos de configuración y se reinicializa. Si no se ha especificado el nombre de host o IP, ovbbccb utiliza el host local como host.

La señal SIGHUP se puede utilizar igualmente en sistemas UNIX para reinicializar el proceso de Communication Broker.

Debe establecer el parámetro LOCAL\_CONTROL\_ONLY en false para que esta opción funcione en un nodo remoto.

-listovrg [<nombre de host>|<ip>]

Muestra una lista de todos los grupos de recursos activos para Communication Broker en el nodo especificado por <sup>&</sup>lt;*nombre\_de\_host*<sup>&</sup>gt; o <sup>&</sup>lt;*ip*>. Si no se ha especificado el nombre de host o IP, ovbbccb utiliza el host local como host. Debe establecer el parámetro LOCAL\_CONTROL\_ONLY en false para que esta opción funcione en un nodo remoto.

-ping {[<*nombre\_de\_host*>|<*ip*>[:<*puerto*>]] | [<*uri*>]}

Hace un ping al proceso del servidor de HP Software especificado. Se puede indicar un nombre de host o una dirección IP con un número de puerto opcional o un URI para localizar el proceso del servidor al que se va a realizar el ping. Si se indica un URI con la ruta de un proceso válido registrado con Communication Broker, éste reenviará automáticamente el ping al proceso registrado. El nodo se puede especificar mediante un nombre de host o una dirección IP. El valor predeterminado para el nodo es "localhost". El valor predeterminado para el puerto es el puerto de Communication Broker de HP Software en el nodo especificado.

```
-status {[<nombre de host>|<ip>[:<puerto>]] |[<uri>]}[-v|-verbose]
```
Muestra el estado del proceso del servidor de HP Software especificado. Se puede indicar un nombre de host o una dirección IP con un número de puerto opcional para localizar el proceso del servidor. El valor predeterminado para el nodo es "localhost". El valor predeterminado para el puerto es el puerto de Communication Broker de HP Software en el nodo especificado.

El mensaje de estado presenta los detalles de todas las conexiones de canal inverso activas e intentadas. Para cada conexión, se enumeran los detalles siguientes:

### Equipo de origen

Detalles del equipo que intenta establecer la conexión de canal inverso.

#### Hora y fecha

Hora y fecha en las que el nodo intentó conectarse a Communication Broker a través de un canal inverso.

#### Duración de tiempo

Intervalo de tiempo en el que un nodo intentó establecer una conexión con Communication Broker a través del canal inverso (en milisegundos).

La opción verbose muestra los detalles siguientes para cada conexión que haya producido un error:

#### Tipo de error

Un error de conexión puede ser un tiempo de espera, un rechazo o un restablecimiento. Esta información ayuda a identificar la verdadera naturaleza del error.

#### Causa del error

La causa del error ayuda a diagnosticar el problema subyacente que provocó el error de conexión.

#### Intentos

El número de intentos realizados por el nodo para restablecer la comunicación se presenta entre paréntesis.

-retryfailedrcp [-ovrg<grupo de recursos>]

Esta opción comienza a restaurar todas las conexiones de canal inverso que haya producido un error en el grupo de recursos especificado. Si no especifica un nombre de grupo de recursos, el comando intenta restaurar todas las conexiones de canal inverso que hayan producido un error en el grupo de recursos predeterminado.

### ESTADO DE SALIDA

Se devuelven los siguientes valores de salida:

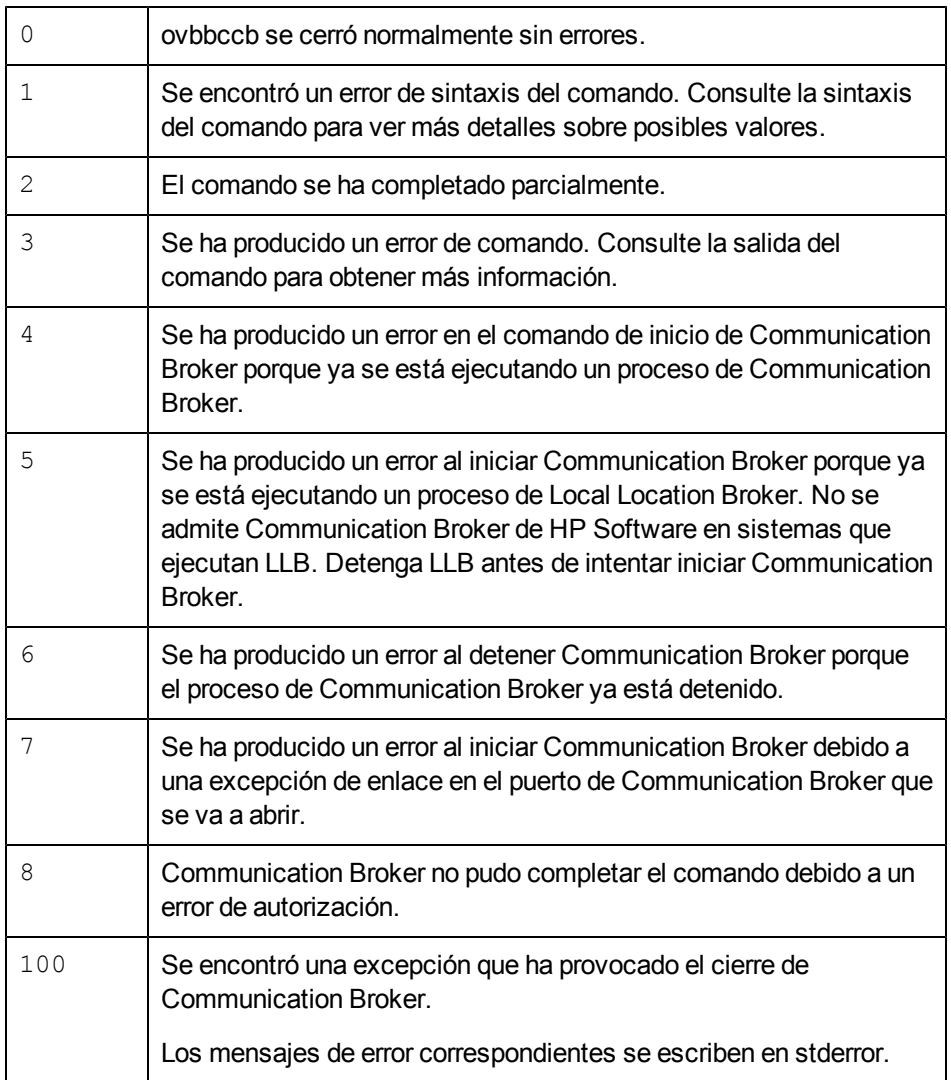

#### **EJEMPLOS**

Los ejemplos siguientes muestran cómo se utiliza el comando ovbbccb:

• Para iniciar Communication Broker como proceso de demonio en el sistema local:

```
ovbbccb -daemon
```
• Para iniciar el grupo de recursos WebCluster1 en Communication Broker en el host merlin:

```
ovbbccb -start WebCluster1 merlin
```
• Para mostrar el estado del proceso del servidor de HP Software especificado:

ovbbccb -status

Aparece la salida siguiente:

Status: OK

(Namespace, Port, Bind Address, Open Sockets)

<default> 383 ANY 2HP OpenView HTTP Communication Incoming Connections

```
To machine1.example.hp.com:
localhost:17282 76bb6662-2cd3-7531-1221-b67340fb721f BBC 06.10.209;
ovbbccb 06.10.209
HP OpenView HTTP Communication Reverse Channel Connections
Opened from machine1.example.hp.com:
machine31.example.hp.com:8188 BBC 06.10.143; ovbbcrcp 06.10.143 (1) 30
Jan 2009 15:38:13 GMT 317 ms
machine32.example.hp.com:8196 BBC 06.10.143; ovbbcrcp 06.10.143 (1) 30
Jan 2009 15:38:13 GMT 241 ms
Failed from:
machine21.example.hp.com:8188 BBC 06.10.143; ovbbcrcp 06.10.143 (1) 30
Jan 2009 15:38:13 GMT 307 ms
machine22.example.hp.com:8196 BBC 06.10.143; ovbbcrcp 06.10.143 (1) 30
Jan 2009 15:38:13 GMT 291 ms
Pending from :
```
machine11.example.hp.com:6244 Connection Refused / remote RCProxy not listening (1) 30 Jan 2009 15:37:58 GMT 3 ms

```
machine12.example.hp.com:6252 Connection Refused / remote RCProxy not
listening (1) 30 Jan 2009 15:37:58 GMT 2 ms
```
# <span id="page-18-0"></span>**ovbbcrcp**

### **NOMBRE**

ovbbcrcp – herramienta para administrar Reverse Channel Proxy (RCP) y monitorizar las conexiones RCP.

### **SINOPSIS**

ovbbcrcp -h|-help ovbbcrcp -v|-version ovbbcrcp -kill ovbbcrcp -status

### **DESCRIPCIÓN**

Puede utilizar la herramienta ovbbcrcp para administrar RCP y monitorizar las conexiones RCP. Muchos de los productos de HP BTO Software que siguen una arquitectura cliente-servidor utilizan el componente Black Box Communication para la comunicación. Puede utilizar un Reverse Channel Proxy (RCP) a fin de cumplir los requisitos de seguridad avanzada para la comunicación a través de zonas de confianza separadas por cortafuegos. Un RCP permite establecer un canal de comunicación bidireccional (de salida y de entrada) a través de un cortafuegos configurado para aceptar sólo una comunicación de salida.

El RCP funciona como un canal entre el servidor de comunicación y las solicitudes al servidor de comunicación. Se hace referencia a un canal RCP establecido como a un canal inverso. A los canales inversos a través de los que los RCP solicitan al servidor de comunicación que inicie más canales inversos se denominan canales de administración inversos.

Puede implementar un RCP en uno de los elementos siguientes:

- Cualquier sistema cliente
- Un servidor RCP dedicado

Para establecer un canal inverso, debe configurar el servidor de comunicación, el cliente de comunicación y el RCP.

#### **Configuración de un servidor de comunicación para habilitar la comunicación RCP**

Para habilitar la comunicación de los clientes con el servidor de comunicación a través de un RCP, debe configurar cada servidor de comunicación. El servidor de comunicación carga la configuración del espacio de nombres bbc. <servidor> y establece canales de administración inversos durante el inicio. Utilice las siguientes opciones para configurar un servidor de comunicación:

• ENABLE REVERSE ADMIN CHANNELS: puede establecer esta opción en true para establecer un canal de administración inverso permanente con los RCP especificados en la opción RC\_CHANNELS. De forma predeterminada, esta opción está establecida en false para todos los servidores de comunicación, excepto para Communication Broker (CB). Consulte el ejemplo siguiente para ver más información sobre esta opción.

[bbc.cb]

ENABLE\_REVERSE\_ADMIN\_CHANNELS=true

RC\_CHANNELS=pnode:9090

Las opciones especificadas en el ejemplo indican a CB, en el servidor de administración, que se ponga en contacto con el RCP, en el nodo pnode y el puerto 9090 durante el inicio.

 $\bullet$  RC  $CHANNELS$ : utilice esta opción para especificar la lista de RCP con los que puede establecer canales inversos. Si se especifica OvCoreID, el servidor de comunicación valida este ID con el ID de núcleo del RCP. Puede indicar varios RCP separándolos mediante un punto y coma (;). Puede especificar la lista de RCP en el formato siguiente.

<nombre de host de RCP>:<puerto de RCP>[,<OvCoreID de RCP>][;<RCP2>…..], donde *<nombre de host de RCP>* especifica el nombre de host de RCP, <puerto de RCP> especifica el número de puerto de RCP y *<OvCoreID de RCP>* especifica el ID de núcleo del RCP.

Debe utilizar la opción -ovrg server con el comando ovconfchg si el servidor de HPOM se ejecuta en un clúster de High Availability. Si el servidor HPOM se ejecuta como grupo de recursos de alta disponibilidad, utilice el comando ovconfchg –ovrg server –ns bbc.cb –set RC\_CHANNELS <valor>, donde *<valor>* especifica los RCP indicados en la opción RC\_CHANNELS.

• RC\_MAX\_WORKER\_THREADS/RC\_MIN\_WORKER\_THREADS: Communication Broker utiliza distintos subprocesos para mejorar el rendimiento de una conexión de canal inverso. La opción

RC\_MAX\_WORKER\_THREADS especifica el número máximo de subprocesos que puede utilizar Communication Broker y la opción RC\_MIN\_WORKER\_THREADS indica el número de subprocesos que siempre estarán activos. De forma predeterminada, RC\_MAX\_WORKER\_ THREADS está establecido en uno y RC\_MIN\_WORKER\_THREADS, en cero. Puede establecer estas opciones en valores superiores para mejorar la comunicación de canal inverso.

• RC CHANNELS CFG FILES: utilice esta opción para especificar la lista de archivos de configuración. Un archivo de configuración puede contener una lista de uno o más RCP con los que puede establecer canales inversos. Debe colocar los archivos de configuración especificados en el siguiente directorio:

*En UNIX/Linux*

/var/opt/OV/conf/bbc

#### *En Windows*

%ovdatadir%conf\bbc

Si va a ejecutar el comando ovbbcrcp en un servidor de gestión de un clúster, debe usar la opción -ovrg *<grupo de recursos>*. En ese caso, debe colocar el archivo de configuración en la siguiente ubicación:

*En UNIX/Linux*

/var/opt/OV/shared/ *<grupo de recursos>*/conf/bbc

*En Windows*

%ovdatadir%shared\ *<grupo de recursos>*\conf\bbc

Es necesario que use esta opción en lugar de la opción RC\_CHANNELS si utiliza varios RCP que requieren un cambio frecuente del nombre de host. Puede especificar una lista de archivos de configuración separando los nombres de los archivos de configuración mediante una coma (,) en el formato siguiente:

```
<nombre de archivo>[, <nombre de archivo>....], donde <nombre_de_archivo>
especifica el nombre del archivo de configuración.
```
Cada línea del archivo de configuración sólo puede contener un nombre de RCP. Para cada RCP, debe especificar un número de puerto. OvCoreID es un parámetro opcional que puede especificar y que debe estar separado del número de puerto por una coma del modo siguiente. <nombre\_de\_ host\_de\_RCP>:<puerto>[,<OvCoreID\_de\_RCP>]

Si cambia sólo algunos nombres de host de RCP dentro de uno o más archivos especificados en la opción RC\_CHANNELS\_CFG\_FILES, debe utilizar el comando ovconfchg para activar el servidor de comunicación y actualizar la configuración del modo siguiente.

ovconfchg ns bbc.cb –set ENABLE\_REVERSE\_ADMIN\_CHANNELS true.

- RETRY INTERVAL: utilice esta opción para especificar el intervalo de reintentos en minutos y establecer un canal inverso con un RCP.
- RC\_ENABLE\_FAILED\_OVEVENT: establezca esta opción en 'true' para reenviar mensajes de error de conexión de RCP al explorador de mensajes de HPOM.

#### **Conexiones permitidas de Communication Broker con RCP**

Communication Broker (ovbbccb) se ejecuta con  $/var/opt/OV$  como directorio raíz. Los archivos de configuración que son necesarios para abrir las conexiones del Protocolo de control de transmisión (TCP) se encuentran en el directorio /etc. Esto impide a ovbbccb crear conexiones con RCP. Debe hacer lo siguiente para resolver este problema:

- Cree el directorio llamado etc en /var/opt/OV
- Copie los archivos de configuración relevantes del servicio de nombres (por ejemplo, archivos como resolv.conf, hosts, nsswitch.conf) desde /etc to /var/opt/OV/etc

Además, también puede deshabilitar la función ovbbccb chroot ejecutando el comando siguiente. Este método resuelve el problema de impedir a ovbbccb crear conexiones con RCP.

>ovconfchg -ns bbc.cb -set CHROOT\_PATH /

**Nota:** No use la opción  $-\text{overg}$  con este comando, ni siquiera aunque el servidor exista en una configuración de agrupamiento de clústeres o servidores. La deshabilitación de la característica ovbbccb chroot se debe realizar en el sistema local.

#### **Configuración de un cliente de comunicación para habilitar la comunicación RCP**

Para configurar un cliente de comunicación, debe indicar los hosts que deben estar conectados mediante un RCP. Puede especificar la lista de RCP de la base de datos de configuración de XPL en el espacio de nombres bbc.http. Utilice la sintaxis de la configuración normal del proxy para especificar la configuración del RCP. Si no especifica el número de puerto de RCP, se supone que CB se está ejecutando en el nodo actual. Si configura OvCoreID, el cliente de comunicación comprueba el parámetro OvCoreID del RCP. Si no se especifica el número de puerto del RCP en el archivo de configuración o CB, el componente de comunicación no podrá abrir la conexión con RCP.

Puede configurar un cliente de comunicación mediante las opciones siguientes:

PROXY: utilice esta opción para especificar el RCP y el nombre de puerto para un nombre de host. El formato para especificar esta opción se muestra en el ejemplo siguiente:

PROXY=pnode.hp.com:9090-(pnode.hp.com,\*.noallow.hp.com)+(\*.hp.com)

En el ejemplo anterior, los parámetros especificados son los siguientes:

–pnode.hp.com es el nombre del RCP

–9090 es el número de puerto

– -(\*.noallow.hp.com) indica que el RCP no se debe utilizar para conectarse a todos los nombres de host que terminan en .noallow.hp.com. Puede separar varios nombres de host con comas (,) o puntos y comas (;).

– +(\*.hp.com) especifica que el RCP indicado se debe utilizar para conectarse a todos los nombres de host que terminan en .hp.com. Puede separar varios nombres de host con comas (,) o puntos y comas (;).

El cliente de comunicación se conecta al primer RCP que coincida con la serie de condiciones especificada.

En el ejemplo mostrado en esta sección, el cliente de comunicación se conecta a cualquier nombre de host que termine en .hp.com mediante el RCP en el sistema pnode y el puerto 9090.

Puede usar igualmente direcciones IP en lugar de nombres de host para especificar los hosts. Por ejemplo, +(15.\*.\*.\*) especifica que se debe utilizar el RCP para conectarse a los hosts con una dirección IP que comienza por 15. No debe configurar un servidor de proxy normal y un RCP en el mismo sistema. También debe asegurarse de que especifica el nombre del sistema RCP en la lista de nombres de host para los que no se debe utilizar el RCP. Esto ayuda a facilitar la comunicación a través del RCP.

## **Configuración del RCP**

Puede utilizar la opción siguiente en el espacio de nombres  $\rm{bbc}$ .  $\rm{rep}$  para configurar el RCP.

SERVER\_PORT: utilice esta opción para especificar el numero de puerto del RCP.

#### **Inicio y detención de los RCP**

Puede iniciar o detener el proceso de RCP mediante el comando ovc. Este comando registra el proceso de RCP como ovbbcrcp en la categoría RCP.

De forma predeterminada, el proceso ovbbcrcp no está registrado con HP Operations Control (OvCtrl). Debe registrar el proceso ovbbcrcp con ovctrl daemon mediante el comando siguiente.

```
$OvInstallDir/bin/ovcreg –add
$OvInstallDir/newconfig/DataDir/conf/bbc/ovbbcrcp.xml
```
\$OvInstallDir es el directorio en el que se ha instalado HP BTO Software.

Utilice los siguientes comandos para iniciar o detener un proceso:

- ovc -start ovbbcrcp: utilice este comando para iniciar el proceso de RCP.
- $\bullet$  ovc  $\sim$ stop ovbbcrcp: utilice este comando para detener el proceso de RCP.

#### **Parámetros**

El comando ovbbcrcp reconoce las siguientes opciones:

-h|-help

Muestra y describe las opciones disponibles para la herramienta ovbbcrcp.

-v|version

Muestra la versión de RCP de HP Software.

 $-$ kill

Detiene el RCP en el nodo local.

-status

Muestra el estado del RCP.

#### **ESTADO DE SALIDA**

Se devuelven los siguientes valores de salida:

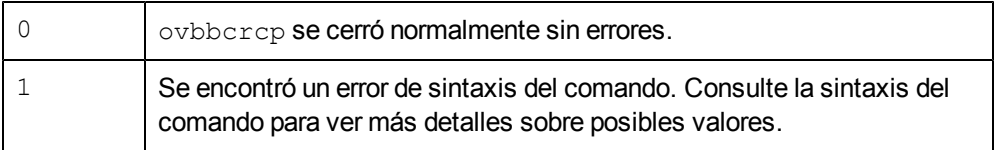

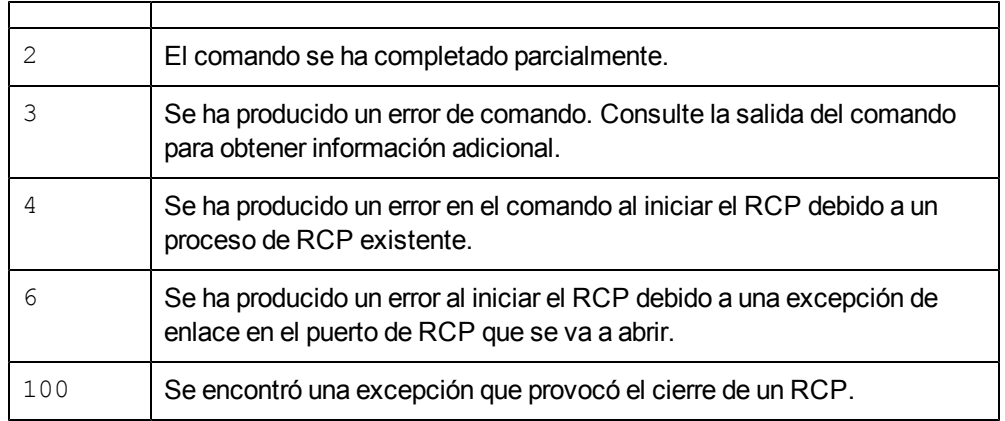

Los mensajes de error correspondientes se escriben en stderror.

#### **EJEMPLOS**

El ejemplo siguiente muestra cómo se utiliza el comando ovbbcrcp.

```
• Para mostrar el estado del RCP:
ovbbcrcp -status
Status: OK
(Namespace, Port, Bind Address, Open Sockets)
bbc.rcp 9090 ANY 1
Admin Reverse Channel Connections Accepted
machine.example.hp.com:383 e91b67e4-a337-750a-163c-c3bbd2c257cc BBC
06.00.030; ovbbccb 06.00.030
Admin Reverse Channel Connections Opened
Normal Connections
Incoming
localhost:55464 e91b67e4-a337-750a-163c-c3bbd2c257cc BBC 06.00.030;
ovbbcrcp 06.00.030
Outgoing
Queued CONNECT connections
+-----------------------------------+--------------------+
|Source Address | Target Address
+-----------------------------------+--------------------
HTTP Tunnelled Connections
```

```
+--------------------------+--------------------------+--+
| Source Address | Destination Address | Target Address|
+--------------------------+--------------------------+--+
```
# <span id="page-24-0"></span>**bbcutil**

#### **NOMBRE**

bbcutil: herramienta para la depuración del componente de comunicación.

#### **SINOPSIS**

bbcutil -h|-help bbcutil -version bbcutil -ovrg [<*ovrg*>] bbcutil -reg|-registrations [<*nombre de host*>|<*ip*>] [-v|-verbose] bbcutil -deregister {<*ruta de acceso*>|\*} [-force] [-v|-verbose] bbcutil -ping {[<*nombre de host*>|<*ip*>[:<*puerto*>]] | [<*uri*>]} [count] [-v|-verbose] bbcutil -status {[<*nombre de host*>|<*ip*>[:<*puerto*>]] | [<*uri*>} [-v| verbose]] bbcutil -migrate {[<*espacio de nombres*>] [<*nombre de aplicación*>] [<*nombre de archivo*>]} [-v|-verbose] bbcutil -count|-size|-list [-p|-path *<ruta de acceso>*] [-t|-target *<destino>*] [-v|-verbose] bbcutil -getcbport [<*nombre de host*>|<*ip*>] bbcutil -gettarget [<*nombre de host*>|<*ip*>]

# **DESCRIPCIÓN**

El comando bbcutil ayuda a depurar un servidor de comunicaciones. El comando bbcutil también se puede usar para enumerar todas las aplicaciones registradas en Communication Broker, comprobar si los servicios de comunicación especificados están activos y ver detalles sobre el estado actual del servidor.

#### **Parámetros**

El comando bbcutil incorpora las opciones de la lista siguiente. La sintaxis para la cadena [<*nombre\_de\_host*>|<*ip*>][:<*puerto*>]], por ejemplo; en las opciones -registrations o -ping, puede ser un nombre de host y un puerto separados por dos puntos (:) pero también puede ser una ruta de dirección URL completa que incluye el protocolo.

<https://merlin.guilford.mycom.com:383/com.hp.ov.coda>

bbcutil reconoce las opciones siguientes:

-h|-help

Muestra y describe las opciones disponibles para el comando bbcutil.

-version

Muestra la versión de la comunicación de HP Software en uso.

-ovrg <ovrg>

Ejecuta una opción del comando bbcutil en el contexto del grupo de recursos especificado por  $\langle \textit{ovrg} \rangle$ . Se trata de un comando opcional. Se puede utilizar con otros comandos bbcutil. Por ejemplo, el comando bbcutil -ovrg testsry -getcbport devuelve el número de puerto de Communications Broker del grupo de recursos, testsrv.

-reg|-registrations [<*nombre\_de\_host*>|<*ip*>>]

Realiza una consulta a Communications Broker sobre el nodo especificado por <*nombre de host>* o <ip> y muestra una lista de todas las aplicaciones registradas. Si no se especifica el nombre de host o dirección IP, se supone que es el host local.

-deregister {<*ruta*>|\*} [-force]

Anula el registro de la ruta especificada en Communications Broker en el host local. Puede utilizar el carácter de asterisco '\*' para indicar *todas* las rutas. No se anulará el registro de la ruta de acceso si se está ejecutando actualmente la aplicación que da servicio a la ruta especificada. Utilice la opción -force para cambiar este comportamiento y forzar la ruta para que se anule su registro.

-ping {[<*nombre de host*ip >][:<*puerto*>]] | [<*uri*>]} [count]

Hace un ping al proceso del servidor de HP Software especificado. Se puede proporcionar un nombre de host o una dirección IP con una URL o un número de puerto opcionales para localizar el proceso del servidor objeto del ping. Si se proporciona una URL con la ruta de un proceso válido registrado con Communications Broker, éste reenviará automáticamente el ping al proceso registrado. El valor count especifica el número de veces que se ejecutará el ping. El nodo se puede especificar mediante un nombre de host o una dirección IP. El valor predeterminado para el nodo es "localhost". El valor predeterminado para el puerto es el puerto de Communications Broker en el nodo especificado. El valor count predeterminado es 1.

-status {[<*nombre de hostip*>[:<*puerto*>]] | [<*uri*>]}

Muestra el estado del proceso del servidor de HP Software especificado. Se puede proporcionar un nombre de host o una dirección IP con un URI o un número de puerto opcionales para localizar el proceso del servidor. El nodo se puede especificar mediante un nombre de host o una dirección IP. El valor predeterminado para el nodo es localhost. El valor predeterminado para el puerto es Communications Broker en el nodo especificado.

-migrate {[<espacio\_de\_nombres>] [<nombre\_de\_aplicación>] [<nombre\_de\_archivo>]} [-v|-verbose]

> Migra los parámetros de configuración de comunicaciones especificados. Si no se especifican parámetros, se migrarán los parámetros BBC 2 LLB y BBC 4 CB

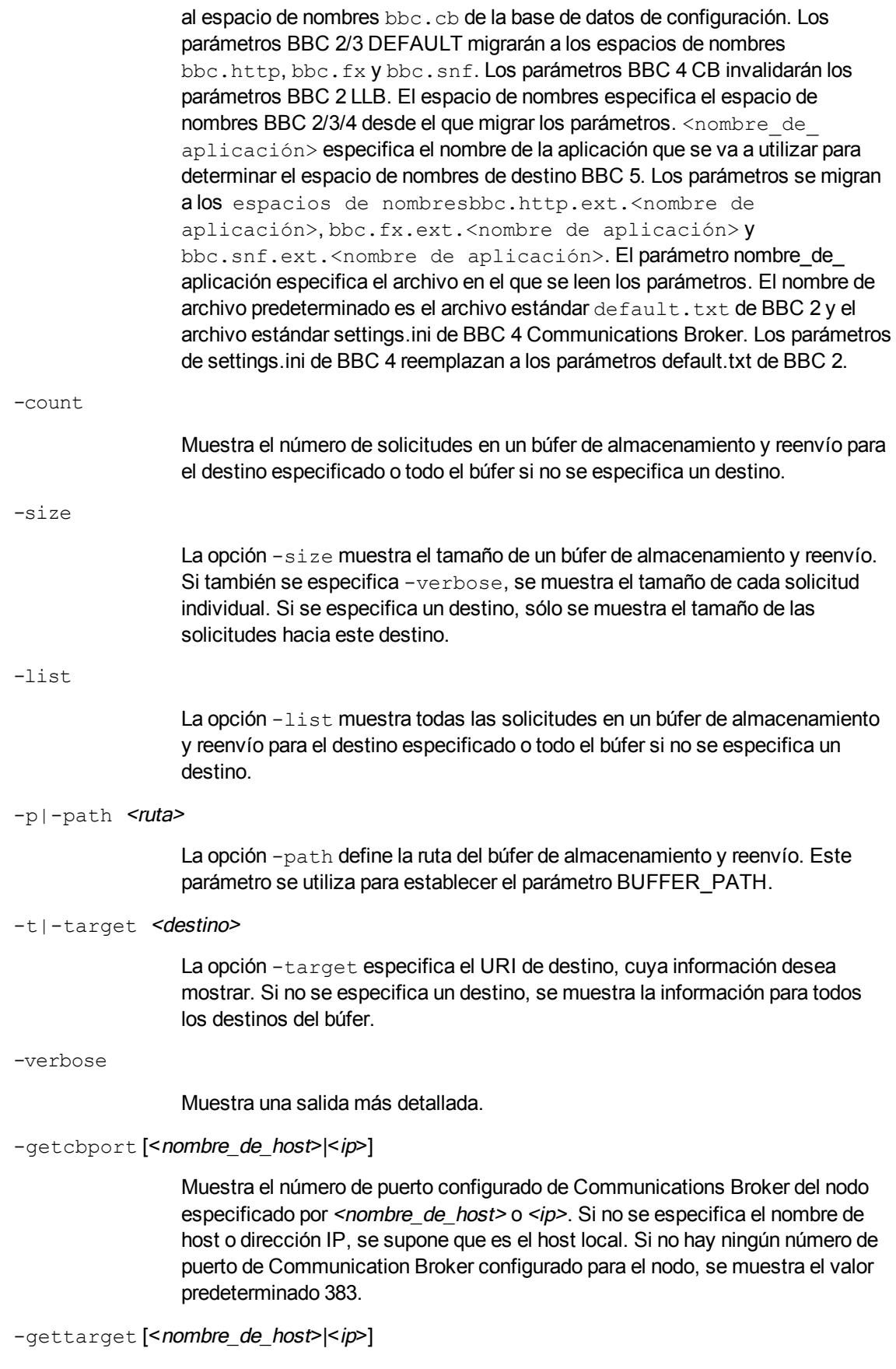

Muestra la dirección IP del nodo de destino y el número de puerto de Communications Broker o el proxy HTTP y el número de puerto, si hay un proxy configurado para el <sup>&</sup>lt;*nombre\_de\_host*<sup>&</sup>gt; o <sup>&</sup>lt;*ip>* especificado.

## ESTADO DE SALIDA

Se devuelven los siguientes valores de salida:

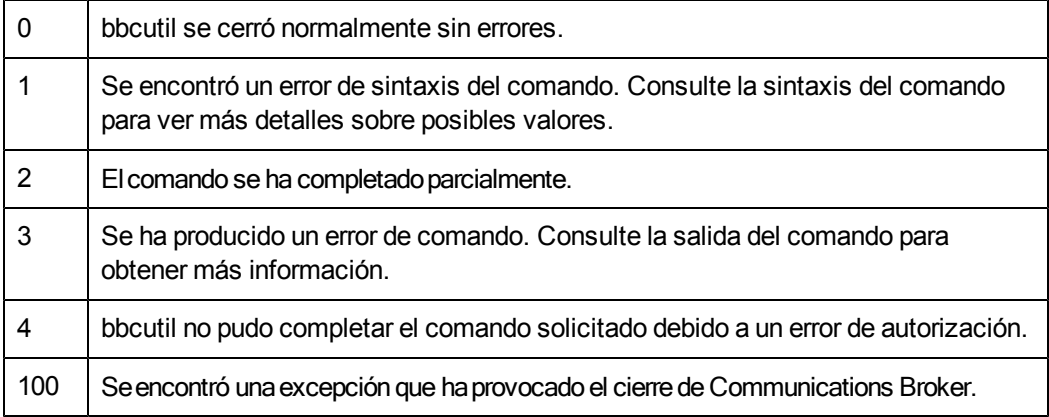

Los mensajes de error correspondientes se escriben en stderror.

### EJEMPLOS

Los siguientes ejemplos muestran cómo se utiliza el comando bbcutil:

- Para mostrar el estado de Communication Broker en el nodo local: bbcutil -status
- Para consultar el servidor de comunicación que se encuentra en <https://merlin.guilford.mycom.com:383/com.hp.ov.coda> y obtener información detallada sobre el estado actual del servidor: bbcutil -ping https://merlin.guilford.mycom.com:383/com.hp.ov.coda
- Para obtener la dirección IP y el número de puerto de Communications Broker de un nodo de destino node1

ode>bbcutil -gettarget node1

# <span id="page-27-0"></span>**ovc**

### **NOMBRE**

ovc – realiza acciones en componentes locales

#### **SINOPSIS**

```
ovc -h|-help
ovc -start [><destino> ... ] [-boot]{[-async]|[-verbose]}
ovc -stop [<destino> ... ][-nostart]{[-async]| [-verbose]}
ovc -restart [<destino> ... ]
ovc -kill [-verbose]
ovc -status [<destino> ... ] [-level <nivel>]
```
ovc -notify <evento> [<destino> ...] [-value <valor>]

ovc -version

#### **DESCRIPCIÓN**

 $\circ \vee \circ$  controla los informes de inicio y detención, de notificación de eventos y de estado de todos los componentes registrados con el servicio de HP Operations Control.

Un componente puede ser un proceso de servidor que forma parte de cualquier producto como HP Operations Manager para Windows, HP Operations Agent (por ejemplo, Performance Agent o Discovery Agent), un interceptor de eventos o una aplicación proporcionada por un integrador. Cada componente debe tener un archivo de registro asociado que proporciona a HP Operations Manager información de configuración y procesos sobre el componente. Para obtener más información sobre el registro, consulte ovcreg(1).

Un destino puede ser un componente o un grupo de componentes, definido como una categoría. El comando ovc intenta en primer lugar iniciar la acción en la categoría especificada en destino. Si no se encuentra la categoría llamada destino, ovc prueba entonces con el componente individual llamado destino. Tenga en cuenta que un nombre de categoría no debe coincidir con ningún nombre de componente.

El demonio o servicio de HP Operations Control reinicia automáticamente cualquier componente que termine de forma inesperada si la opción *AutoRestart* del archivo de registro del componente está establecida en true. Si se detiene el demonio o servicio de HP Operations Control con la opción -kill, todos los componentes registrados se detienen igualmente.

#### **Parámetros**

ovc reconoce las siguientes opciones:

-h|-help

Muestra todas las opciones disponibles para el comando ovc.

-start [<destino> ... ] [-boot] { [-async] | [verbose] }

Inicia los componentes seleccionados. <destino> especifica un componente o categoría. Si no se utiliza <destino>, se inician todos los componentes. Si se utiliza -boot, sólo se inician los componentes que se inician en el tiempo de arranque.

La opción  $-\text{async}$  inicia los componentes de manera asíncrona. Si utiliza la opción -verbose, el comando ovc muestra el progreso de la ejecución del comando. Puede utilizar la opción -async o -verbose pero no debe incluir estas opciones juntas en un comando.

-stop [<destino> ... ] [-nostart]{[-async]|[verbose]}

Detiene los componentes seleccionados. <destino> especifica un componente o categoría. Si no se utiliza <destino>, todos los componentes se detienen excepto aquellos que forman parte del grupo de componentes CORE. Si especifica la opción -nostart y si el demonio de control no está en ejecución, el comando no realiza ninguna acción. Si no especifica la opción nostart, el comando ovc -stop inicia el demonio de control y los componentes de ovbbccb si éstos no están en ejecución. La opción -async inicia los componentes de manera asíncrona. Si utiliza la opción -verbose, el comando ovc muestra el progreso de la ejecución del comando. Puede utilizar la opción -async o -verbose pero no debe incluir estas opciones juntas en un comando.

-restart [<destino> ... ]

Detiene los componentes antes de reiniciarlos. <destino> especifica un componente o categoría. Si no se utiliza <destino>, se detienen y reinician todos los componentes.

-kill [-verbose]

Detiene todos los componentes registrados con el servicio de HP Operations Control. Si utiliza la opción -verbose, el comando ovc muestra el progreso de la ejecución del comando.

-notify <evento> [<destino> ... ] [-value <valor>]

Envía notificación de un evento con el valor de  $\langle$ valor> al componente o categoría especificado por <destino> ... . Puede especificar <valor> para el componente que genera el evento (generador de eventos) y envía la información relacionada con el evento a todos los componentes que solicitan información del evento (suscriptores de eventos). Si no se utiliza destino, la notificación de evento se envía a todos los componentes. Si no se utiliza <valor>, sólo se envía la notificación de evento.

-status [<destino> ... ] [-level <nivel>]

Informa del estado de un componente o categoría especificado por <destino>. El informe del estado contiene la etiqueta, descripción, categoría, ID de proceso y ESTADO del componente. Los componentes pueden estar en el estado: Detenido (0 en formato numérico), Iniciándose (1), Inicializándose (2), Ejecutándose (3), Deteniéndose (4), N/A (5) o Cancelado (6). Si no se especifica <destino>, se devuelve el estado de todos los componentes. <nivel> especifica el tipo y la cantidad de información que se va a mostrar, del modo siguiente:

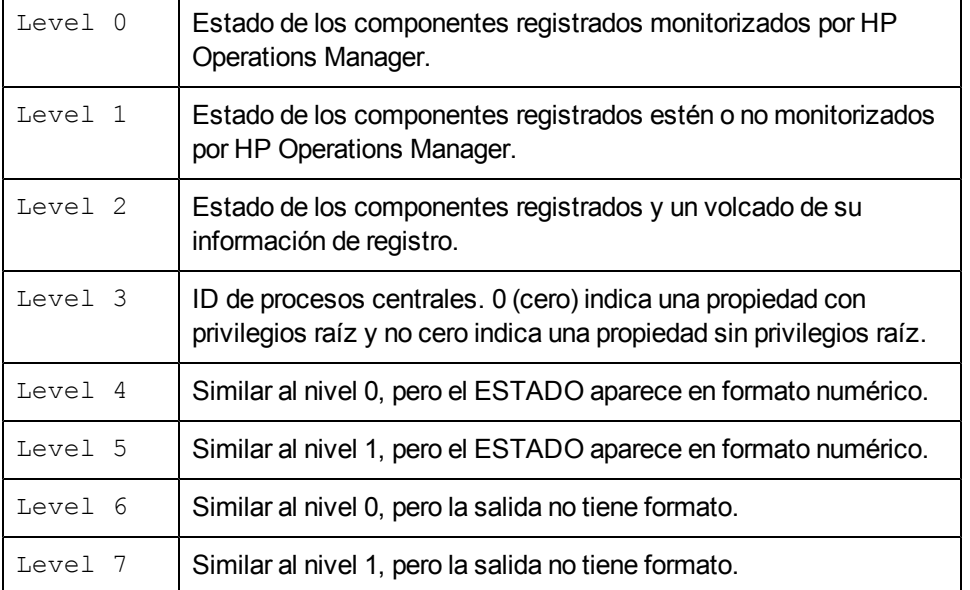

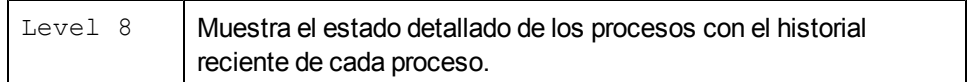

-version

Imprime la versión de ovc

#### **ESTADO DE SALIDA**

Se devuelven los siguientes valores de salida:

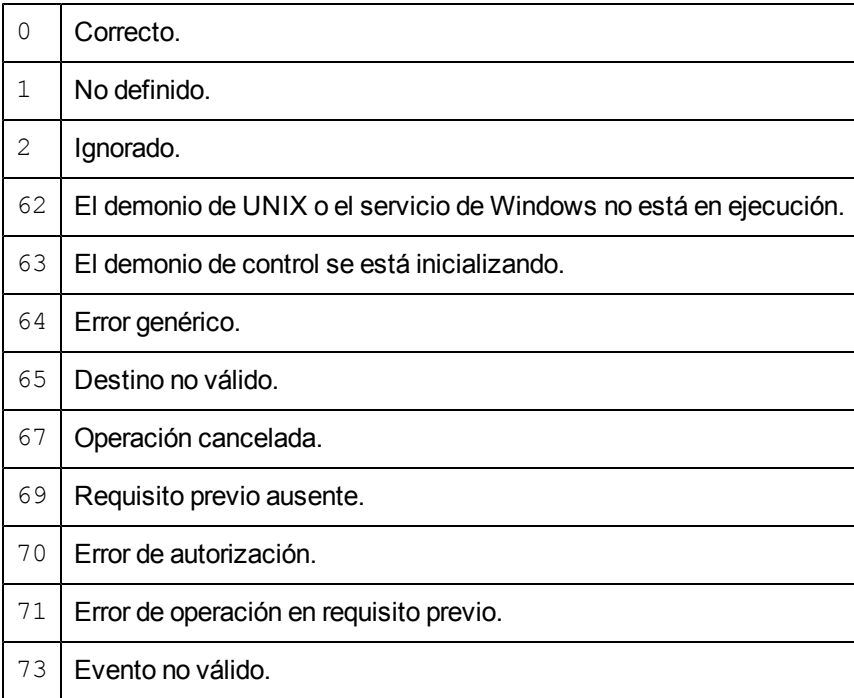

#### **EJEMPLOS**

Los ejemplos siguientes muestran cómo se utiliza el comando  $\circ \vee \circ$  y algunas de sus opciones para controlar y mostrar información importante sobre componentes registrados.

 $\bullet$  Para iniciar el componente registrado como opcle: ovc -start opcle

Antes de que se inicie opcle, se inician todos los componentes de los que depende opcle.

 $\bullet$  Para iniciar el componente registrado como opcle y mostrar el progreso de la ejecución del comando:

ovc -start opcle -verbose

Antes de que se inicie opcle, se inician todos los componentes de los que depende opcle.

- Para imprimir el estado de todos los componentes registrados: ovc -status
- $\bullet$  Para detener el componente registrado como opcle: ovc -stop opcle -verbose

Antes de que se detenga  $\text{openle}$ , se detienen todos los componentes que dependen de  $\text{opencl}$ e. Este comando inicia el demonio de control y los componentes de ovbbccb si éstos no están en ejecución.

• Para detener el componente registrado como opcle mediante la opción  $\circ \vee \circ$  stop[<destino>...] -nostart:

```
ovc -stop opcle -nostart
```
Antes de que se detenga opcle, se detienen todos los componentes que dependen de opcle. Este comando no realiza ninguna acción si el demonio de control no está en ejecución.

- Para enviar el evento RECONFIGURE a todos los componentes en ejecución: ovc -notify RECONFIGURE
- Para iniciar todos los componentes (y sus dependientes) que forman parte de la categoría SERVER y AGENT. ovc -start SERVER AGENT
- **Para imprimir el estado del componente** opcle y mostrar los detalles del registro: ovc -status opcle -level 2

# <span id="page-31-0"></span>**ovcreg**

### **NOMBRE**

ovcreg – herramienta de registro de componentes

#### **SINOPSIS**

```
ovcreg -h|-help
ovcreg -check [ <nombre de archivo> ]
ovcreg -add [ <nombre de archivo> ]
ovcreg -del [ <componente> ]
ovcreg -version
```
# **DESCRIPCIÓN**

ovcreg se utiliza para registrar un componente con OvCtrl (y anular el registro de un componente). El comando ovcreg también se puede utilizar para comprobar la corrección sintáctica de un archivo de registro de componentes.

Si el demonio de OvCtrl ( $\text{ovcd}$ ) está en ejecución en el momento del registro, se le informará sobre el nuevo componente sólo si se ha aplicado la opción  $-\text{add } y$  no se ha iniciado el componente. OvCtrl muestra el nuevo componente la próxima vez que se llame al comando  $\circ \vee \circ$  con la opción status.

Si el demonio de OvCtrl (ovcd) está en ejecución, el componente se detendrá si se ha aplicado la opción -del(ete). NOTA: esta opción no detendrá los componentes CORE, que se indican mediante la opción *CoreProcess* en el archivo de registro. Los componentes CORE se detienen con el comando  $\circ \vee \circ \vee$  la opción  $-k$ ill.

### **Parámetros**

ovcreg reconoce las siguientes opciones:

-h|-help Muestra todas las opciones disponibles para el comando ovcreg. -check [< nombre de archivo >] Comprueba la sintaxis de <nombre de archivo>. <nombre de archivo> no debe contener más de un componente. -add [<nombre de archivo>] Comprueba la sintaxis de <nombre de archivo> y almacena una copia en el directorio de configuración. Al agregar un componente con un nombre que ya está registrado con OvCtrl, se sobrescribirá el registro original con el nuevo nombre. < nombre de archivo > no debe contener más de un componente. -del [<componente>] Detiene y anula el registro del <componente> especificado de OvCtrl y elimina el archivo de registro del <componente> especificado. NOTA: la opción delete no detiene los componentes CORE. -version Muestra la versión de ovcreg **ESTADO DE SALIDA**

Se devuelven los siguientes valores de salida:

0 Correcto: la sintaxis del archivo es correcta y el archivo de registro se agrega o elimina correctamente.

- 1 Uso erróneo
- 2 Error de análisis
- 3 Error al eliminar el archivo de registro
- 5 Error al escribir el archivo XML
- 6 El componente no está registrado
- 7 Error al detener el componente
- 8 Error al eliminar el componente

# **ARCHIVOS**

Los archivos de registro para componentes registrados con OvCtrl para las plataformas admitidas residen en las ubicaciones siguientes:

AIX, HP-UX, Linux, Solaris:

/var/opt/OV/conf/ctrl/\*.xml

# Microsoft Windows:

```
C:\Archivos de programa\HP\HP BTO Software\conf\ctrl\*.xml
```
Tenga en cuenta que el usuario puede cambiar la ubicación predeterminada de los archivos de registro en equipos que ejecutan Microsoft Windows.

#### **EJEMPLOS**

Los ejemplos siguientes muestran cómo se utiliza el comando ovcreg y algunas de sus opciones para controlar y mostrar información importante sobre componentes registrados.

- Para comprobar la sintaxis del archivo de registro de componentes:  $\text{opcle.xml}:$ ovcreg -check opcle.xml
- **Para comprobar la sintaxis del archivo de registro de componentes**, opcle.xml, y agregar el componente definido en el archivo de registro de componentes, opcle.xml, a OvCtrl: ovcreg -add opcle.xml
- Para detener y anular el registro del componente registrado como  $\circ$ pcle: ovcreg -del opcle

# <span id="page-33-0"></span>**ovcert**

#### **NOMBRE**

ovcert – administra los certificados con el cliente de certificados en un nodo basado en HTTPS.

#### **SINOPSIS**

```
ovcert -h|-help
ovcert -importcert -file <archivo> [-pass <frase de contraseña>] [-
ovrg <grupo de recursos de ov>]
ovcert -exportcert -file <archivo> [-alias <alias>] [-pass <frase de
contraseña>] [-ovrg <grupo de recursos de ov>]
ovcert -importtrusted -file <archivo> [-ovrg <grupo de recursos de
ov>]
ovcert -exporttrusted -file <archivo> [-alias <alias>] [-ovrg <grupo
de recursos de ov>]
ovcert -certreq [-instkey <archivo> [-pass <archivo>]]
ovcert -list [-ovrg <grupo de recursos de ov>]
ovcert -remove <alias> [-f] [-ovrg <grupo de recursos de ov>]
ovcert -certinfo <alias> [-f] [-ovrg <grupo de recursos de ov>]
ovcert -check
ovcert -status
ovcert -updatetrusted
ovcert -version
```
#### **DESCRIPCIÓN**

El comando  $\text{over}$  se utiliza para administrar los certificados con el cliente de certificados en un nodo basado en HTTPS. Puede ejecutar tareas como iniciar una nueva solicitud de certificado en el servidor de certificados, agregar certificados de nodo e importar las claves privadas y agregar certificados a los certificados raíz de confianza.

#### **Parámetros**

El comando ovcert incorpora las siguientes opciones:

-h|-help

Muestra la ayuda del uso para las opciones del comando ovcert.

```
-importcert -file <archivo> [-pass <frase de contraseña>] [-ovrg
<grupo de recursos de ov>]
```
Agrega el certificado ubicado en el archivo <archivo> (en formato PKCS12) como certificado de nodos e importa la clave privada que debe estar ubicada en el mismo archivo que la clave privada para el nodo. La frase de contraseña para proteger los datos exportados mediante el cifrado especificado durante la creación de los datos de importación debe especificarse como parámetro <frase\_de\_contraseña>.

Se puede especificar el parámetro <grupo\_de\_recursos\_ov> opcional para importar un certificado adicional en un sistema de alta disponibilidad. Por lo tanto, el certificado indicado no se importará a la ubicación predeterminada sino a la ubicación predeterminada de alta disponibilidad para el paquete especificado en el disco compartido.

-exportcert -file <archivo> [-alias <alias>] [-pass <frase de contraseña>] [-ovrg <grupo de recursos de ov>]

> Exporta el certificado del nodo instalado actualmente con su clave privada a la ubicación del sistema de archivos especificada como parámetro <archivo> (en formato PKCS12). La frase de contraseña para proteger los datos exportados mediante el cifrado especificado durante la creación de los datos de importación debe especificarse como parámetro <frase de contraseña>.

> Se puede especificar el parámetro  $\langle \text{qrupo}\rangle$  de recursos  $\langle \text{ov}\rangle$  opcional para exportar un certificado adicional en un sistema de alta disponibilidad. Por lo tanto, no se exportará el certificado de nodo predeterminado sino el certificado instalado para el paquete de alta disponibilidad especificado desde el disco compartido.

-importtrusted -file <archivo> [-ovrg <grupo de recursos ov>]

Agrega el certificado ubicado en el archivo especificado (en formato PEM) a los certificados raíz de confianza.

Se puede especificar el parámetro <grupo de recursos ov> opcional para importar un certificado raíz adicional en un sistema de alta disponibilidad. Por lo tanto, los certificados raíz indicados no se importarán a la ubicación predeterminada sino a la ubicación predeterminada de alta disponibilidad para el paquete especificado en el disco compartido.

```
-exporttrusted -file <archivo> [-alias <alias>] [-ovrg <grupo de
recursos_ov>
```
Exporta el certificado de confianza a la ubicación del sistema de archivos especificada como parámetro <archivo> (en formato PEM). La frase de contraseña para proteger los datos exportados mediante el cifrado especificado durante la creación de los datos de importación debe especificarse como parámetro <frase de contraseña>.

Se puede especificar el parámetro  $\langle \text{qrupo}\rangle$  de recursos  $\langle \text{ov}\rangle$  opcional para exportar un certificado adicional en un sistema de alta disponibilidad. Por lo tanto, no se exportará el certificado de nodo predeterminado sino el certificado instalado para el paquete de alta disponibilidad especificado desde el disco compartido.

-certreq [-instkey <archivo> [-pass <archivo>]]

Inicia una nueva solicitud de certificado que se envía al servidor de certificados.

Los parámetros opcionales <archivo> y <frase de contraseña> se pueden utilizar para iniciar una solicitud de certificado que se basará en la clave de instalación contenida en el archivo especificado. Este archivo de clave de instalación se puede generar con la herramienta ovcm en el servidor de certificados.

La clave de instalación se puede utilizar para autenticar el nodo en el servidor de certificados. Por lo tanto, este tipo de solicitudes se puede conceder automáticamente sin interacción humana.

-list [-ovrg <grupo de recursos de ov>]

Muestra los alias de los certificados instalados y certificados de confianza.

-certinfo <alias> [-f] [-ovrg <grupo de recursos de ov>]

Muestra información como el número de serie, emisor, asunto y huella digital para el certificado especificado por <alias>.

-remove <alias> [-f] [-ovrg <grupo de recursos de ov>]

Elimina el certificado especificado por  $\langle$ alias>.

-check

Comprueba si se cumplen todos los requisitos previos para la comunicación SSL, como OvCoreId asignado, certificado y clave privada instalados y válidos, y certificado de confianza instalado y válido.

Tras finalizar, se muestran los componentes comprobados y su estado junto con el resultado final.

-status

Entra en contacto con el cliente de certificados y muestra el estado del certificado actual, que puede tener uno de los posibles valores siguientes:

- certificado instalado
- sin certificado
- solicitud de certificado pendiente
- solicitud de certificado denegada
- no definido (si no es posible entrar en contacto con el cliente de certificados)

-updatetrusted

Recupera los certificados de confianza actuales del servidor de certificados y los instala como certificados de confianza en el nodo.

-version

Devuelve la versión de la herramienta (la versión del componente).

## **ESTADO DE SALIDA**

Se devuelven los siguientes valores de salida:

0Todos los pasos eran correctos.

1 Uno o varios pasos no eran correctos.

Los mensajes de error correspondientes se escriben en stderror.

#### **EJEMPLOS**

Los ejemplos siguientes muestran cómo se utiliza el comando ovcert:

- Para importar el certificado, la clave privada y los certificados de confianza ubicados en el archivo <archivo> al almacén de claves del sistema: ovcert -importcert -file <archivo>
- Para agregar los certificados ubicados en  $\epsilon_{\rm archivo}$  a los certificados de confianza: ovcert -importtrusted -file <archivo>

## **ovcm**

#### **NOMBRE**

ovcm – administra los certificados con el servidor de certificados en un entorno basado en HTTPS.

#### **SINOPSIS**

```
ovcm -h|-help
ovcm -version
ovcm -newcacert [-ni]
ovcm -importcacert -file <archivo> [-pass <frase de contraseña>]
ovcm -exportcacert -file <archivo> [-pass <frase de contraseña>]
ovcm -listpending [-l]
ovcm -grant <id de solic.>
ovcm -deny <id de solic.>
ovcm -remove <id de solic.>
ovcm -issue -file <archivo> -name <nombre de nodo> [-pass <frase de
contraseña>] [-coreid <OvCoreId>] [-ca]
```
ovcm -genInstKey -file *<archivo>* [-context <context>] [-pass <frase de contraseña>]

## **DESCRIPCIÓN**

El comando  $\circ$ v $\circ$ m se utiliza para administrar los certificados con el servidor de certificados en un entorno basado en HTTPS. Puede ejecutar tareas como crear pares de clave pública/privada para firmar certificados, conceder y emitir certificados firmados y las claves privadas correspondientes en solicitudes de certificados desde nodos HTTPS.

#### **Parámetros**

El comando  $\circ$ v $\circ$ m incorpora las siguientes opciones:

-h|-help

Muestra todas las opciones de línea de comandos para el comando ovcm.

-version

Devuelve la versión de la herramienta (la versión del componente).

-newcacert [-ni]

Crea un nuevo par de clave pública/privada para firmar certificados. Si la autoridad de certificación ya está utilizando un par de clave pública/privada, se le solicitará si desea reemplazarla. Haga uso de esta opción con precaución. Se crea automáticamente un par de clave pública/privada inicial cuando se instala el componente Administración de certificados. La opción -ni no interactiva crea un nuevo par de clave pública/privada sin interacción del operador. Si ya existe un par de clave pública/privada, se cancela la solicitud.

-importcacert -file <archivo> [-pass <frase de contraseña>]

Importa un certificado para firmar solicitudes de certificados junto con su clave privada (ambos contenidos en un único archivo en formato PKCS12). Haga uso de esta opción con precaución ya que se reemplazan el certificado y la clave privada existentes. Esta opción está prevista para la restauración de una copia de seguridad del certificado/clave privada actuales, por ejemplo, si los originales están dañados o resultan destruidos, o para configurar un sistema de seguridad.

Utilice <archivo> para especificar el nombre del archivo (en formato PKCS12) desde el que desea importar.

Utilice <frase de contraseña> para especificar la cadena de texto que utiliza para proteger los datos. Si no se utiliza la opción -pass, se le solicita que especifique el valor de la frase de contraseña.

-exportcacert -file <archivo> [-pass <frase de contraseña>]

Exporta el certificado y la clave privada correspondiente de la autoridad de certificación actual a un archivo. Esta opción está prevista para la creación de copias de seguridad. La clave privada de la autoridad de certificación debe tratarse con precaución debido a su importancia para todo el entorno de comunicación. No se debe transmitir nunca a través de la red o almacenar en un lugar inseguro.

Utilice  $\langle \arctan \bar{\textbf{y}} \rangle$  para especificar el nombre del archivo en el que se deben escribir los datos del certificado (en formato PKCS12).

Utilice <frase de contraseña> para especificar la cadena de texto que utiliza para proteger los datos. Si no se utiliza la opción -pass, se le solicita que especifique el valor de la frase de contraseña.

```
-listPending [-l]
```
Muestra los ID de solicitud de todas las solicitudes de certificados pendientes.

Con la opción  $-L$ , se especifica información detallada sobre cada solicitud pendiente.

-grant <id de solic.>

Se concede la solicitud de certificado seleccionada y se envía un certificado firmado al cliente de certificados solicitante.

El estado de la solicitud de certificado pendiente con el ID de solicitud  $\langle id.$  de solic.> se cambia a concedido.

-deny <id de solic.>

Se deniega la solicitud de certificado seleccionada y se envía un mensaje firmado al cliente de certificados solicitante.

El estado de la solicitud de certificado pendiente con el ID de solicitud  $\langle id, de \rangle$ solicitud> se cambia a denegado.

-remove <id. de solicitud>

La solicitud de certificado seleccionada se elimina del grupo pendiente. No se envía ningún mensaje al cliente de certificados solicitante.

El estado de la solicitud de certificado pendiente con el ID de solicitud  $\langle$ id de solicitud> se cambia a eliminado.

```
-issue -file <archivo> -name <nombre de nodo> [-pass <frase de
contraseña>] [-coreid <OvCoreId>] [-ca]
```
Emite un certificado firmado y la clave privada asociada para un nodo y escribe ambos en el archivo <archivo> (en formato PKCS12). El archivo se puede desplazar luego a un medio portátil y llevar al nodo correspondiente.

Se debe especificar <nombre\_de\_nodo> como información adicional.

El parámetro <OvCoreId> opcional se puede utilizar para especificar el ID único del certificado. Si este parámetro está vacío, se genera un nuevo valor OvCoreId para el certificado.

El parámetro <frase de contraseña> es necesario para proteger los datos de certificado generados. La frase de contraseña especificada se utiliza para calcular una clave de cifrado que se utiliza luego para cifrar los datos de certificado generados. Si no se utiliza la opción -pass, se le solicita que especifique el valor de la frase de contraseña.

Si utiliza la opción  $-ca$ , puede utilizar el certificado emitido para firmar otros certificados. Esto puede resultar necesario si desea configurar un segundo servidor de certificados, que crea certificados de confianza para todos los nodos que confían en el servidor de certificados raíz.

-genInstKey -file <archivo> [-context <contexto> ] [-pass <frase de contraseña> ]

> Crea una nueva clave de instalación que, junto con información adicional, se almacena en el archivo <archivo>. El archivo creado se debe transferir después de forma segura al sistema del nodo.

En el nodo de destino, se puede utilizar luego para iniciar una nueva solicitud de certificado que se cifrará con la clave de instalación. El servidor de certificados sólo aceptará una solicitud que esté cifrada con esta clave.

Este enfoque ofrece la ventaja de que la solicitud de certificado (incluida la clave privada) se genera en el sistema del nodo y el sistema se puede autenticar mediante la clave de instalación.

El parámetro opcional <contexto> se puede utilizar para agregar información adicional (específica de la aplicación) que está incluida en la solicitud de certificado.

El parámetro  $\leq$ frase de contraseña> es necesario para proteger la clave de instalación generada. La frase de contraseña especificada se utiliza para calcular una clave de cifrado que se utiliza luego para cifrar la clave de instalación generada. Si no se utiliza la opción -pass, se le solicita que especifique el valor de la frase de contraseña.

## **ESTADO DE SALIDA**

Se devuelven los siguientes valores de salida:

0Todos los pasos eran correctos.

1 Uno o varios pasos no eran correctos.

Los mensajes de error correspondientes se escriben en stderror.

## **EJEMPLOS**

Los ejemplos siguientes muestran cómo se utiliza el comando ovcm:

- <sup>l</sup> Para crear un nuevo par de clave pública/privada para la firma de certificados en el sistema del servidor de administración: ovcm -newcacert
- **Para conceder el** id de solicitud de la solicitud de certificado y enviar un certificado firmado al cliente de certificados solicitante: ovcm -grant *id de solic.*

## **ovcoreid**

## **NOMBRE**

ovcoreid

– gestiona el identificador de nodo exclusivo OvCoreId en el nodo local.

## **SINOPSIS**

```
ovcoreid -show [-ovrg < Grupo de recursos OV >]
ovcoreid -create [-force] [-ovrg < Grupo de recursos OV >]
ovcoreid -set < OvCoreId > [-force] [-ovrg < Grupo de recursos OV >]
ovcoreid -version
ovcoreid -h|-help
```
## **DESCRIPCIÓN**

El comando ovcoreid se utiliza para mostrar los valores  $\alpha$ vcoreId existentes, y para crear y establecer además nuevos valores OvCoreId en el nodo local.

#### **Parámetros**

El comando ovcoreid acepta los siguientes parámetros y opciones:

```
-show [-ovrg < Grupo de recursos OV >]
```
Muestra el OvCoreId actual del sistema (ajuste de configuración CORE ID en espacio de nombres [sec.core]). Es el valor predeterminado si no se especifican otros parámetros. Si el OvCoreId que desea mostrar forma parte de un grupo de recursos OpenView, utilice la opción -ovrg para especificar el nombre del grupo de recursos. Si se especifica un grupo de recursos, se leerán o modificarán también los correspondientes ajustes de configuración.

Si especifica un grupo de recursos que no existe, ovcoreid muestra el OvCoreId local.

-create [-force] [-ovrg < Grupo de recursos OV >]

Genera un nuevo OvCoreId. Si ya existe un valor CORE\_ID, el OvCoreId existente sólo se reemplaza cuando se especifica -force. Si el OvCoreId que desea mostrar forma parte de un grupo de recursos OpenView, utilice la opción -ovrg para especificar el nombre del grupo de recursos. Si se especifica un grupo de recursos, se leerán o modificarán también los correspondientes ajustes de configuración.

Si especifica un grupo de recursos que no existe, ovcoreid muestra un error.

```
-set [-force] [-ovrg < Grupo de recursos OV >]
```
Establece un OvCoreId específico. Se debe utilizar la opción -force si ya se ha establecido un valor OvCoreId. Si el OvCoreId que desea mostrar forma parte de un grupo de recursos OpenView, utilice la opción -ovrg para especificar el nombre del grupo de recursos. Si se especifica un grupo de recursos, se leerán o modificarán también los correspondientes ajustes de configuración.

-version

Devuelve la versión de la herramienta (la versión del componente).

-h|-help

Muestra todas las posibles opciones del comando.

## **ESTADO DE SALIDA**

Se devuelven los siguientes valores de salida:

- 0Todos los pasos eran correctos.
- 1 Si se utilizan -create o -set sin -force y ya existe un valor para OvCoreId.
- 2 Uno o varios pasos no eran correctos.

Los mensajes de error correspondientes se escriben en stderror.

Cambiar el  $\alpha$ CoreId de un sistema es similar a dar al sistema una nueva identidad y es una acción que sólo se debe ejecutar si se comprenden totalmente las consecuencias. Cambiar el OvCoreId de un sistema requiere un número de cambios significativos incluida la necesidad de obtener un nuevo certificado y de realizar una reconfiguración adecuada de los servidores de HP Software.

## **EJEMPLOS**

Los ejemplos siguientes muestran cómo se utiliza el comando ovcoreid:

- $\bullet$  Para mostrar el  $\circ$ vCoreId del nodo local: ovcoreid -show
- Para crear y establecer un nuevo  $\circ \text{vCoreId}$  en el nodo local: ovcoreid -create
- Para establecer el  $\circ$ v $\circ$ oreId especificado en el nodo local: ovcoreid -set <OvCoreId>

## **ovconfchg**

## **NOMBRE**

ovconfchg – manipula los archivos de configuración, actualiza la base de datos de configuración y activa las secuencias de comandos de notificación

## **SINOPSIS**

```
ovconfchg -h | -help
ovconfchg -version
ovconfchg [-ovrg <OVRG>] [-edit | -job {-ns namespace {-set <attr>
<value> | -clear <attr> | -clear -all} ... } ... ]
```
## **DESCRIPCIÓN**

Los componentes de HP Operations Manager instalados tienen asociados archivos de ajustes de configuración que contienen uno o más espacios de nombres. Un espacio de nombres es un grupo de ajustes de configuración que forman parte de un componente.

ovconfchg manipula los ajustes en el archivo de configuración de todo el sistema para el grupo de recursos especificado, local settings.ini, actualiza la base de datos de configuración, settings.dat, y activa las secuencias de comandos de configuración. Si se llama a  $\alpha$ vconfchg sin opciones, o sólo con  $-\alpha v$ rg, no se cambia ningún ajuste pero, de todos modos, se activa una actualización. Esto permite la actualización una vez agregados, suprimidos o actualizados los archivos de configuración predeterminados.

Cuando se ejecuta ovconfchg, todos los ajustes de configuración se leen y combinan en la memoria. Se utilizan definiciones predeterminadas para realizar las correspondientes comprobaciones, así como para emitir y registrar advertencias en caso de producirse una infracción. Durante este proceso, los bloqueos de archivos se utilizan para impedir actualizaciones paralelas. Se crea entonces una nueva base de datos de configuración que contiene los datos combinados.

### **Parámetros**

ovconfchg reconoce las siguientes opciones:

-h|-help

Muestra todas las opciones para el comando ovconfchg.

-version

Muestra la versión del comando ovconfchg.

-ovrg <OVRG >

Si el parámetro que desea mostrar forma parte de un grupo de recursos, utilice ovrg para especificar el nombre del grupo de recursos. De lo contrario, se abren los archivo de configuración de todo el sistema.

-edit

Inicia un editor de texto para editar el archivo de configuración, local\_ settings.ini. El editor de texto utilizado se determina mediante la variable de entorno \$EDITOR. Si \$EDITOR no está establecido, vi se inicia en UNIX y Notepad, en Windows.

Se crea una copia temporal del archivo para la edición. Una vez realizados los cambios, el archivo se valida en lo referente a errores de sintaxis. La regla de sintaxis para validación es que el espacio de nombres y los nombres de atributos deben contener sólo letras (a-z, A-Z), dígitos (0-9) y los caracteres de punto (.) y guión bajo (\_).

Si se produce un error en la validación, se indica el número de línea del error y se solicitará al usuario que corrija el archivo. En caso afirmativo, el archivo se reabrirá para realizar los cambios necesarios. En caso negativo, el archivo de configuración original permanecerá invariable. Si la validación se realiza correctamente, los cambios se guardan en el archivo de configuración original.

No configure valores binarios mediante esta opción. Esto puede dañar el archivo. Se recomienda asimismo restringir los datos especificados mediante esta opción al subconjunto EE.UU.-ASCII (de sólo 7 bits).

No abra el archivo de configuración directamente en un editor de texto para cambiarlo. Esto puede dañar el archivo.

-job

Cree y actualice sólo el archivo de trabajo y no lo sincronice.

-ns | -namespace <espacio de nombres>

Establece un espacio de nombres para las opciones  $-$ set y  $-$ clear.

-set <atributo> <valor>

Establece un valor de atributo en el espacio de nombres especificado por la opción -namespace. El archivo de configuración local o de recursos se actualiza en consecuencia.

-clear < atributo >

Borra el ajuste local para el atributo atributo en el espacio de nombres especificado por la opción -namespace. El archivo de configuración local se actualiza en consecuencia.

```
-clear -all
```
Borra todos los ajustes locales. El archivo de configuración local se actualiza en consecuencia.

## **ARCHIVOS**

El comando ovconfchg utiliza los archivos siguientes para almacenar los ajustes locales:

<DataDir>/conf/xpl/config/local\_settings.ini

<ShareDir >/< OVRG >/conf/xpl/config/local\_settings.ini

El comando ovconfchg utiliza los archivos siguientes para almacenar los ajustes de configuración de la base de datos:

<DataDir >/datafiles/xpl/config/settings.dat

<ShareDir >/< OVRG >/datafiles/xpl/settings.dat

#### **EJEMPLOS**

Los ejemplos siguientes muestran cómo se utiliza el comando ovconfchg:

- Para asignar el valor 12 al atributo COUNT y el valor "rojo azul blanco" al atributo COLORS en el espacio de nombres tst.lib: ovconfchg -ns tst.lib -set COUNT 12 -set COLORS "rojo azul blanco"
- $\bullet$  Para borrar el atributo COUNT en el espacio de nombres  $\text{tst.lib:}$ ovconfchg -ns tst.lib -clear COUNT
- Para suprimir todos los atributos configurados localmente del espacio de nombres  $\text{tst.lib:}$ ovconfchg -ns tst.lib -clear '\*'
- $\bullet$  Para el grupo de recursos  $server$ , asigne el valor 50 al atributo COUNT en el espacio de nombres tst.lib: ovconfchg -ovrg server -ns tst.lib -set COUNT 50

## **ovconfget**

## **NOMBRE**

ovconfget – devuelve los atributos especificados desde la base de datos de configuración.

#### **SINOPSIS**

ovconfget -h | -help

ovconfget -version ovconfget [-ovrg < OVRG >] [< > [ <atributo >]]

## **DESCRIPCIÓN**

Los componentes de HP Software instalados tienen archivos de ajustes de configuración asociados que contienen uno o más espacios de nombres y se aplican en todo el sistema o para un grupo de recursos especificado. Un espacio de nombres es un grupo de ajustes de configuración que forman parte de un componente. Todas las configuraciones especificadas en los archivos de configuración están duplicadas en la base de datos de configuración settings.dat.

Para cada espacio de nombres especificado, ovconfget devuelve el atributo o atributos especificados y los escribe en stdout. Cuando se utiliza sin argumentos, ovconfget escribe todos los atributos de todos los espacios de nombres en stdout.

## **Parámetros**

ovconfget reconoce las siguientes opciones:

-h|-help

Muestra todas las opciones para el comando ovconfget.

-version

Muestra la versión del componente

-ovrg <OVRG >

Especifica el grupo de recursos denominado <ovRG>.

```
<espacio_de_nombres> <atributo>
```
Obtiene el atributo especificado en el espacio de nombres indicado para el grupo de recursos denominado <OVRG> y los escribe en stdout. Si se utiliza espacio de nombres sin especificar un atributo, <atributo>, ovconfget escribe el contenido de la base de datos para el espacio de nombres especificado. Si no se especifican ni <atributo> ni <espacio de nombres>, ovconfget escribe el contenido completo de la base de datos de configuración en stdout.

## **ARCHIVOS**

El comando ovconfget utiliza los archivos siguientes para leer los ajustes de la base de datos de configuración:

<DataDir>/datafiles/xpl/config/settings.dat

<ShareDir>/<OVRG>/datafiles/xpl/settings.dat

## **EJEMPLOS**

Los ejemplos siguientes muestran cómo se utiliza el comando ovconfget:

 $\bullet$  Para devolver el valor del atributo  $\texttt{Port}$  en el espacio de nombres  $\texttt{tst.settings},$  por ejemplo: 9012 ovconfget tst.settings Port

9012

• Para devolver todos los atributos del espacio de nombres tst.settings en varias líneas en forma de atributo=valor, por ejemplo: ovconfget tst.settings

```
Port=9012
```
Protocols=HTTP FTP HTTPS

MaxFileSize=128

• Para devolver todos los atributos de todos los espacios de nombres en varias líneas, por ejemplo:

```
ovconfget
[tst.lib]
LibraryPath=/opt/OV/lib:/opt/OV/lbin/tst/var/opt/OV/tmp
[tst.settings]
Port=9012
Protocols=HTTP FTP HTTPS
MaxFileSize=128
```
# **ovlogdump**

## **NOMBRE**

ovlogdump

– vuelca un archivo de registro binario especificado como texto en la configuración regional actual a la consola

## **SINOPSIS**

ovlogdump -h|-help

ovlogdump -version

ovlogdump [< nombre de archivo de registro binario>]

ovlogdump -merge -tofile < nombre de archivo de registro binario > fromfiles < nombre de archivo de registro binario1 > < nombre de archivo de registro binario2 >...

## **DESCRIPCIÓN**

El comando  $\text{ovlogdump}$  vuelca un archivo de registro binario como texto en la configuración regional actual a la consola. Para ver el contenido de un archivo de registro, especifique su ubicación y nombre; de lo contrario, el archivo system.bin se vuelca de forma predeterminada a la consola.

De forma predeterminada, todos los archivos de registro se almacenan en la ubicación siguiente:

## En Windows:

```
C:\Documents and Settings\All Users\Application Data\HP\HP BTO
Software\log
```
## En UNIX:

/var/opt/OV/log

Si los permisos no son los adecuados para las ubicaciones predeterminadas, los archivos de registro se almacenan en el directorio <OvDataDir>/log/public.

Durante el registro de la aplicación, si se crean varios archivos de registro, puede utilizar la opción -merge para combinar estos archivos en un único archivo de registro binario.

## **Parámetros**

ovlogdump reconoce las siguientes opciones:

[ <nombre de archivo de registro binario>]

El nombre y la ubicación del archivo de registro binario que se va a volcar. Si no se especifica el nombre del archivo de registro, el archivo system.bin del directorio <OVDataDir>/log/ se muestra en la consola de forma predeterminada.

-merge -tofile < nombre de archivo de registro binario > -fromfiles < nombre de archivo de registro binario1 > < nombre de archivo de registro binario2 >...

> Combina archivos de registro de la aplicación especificados por <nombre\_de archivo de registro binario1>... en un único archivo de registro binario especificado por <nombre de archivo de registro binario>. Esta opción no está admitida para combinar archivos de registro del sistema.

-h|-help

Muestra todas las opciones disponibles para el comando ovlogdump.

-version

Muestra la versión del comando ovlogdump.

# **ovtrccfg**

## **NOMBRE**

ovtrccfg

– habilita el mecanismo de rastreo para aplicaciones admitidas en el equipo local.

## **SINOPSIS**

```
ovtrccfg -app|-application <nombre de aplicación> [-cm|-component
<nombre de componente>] [-sink <nombre de archivo>] [-gc|-generate_
configuration <nombre de archivo>]
```
ovtrccfg -cf|-configuration <nombre de archivo>

ovtrccfg -off

#### ovtrccfg -version

ovtrccfg -h|-help

ovtrccfg -vc

## **DESCRIPCIÓN**

El comando  $\text{overccfg}$  ayuda a habilitar y configurar el mecanismo de rastreo para registrar el estado de una aplicación admitida en el sistema en el que está instalado un producto HP Software. De forma predeterminada, los archivos de registro de rastreo se colocan en el directorio principal de la aplicación tras habilitar el mecanismo de rastreo. Al configurar el mecanismo de rastreo con la opción  $gc$ , todos los detalles de configuración se dirigen a un archivo de configuración de rastreo (**.tcf**). Puede crear y modificar archivos de configuración de rastreo con el comando o con un editor de texto.

En un archivo de configuración de rastreo, puede especificar la ubicación de los archivos de registro de rastreo con la opción sink. Al iniciar el proceso de rastreo sin un archivo de configuración, se habilitan todos los niveles y categorías de rastreo disponibles. Si desea habilitar sólo los niveles de rastreo seleccionados, debe utilizar un archivo de configuración de rastreo.

El mecanismo de rastreo proporciona los siguientes niveles de rastreo distintos:

Info

Habilita rastreos marcados como información.

Warn

Habilita rastreos marcados como advertencia.

Error

Habilita rastreos marcados como error.

Soporte técnico

Habilita el rastreo normal. La salida del rastreo incluye notificaciones informativas, advertencias y mensajes de error. Se recomienda utilizar esta opción para la resolución de problemas. Este nivel de rastreo se puede habilitar para un largo periodo ya que la sobrecarga para capturar la salida de rastreo es mínima con esta opción.

Además, puede utilizar los niveles de ubicación, pila, desarrollador y detalles cuando el soporte técnico de HP solicite mensajes de rastreo detallados.

## **Parámetros**

El comando ovtrccfg acepta los siguientes parámetros y opciones:

-app|-application <nombre de aplicación>

Esta opción ayuda a habilitar el mecanismo de rastreo para las aplicaciones seleccionadas de HP Software. Estas aplicaciones son básicamente programas, demonios, procesos y servicios utilizados por distintos productos HP Software.

-cm|-component <nombre de componente>

Puede habilitar el rastreo de componentes seleccionadas de una aplicación con la opción cm. De forma predeterminada, el mecanismo de rastreo rastrea todos los componentes de una aplicación. También puede usar el carácter comodín

 $(*)$  con esta opción. Por ejemplo, el comando ovtrccfg -app coda -cm  $xp1*$  inicia el rastreo de todos los componentes, que forman parte de la aplicación de coda, con nombres que comienzan por xpl.

-cf|-configuration <nombre de archivo>

Puede habilitar el mecanismo de rastreo de acuerdo con las reglas especificadas en un archivo de configuración. Los archivos de configuración se almacenan en el mismo sistema con la extensión  $tcf.$ 

-sink <nombre de archivo>

La opción sink ayuda a dirigir los archivos de registro de rastreo a una ubicación de su elección en el sistema local. Todos los archivos de registro de rastreo generados con el comando se colocan en la ubicación especificada con la opción sink.

-gc|-generate\_configuration <nombre\_de\_archivo>

La opción gc crea un archivo de configuración de rastreo (**.tcf**) que se puede editar para establecer la configuración de rastreo deseada.

-off

La opción  $\text{off}$  ayuda a deshabilitar el proceso de rastreo. Si utiliza la opción off sin ninguna otra opción, se detiene todo el mecanismo de rastreo. Puede utilizar las opciones  $app y cm$  cm con la opción off para excluir condicionalmente las aplicaciones y componentes seleccionados al habilitar el rastreo. Por ejemplo, el comando "ovtrccfg -app o\* -off ovc\*" habilita el rastreo para todas las aplicaciones con nombres que comienzan por "o" pero excluye las aplicaciones con nombres que comienzan por "ovc". De igual modo, el comando "ovtrccfg -app ovoadif -cm e\* -off eaagt.misc" habilita el mecanismo de rastreo para todos los componentes con nombres que comienzan por "e", que forman parte de la aplicación "ovoadif", excepto el componente eaagt.misc.

 $-vc$ 

Esta opción muestra el estado de rastreo actual de todas las aplicaciones admitidas disponibles en el sistema.

-version

Esta opción muestra la versión de este comando.

-h|-help

Muestra todas las posibles opciones del comando.

### **EJEMPLO**

Los ejemplos siguientes muestran cómo se utiliza el comando ovtrccfg:

• Habilita el mecanismo de rastreo para todas las aplicaciones con nombres que comienzan por **o**: **ovtrccfg -app "o\*"**

 $\bullet$  Habilita el mecanismo de rastreo para la aplicación de coda y dirige los archivos de registro de rastreo al directorio **/opt/OV/support**: ovtrccfg -app coda -sink /opt/OV/support/output.trc

Habilita el mecanismo de rastreo en el sistema local basándose en las reglas establecidas en el archivo de configuración de rastreo **config.tcf**:

l **ovtrccfg -cf config.tcf**

## **ovtrcmon**

## **NOMBRE**

#### ovtrcmon

– ayuda a ver los mensajes de rastreo en los archivos de rastreo y permite almacenar estos mensajes de rastreo en otro archivo del mismo sistema.

## **SINOPSIS**

ovtrcmon [-h|-help] -fromfile <*archivo fuente*> -tofile <*archivo de destino*>] -short|-long|-verbose|[-fmt <*nombre de formato*>]

## **DESCRIPCIÓN**

El comando ovtrcmon ayuda a ver el contenido de un archivo de rastreo y permite almacenar este contenido en otro archivo del mismo equipo. Cuando se inicia el mecanismo de rastreo con el comando ovtrccfg, los mensajes de rastreo se capturan en archivos de rastreo en formato binario. Para leer el contenido de un archivo de rastreo, puede utilizar el comando "ovtrcmon fromfile <archivo de origen> -fmt <formato>". Además, puede almacenar el contenido de un archivo de rastreo en un nuevo archivo en formato legible con el comando "ovtrcmon -fromfile <archivo\_de\_origen> -tofile <archivo\_de\_destino> fmt <formato>". Con ayuda del archivo de configuración

**\$OvDataDir/conf/xpl/trc/ovtrcmon.cfg**, puede especificar un formato personalizado de su elección que desee utilizar para ver y almacenar el contenido de archivos de rastreo. Puede utilizar las palabras clave siguientes al configurar este archivo:

Severity

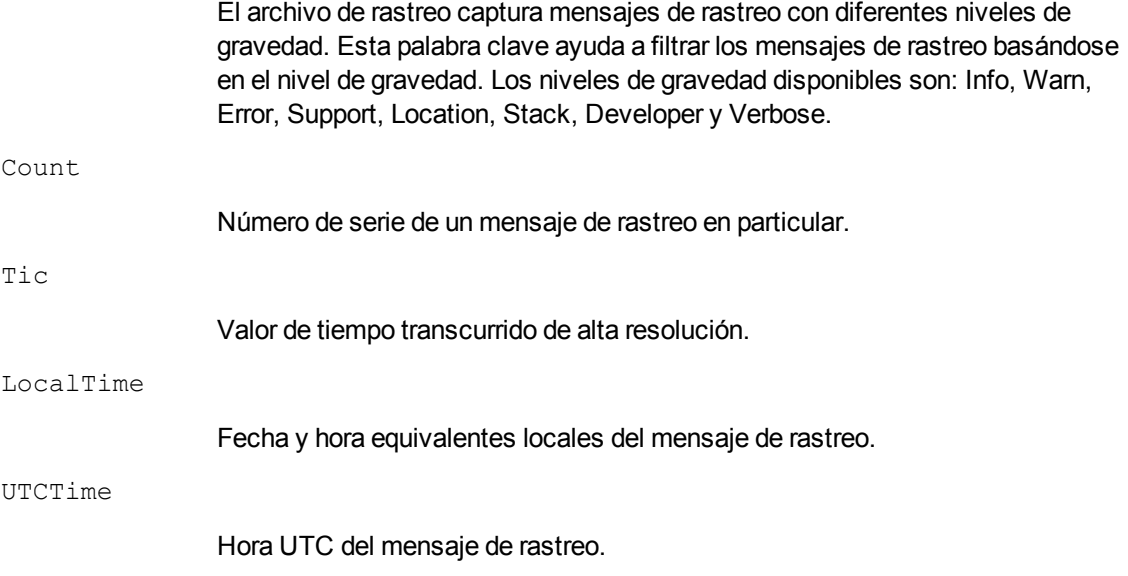

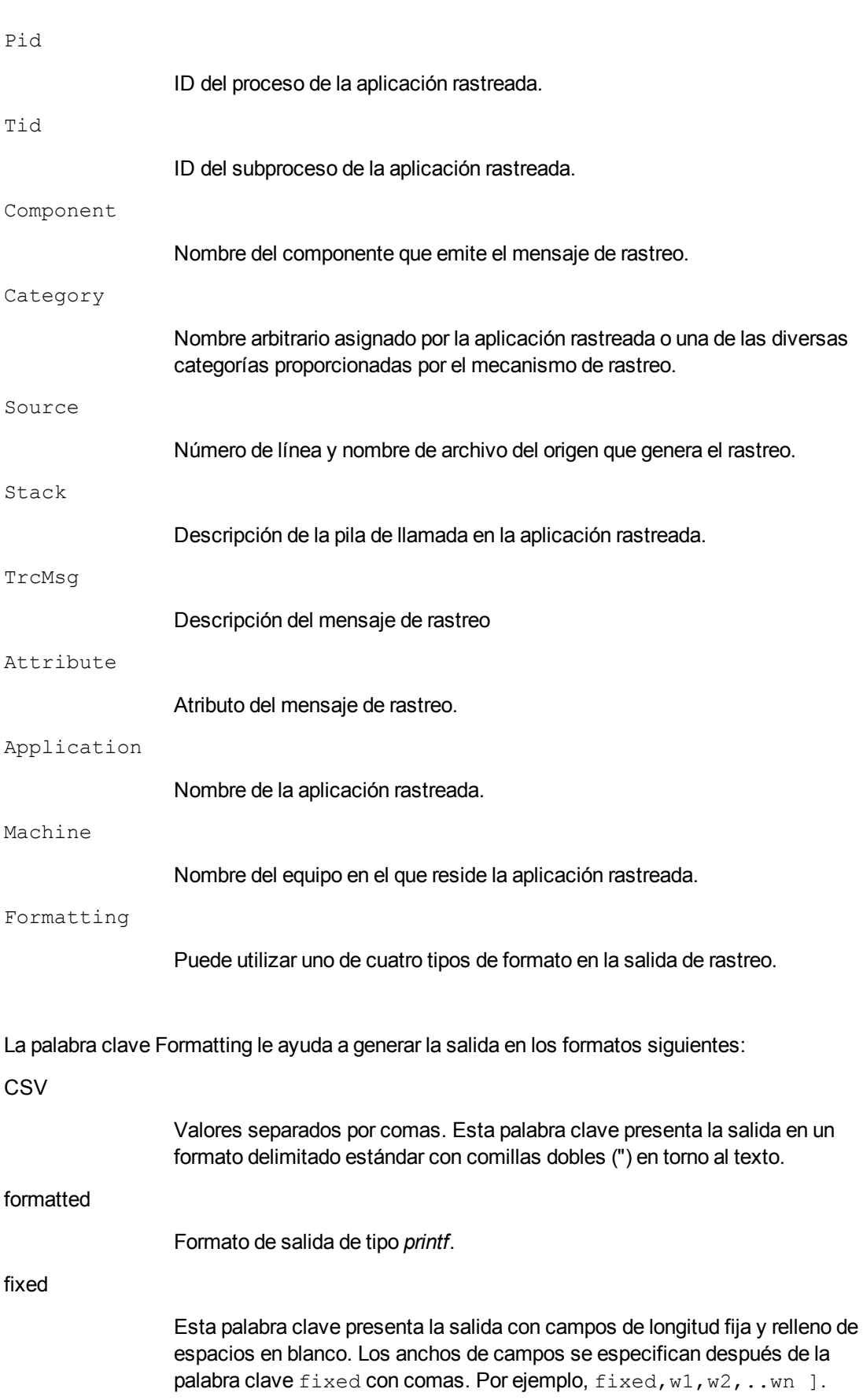

#### xml

Presenta la salida de rastreo en el formato XML.

### **Parámetros**

El comando ovtrcmon acepta los siguientes parámetros:

-fromfile <archivo de origen>

Con este parámetro, puede especificar el nombre del archivo de rastreo binario.

-tofile *<archivo de destino>*

Con este parámetro, puede especificar el nombre del archivo al que desea dirigir el contenido del archivo de rastreo.

-long

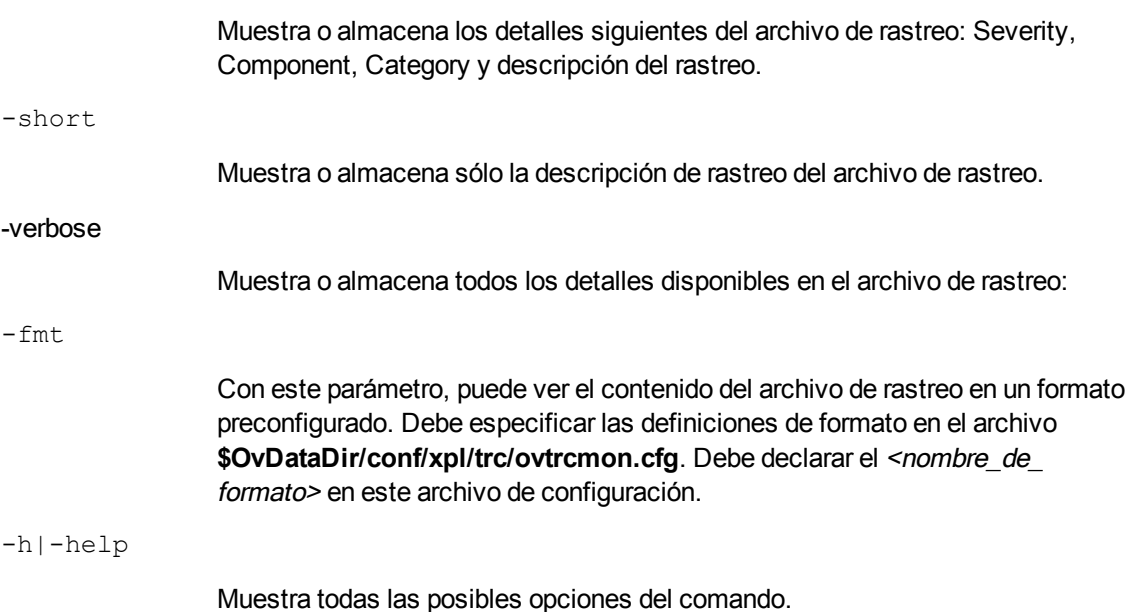

## **EJEMPLO**

Los ejemplos siguientes muestran cómo se utiliza el comando ovtromon:

- Ver los mensajes de rastreo en el archivo  $\gamma$ OvDataDir/log/example1.trc en el formato format1, que está definido en el archivo \$OvDataDir/conf/xpl/trc/ovtrcmon.cfg: ovtrcmon -fromfile \$OvDataDir/log/example1.trc -fmt format1
- Ver sólo las descripciones de los mensajes de rastreo en el archivo \$OvDataDir/log/example1.trc: ovtrcmon -fromfile \$OvDataDir/log/example1.trc -short
- Almacenar los mensajes de rastreo disponibles en el archivo \$OvDataDir/log/example1.trc en el archivo \$OvDataDir/log/trace.txt en el formato format1, que está definido en el archivo \$OvDataDir/conf/xpl/trc/ovtrcmon.cfg: ovtrcmon -fromfile \$OvDataDir/log/example1.trc -tofile \$OvDataDir/log/trace.txt -fmt format1

# **ovdeploy**

## **NOMBRE**

 $\alpha$ deploy – realiza tareas relativas a la instalación de software en hosts locales y remotos.

#### **SINOPSIS**

ovdeploy -install -pkg *<descriptor de paquete>* |-file *<nombre de archivo>...* |-dir *<nombre de directorio>* [[-sourcerootdir *<nombre simbólico>*] [-sourcedir *<nombre de directorio>*] [-targetrootdir *<nombre simbólico>*] [-targetdir *<nombre de directorio>*] [-force] [ perm *<permisos de archivo>*] [-host *<nombre o ip>*] [-instserv *<nombre o ip>*] [-targetid *<id>*] [-cmd\_timeout <*tiempo en milisegundos*>]]

ovdeploy -remove -pkg *<nombre de paquete>* |-file *<nombre de archivo>* |-dir *<nombre de directorio>* [[-targetrootdir *<nombre simbólico>*] [ targetdir *<nombre de directorio>*] [-force] [-host *<nombre o ip>*] [ instserv *<nombre o ip>*] [targetid *<id>*] [-ovrg *<id>*] [-cmd\_timeout <*tiempo en milisegundos*>]]

ovdeploy -upload -pkg *<descriptor de paquete>* |-file *<nombre de archivo>* |-dir *<nombre de directorio>* [[-sourcerootdir *<nombre simbólico>*] [-sourcedir *<dirname>*] [-targetrootdir *<nombre simbólico>*] [-targetdir *<nombre de directorio>*] [-force] [-perm *<permisos de archivo>*] [-host *<nombre o ip>*] [-instserv *<nombre o ip>*] [-targetid *<id>*] [-cmd\_timeout <*tiempo en milisegundos*>]]

ovdeploy -download -pkg *<descriptor de paquete>* |-file *<nombre de archivo>* |-dir *<nombre de directorio>* [[-sourcerootdir *<nombre simbólico>*] [-sourcedir *<nombre de directorio>*] [-targetrootdir *<nombre simbólico>*] [-targetdir *<nombre de directorio>*] [-force] [ perm *<permisos de archivo>*] [-host *<nombre o ip>*] [-instserv *<nombre o ip>*] [-targetid *<id>*] [-ovrg *<id>*][-cmd\_timeout <*tiempo en milisegundos*>]]

ovdeploy -inv [-host *<nombre o ip>*] [-invtype *<tipo de inventario>*] [ all]

ovdeploy -reg -pkg *<descriptor de paquete>*[ [-sourcerootdir *<nombre simbólico>*] [-sourcedir *<nombre de directorio>*] [-force] [-host *<nombre o ip>*] [-targetid *<id>*] [-ovrg *<id>]*]

ovdeploy -unreg -pkgname <*nombre de paquete*> [[-force] [-host *<nombre o ip>*] [-targetid *<id>*] [-ovrg <*id>*]]

ovdeploy -exec -file *<nombre de archivo>* [[-targetrootdir *<nombre simbólico>*] [-targetdir *<nombre de directorio>*] [-shell] [-host *<nombre o ip>*] [-targetid *<id>*] [-ovrg *<id>*] [-cmd\_timeout <*tiempo en milisegundos*>]]

ovdeploy -cmd -file *<nombre de archivo>*[-host *<nombre o ip>*] [-par *<params>*] [-cmd\_timeout <*tiempo en milisegundos*>][-targetrootdir *<nombre simbólico>*] [-targetdir *<nombre de directorio>*]]

ovdeploy -get *<atributo de nodo>* [-node *<nombre o ip>*] ovdeploy -env *<variable de entorno>* [-node *<nombre o ip>*]

## **DESCRIPCIÓN**

ovdeploy administra objetos en hosts locales y remotos. Un objeto puede ser un archivo, un directorio o un paquete. Un paquete puede ser un archivo, un grupo de archivos, un directorio o un grupo de directorios, así como una combinación de todos.

Puede utilizar ovdeploy para instalar, suprimir, cargar o descargar, y registrar o anular registro de objetos en los hosts locales y remotos que está administrando. También puede utilizar el comando ovdeploy para enumerar inventarios de paquetes y ejecutar comandos en archivos especificados.

## **Parámetros**

ovdeploy reconoce las siguientes opciones:

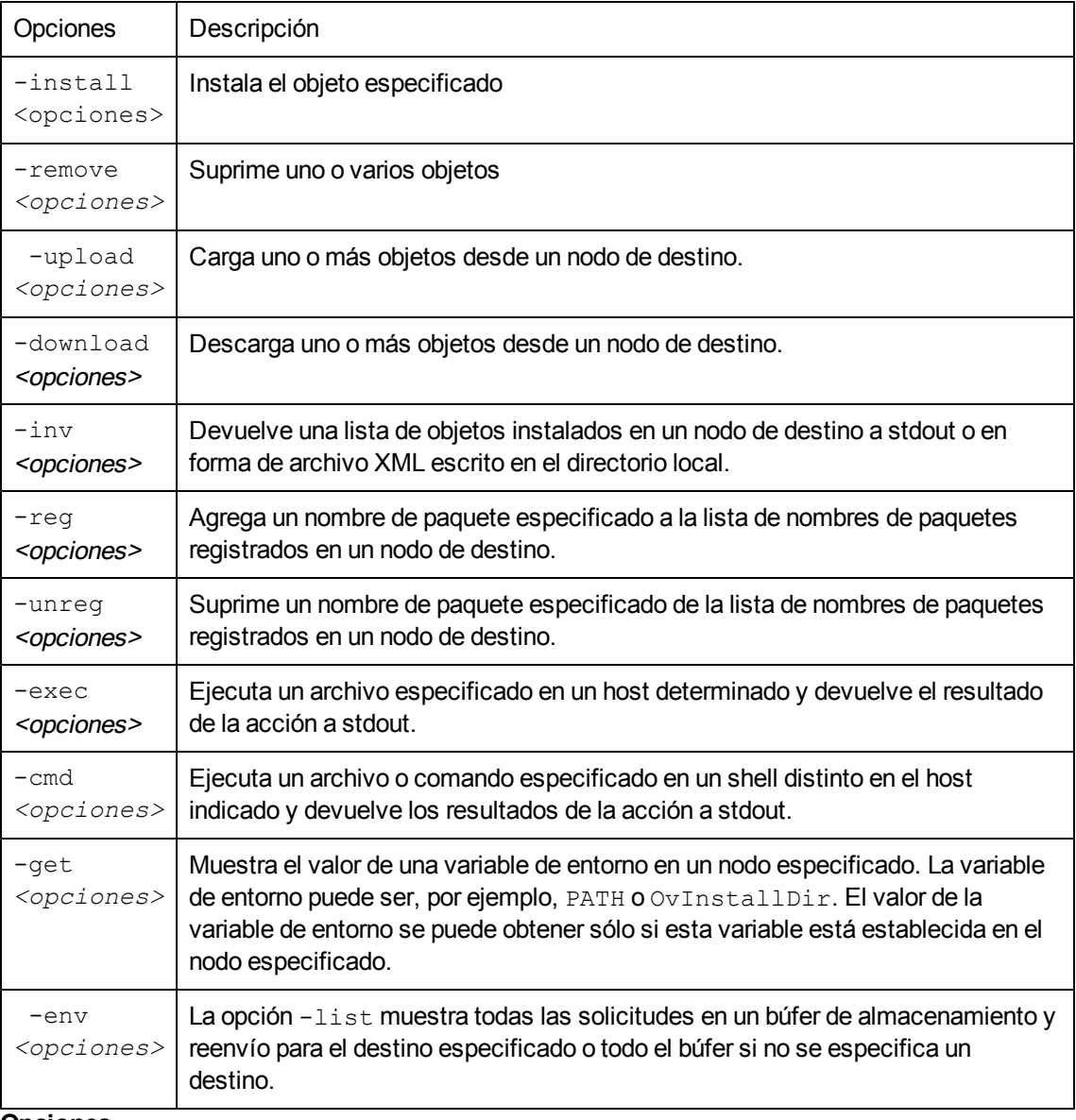

## **Opciones**

Se pueden utilizar las opciones siguientes con los parámetros de comandos indicados en la sección Parámetros:

-all

Devuelve el inventario completo en formato XML. El inventario completo incluye los descriptores de todos los paquetes que se han instalado en el nodo. Si no se utiliza,sólo se devuelven el nombre y la versión de cada paquete registrado.

-dir <nombre de directorio>

Nombre de un directorio que se va a instalar, suprimir, cargar o descargar, o registrar o anular su registro. Asimismo, el contenido del directorio se instalará, suprimirá, cargará o descargará.

-file <nombre\_de\_archivo>...

Nombre de un archivo que se va a instalar, suprimir, cargar o descargar, registrar o anular su registro, o ejecutar.

Con el parámetro -install, se pueden especificar varios archivos.

-force

Con el parámetro -install, instala el objeto especificado incluso si ya existe un objeto en el nodo de destino con la misma versión o posterior. Con el parámetro - remove, se debe utilizar con -dir y suprime todos los subdirectorios.

-host <host de destino>

Nombre o dirección IP del host de destino. Si no se utiliza, se supone que es el host local.

-instserv <nombre o ip>

Nombre o dirección IP de un servidor de instalación. Si se especifica un servidor de instalación, el archivo especificado no se copia desde el host local en el host de destino. En su lugar, se copia desde el servidor de instalación en el host de destino.

-invtype [depl|native]

depl devuelve a stdout el inventario de objetos instalados mediante el comando deploy. native devuelve a stdout el inventario de objetos instalados mediante el programa de instalación nativo del sistema operativo.

```
-ovrg <id>
```
ID de un grupo de recursos de HP, si corresponde.

-perm <nnn>

Establece permisos de archivo de un archivo instalado, cargado/descargado y registrado/con registro anulado. Este parámetro está constituido por tres dígitos. El primer dígito especifica el permiso del propietario, el segundo, el permiso del grupo y el tercero, los permisos públicos. Los dígitos permitidos son:

- 0 Sin permisos
- 1 Ejecución
- 2 Escritura
- 3 Ejecución y escritura
- 4 Lectura
- 5 Ejecución y lectura
- 6 Lectura y escritura
- 7 Lectura, escritura y ejecución

-pkg <descriptor de paquete>

Nombre y ruta completos del archivo de descriptor del paquete. El archivo de descriptor del paquete contiene una lista de todos los archivos que se van a instalar, suprimir, cargar o descargar, registrar o anular el registro, así como sus ubicaciones.

```
-shell
```
Se utiliza con el parámetro  $-\text{exec}$  para ejecutar en un shell el archivo especificado por  $\langle \arctan y \rangle$ . Para sistemas UNIX, se utiliza  $/\text{bin}/\text{sh}$  -c. Para sistemas Microsoft Windows, se utiliza  $%$ ComSpec $*/$ /cmd.exe /c.

-sourcerootdir <nombre simbólico>

Nombre de ruta simbólico que se utiliza para crear una ruta de archivo absoluta para el archivo de origen.

```
-sourcedir <nombre de directorio>
```
Se utiliza para crear una ruta de archivo absoluta para el archivo de origen. Si se especifica un directorio raíz de origen, el directorio de origen se anexa a él. Si no se especifica un directorio raíz de origen, el directorio de origen se anexa al directorio predeterminado,

\$OvDataDir/installation/incoming/files/.

-cmd timeout <tiempo en milisegundos>

Establece el tiempo de espera (en milisegundos) para comandos individuales que se ejecutan desde el comando ovdeploy. Si esta opción no está establecida, el valor especificado para COMMAND\_TIMEOUT en el espacio de nombres depl de los ajustes de configuración del sistema de destino se utilizará para comandos individuales (que tiene un valor predeterminado de 10 minutos). Esta opción se aplica a los comandos de instalación y eliminación del paquete, los comandos -exec y -cmd.

-targetrootdir <nombre simbólico>

Nombre de ruta simbólico que se utiliza para crear una ruta de archivo absoluta para el directorio raíz de destino.

-targetdir <nombre de directorio>

Nombre del directorio del nodo de destino donde se va a instalar, suprimir, cargar o descargar, o registrar o anular el registro del objeto.

```
-targetid <id>
```
ID de destino del nodo de destino.

#### **EJEMPLOS**

Los ejemplos siguientes muestran cómo se utiliza el comando ovdeploy:

**Para instalar el paquete** testpackage.xml, que se encuentra en el directorio /tmp, en el nodo test.com.

ovdeploy -install -pkg /tmp/testpackage.xml -node test.com

- **Para instalar el archivo** testfile, que se encuentra en el directorio /tmp, en el nodo test.com. ovdeploy -install -file /tmp/testfile -node test.com
- **Para instalar el archivo** testfile, que se encuentra en el directorio /tmp, en el directorio /opt/OV/bin del nodo test.com. ovdeploy deploy -file /tmp/testfile -targetdir /opt/OV/bin -node test.com
- Para eliminar el archivo /opt/OV/bin/testfile del host test.com. ovdeploy -remove -file testfile -targetdir /opt/OV/bin -node test.com
- Para eliminar el archivo \$OvDataDir/installation/incoming/files/test/testfile del host test.com. La ruta absoluta del archivo se crea desde el directorio de destino especificado. No se ha especificado ningún directorio raíz, por lo que se utiliza el directorio raíz de destino predeterminado. ovdeploy -remove -file testfile -targetdir test -host test.com
- Para eliminar el paquete testpkg1 del host test.com. ovdeploy -remove -pkg testpkg1 -host test.com
- $\bullet$  Para copiar el archivo  $\text{testfile}$  en el directorio de destino predeterminado en el host local. El directorio de destino predeterminado es  $\texttt{SovDataDir/instantation/incoming/files/}.$ ovdeploy -upload -file /tmp/testfile
- Para copiar todos los archivos que se especifican en el descriptor del paquete  $\text{package1.xml}$ en el directorio de carga de paquetes predeterminado del host test.com. El directorio que contiene el archivo de descriptor del paquete especificado y todos los archivos especificados en él es el directorio bin.

```
ovdeploy -upload -pkg package1.xml -sourcerootdir bin -host test.com
```

```
Para copiar los archivos del directorio /tmp/testdir del host test.com en el directorio
  /opt/OV/bin del host local.
  ovdeploy -download -dir /tmp/testdir -targetdir /opt/OV/bin -node
  test.com
```
**Si se han instalado** testpackage1  $\gamma$  testpackage2 en el equipo local, se devuelve lo siguiente:

```
ovdeploy -inv
NAME          VERSION    TYPE     ARCHITECTURE
```

```
testpackage1  05.00.050  package  windows 4.0
testpackage2   01.00.050   package  windows 4.0
```
• Para mostrar el inventario de paquetes nativos del host local. Por ejemplo: ovdeploy -inv -invtype native

HP OpenView BBC Package 5.0.50

HP OpenView Performance Access Package 10.00.123

- Para registrar el paquete  $\text{package1.xml}$  copiando el descriptor del paquete en el directorio de inventario. Si ya existe el descriptor del paquete, se devuelve un error a stdout. ovdeploy -reg -pkg /tmp/package1.xml
- Para anular el registro del paquete testpack2 del host test.com. ovdeploy -unreg -pkgname testpack2 -host test.com
- Para ejecutar el archivo run del host local y devolver la salida a stdout. ovdeploy -exec -file /tmp/run
- Para ejecutar el archivo  $run.sh$  con el shell en el host  $test.com$ . ovdeploy -exec -shell -file run.sh -targetrootdir bin -node test.com
- Para establecer el valor de tiempo de espera del comando  $-$ exec para el archivo my $-$ exe.exe en el host node1. ovdeploy -exec -file C:\my\_exe.exe -node node1 -cmd\_timeout 9000000
- $\bullet$  Para buscar qué sistema operativo se está ejecutando en el host node1. ovdeploy -get ostype -nodenode1
- **Para buscar el valor establecido para la variable de entorno** OvInstallDir en el host node1. ovdeploy -env OvInstallDir -node node1

## **ovconfpar**

## **NOMBRE**

#### ovconfpar

– establece y devuelve parámetros de configuración de forma remota.

#### **SINOPSIS**

```
ovconfpar -get [-host <nombre de host> [-targetid [<id>]...] -ovrg
<OVRG> -ns <espacio de nombres> ]
```
ovconfpar -change [-host <nombre de host> [-targetid [<id>]...] -ovrg <OVRG>] -ns <espacio de nombres> [ [-set <atributo> <valor>]... | [clear [<atributo>] ]... ]

```
ovconfpar -help
```
ovconfpar -version

## **DESCRIPCIÓN**

ovconfpar lee y establece parámetros de configuración para los componentes instalados de HP Software. Para obtener información sobre los parámetros que puede utilizar con el comando ovconfpar, consulte "Parámetros"; para obtener información sobre las opciones que puede utilizar con el comando ovconfpar, consulte "Opciones":

#### **Parámetros**

El comando ovconfpar reconoce los siguientes parámetros:

-get <opciones>

Devuelve el valor o valores de una o más claves para los espacios de nombres especificados.

-change <opciones>

Establece distintos pares clave-valor para varios espacios de nombres.

-version

Muestra la versión del comando.

-help

Muestra información de ayuda.

#### **Opciones**

Puede utilizar las opciones siguientes con los parámetros del comando ovconfpar:

-host <nombre de host> [-targetid <id>]

Nombre de host e ID de destino del equipo remoto.

-ovrg <OVRG >

Si el parámetro que desea obtener o cambiar forma parte de un grupo de recursos, utilice -ovrg para especificar el nombre del grupo de recursos.

-ns <espacio de nombres>

Nombre del espacio de nombres cuyos parámetros de configuración desea obtener o cambiar.

-set <atributo> <valor> ...

Establece el atributo nombrado en el valor especificado para el espacio de nombres indicado.

-clear [<atributo>] ...

Borra los atributos nombrados del espacio de nombres especificado. Si no se ha especificado ningún atributo, se borrarán todos los atributos del espacio de nombres especificado.

#### **Códigos de retorno**

ovconfpar emite los siguientes códigos de retorno:

0 Todos los pasos eran correctos.

-1 Error en uno o varios pasos.

## **EJEMPLOS**

Los ejemplos siguientes muestran cómo se utiliza el comando ovconfpar.

**Para establecer la clave** ovo port range en  $12345$  en el espacio de nombres ovo.server:

ovconfpar -set -ns ovo.svr01 -set ovo\_port\_range 12345

- Para establecer la clave ovo port range en  $12345$  en los espacios de nombres ovo.svr01 y ovo.svr02: ovconfpar -set -ns ovo.svr01 -set ovo\_port\_range 12345 -ns ovo.svr02 -set ovo port range 12345
- Para establecer la clave MaxFileSize en 128 y la clave Protocol en HTTP en el espacio de nombres ovo.svr01: ovconfpar -set -ns ovo.svr01 -set MaxFileSize 128 -ns ovo.svr01 -set Protocol HTTP
- Para mostrar todas las claves y sus valores para todos los espacios de nombres: ovconfpar -g
- Para mostrar el valor de MaxFileSize en el espacio de nombres  $\circ \vee \circ .\ \text{svr01:}$ ovconfpar -g -ns ovo.svr01 MaxFileSize
- Para mostrar los valores en el espacio de nombres  $\circ \vee \circ . \circ \vee \vee 01$ :

ovconfpar -g -ns ovo.svr01

## **ovappinstance**

#### **NOMBRE**

ovappinstance

– devuelve los parámetros de configuración para las instancias de una aplicación.

## **SINOPSIS**

ovappinstance -h | -help ovappinstance -v | -version ovappinstance -i | -instance <instancia > {-st | -state} | {-h | host} [-an | -appNamespace < espacio de nombres de aplicación >] ovappinstance -is | -instances [-an | -appNamespace < espacio de nombres de aplicación>] ovappinstance -ai | -activeInstances [-an | -appNamespace < espacio de nombres de aplicación> ]

ovappinstance -vc | -verifyConfig

## **DESCRIPCIÓN**

El comando ovappinstance lee y muestra la información contenida en los archivos de configuración XML APM. Para obtener información sobre los parámetros que puede utilizar con el comando ovappinstance, consulte "Parámetros"; para obtener información sobre las opciones que puede utilizar con el comando ovappinstance, consulte "Opciones":

### **Parámetros**

El comando ovappinstance reconoce los siguientes parámetros:

-h|-help Muestra los parámetros y opciones del comando. -v|-version Muestra la versión del comando. i | -instance < instancia > Devuelve información sobre la instancia de aplicación especificada. -is | -instances Devuelve información sobre todas las instancias de aplicación encontradas. -ai | -activeInstances Devuelve información sobre todas las instancias de aplicación encontradas activas y en funcionamiento. -vc | -verifyConfig Comprueba e informa sobre la validez de los archivos de configuración XML APM. **Opciones** Puede utilizar las opciones siguientes con los parámetros del comando ovappinstance:

-st | -state

Muestra el estado de interrupción de la instancia especificada en <instancia>.

-h | -host

Obtiene la dirección IP virtual de la instancia <instancia>. Además, si el comando se ejecuta en un nodo, que no está configurado como parte de un clúster de alta disponibilidad, obtiene el FQDN o la dirección IP del host local.

-an | -appNamespace

Especifica el nombre del espacio de nombres de la aplicación, cuya información desea mostrar.

## **Códigos de retorno**

ovappinstance emite los siguientes códigos de retorno:

- 0 Todos los pasos se completaron correctamente.
- 1 Error en uno o varios pasos.

#### **EJEMPLOS**

Los ejemplos siguientes muestran cómo se utiliza el comando ovappinstance.

• Para mostrar una lista de todas las instancias de aplicación para un espacio de nombres de aplicación determinado:

```
ovappinstance -instances -appNamespace < espacio de nombres de
aplicación >
```
• Para mostrar una lista de todas las instancias de aplicación que están activas (o en funcionamiento) en un espacio de nombres de aplicación determinado: ovappinstance -activeInstances -appNamespace < espacio de nombres de aplicación >

# **ovpolicy**

## **NOMBRE**

ovpolicy

```
– instala, administra y suprime directivas tanto locales como remotas.
SINOPSIS
ovpolicy -help
ovpolicy -version
ovpolicy -install [-host <nombre de host> [-targetid [< id >]...] {-
enabled|-disabled} -chkvers -add-category [<categoría1>]... {-remove-
category [<categoría>]...
|-remove-all-categories} -force-cat -add-attribute [<nombre>
<valor>]... -remove-attribute [<nombre> <valor>]...| -remove-all-
attributes
-force-attr -set-owner <propietario> -force-owner -no-notify]
{-file [<archivo>]...|-dir [<dir>]...} [-ovrg <grupo de recursos de
ov>]
ovpolicy -remove [-no-notify -host <nombre de host> [-targetid
[<id>]...] [-ovrg <grupo de recursos ov>] <SELECTION>
ovpolicy [-enable |-disable] [-no-notify -host <nombre de host> [-
targetid [<id>]...] [-ovrg <grupo de recursos ov>] <SELECTION>
ovpolicy [-addcategory |-removecategory] <cat.>... [-no-notify -host
<nombre de host> [-targetid [<id>] [-ovrg <grupo de recursos ov>]]
<SELECTION>
ovpolicy -removeallcategories [<cat.>]... [-no-notify -host <nombre_
de host> [-targetid [<id>]...] [-ovrg <grupo de recursos ov>]]
<SELECTION>
ovpolicy [-addattribute |-removeattribute] <nombre> <valor>... [-no-
notify -host <nombre de host> [-targetid [<id>]...][-ovrg <grupo de
recursos ov>]] <SELECTION>
ovpolicy -removeallattributes [-no-notify -host <nombre de host> [-
targetid [<id>]...][-ovrg <grupo de recursos ov>]] <SELECTION>
ovpolicy [-setowner | -removeowner <propietario>] [-no-notify -host
<nombre de host> [-targetid [<id>]...][-ovrg <grupo de recursos ov>]]
<SELECTION>
```

```
ovpolicy -notify [-host <nombre de host> [-targetid [<id>]...][-ovrg
<grupo de recursos ov>]]
```
ovpolicy -list [-level <0|1|2|3|4> -host <nombre de host> [-targetid [<id>]...][-ovrg <grupo de recursos ov>]]

## **DESCRIPCIÓN**

ovpolicy instala, administra y suprime directivas tanto locales como remotas. Una directiva es un conjunto de una o más reglas de especificaciones y otro tipo de información que ayuda a automatizar la administración de redes, sistemas, servicios y procesos. Las directivas se pueden implementar en sistemas administrados y proporcionan una administración coherente y automatizada en toda la red. Las directivas se pueden agrupar en categorías, por ejemplo, para asignar directivas a un grupo de directivas especial con el fin de habilitar y deshabilitar acciones. Cada categoría puede tener una o más directivas. Las directivas también pueden tener uno o más atributos, siendo un atributo un par de valor y nombre.

ovpolicy se utiliza, entre otras funciones, para instalar, suprimir, habilitar y deshabilitar directivas locales. Para obtener información sobre los parámetros admitidos por el comando  $\alpha$ consulte "Parámetros"; para obtener información sobre opciones de parámetros, consulte "Opciones".

## **Parámetros**

ovpolicy reconoce las siguientes opciones:

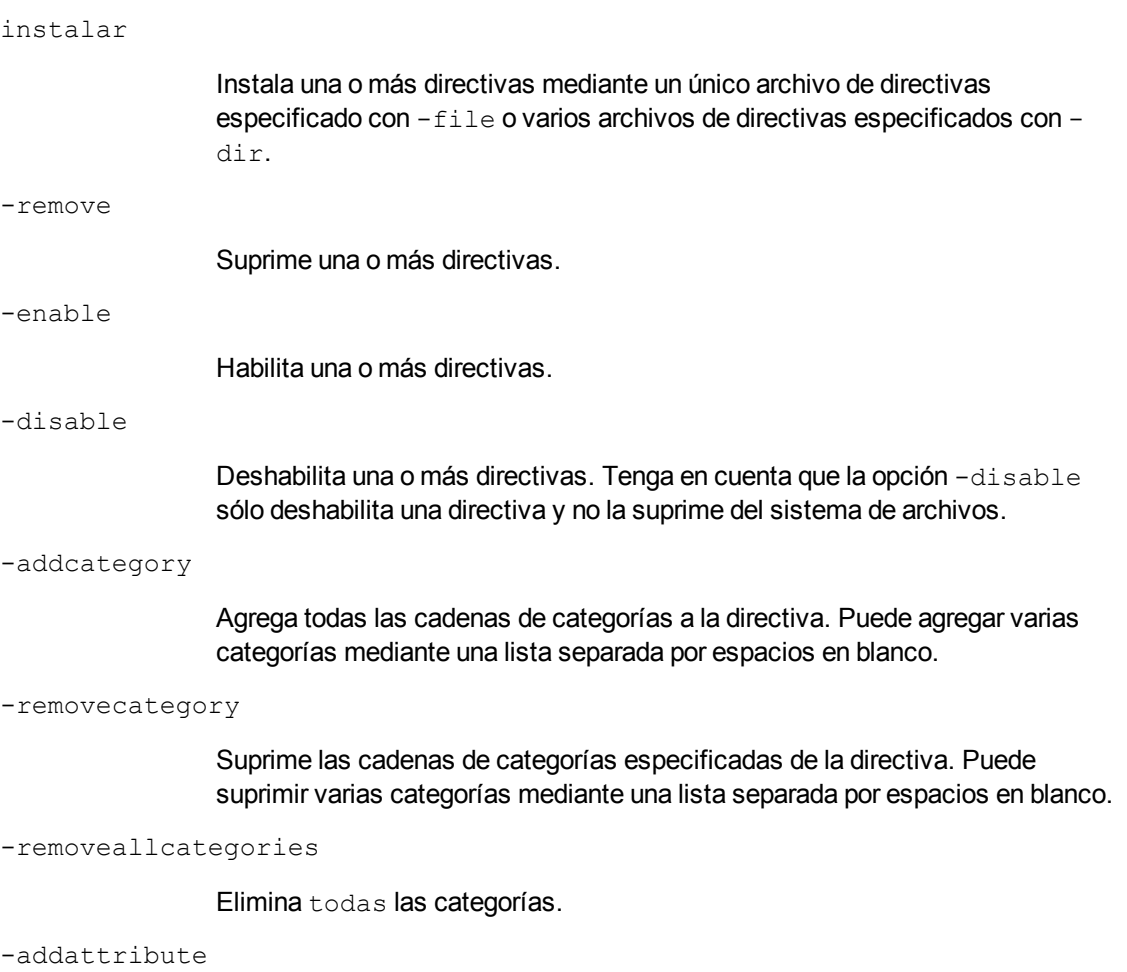

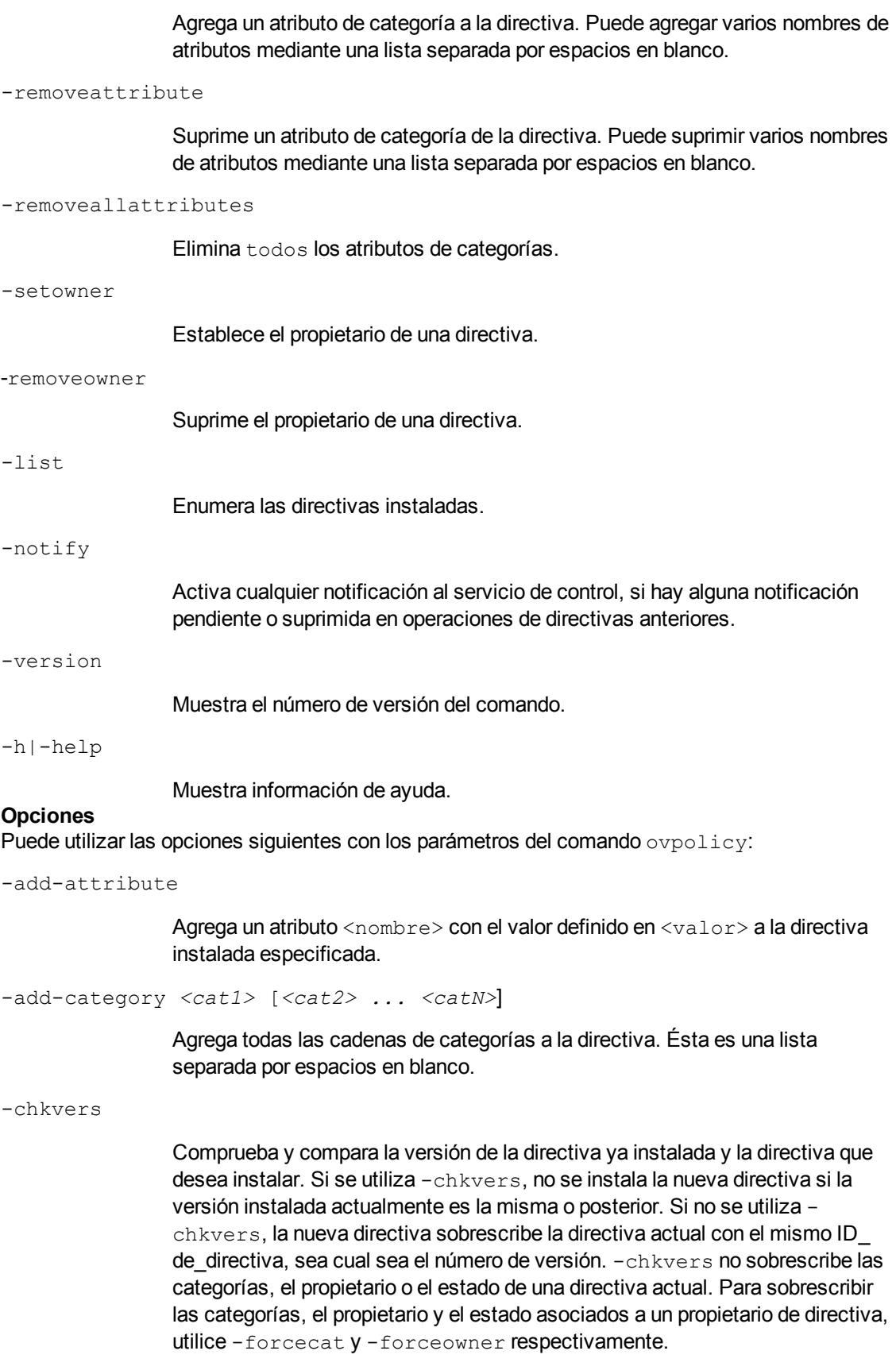

-dir <*nombre\_de\_directorio>*

Si especifica un nombre de directorio, se utilizan todos los archivos de directivas de ese directorio. Se imprime una línea en stdout para cada directiva instalada correctamente.

#### -enabled|-disabled

Si se utiliza -enabled o -disabled, la nueva directiva adquiere el estado definido en el encabezado de la directiva. Si no se utiliza -enabled ni disabled, la nueva directiva adquiere el estado definido en la directiva instalada actualmente (si hay alguna).

Tenga en cuenta que esta opción sobrescribe el estado definido en el archivo de instalación del encabezado de la directiva. Entonces, si la nueva directiva ya está instalada en el sistema de destino, la nueva versión asume el estado de la versión instalada.

-file <*nombre\_de\_archivo*>

Especifica el nombre de archivo de directivas que se va a utilizar. Se imprime una línea en stdout para la directiva instalada correctamente.

```
-force-attr
```
Permite suprimir atributos de categorías que están establecidos en una directiva instalada actualmente. De forma predeterminada, se usan los atributos de las directivas instaladas actualmente. Si no hay ninguna directiva instalada actualmente, se utilizan los atributos establecidos en el archivo de encabezado de la nueva directiva.

#### -force-cat

Permite suprimir categorías que están establecidas en una directiva instalada actualmente. De forma predeterminada, se usan las categorías de las directivas instaladas actualmente. Si no hay ninguna directiva instalada actualmente, se utilizan las categorías establecidas en el archivo de encabezado de la nueva directiva.

```
-force-owner
```
Sobrescribe el propietario de la directiva sea cual sea la configuración de la directiva instalada.

-host <*nombre de host*> [-targetid <*ids*>]

Esta opción especifica el nombre de host del nodo administrado. Si no se especifica ningún nombre de host, se supone que es el host local. -targetid especifica uno o más ID de destino.

 $1$ avel

Especifica el tipo de información que se va a devolver con el parámetro -list, del modo siguiente:

 $\Omega$ 

Tipo de directiva, nombre de directiva, estado, versión de directiva. Éste es el ajuste predeterminado.

1

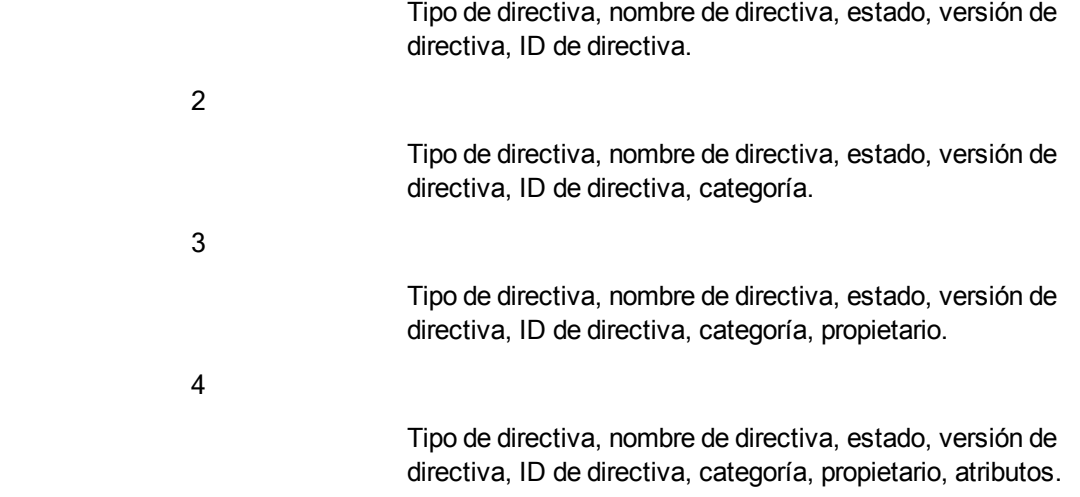

-no-notify

Cuando se utiliza -no-notify, ovpolicy no activa ninguna notificación.

-remove-category *<cat1>* [*<cat2> ... <catN>*]

Suprime las cadenas de categorías especificadas de la directiva. Al usar la opción -remove-category con una cadena vacía, se eliminan todas las categorías. Ésta es una lista separada por espacios en blanco.

#### -remove-all-categories

Suprime las cadenas de categorías especificadas de la directiva.

#### -remove-attribute

Suprime el atributo de categoría <nombre> con el valor definido en <valor> en la directiva instalada especificada.

-remove-all-attributes

Permite suprimir todos los atributos de categorías que están establecidos en una directiva instalada actualmente. Si no hay ninguna directiva instalada actualmente, se utilizan los atributos establecidos en el archivo de encabezado de la nueva directiva.

-set-owner <*propietario*>

Establece el propietario de una directiva. -set-owner con una cadena vacía elimina el propietario.

-ovrg <*grupo de recursos ovrg*>

Establece el nombre del grupo de recursos.

La opción <SELECTION> es una de las siguientes:

```
<SELECTION>-all|-owner <propietario>|-owner <propietario> -polname
<nombre>|-polid <uuid> |-polname <[tipo:]nombre>|-poltype <nombre de
tipo>|-category <categoria> |-attribute <nombre> [value]
```

```
-all
```
#### Todas las directivas instaladas.

-owner *<propietario>*

Propietario de la directiva <propietario>

-owner *<propietario> -polname <nombre>*

Propietario de la directiva <propietario> y nombre de la directiva -owner <nombre>

-polid *<id>*

ID de la directiva.

-polname [*<nombre de tipo de política>*:]<*nombre de política>*

Nombre de la directiva. Si se utiliza nombre de tipo de directiva, la sección se aplica a todas las directivas del tipo especificado.

-poltype *<nombre de tipo de política>*

Nombre del tipo de directiva.

-category *<nombre de categoría>*

Nombre de la categoría que se va a utilizar.

-attribute *<nombre><valor>*

Nombre del atributo de la directiva y valor que se van a utilizar.

-targetovrg <*grupo de recursos ovrg*>

Establece el nombre del grupo de recursos.

#### **Códigos de retorno**

ovpolicy reconoce los siguientes códigos de retorno:

0Todos los pasos eran correctos.

1 Uno o varios pasos no eran correctos.

#### **EJEMPLOS**

Los siguientes ejemplos muestran el modo de usar el comando ovpolicy:

- Para listar todas las directivas de un nodo. ovpolicy -list
- Para deshabilitar la directiva HP-UX syslog. ovpolicy -disable -polname "HPUX ovsyslog"
- Para habilitar todas las directivas de captura. ovpolicy -enable -poltype ovsnmptrap
- Para instalar todas las directivas que se encuentran en el directorio de trabajo actual. ovpolicy -install -dir
- **Para instalar todas las directivas que se encuentran en el directorio** /tmp/sap\_policies con un estado de deshabilitado.

ovpolicy -install -disable -dir /tmp/sap\_policies

• Para reinstalar todas las directivas que se encuentran en el directorio  $/\text{tmp}/\text{xyz}$ , sea cual sea el propietario anterior.

```
ovpolicy -install -forceowner -dir /tmp/xyz
```
- Para eliminar todas las directivas del host local. ovpolicy -remove -all
- Para eliminar todas las directivas instaladas que son propiedad del servidor de administración ovpolicy -remove -owner mgtsvr

# **ovclusterinfo**

## **NOMBRE**

ovclusterinfo

– obtiene información sobre clústers, nodos de clúster o grupos de recursos de alta disponibilidad.

## **SINOPSIS**

```
ovclusterinfo -h | -help
ovclusterinfo -v | -version
ovclusterinfo -a | -all
ovclusterinfo -c | -cluster {-ty | -type} | {-name} | {-st | -state} | {-nds | -nodes} | {-rgs | -groups}
ovclusterinfo -n | -node < nodo > {-id} | {-st | -state}
ovclusterinfo -g | -group < grupo > \{-id\} | \{-st | -state\} | \{-ls | -
localState} | {-nds | -nodes} | {-vip | -virtualIPAddress} | {-an | -
activeNode}
```
## **DESCRIPCIÓN**

El comando ovclusterinfo obtiene información sobre clústers de alta disponibilidad, nodos de clúster y grupos de recursos incluidos: nombre, estado y tipo del clúster, así como los nodos configurados en el clúster. El comando ovclusterinfo obtiene también información sobre los grupos de recursos de alta disponibilidad, incluidos: estado, dirección IP y nodos, que contiene el grupo de recursos. Un grupo de recursos de alta disponibilidad es una recopilación de recursos, como archivos y procesos, que están disponibles en un nodo de un clúster y se pueden conmutar a otro nodo del clúster como entidad única.

## **Parámetros**

El comando ovclusterinfo acepta los siguientes parámetros:

-h|-help

Muestra todas las opciones para el comando ovclusterinfo.

-v|-version

Muestra la versión del comando instalado.

-c | -cluster

Muestra información sobre el clúster nombrado.

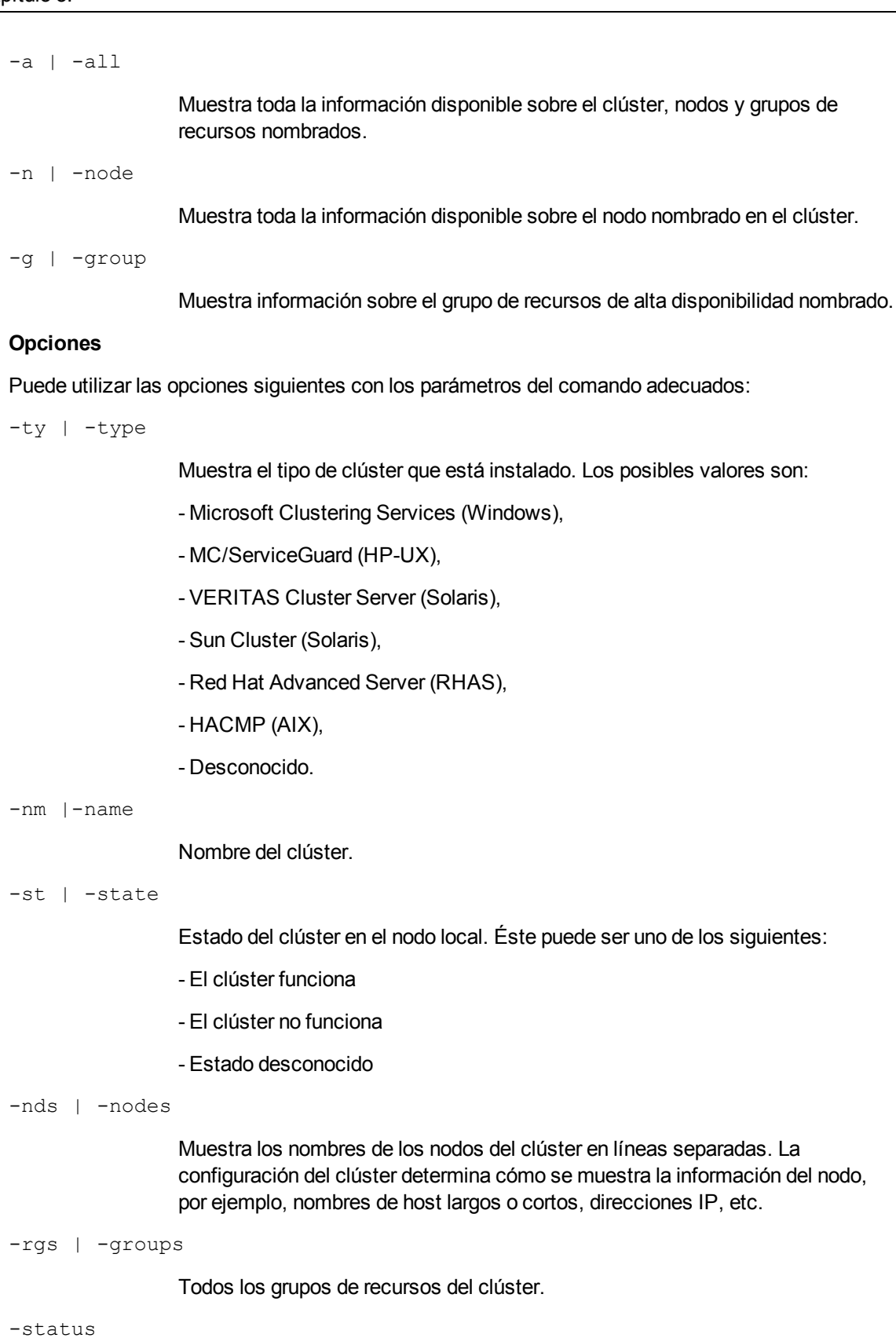

Estado del grupo de recursos de alta disponibilidad, definido por <nombre\_de\_ grupo\_de\_recursos>, en el nodo local.

-virtualIPaddress Dirección IP virtual del grupo de recursos de alta disponibilidad, definida por <nombre\_de\_grupo\_de\_recursos>. -nodes Lista de todos los nodos a los que puede conmutar el grupo de recursos de alta disponibilidad, definido por <nombre de grupo de recursos>. -activeNode Nodo que hospeda actualmente el grupo de recursos de alta disponibilidad, definido por <nombre de grupo de recursos>. **EJEMPLOS** Los ejemplos siguientes muestran cómo se utiliza el comando ovclusterinfo:

- Para mostrar el nombre del clúster: ovclusterinfo -cluster -name
- Para mostrar los nombres de todos los grupos de recursos de alta disponibilidad del clúster: ovclusterinfo -cluster -groups
- Par mostrar la dirección IP virtual que está configurada para el grupo de recursos de alta disponibilidad haRG: ovclusterinfo -group haRG -virtualIPaddress
- Para mostrar el nombre del nodo en el que se está ejecutando actualmente el grupo de recursos de alta disponibilidad haRG. ovclusterinfo -group haRG -activeNode

# **ovagtrep**

## **NOMBRE**

ovagtrep

– permite la configuración y el control del agente de detección y del repositorio de agentes.

## **SINOPSIS**

ovagtrep [-clearAll] |

[-run <*nombre de política*>] |

```
[-publish]
```
## **DESCRIPCIÓN**

El agente de detección es una extensión del agente HTTPS, que ejecuta directivas de detección de servicios que se han implementado desde un servidor de administración. Almacena los servicios que detecta en el repositorio de agentes, que es un almacén de datos local de servicios que existen en el nodo.

El agente sincroniza los servicios en el repositorio de agentes con el servidor de administración. El servidor de administración recibe detalles sólo de los servicios nuevos, modificados o suprimidos. No se reenvían detalles de los servicios no modificados.

El comando ovagtrep permite configurar y controlar el agente de detección y el repositorio de agentes. Tiene las opciones siguientes:

-clearAll

Borra todos los servicios del repositorio de agentes. La próxima vez que el agente de detección ejecute directivas de detección de servicios, volverá a crear los servicios. El agente sincroniza luego los servicios con el servidor de administración. Esto le permite forzar al agente para sincronizar los servicios no modificados con el servidor de administración.

-run <*nombre\_de\_directiva*>

Ejecuta una directiva de detección de servicios. Utilice esto para ejecutar una directiva en una hora no programada, a fin de detectar cualquier cambio de inmediato. El agente envía detalles de cambios al servidor de administración. Puede buscar los nombres de las directivas instaladas mediante ovpolicy.

-publish

Reenvía detalles de todos los servicios que están actualmente en el repositorio de agentes al servidor de administración. Utilice esta opción para resolver problemas si no aparecen los servicios en el servidor de administración.

El agente de detección y el repositorio de agentes forman parte de un componente que se registra con el servicio de control. Puede iniciar y detener el componente con los comandos  $\circ \vee \circ -$ start agtrep y ovc -stop agtrep.

Puede usar el comando ovconfchg para modificar los siguientes ajustes en el espacio de nombres agtrep:

#### ACTION\_TIMEOUT <*minutos*>

Establece el número máximo de minutos durante el que se puede ejecutar una directiva de detección de servicios. Si la política se ejecuta durante más tiempo, el agente de detección detiene su ejecución y registra un error en el registro del sistema (<*directorio de datos*>/log/System.txt).

INSTANCE\_DELETION\_THRESHOLD <*valor*>

Establece el número de veces que deben provocar un error las directivas de detección de servicios a la hora de detectar servicios existentes antes de que el agente elimine los servicios del repositorio de agentes.

Si una directiva de detección de servicios ya no puede detectar un servicio que existe en el repositorio de agentes, el agente de detección elimina el servicio de este repositorio sólo después de que la directiva de detección de servicios se haya ejecutado el número de veces especificado con este ajuste.

Por ejemplo, para establecer el tiempo de espera de la acción en cinco minutos con el comando ovconfchg -ns agtrep -set ACTION\_TIMEOUT 5.

Después de cambiar el tiempo de espera de la acción o el umbral de eliminación de la instancia, reinicie el componente con el comando ovc -restart agtrep.

## **opcmon**

## **NOMBRE**

opcmon: reenvía el valor actual del objeto monitorizado al agente de monitorización del HP Operations Agent que se ejecuta en un nodo gestionado local.

## **SINOPSIS**

opcmon [ -help ] <nombre de objeto>[-<nombre corto>]=<valor> [ -object <objeto de mens.> ] [ -option <variable>=<valor var.> ]\*

## **DESCRIPCIÓN**

El comando opcmon reenvía el valor actual del objeto monitorizado al agente de monitorización del HP Operations Agent que se ejecuta en un nodo gestionado. El agente de monitorización comprueba este valor con el umbral configurado. En función de la configuración del monitor, si el umbral se supera, el evento se registra, suprime o reenvía localmente al agente de mensajes que se ejecuta en el nodo gestionado. El agente de mensajes reenvía el mensaje al servidor de gestión de HPOM, donde el mensaje se puede ver en el explorador de mensajes.

El agente de monitorización comprueba los valores recibidos de los objetos monitorizados una vez cada dos segundos. Cuando el comando opcmon reenvía varios valores al agente de monitorización entre dos comprobaciones sucesivas, el agente de monitorización acepta sólo el último valor para su posterior procesamiento.

Si se configura que un comando automático local se ejecute cuando se supera el umbral, al HP Operations Agent local inicia este comando de inmediato. El agente de monitorización se debe configurar y operar en el nodo gestionado, de lo contrario el comando opcmon generará un error.

## **Opciones**

-help

Imprimir mensaje de uso de opcmon. Los restantes parámetros se ignoran.

```
<nombre de objeto>[-<nombre corto>]=<valor>
```
El nombre de objeto es el nombre de la política de umbral de medida. Si la política de umbral de medida se ha configurado para datos de varias instancias, el nombre corto se usa para identificar de forma única cada una de las instancias de la política.

-object*<objeto de mens.>*

Valor del cuadro de texto del objeto que forma parte del mensaje de HP Operations. La configuración del objeto con opcmon se puede usar para la monitorización del objeto.

```
-option <variable>=<valor var.>
```
Selecciona en la variable \$OPTION(<variable>) el valor *<valor var.>*. En las condiciones del mensaje, esta variable se puede usar para acceder al valor pasado con la llamada a opcmon. Los caracteres especiales deben ir acompañados de una barra diagonal inversa "\".

## **Valores de salida**

Este comando sale con el valor cero (0) una vez que se ha ejecutado correctamente. Si hay algún problema con los parámet6ros, opcmon sale con el valor 2 y se explica el problema si el error es
estándar. En el caso de otros errores, el valor de salida se establece en 1 y se devuelve el mensaje de error apropiado si el error es estándar.

## **opcmsg**

## **NOMBRE**

opcmsg: genera mensajes que se reenvían a HPOM.

#### **SINOPSIS**

```
opcmsg [ -help ] [ -id ] application=<aplicación> object=<nombre de
objeto> msg_text="<texto de mensaje>" [ severity=<etiqueta de
gravedad> ] [ msg_grp=<grupo de mensaje> ] [ node=<nombre de nodo> ] [
service id=<nombre de servicio> ] [ -option variable=<valor> ]*
```
## **DESCRIPCIÓN**

El comando opcmsg genera un mensaje para HP Operations Manager. Antes de que se envíe el mensaje, el interceptor de mensajes lo interpreta en el nodo local gestionado donde se ejecuta el comando. En función de cómo se configure el mensaje, éste puede ser:

- Descartado
- Registrado localmente
- Reenviado al servidor de gestión
- Reenviado al servidor de gestión, con registro local

El comportamiento de los mensajes depende de la configuración de los interceptores (o las políticas de opcmsg). Los mensajes se pueden crear o suprimir. Por ejemplo, la política opcmsg puede tener una condición de supresión, que, por ejemplo, suprima todos los mensajes con application=Test.

Por ejemplo, el mensaje de la próxima llamada no aparecerá en el explorador de mensajes (el mensaje generado se suprimirá):

opcmsg application=Test msg\_text="Test message"

El interceptor de mensajes se debe configurar con un mínimo de una política de la interfaz de Open Message y se debe ejecutar en el nodo gestionado, de lo contrario se producirá un error en el comando opcmsg.

#### **Opciones**

-help

Imprimir mensaje de uso de opcmsg. Las restantes opciones se ignoran y no se envían mensajes.

-id

Devolver a stdout el Id. de mensaje del mensaje enviado. Esta opción también establece el indicador OPCDATA\_REMARK\_FOR\_ACK del mensaje, con el fin de que el agente de mensajes contenga la información del gestor del mensaje.

```
severity=< etiqueta de gravedad>
```
Especifica la gravedad del mensaje. Se admiten los siguientes niveles de gravedad: normal, advertencia, leve, grave o crítico. De manera predeterminada se aplica la gravedad normal.

application=<nombre de aplicación>

Nombre de la aplicación (o script/programa) que resulta afectada por el evento/problema o que éste ha detectado.

msg grp=<grupo de mensajes>

El grupo de mensajes predeterminado al que pertenece el mensaje. De manera predeterminada, no se asignan grupos de mensajes.

object=<nombre de objeto>

Objeto que resulta afectada por el evento/problema o que éste ha detectado.

msg text=<texto del mensaje>

Texto descriptivo que explica el evento/problema de forma más detallada.

node=<Nombre de nodo>

Sistema en el que se detecta el evento/problema. De manera predeterminada se aplica el nombre de nodo del sistema actual.

service id=<nombre del servicio>

Nombre del servicio (como se define en el Editor de servicio) al que está asignado el mensaje.

-option variable=<valor>

Establece la variable  $\text{SOPTION}$  (variable) como el valor. En las condiciones del mensaje, esta variable se puede usar para acceder al valor pasado con la llamada a opcmsg.

Los caracteres especiales deben establecerse como secuencia de escape.

#### **Valores de salida**

Este comando sale con el valor cero después de que se genere correctamente un mensaje; en caso de error interno, se devuelve 1 y aparece un mensaje de error. Si se detecta un error de sintaxis o de uso, se devuelve 2 y aparece un mensaje de error.

#### **Restricciones**

Este comando puede ejecutarlo cualquier usuario. El grupo de mensajes (msg grp), el objeto y el parámetro de la aplicación no deben superar los 32 bytes, ya que éste es el tamaño máximo que HPOM puede gestionar con estos parámetros.

#### **Ejemplo**

Para enviar un mensaje normal generado cuando un usuario inicia sesión en el sistema, se puede configurar la siguiente tarea programada:

```
opcmsg appl=ScheduledTask obj=login severity=normal msg_g=Security
msg_t="%USERNAME% logged onto system %COMPUTERNAME%"
```
## **opcmack**

#### **NOMBRE**

opcmack: confirma los mensajes creados por HP Operations Agent.

#### **SINOPSIS**

```
opcmack [ -help ] message_id
```
## **DESCRIPCIÓN**

El comando opcmack: confirma los mensajes creados por el agente de mensajes de HP Operations Agent.

Los comandos del mensaje recibidos del agente de mensajes del nodo gestionado local se reenvían al gestor correspondiente. Si el mensaje se envió previamente al servidor de gestión, el agente de mensajes conserva en la memoria la información del servidor de gestión responsable.

Las restantes operaciones en el mensaje con este Id. se enviarán directamente a este servidor de gestión. Después de un periodo de tiempo especificado (el valor predeterminado es 1 hora), el agente de mensajes elimina esta información para ahorrar memoria y espacio en disco; posteriormente, las operaciones del mensaje se enviarán a todos los servidores de gestión.

En Windows, es preciso usar el comando opcmack con un usuario que pertenezca al grupo de administradores locales.

#### **Opciones**

-help

Imprimir mensaje de uso de opcmack. Las restantes opciones se ignoran y no se confirman mensajes.

```
-msg_id
```
Especifica el mensaje que se va a confirmar.

# **Utilidades proporcionadas por Componente Performance Collection**

En esta sección se proporciona información sobre las utilidades de línea de comandos presentadas por Componente Performance Collection de HP Operations Agent.

## **agsysdb**

## **NOMBRE**

agsysdb – programa de manipulación de la base de datos del sistema del generador de alarmas de Componente Performance Collection

## **SINOPSIS**

agsysdb

## **DESCRIPCIÓN**

Agsysdb es un programa que se utiliza para enumerar el contenido de la base de datos del sistema del generador de alarmas de Componente Performance Collection. La base de datos contiene

información relativa a todos los sistemas a los que el generador de alarmas enviará notificaciones de alerta.

## **Opciones**

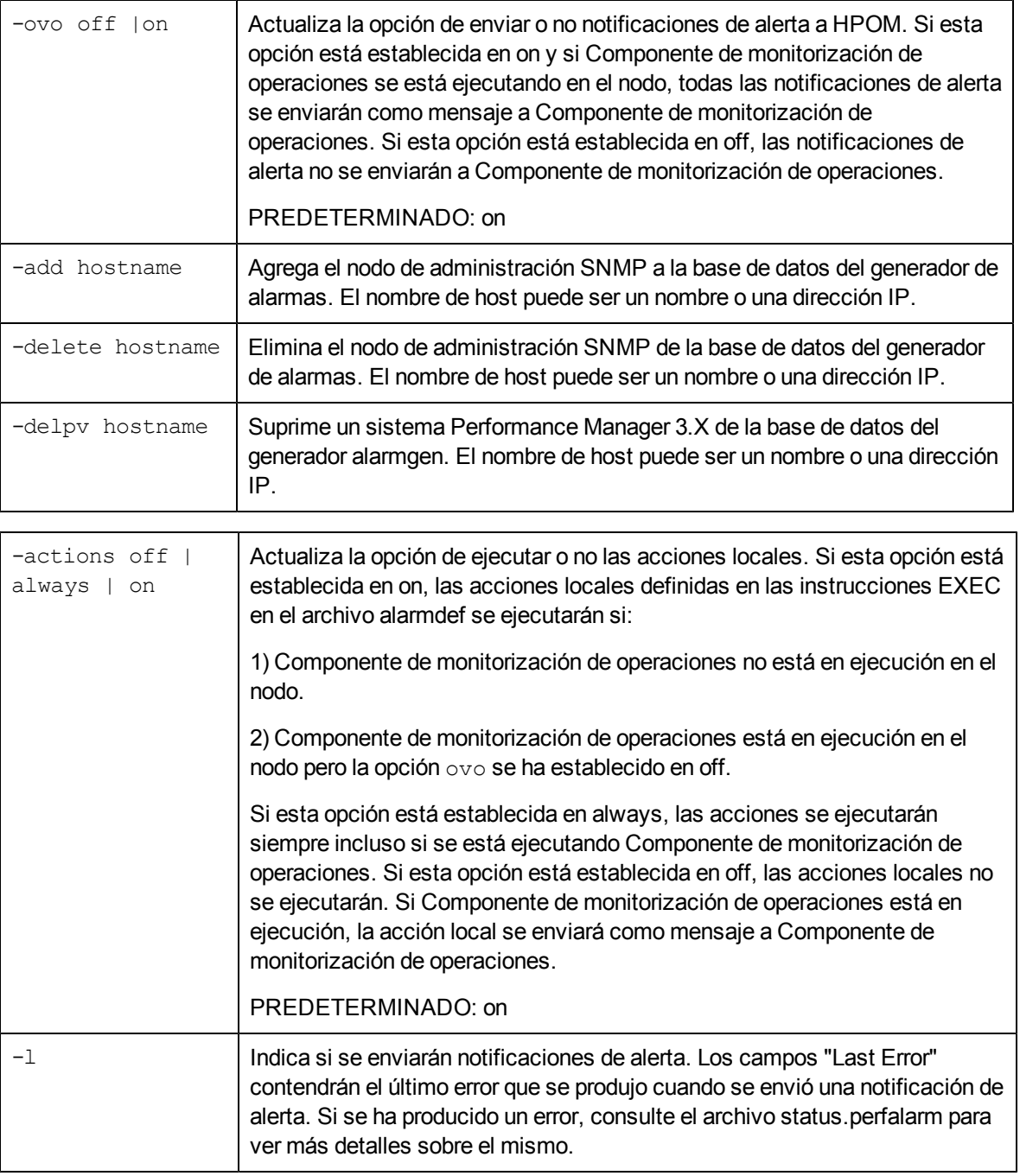

## **Archivos**

/var/opt/perf/datafiles/agdb.\*

# **dsilog**

NOMBRE

dsilog – programa que registra los datos entrantes

## SINOPSIS

dsilog logfile\_set class [opciones]

## DESCRIPCIÓN

dsilog es un programa que registra los datos entrantes. Se debe utilizar un proceso de registro separado para cada clase que haya definido. El programa dsilog espera recibir datos de stdin.

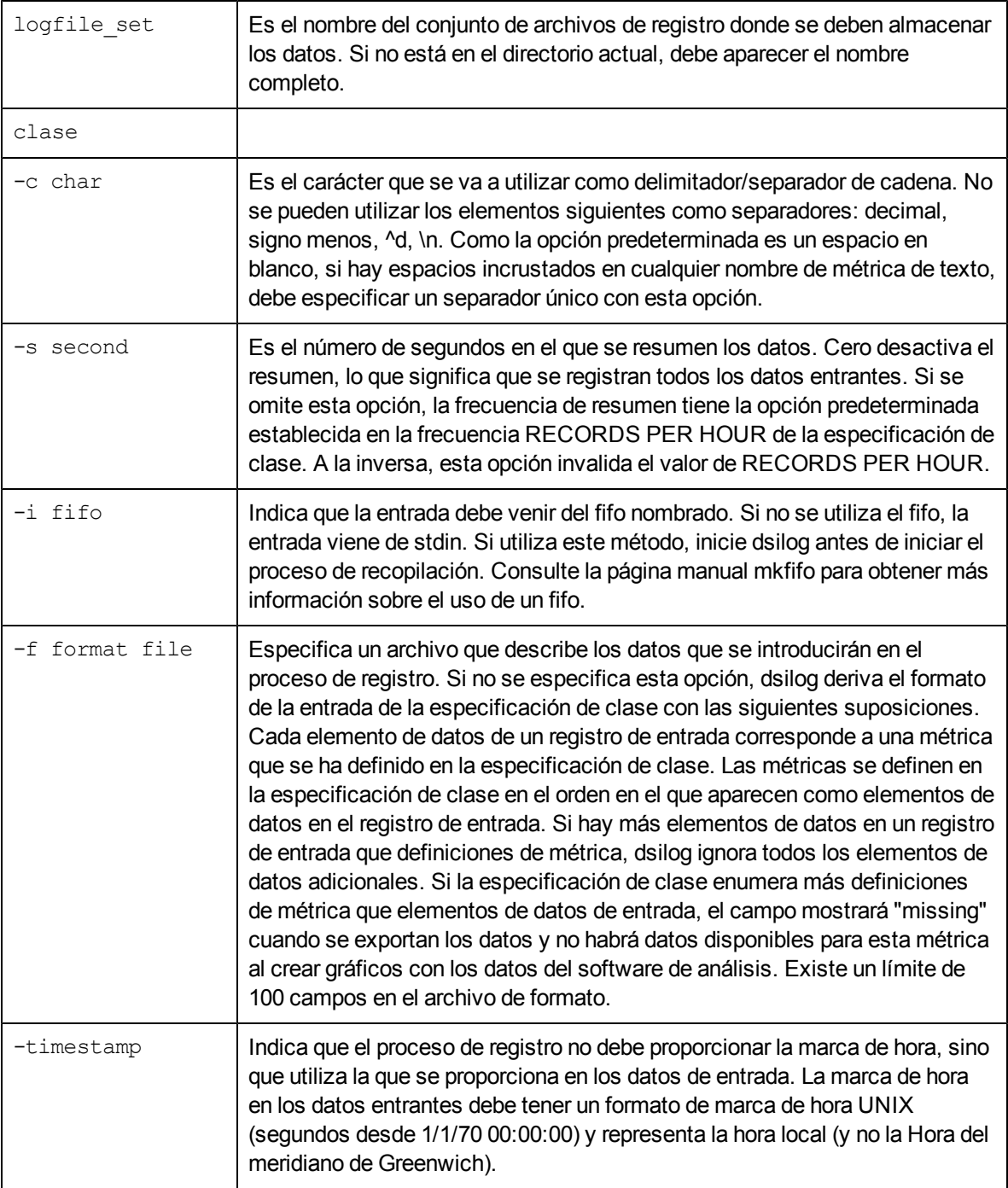

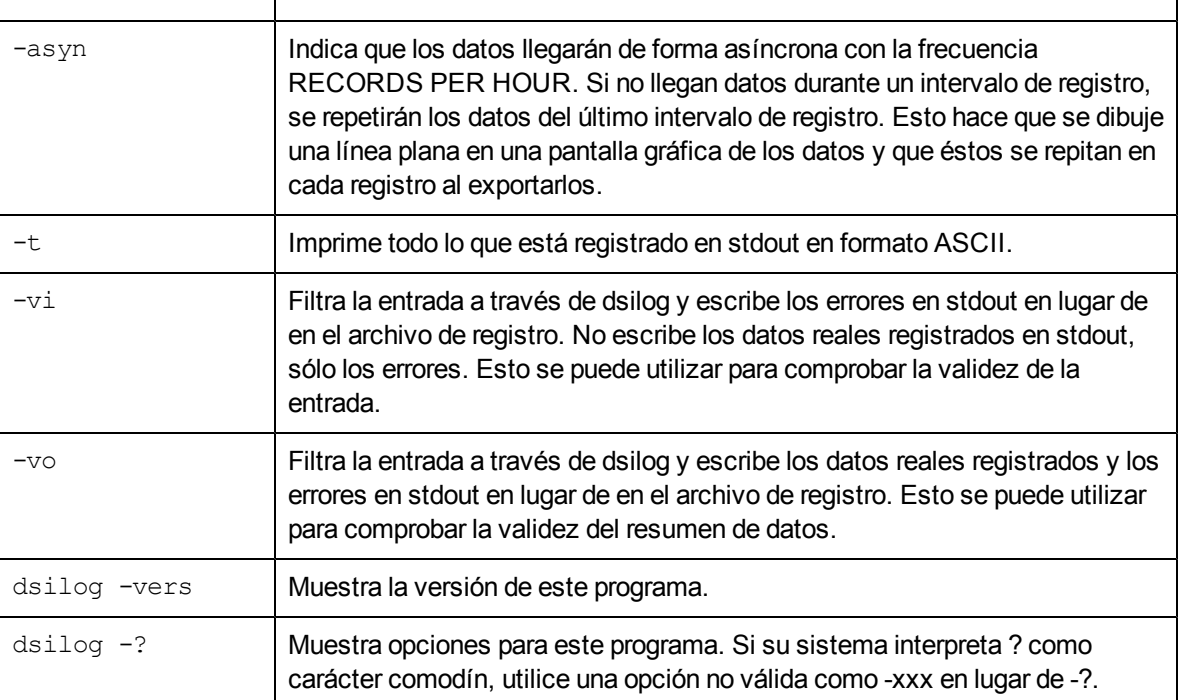

# **Extract**

## **NOMBRE**

extract – (funcionalidad de exportación) lee el contenido de los archivos de registro scopeux de Componente Performance Collection o de los archivos de registro extraídos anteriormente. Los datos se pueden reorganizar o filtrar tal y como se prefiera y los resultados se exportan en archivos de datos específicos de la clase en un formato definido por el usuario como ASCII, BINARY, DATAFILES o WK1 (hoja de cálculo). El formato ASCII es principalmente para uso humano, mientras que los demás formatos los utilizan esencialmente otros programas y aplicaciones.

extract – (funcionalidad de extracción) lee el contenido de los archivos de registro scopeux de Componente Performance Collection o de los archivos de registro extraídos anteriormente. Los datos se pueden reorganizar o filtrar tal y como se prefiera y los resultados se combinan en un único archivo extraído, fácil de manejar o se anexan a un archivo de registro extraído preexistente. El formato del archivo de registro extraído resultante se ha optimizado para que otros sistemas y aplicaciones puedan archivarlo o utilizarlo para el análisis.

## **SINOPSIS**

Para crear archivos extraídos:

extract -xt [d|w|m|y -offset] [-v][-gapkdzcntuy] [-I <archivo\_de\_registro>] [f <nombre\_de\_archivo\_de\_salida>] [-b <fecha> <hora>] [-e <fecha> <hora>] [-s <hora1> - <hora2> noweekends] extract -xw [<semana\_n°> ][-v][-gapkdzcntuy] [-I <archivo\_de\_registro>] [-s <hora1> - <hora2> noweekends]

extract -xm [<mes\_nº>][-v][-gapkdzcntuy] [-I <archivo\_de\_registro>] [-s <hora1> - <hora2> noweekends]

extract -xy [<año\_n<sup>o</sup>>][-v][-gapkdzcntuy][-l <archivo\_de\_registro>][-s <hora1> - <hora2> noweekends]

Para crear archivos exportados:

extract -xp [d|w|m|y] [-v][-gapkdzcntuyGADZNTUY] [-I <archivo\_de\_ registro>] [-f <nombre\_de\_archivo\_de\_salida>] [-r <nombre\_de\_archivo>] [-b <fecha> <hora>] [-e <fecha> <hora>] [-s <hora1> - <hora2> noweekends]

Para ejecutar de forma interactiva:

extract [verbose] [global|appl|proc|disk|lvol|netif|tran|CPU|filesystem detail|summ] [log <archivo\_de\_registro>] [output <nombre\_de\_archivo\_de salida>] [report <nombre\_de\_archivo>] [start <fecha> <hora>] [stop <fecha> <hora>] [shift <hora1> - <hora2> noweekends]

Para seleccionar datos DSI para su exportación:

-C classname [DETAIL|SUMMARY|BOTH]

**Nota:** las opciones SUMMARY y BOTH sólo funcionan cuando se realiza una exportación de datos. La funcionalidad de extracción no admite el resumen de datos.

Para mostrar información más detallada sobre los parámetros del programa de extracción:

man extract

 $\Omega$ 

extract ?

#### **DESCRIPCIÓN**

El programa de extracción lee los datos de medida del rendimiento de los archivos del Componente Performance Collection y extrae los datos de acuerdo con las especificaciones establecidas por el usuario. Los archivos predeterminados de los que que se va a extraer son los archivos de registro sin procesar de los directorios siguientes:

/var/opt/perf/datafiles/ (logglob, logappl, logproc, logdev, logtran, logls)

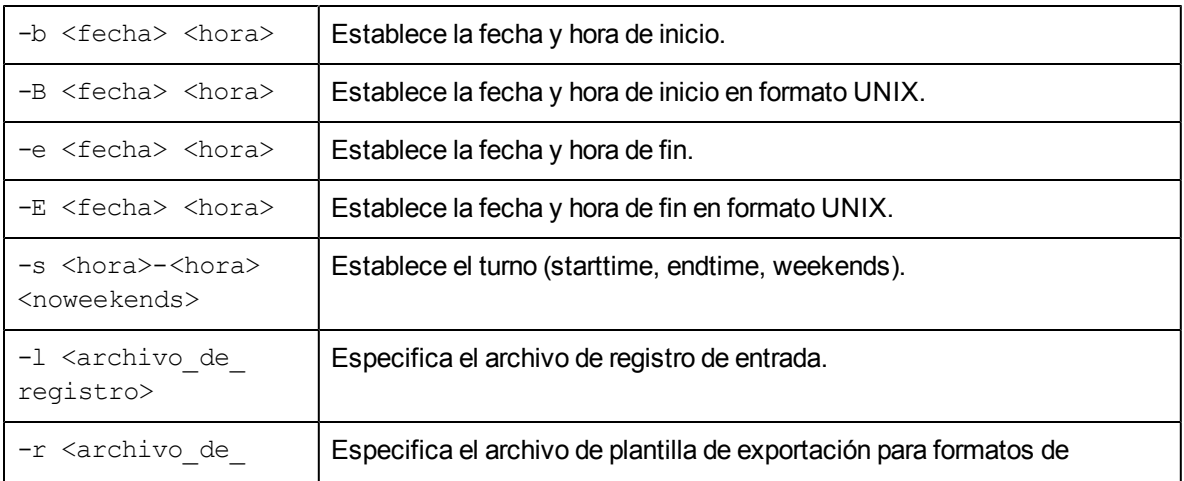

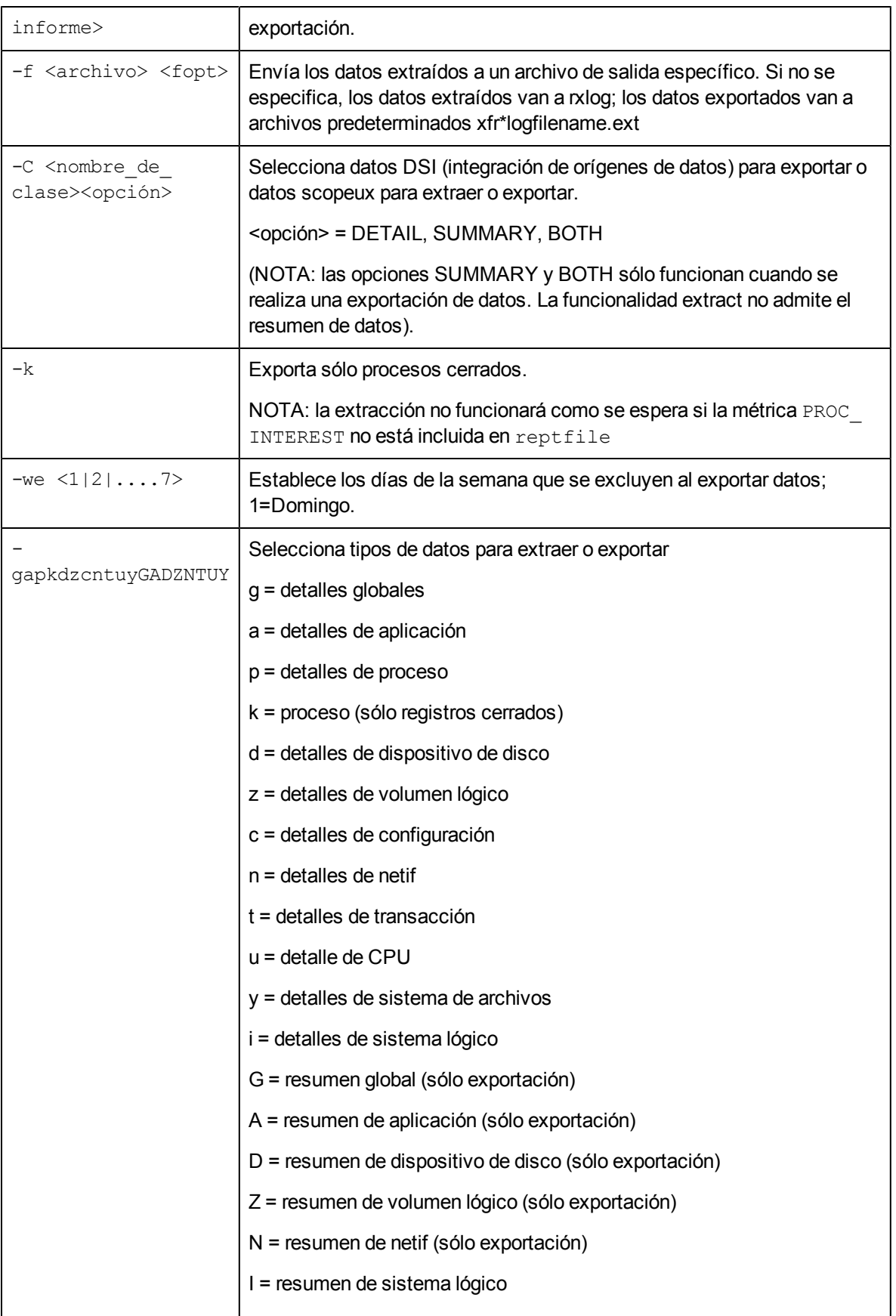

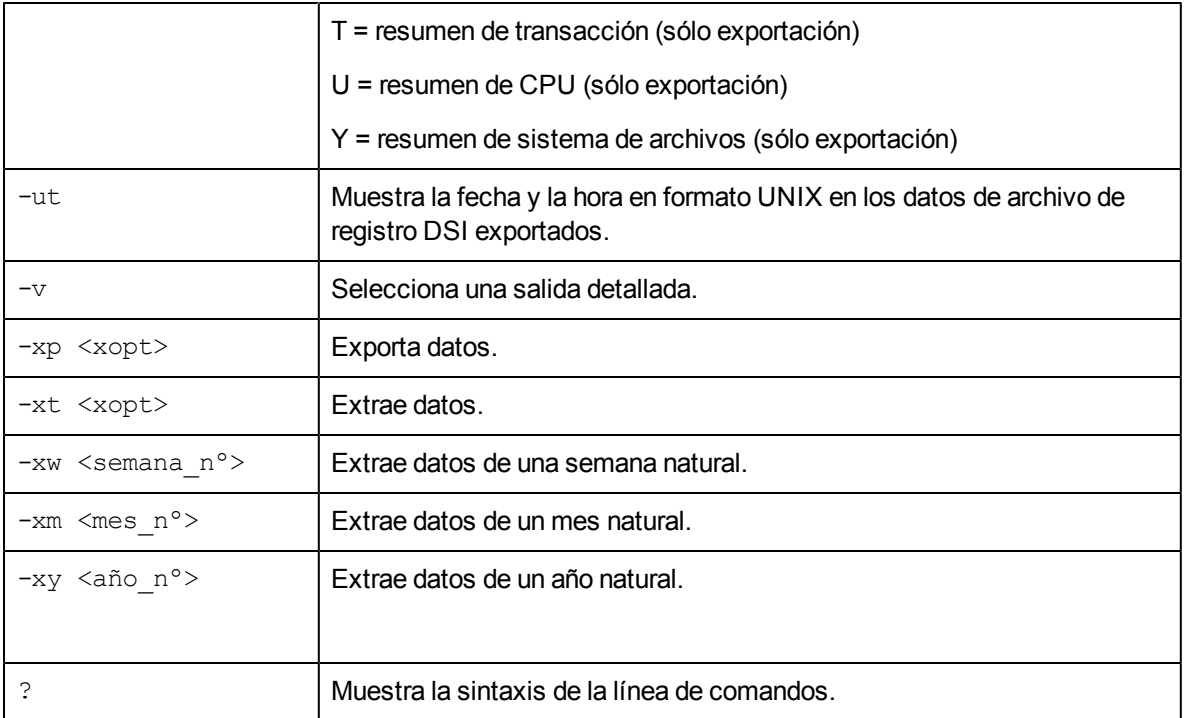

#### donde:

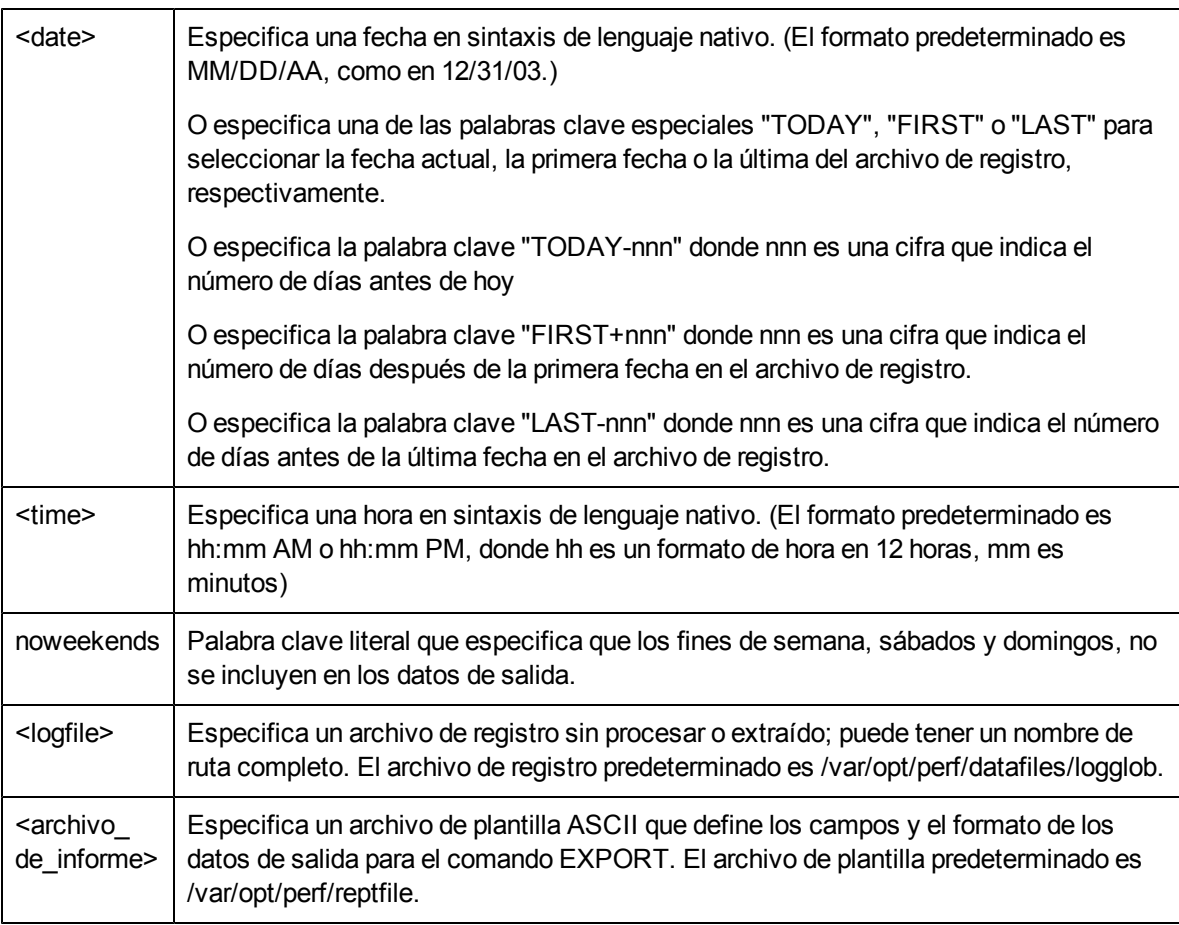

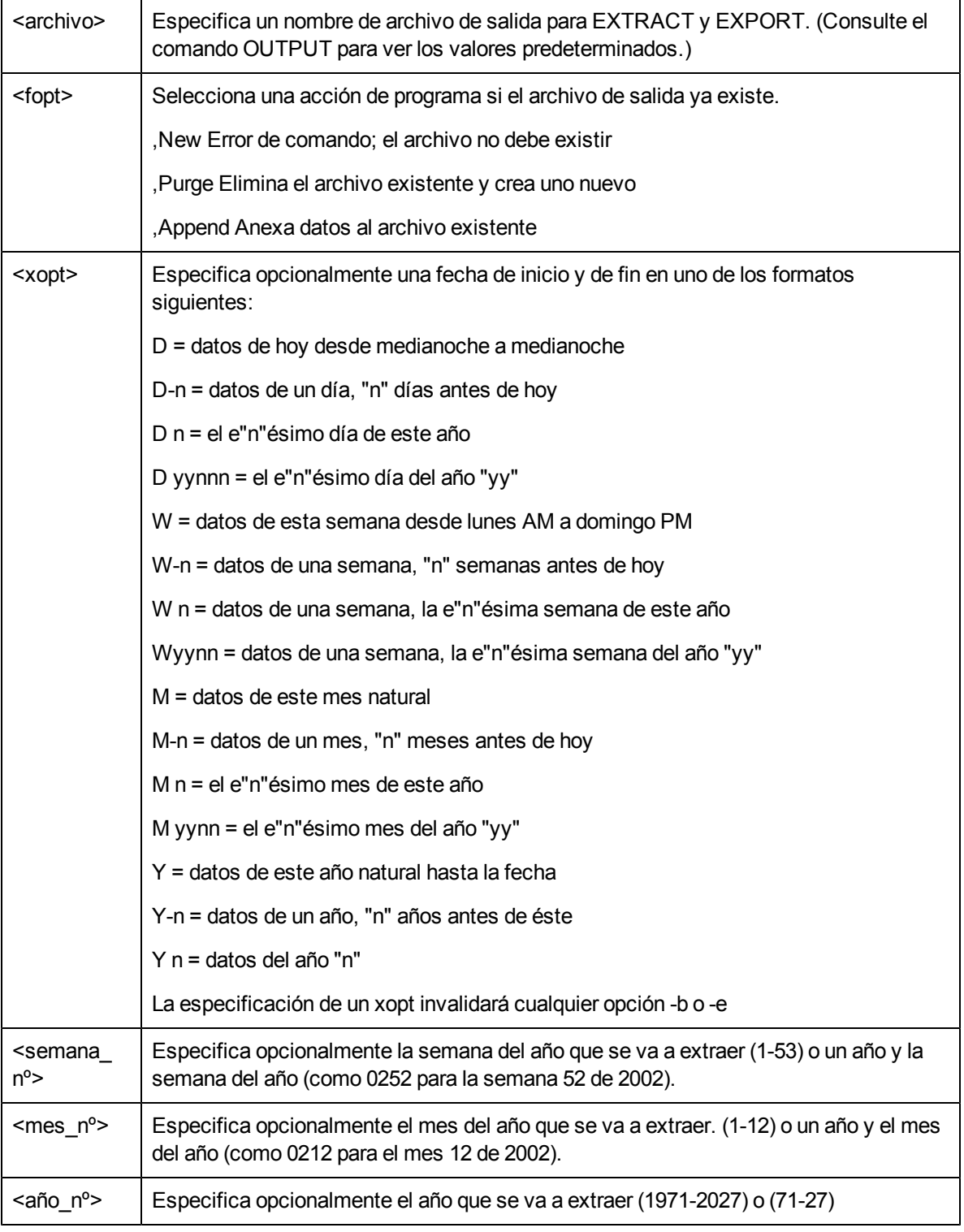

## **EJEMPLO**

Se permite el redireccionamiento normal de entrada y salida (<,>,2>). Si se redirecciona la entrada o si se está procesando una entrada de línea de comandos, entonces el programa se está ejecutando en modo "por lotes" y cualquier error irrecuperable provoca el cierre del programa. La entrada interactiva permite al usuario corregir cualquier problema y volver a ejecutar el comando.

Ejemplo: Para exportar datos de resumen globales desde el archivo de registro "barkley" a partir del 31 de diciembre de 2003 y hasta las 5:00 PM de ayer con el archivo de plantilla de exportación predeterminado, especifique:

extract -G -l barkley -b 31/12/03 -e today-1 5:00 PM -xp

Ejemplo: Para exportar los datos de los detalles globales de ayer desde el archivo de registro predeterminado mediante el archivo de informe "repthist", especifique:

extract -g -r repthist -xp d-1

Razones para utilizar extract:

- 1. Los archivos de registro extraídos se pueden reducir a un tamaño manejable seleccionado períodos de tiempo específicos y filtrando datos irrelevantes durante el proceso de extracción.
- 2. Los archivos de registro extraídos se pueden transferir a un disco de PC para el análisis local.
- 3. El programa de extracción puede anexar datos a archivos extraídos ya existentes. De este modo, sólo necesita los datos más recientes de los archivos de registro sin procesar y los puede extraer periódicamente, creando un archivo extraído a largo plazo.

Los datos se pueden extraer a partir de archivos de registro de Componente Performance Collection sin procesar o a partir de archivos de formato de PC anteriormente creados.

El programa de extracción crea un informe que se puede redireccionar a un archivo mediante el redireccionamiento de stdout.

extract > extract.report

#### **DEPENDENCIAS**

Los archivos de registro sin procesar deben llamarse logglob, logappl, logproc, logdev, logtran y logindx, y se deben almacenar en el mismo directorio de extracción para identificarlos correctamente. Se pueden almacenar conjuntos de archivos de registro sin procesar en distintos directorios. La extracción supone que un archivo con cualquier otro nombre es un archivo de formato de PC.

## **ARCHIVOS**

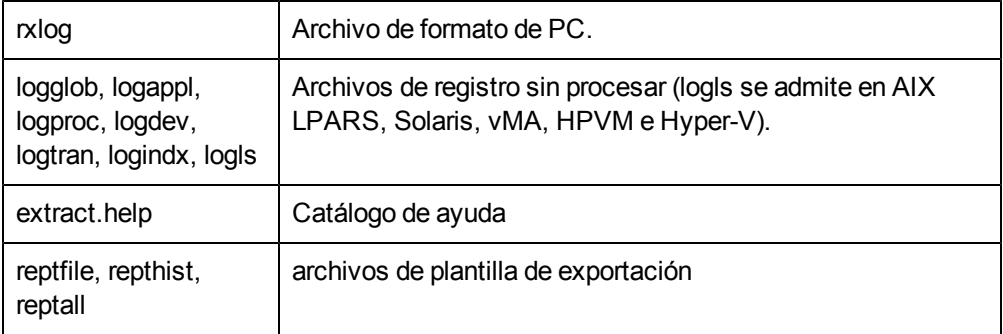

## **glance**

## **NOMBRE**

glance – monitor de rendimiento del sistema GlancePlus para UNIX/Linux

## **SINOPSIS**

glance [-j interval] [-p [dest]] [-f dest] [-command]

[-maxpages numpages] [-nice nicevalue] [-nosort] [-lock]

[-adviser off] [-adviser only] [-bootup]

[-iterations count][-align] [-syntax filename]

[-aos filename [-noscaling]]

[-all trans] [-all instances] [-no fkeys]

## **DESCRIPCIÓN**

GlancePlus es una herramienta en línea de diagnóstico del rendimiento potente y fácil de usar para sistemas UNIX/Linux. Se distribuye en dos formas: "xglance", un programa basado en Motif y "glance", un programa en modo de carácter. Esta combinación le permite utilizar la herramienta adecuada para su trabajo. Con  $xg$ lance consigue la potencia y la facilidad de uso de una herramienta basada en Motif. Con  $q$ lance puede ejecutar prácticamente en cualquier terminal o estación de trabajo, mediante una interfaz en serie y enlaces de comunicación de datos relativamente lentos, y con pocos requisitos de recursos. Ambos componentes proporcionan el mismo conjunto completo de información sobre rendimiento.

La pantalla predeterminada Process List proporciona datos generales sobre recursos del sistema y procesos activos. Se presentan datos más específicos a través de las pantallas CPU, Memory, Disk IO, Network, NFS, Swap y System Table. Se pueden ver grupos de carga de trabajo de procesos o aplicaciones en la pantalla Application List. También aparecen detalles específicos por proceso en las pantallas de procesos individuales. Al ejecutarse en un entorno de terminales, Glance contribuye a la resolución de problemas de rendimiento en todos los sistemas Linux.

Se proporcionan definiciones y descripciones de cada métrica en la ayuda en línea de GlancePlus.

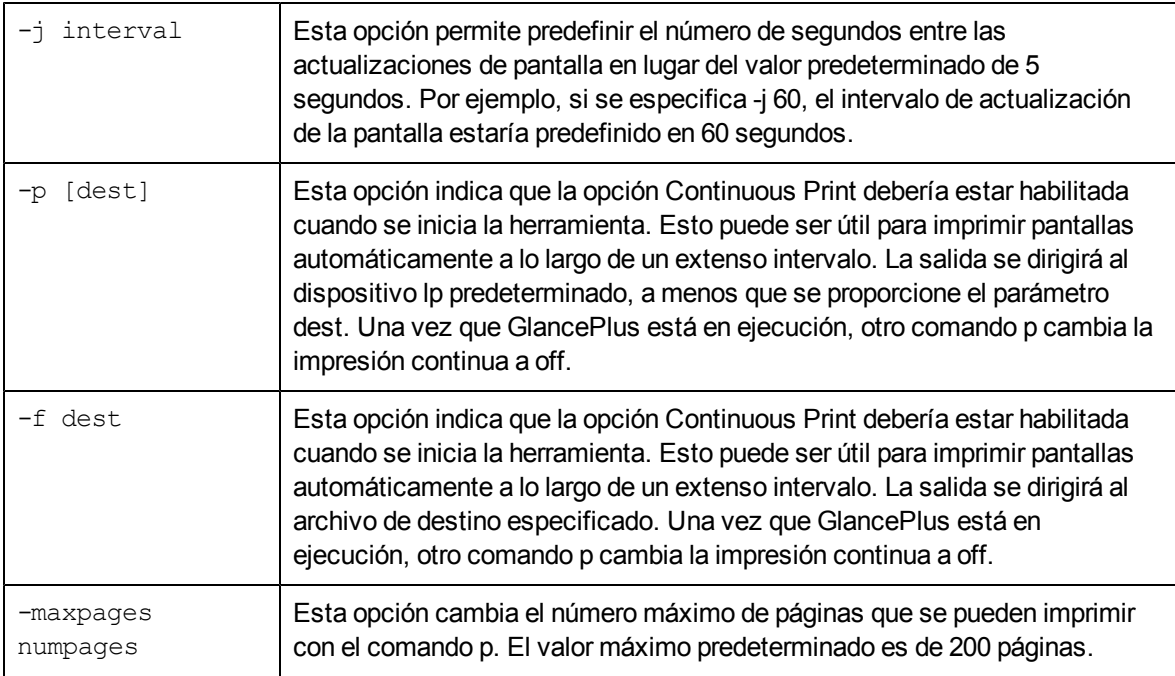

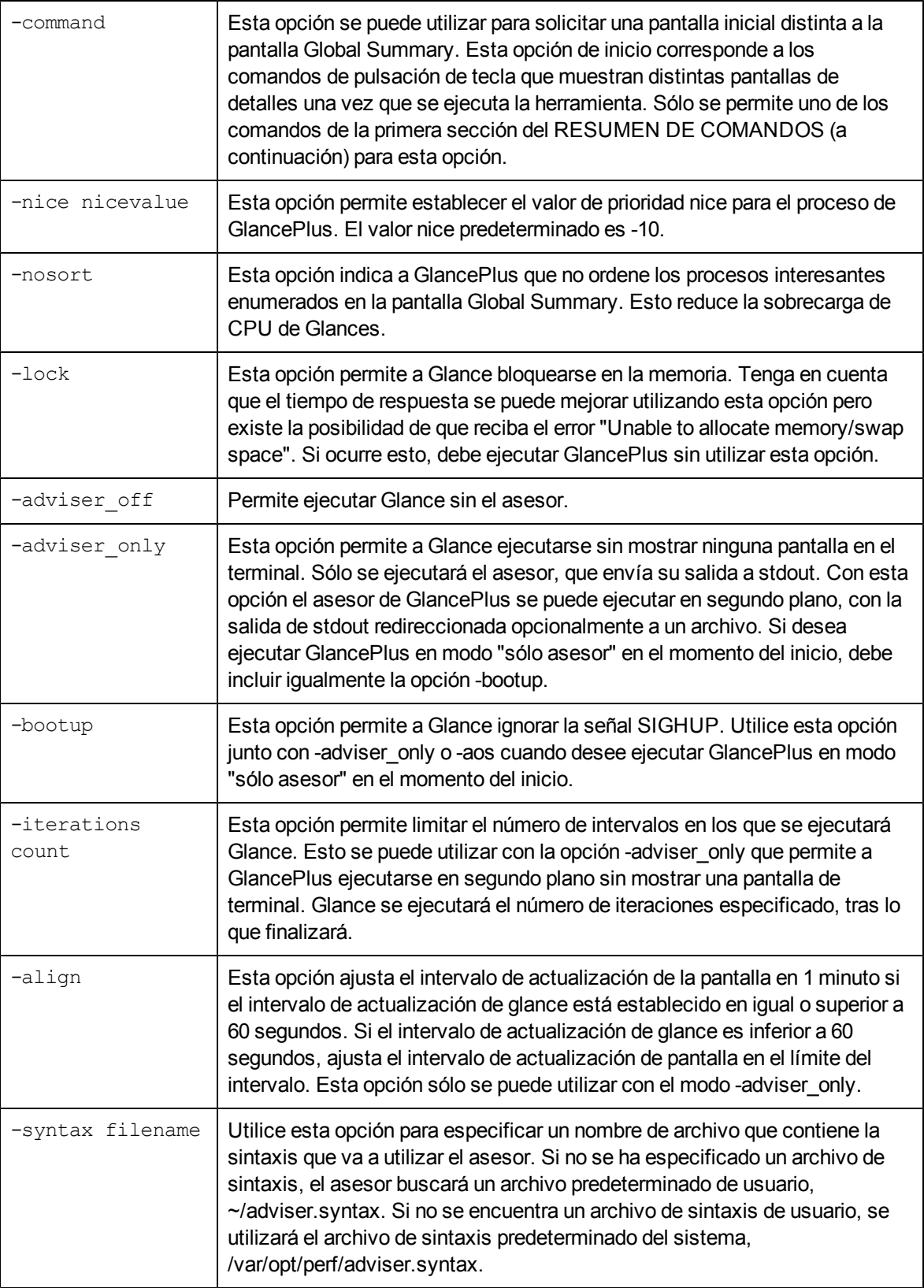

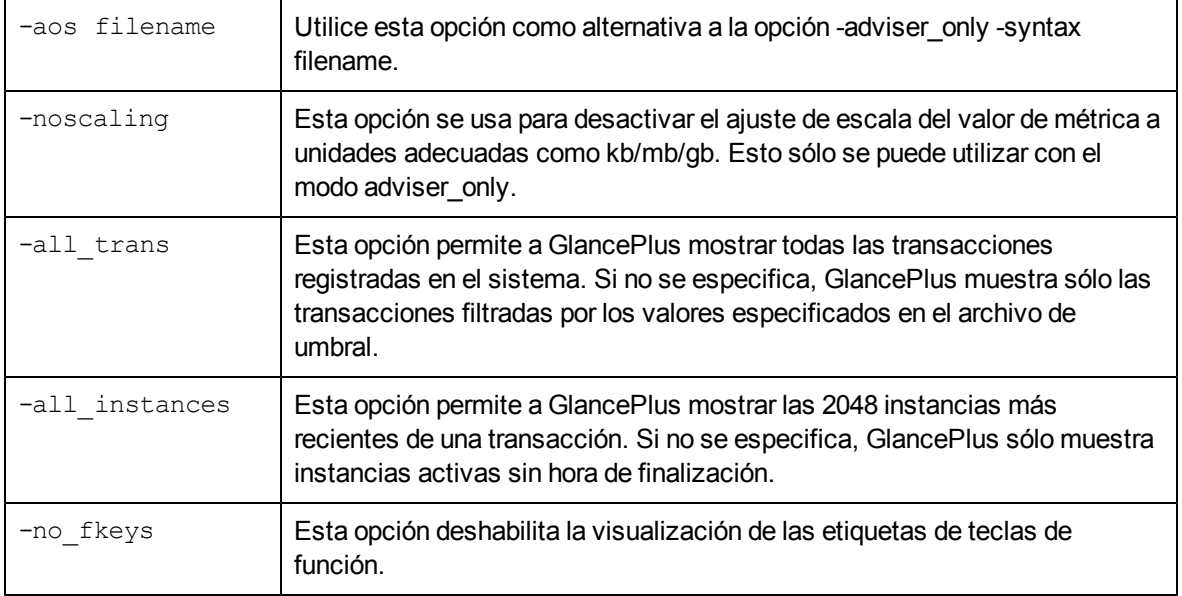

## **RESUMEN DE COMANDOS**

Los comandos siguientes están agrupados en tres secciones: comandos de pantallas de nivel superior, de pantallas secundarias y comandos varios. Los comandos de las pantallas de nivel superior son los únicos permitidos en la línea de comandos.

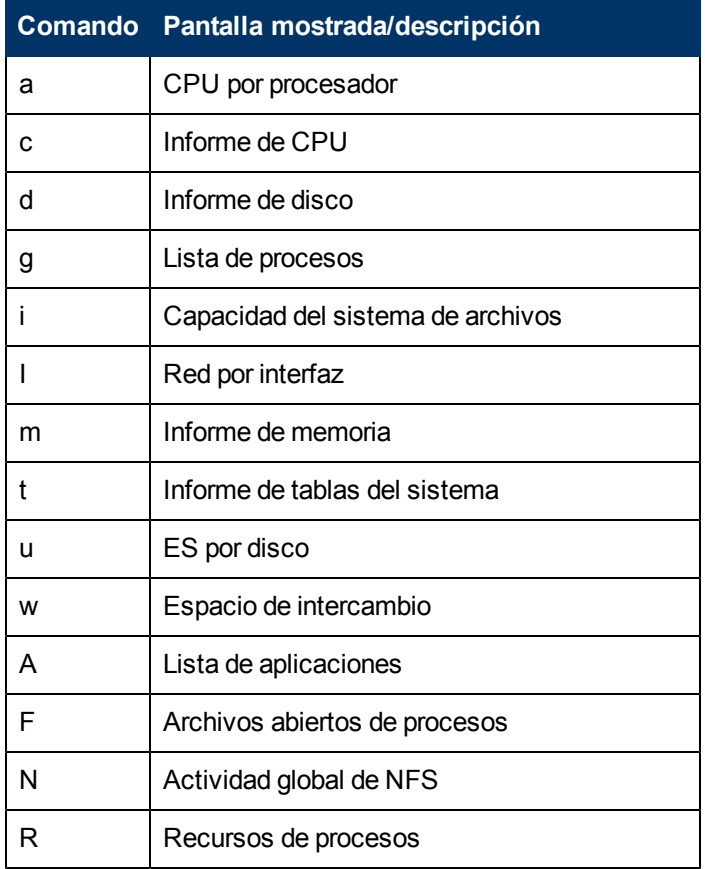

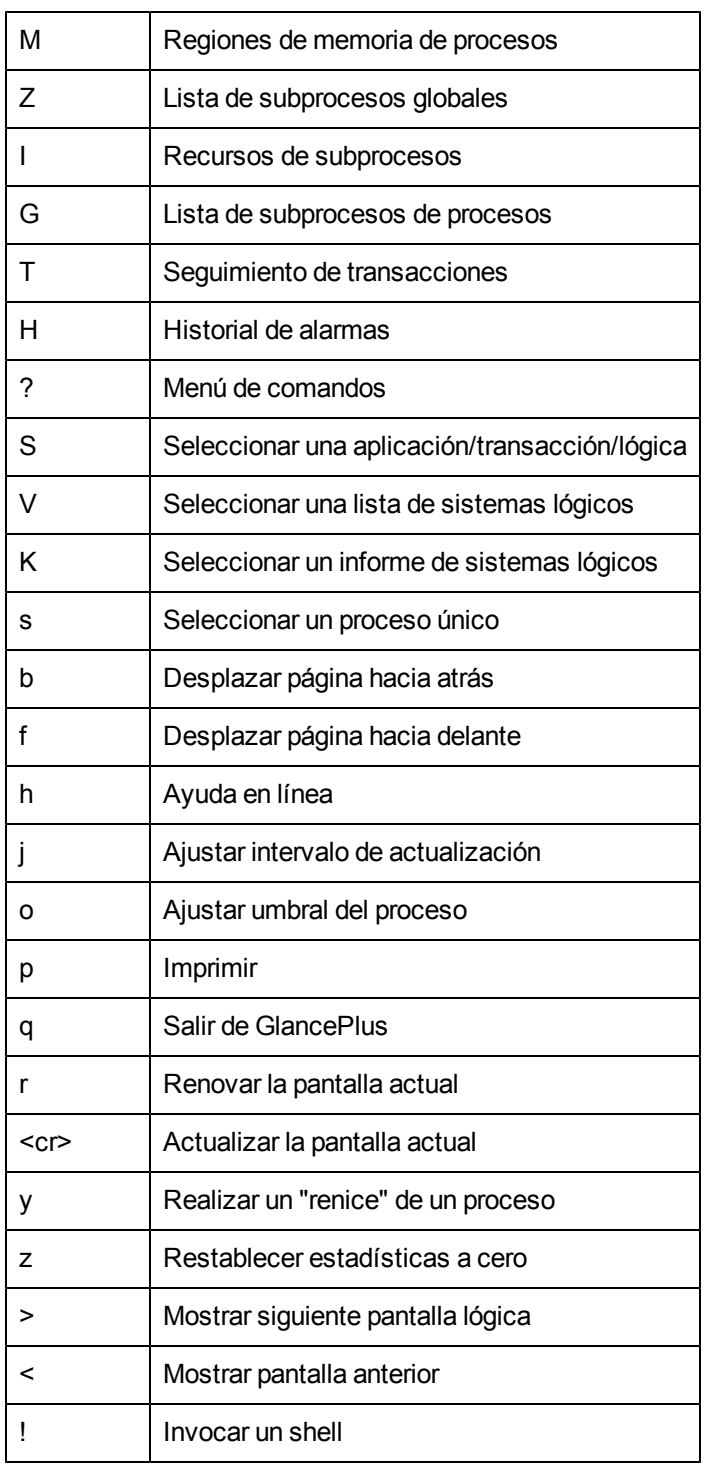

## **EJEMPLOS**

- Para elegir las opciones de inicio predeterminadas, que inician glance en la pantalla Global Summary y actualizan las estadísticas cada cinco segundos, especifique: glance
- Para monitorizar el uso de recursos del sistema de noche, ejecutar glance e imprimir la pantalla una vez cada hora hasta que vuelva y salga del programa, especifique:

glance -j 3600 -p

- Para monitorizar e imprimir el uso de espacio de intercambio una vez cada dos horas, indicando la impresora de destino lp2, especifique: glance -j 7200 -p lp2 -w
- <sup>l</sup> Para ejecutar GlancePlus con una prioridad más alta de lo normal, limitar el número máximo de salidas de páginas mediante el comando print a 10 y solicitar que los procesos interesantes estén sin ordenar, especifique:

```
glance -nice -19 -maxpages 10 -nosort
```
## **midaemon**

## **NOMBRE**

midaemon – demonio de la interfaz de medida del rendimiento.

## **SINOPSIS**

midaemon [opciones]

## **DESCRIPCIÓN**

El demonio de la interfaz de medida, midaemon, proporciona una interfaz entre el seguimiento de transacciones de ARM y los recopiladores de rendimiento. Este programa convierte los datos de rastreo en datos del contador de la interfaz de medida mediante una base de datos de rendimiento MI basada en memoria para almacenar los contadores. Se accede a esta base de datos mediante programas recopiladores como glance, xglance, gpm y scopeux.

El demonio de la interfaz de medida, midaemon, debe ejecutarse como raíz o con el bit set-user-id establecido en raíz. Si intenta ejecutar el proceso de midaemon sin user-id de raíz, el proceso finalizará de inmediato.

El midaemon se ejecuta en segundo plano al iniciarse. El estado y los errores se escriben en el archivo:

/**var/opt/perf/status.mi**.

## **OPCIONES DE LA LÍNEA DE COMANDOS**

-? Muestra las opciones disponibles dependientes del modo al producirse un error estándar. -bufsize <valor> El proceso de midaemon utiliza los búferes bufsize para comunicarse con el seguimiento de transacciones de ARM. Esta opción cambia el valor predeterminado del búfer. El valor predeterminado se define por la experiencia y las pruebas de validación. Evite cambiar este valor a menos que las herramientas de rendimiento o el proceso de demonio informen sobre búferes descartados. Si el valor pasado es inferior a 4096, se restablece el valor predeterminado por motivos de rendimiento. PREDETERMINADO: 131072 bytes.  $-\text{delay}$   $\langle$ nivel>  $|$  Habilita o deshabilita el modo de depuración de midaemon. Los posibles

midaemon reconoce las siguientes opciones de la línea de comandos:

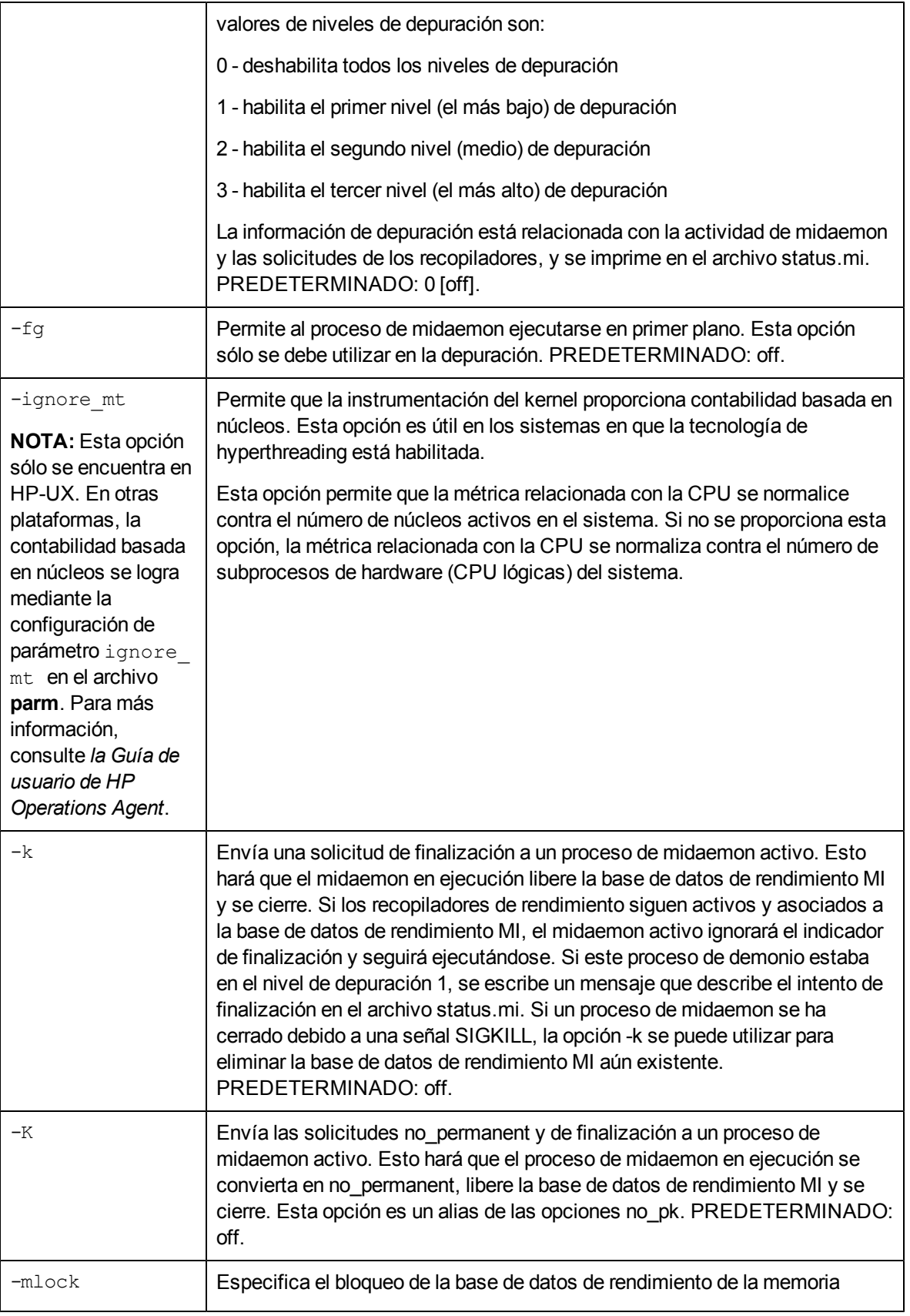

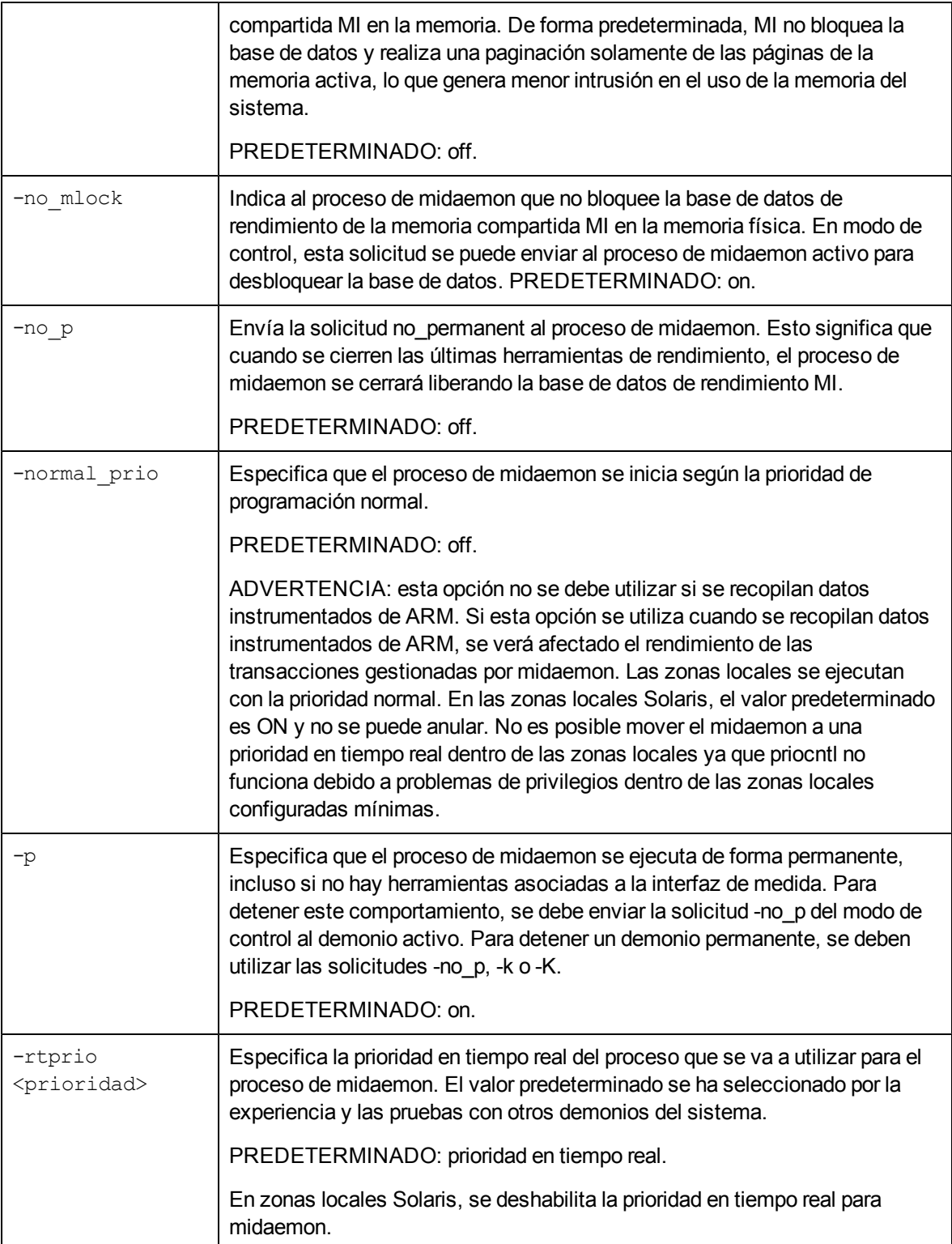

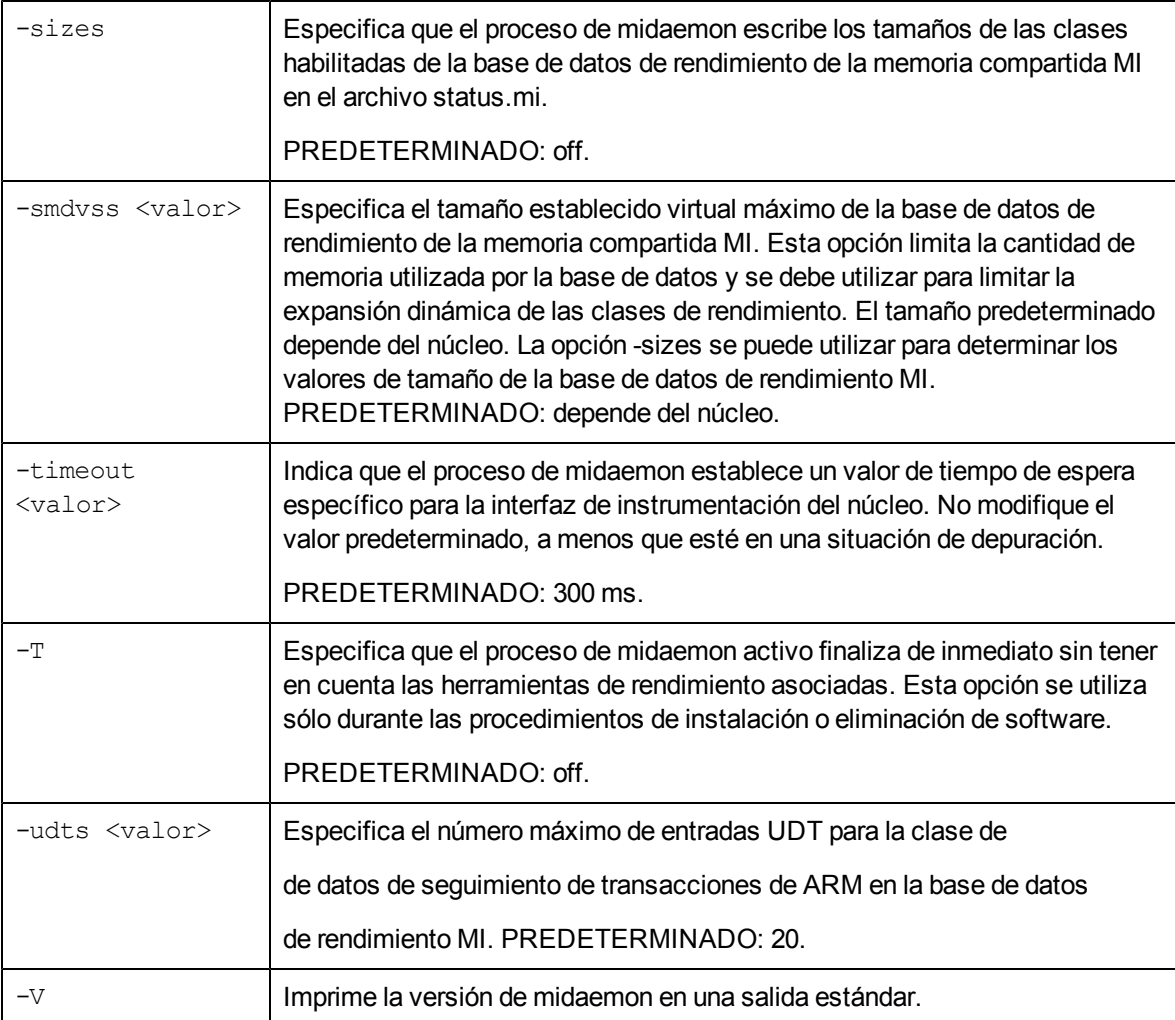

#### **MENSAJES DE ERROR MI**

En caso de errores, midaemon se ha diseñado para utilizar valores de cierre bien definidos y escribir mensajes de error explícitos en el archivo /var/opt/perf/status.mi. Los mensajes de error tienen el formato siguiente:

- nombre del programa midaemon en ejecución: marca de hora,
- nombre de la rutina que genera el error: mensaje de error,

– mensaje de error generado por una llamada perror(3C) si se ha producido un error en una llamada del sistema. Esta información puede resultar útil al informar sobre problemas.

## **EJEMPLOS**

• La ejecución del proceso de midaemon estándar es

% midaemon

• Para especificar el tamaño de la base de datos de la memoria compartida MI de hasta 1 Megabyte en la inicialización de MI:

% midaemon -smdvss 1M

#### **ADVERTENCIAS**

El programa de midaemon se ejecuta automáticamente mediante herramientas de rendimiento como GlancePlus (glance o xglance) o Componente Performance Collection (scopeux). No obstante, se puede ejecutar manualmente para personalizar la base de datos de rendimiento MI o para enviar al proceso de midaemon activo solicitudes específicas.

Si se ha producido un error al crear el archivo status.mi, midaemon utilizará el archivo de errores /tmp/status.mi.

## **ovpa**

## **NOMBRE**

ovpa – secuencia de comandos de Componente Performance Collection para iniciar y detener recopilaciones de datos y alarmas

## **SINOPSIS**

ovpa [acción] [subsistema] [parámetros]

## **DESCRIPCIÓN**

ovpa es una secuencia de comandos que se utiliza para iniciar, detener y reinicializar procesos de Componente Performance Collection.

## **ACCIÓN**

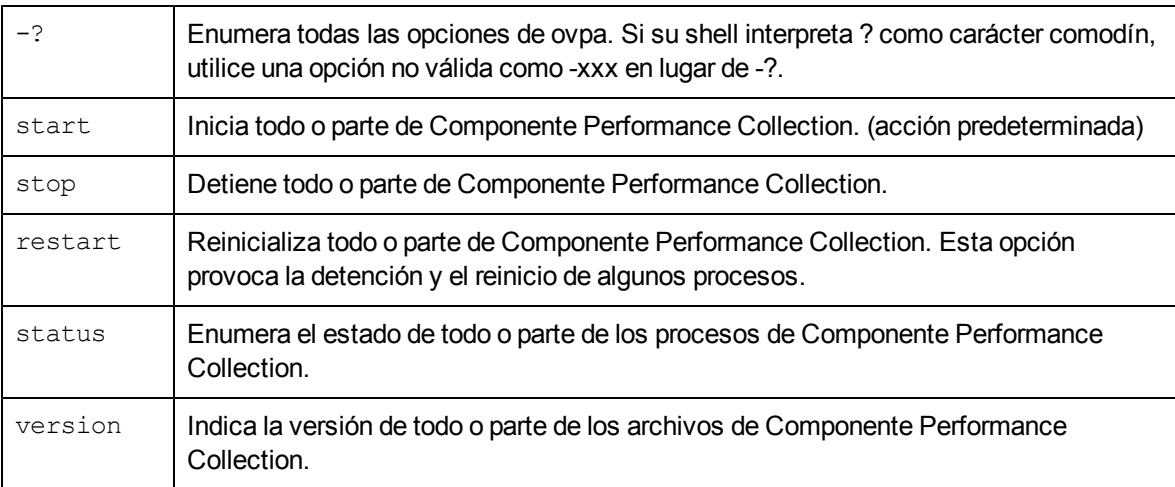

## **SUBSISTEMA**

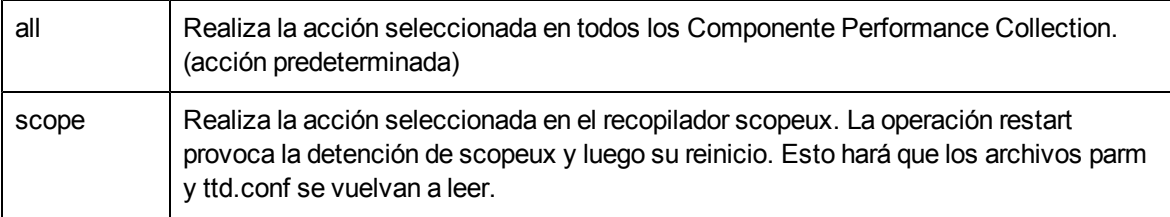

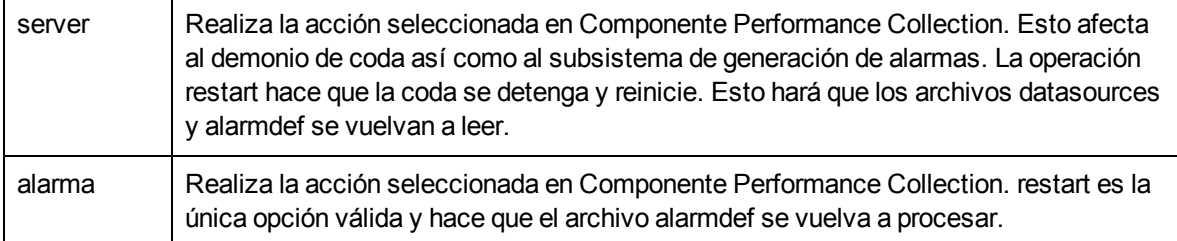

## **PARÁMETROS**

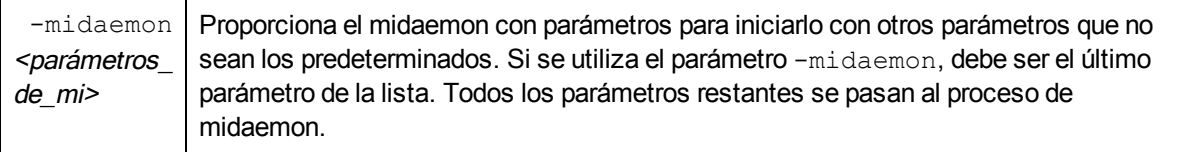

## **ovtrap**

## NOMBRE

ovtrap: script que emitirá una captura SNMP para un nodo

## **SINOPSIS**

ovtrap [-s severity] host alarm\_message

## **DESCRIPCIÓN**

ovtrap genera un captura SNMP V1 para el explorador de eventos. Esta funcionalidad se puede usar mediante una acción local dentro de la sintaxis de alarma pero, en general, si desea que todas las alarmas generen automáticamente capturas SNMP, debe utilizar la opción adecuada para agsysdb.

Si no utiliza la opción de captura automática, puede llamar a ovtrap directamente desde la sintaxis de alarmdef a través de la instrucción EXEC. En este caso, debe indicar las opciones. El host es una dirección de Internet o un nombre de host. alarm\_message no debe tener más de 128 caracteres. Y el parámetro -s opcional puede ser uno de los siguientes: normal, leve, aviso, grave o crítico.

## EJEMPLO

ovtrap -s Warning monitoring\_system "Éste es el mensaje"

# **SCOPEUX**

## **NOMBRE**

scopeux: demonio de recopilación de rendimiento

## **SINOPSIS**

scopeux [-d directory ] [-nopri] [-c parmfile ]

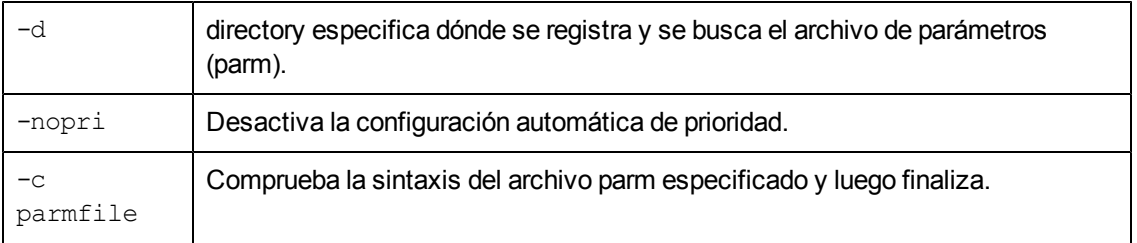

## **DESCRIPCIÓN**

scopeux es un proceso de demonio que se ejecuta en un sistema monitorizado por el Componente Performance Collection. Lo invoca la secuencia de comandos ovpa. scopeux registra los datos de rendimiento que lee Componente Performance Collection. scopeux puede servir como recopilador de datos. El archivo de configuración controlado por el usuario parm se utiliza para controlar el registro de scopeux. La secuencia de comandos perfstat se puede utilizar para comprobar el estado de los procesos de demonios de la recopilación de rendimiento.

## **ARCHIVOS**

<dir. de configuración> = /var/opt/perf/ (en UNIX/Linux) o %ovdatadir% (en Windows)

<dir. datafiles> = /var/opt/perf/datafiles (en UNIX/Linux) o %ovdatadir%datafiles (en Windows)

# **SDLCOMP**

## NOMBRE

sdlcomp: programa que comprueba y compila el archivo de especificación de clase

## **SINOPSIS**

sdlcomp specification\_file [logfile\_set [logfile-name]] sdlcomp -max- class number specification\_ file logfile\_set [logfile-name] sdlcomp [options]

## **DESCRIPCIÓN**

sdlcomp comprueba el archivo de especificación de clase por si hubiera errores. Si no se encuentran errores, agrega las descripciones de clase y métrica al archivo de descripción en el conjunto de archivos de registro especificado. Establece igualmente los punteros en el archivo raíz de conjuntos de archivos de registro en el archivo de registro que se va a utilizar para el almacenamiento de datos. Si el conjunto de archivos de registro o el archivo de registro no existe, el compilador crea uno.

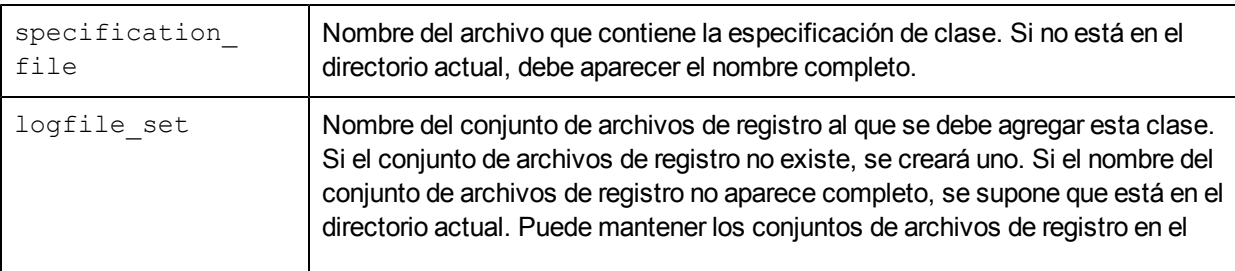

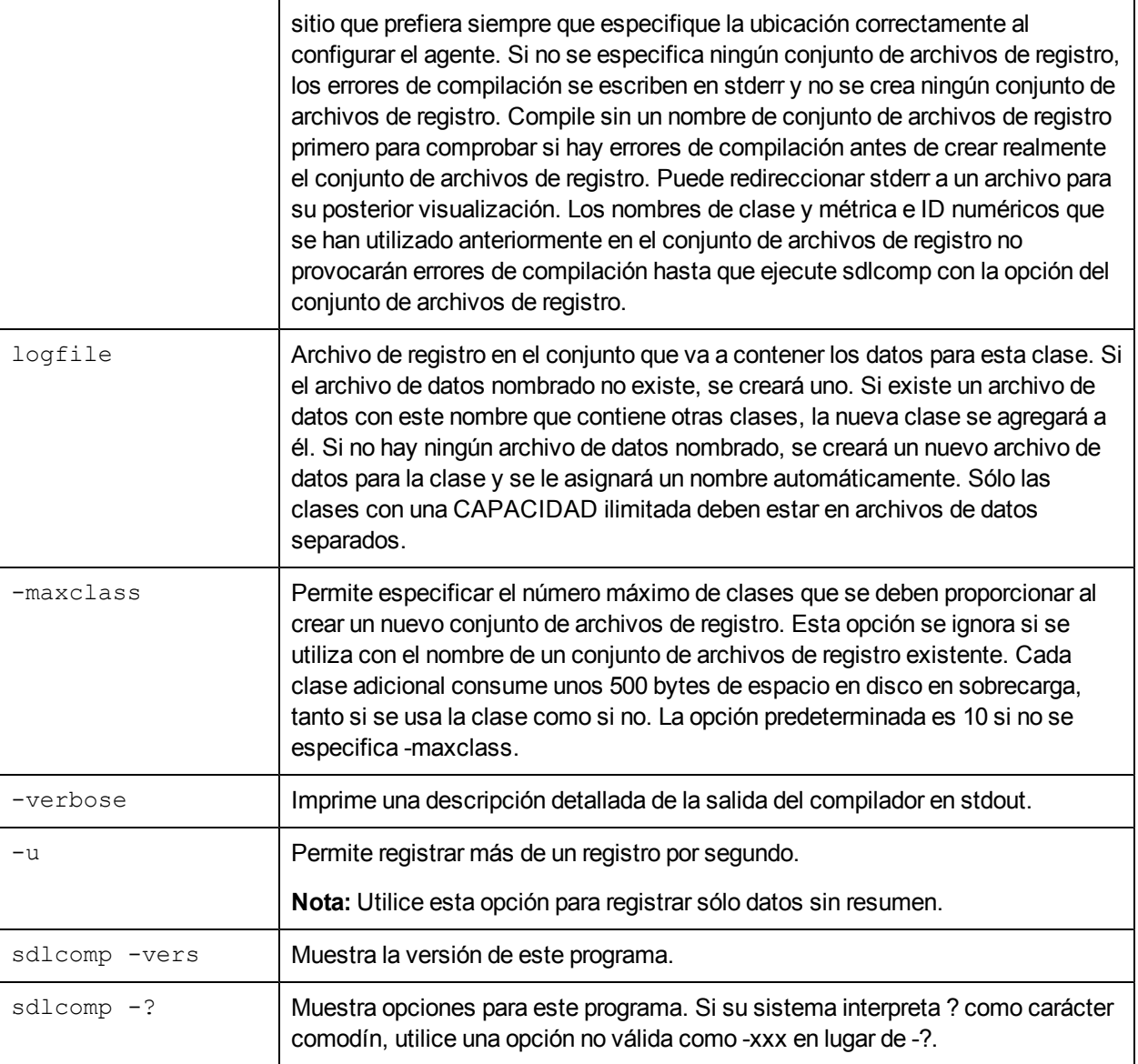

# **SDLGENDATA**

## **NOMBRE**

sdlgendata: programa que genera datos aleatorios para realizar pruebas en los procesos de registro DSI.

## **SINOPSIS**

sdlgendata logfile set class [opciones]

## **DESCRIPCIÓN**

sdlgendata genera datos aleatorios que coinciden con la especificación de clase DSI para que pueda realizar pruebas en el proceso de registro. Antes de comenzar a registrar datos, debe realizar una prueba del proceso de registro canalizando los datos de prueba desde sdlgendata al proceso dsilog e invocando dsilog con la opción -vi. Los datos y errores se escriben en stdout. Pulse CTRL

C para detener la generación de datos. También puede utilizar la opción -vo de dsilog para examinar la entrada y la salida de resumen para los datos reales sin registrarlos realmente.

Utilice el comando siguiente para canalizar datos desde sdlgendata al proceso de registro:

sdlgendata logfile set class | dsilog logfile set class -s <segundos> -vi

#### **Opciones**

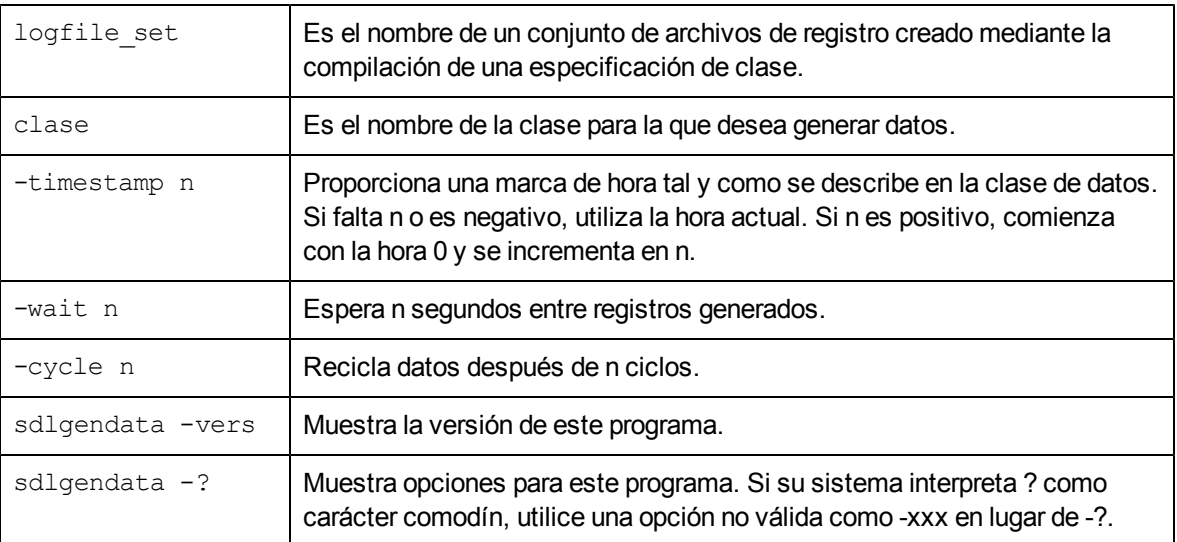

## **SDLUTIL**

#### **NOMBRE**

sdlutil – programa utilizado para administrar datos DSI e información de clase

#### **SINOPSIS**

sdlutil logfile set [opciones]

## **DESCRIPCIÓN**

sdlutil es un programa que permite enumerar o ver información de clase o de métrica, estadísticas para clases, archivos de un conjunto de archivos de registro e información de versión. También puede suprimir clases y datos de un conjunto de archivos de registro y crear una especificación de clase a partir de la información del conjunto de archivos de registro mediante esta utilidad.

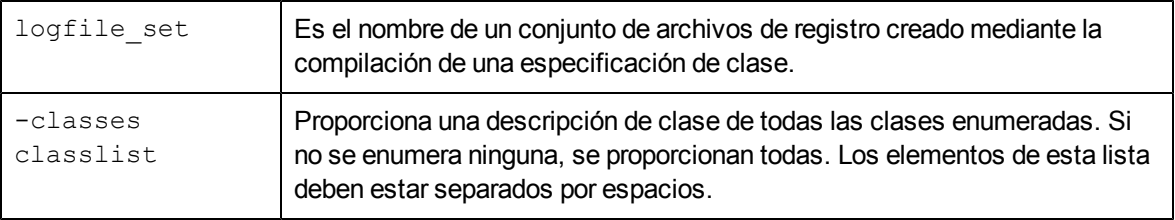

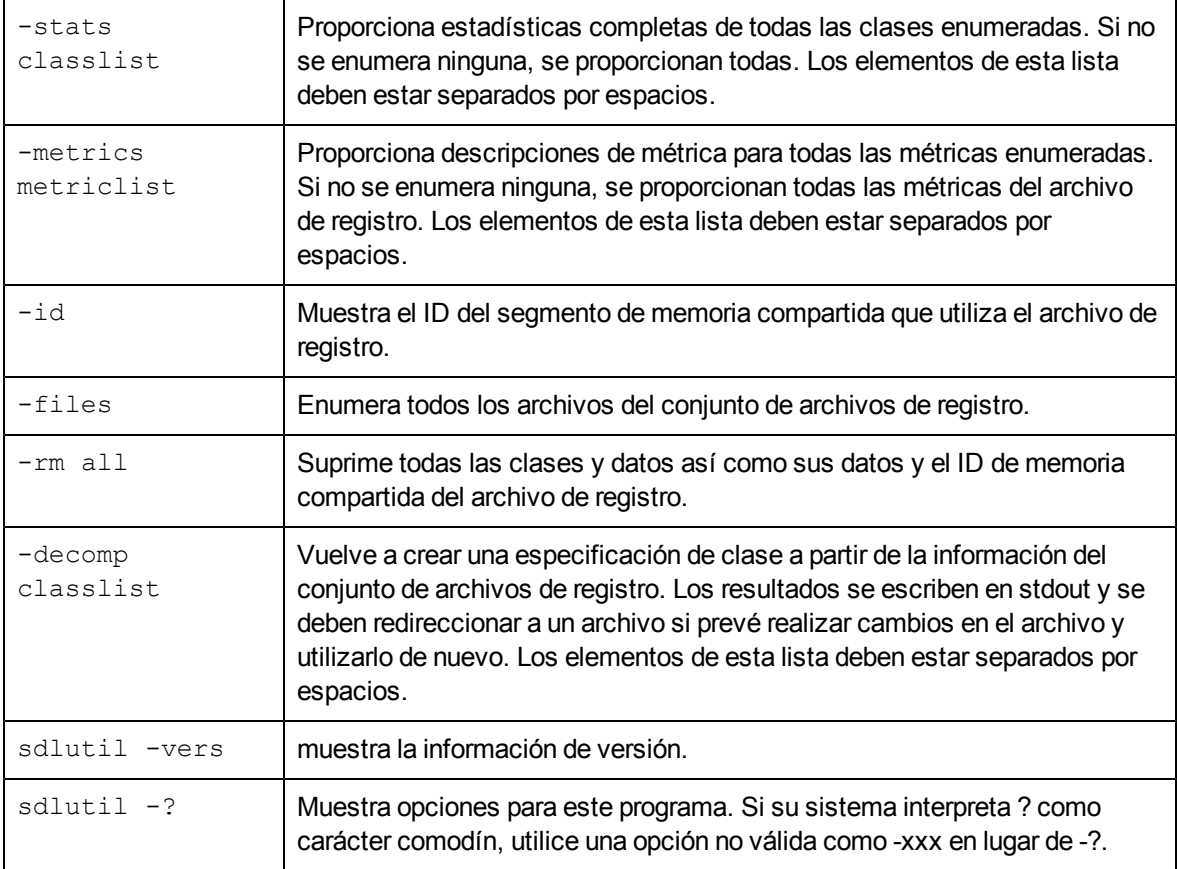

# **UTILITY**

## **NOMBRE**

utility – es un programa de uso general para administrar archivos de registro del Componente Performance Collection.

#### **SINOPSIS**

Para explorar un archivo de registro y generar un informe de su contenido:

```
utility -xs [<archivo_de_registro>] [-v] [-dD] [-b <fecha> <hora>]
[-e <fecha> <hora>] [-f <nombre de archivo>]
```
Para comprobar la sintaxis de un archivo de parámetros scopeux:

utility -xp <archivo de parámetros> [-v] [-f <nombre de archivo>]

Para comprobar la sintaxis de un archivo de definiciones de alarma:

utility -xc <definiciones de alarma> [-f <nombre de archivo>]

Para analizar un archivo de registro con un archivo de definiciones de alarma:

utility -xa [-dD] [-f <nombre de archivo>]

Para cambiar el tamaño de los archivos de registro sin procesar:

```
utility -xr [glob|appl|proc|dev|tran|LS] [size=<nnn>|days=<nnn>]
[empty=<nnn>|space=<nnn>] [yes|no|maybe]
```
#### Para ejecutar de forma interactiva:

```
utility [-v] [-dD] [-lf <nombre_de_archivo] [-b <fecha> <hora>][-e
<fecha> <hora>]
```
## **DESCRIPCIÓN**

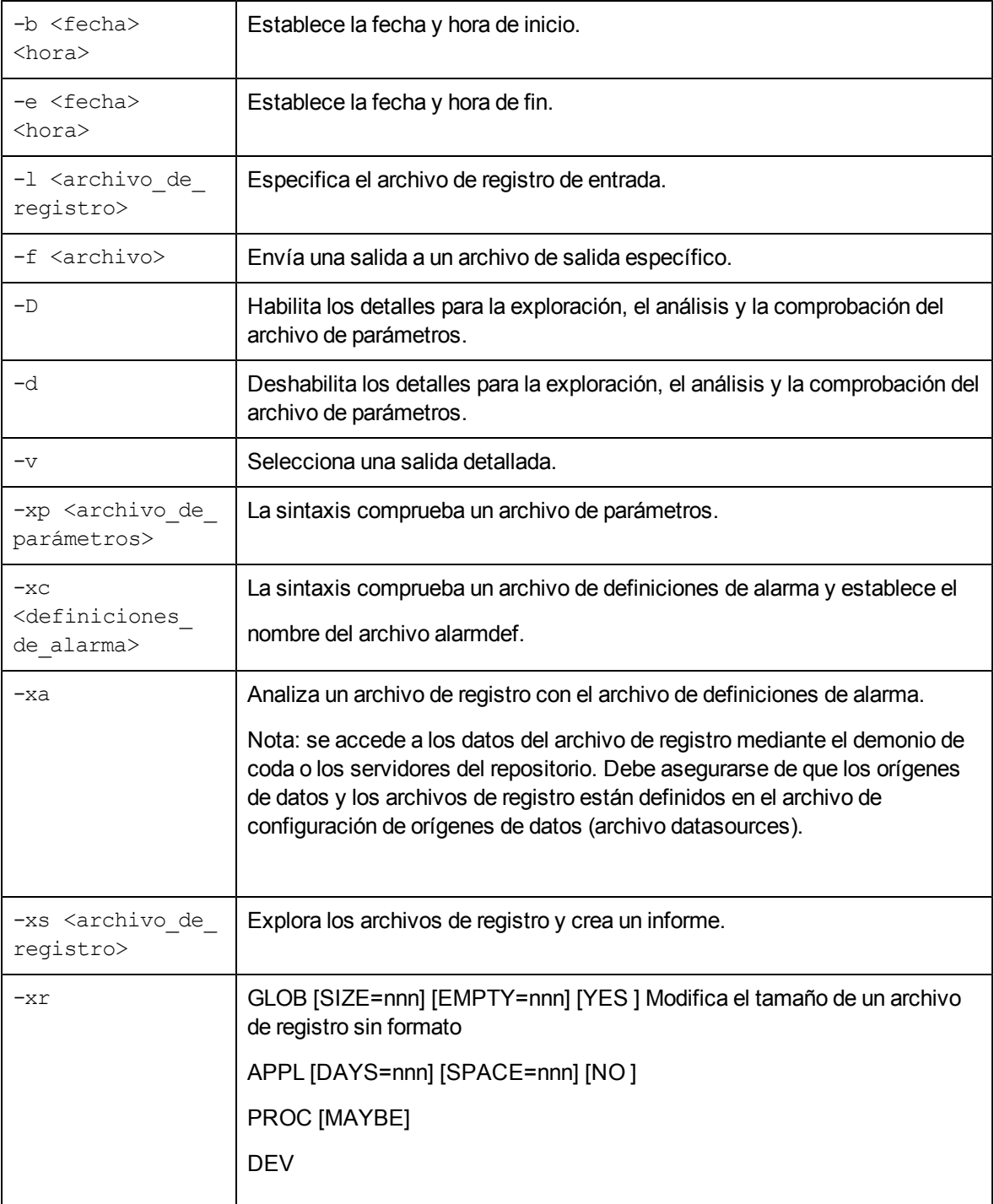

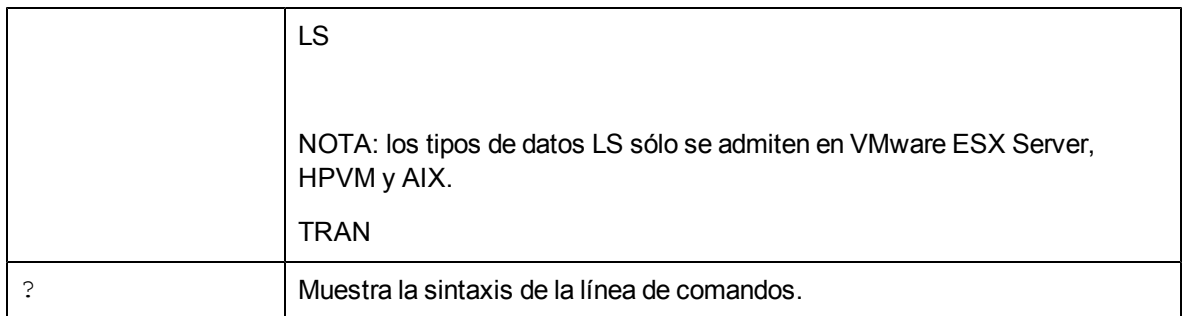

## donde:

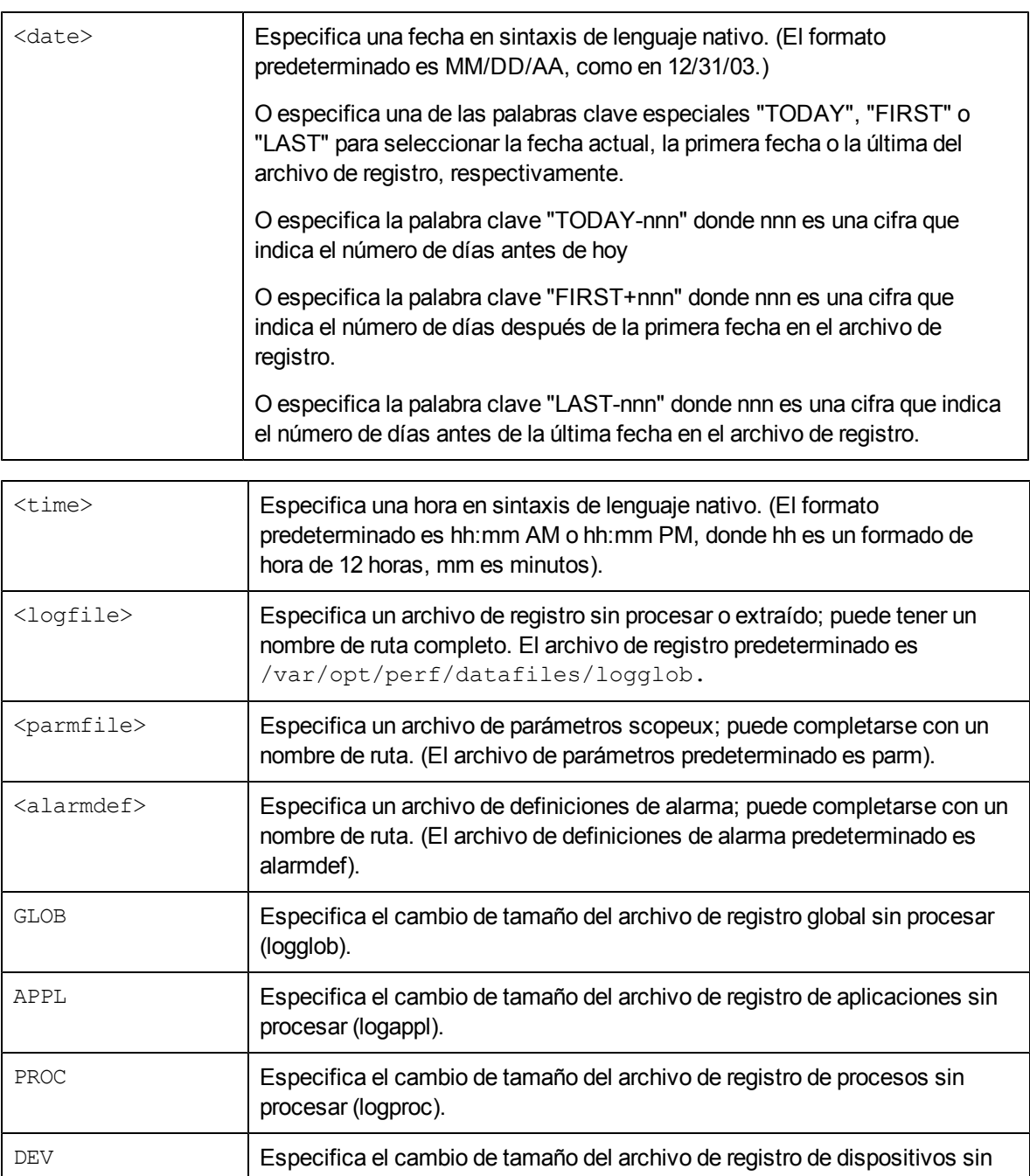

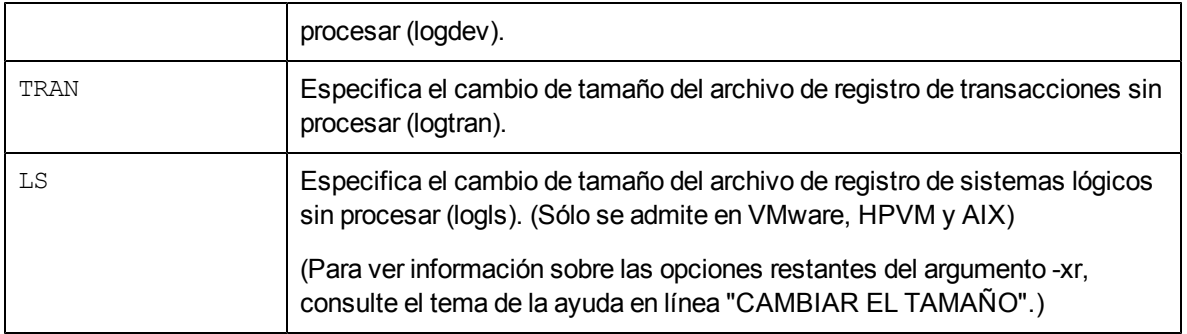

## **EJEMPLOS**

Se permite el redireccionamiento normal de entrada y salida (<,>,2>). Si se redirecciona la entrada o si se está procesando una entrada de línea de comandos, el programa se está ejecutando en modo "por lotes" y cualquier error irrecuperable provoca el cierre de un programa. La entrada interactiva permite al usuario corregir cualquier problema y volver a ejecutar el comando.

Ejemplo: Para explorar el archivo de registro "barkley" que comienza el 31 de diciembre de 31 de 2002 y finaliza a las 5:00 PM de ayer, y generar un informe detallado, especifique:

utility -l barkley -b 12/31/02 -e today-1 5:00 PM -D -xs

## **DEPENDENCIAS**

Los archivos de registro sin procesar deben llamarse logglob, logappl, logproc, logdev, logtran y logindx, y se deben almacenar en el mismo directorio. Se pueden almacenar conjuntos de archivos de registro sin procesar en distintos directorios. La utilidad supone que un archivo con cualquier otro nombre es un archivo de formato de PC.

## **ARCHIVOS**

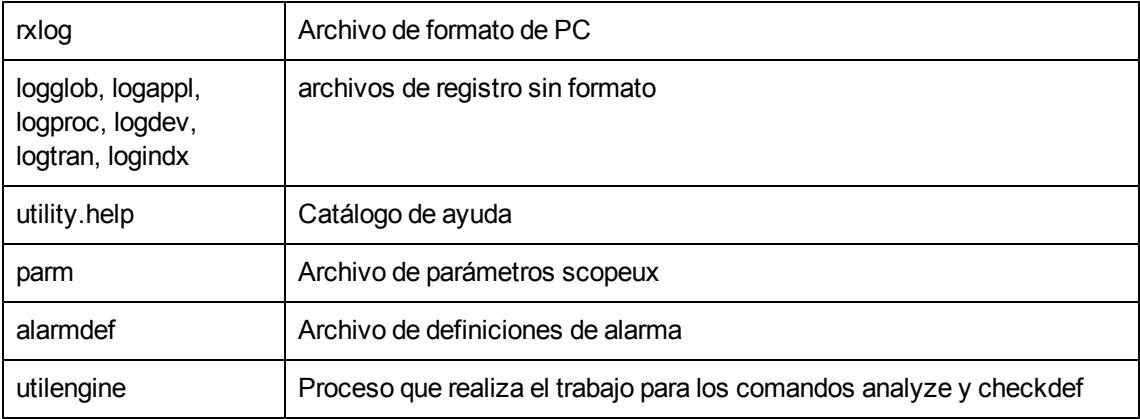

## **xglance**

## **NOMBRE**

xglance – monitor de rendimiento del sistema GlancePlus para UNIX/Linux

#### **SINOPSIS**

```
xglance [-nosave] [-rpt [reportname]] [-sharedclr] [-nice nicevalue]
[-lock] [Xoptions]
```
## **DESCRIPCIÓN**

GlancePlus es una herramienta en línea de diagnóstico del rendimiento potente y fácil de usar para sistemas UNIX/Linux. El programa xglance proporciona información gráfica y textual a los administradores del sistema y otros usuarios que necesiten ayuda para resolver un problema de rendimiento. Las funcionalidades de alarmas y asesores avanzadas lo convierten igualmente en una herramienta de monitorización eficaz.

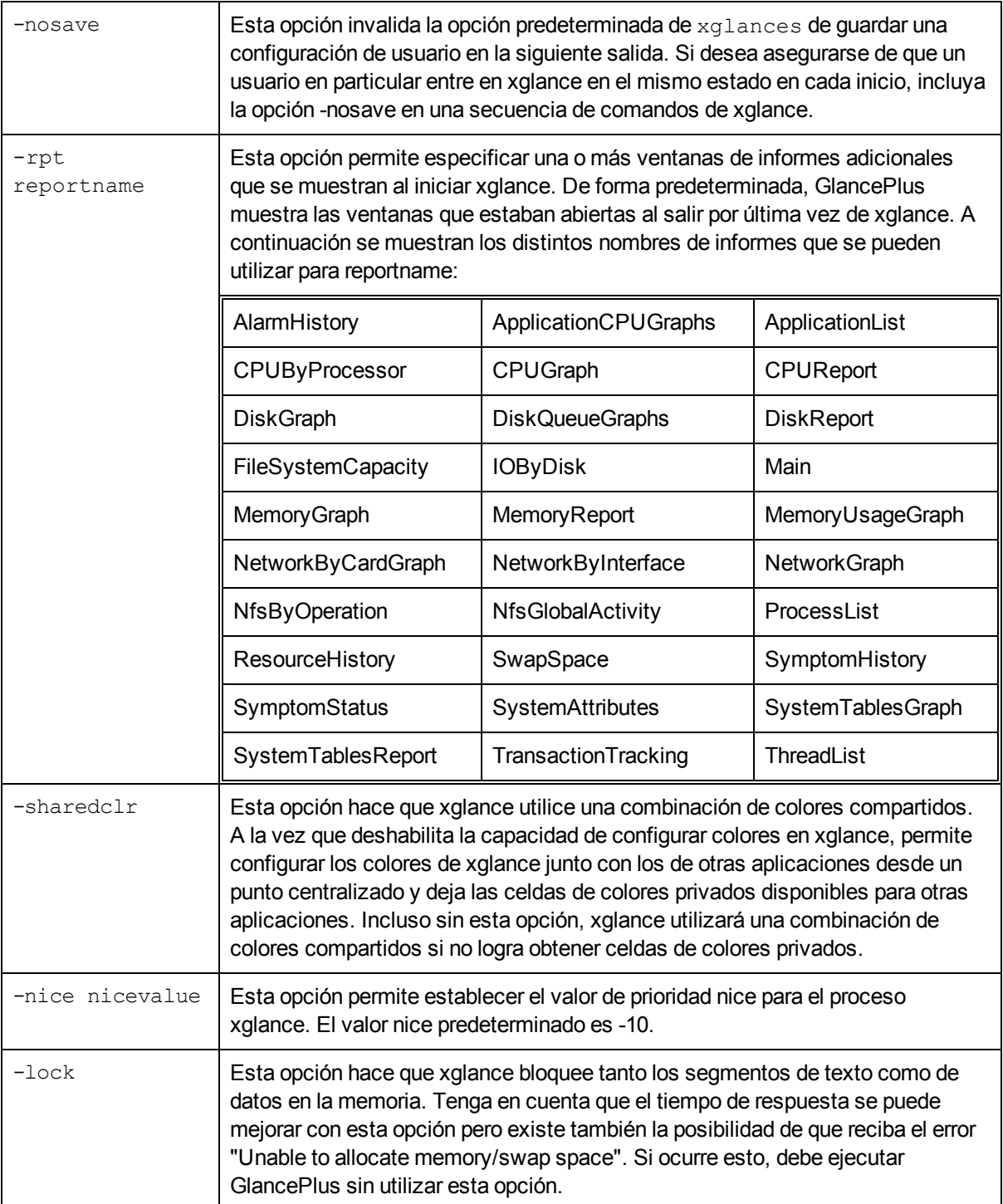

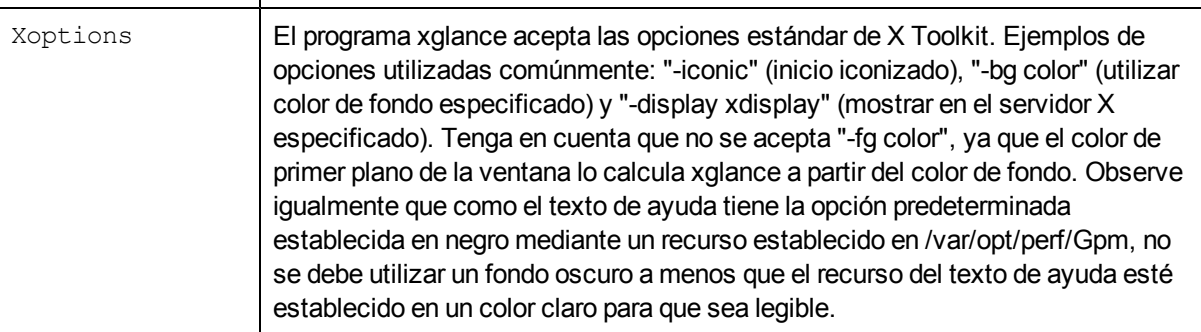

## **EJEMPLOS**

- Para ejecutar xglance en una pantalla llamada "sparc10a", especifique: xglance -display sparc10a:0.0
- Para ejecutar xglance de forma que no guarde automáticamente los cambios de configuración al salir, especifique:

xglance -nosave

• Para requerir el uso de colores compartidos y agregar la ventana DiskReport a las mostradas por xglance en el inicio, especifique:

xglance -sharedclr -rpt DiskReport

## **SDLEXPT**

## **NOMBRE**

sdlexpt: programa que exporta datos desde un archivo de registro a un archivo ASCII en el sistema de Agent

## **SINOPSIS**

sdlexpt logfile set class [opciones]

## **DESCRIPCIÓN**

sdlexpt es un programa obsoleto. La funcionalidad del programa sdlexpt se ha incluido en el programa de extracción MWA. Con esta versión puede seguir ejecutando sdlexpt, pero esto hará que las opciones de línea de comandos de sdlexpt se traduzcan a la sintaxis de extracción y que se ejecute el programa de extracción para realizar la exportación. Si ejecuta sdlexpt con una opción -v al final, mostrará la traducción. Si ejecuta sdlexpt con una opción -V al final, mostrará la traducción y ejecutará el comando extract. Las opciones de sdlexpt se encuentran aún documentadas dentro de este tema y sirven de ayuda para migrar a la sintaxis de línea de comandos de extracción.

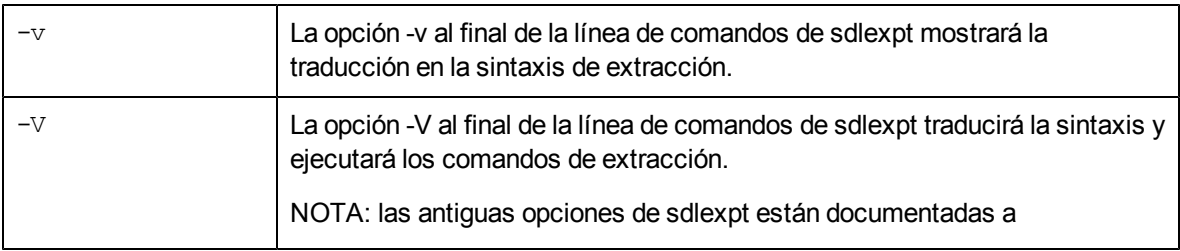

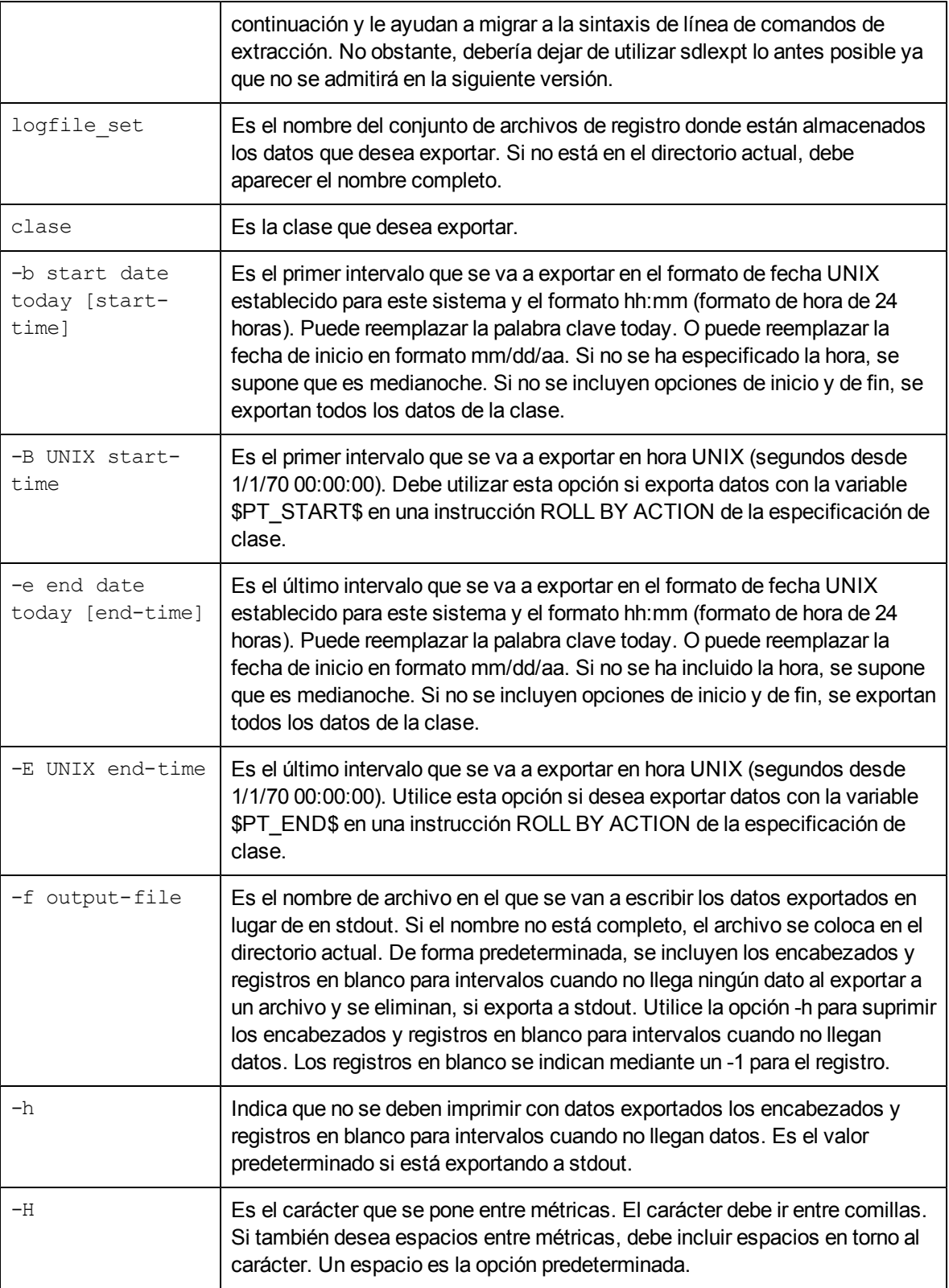

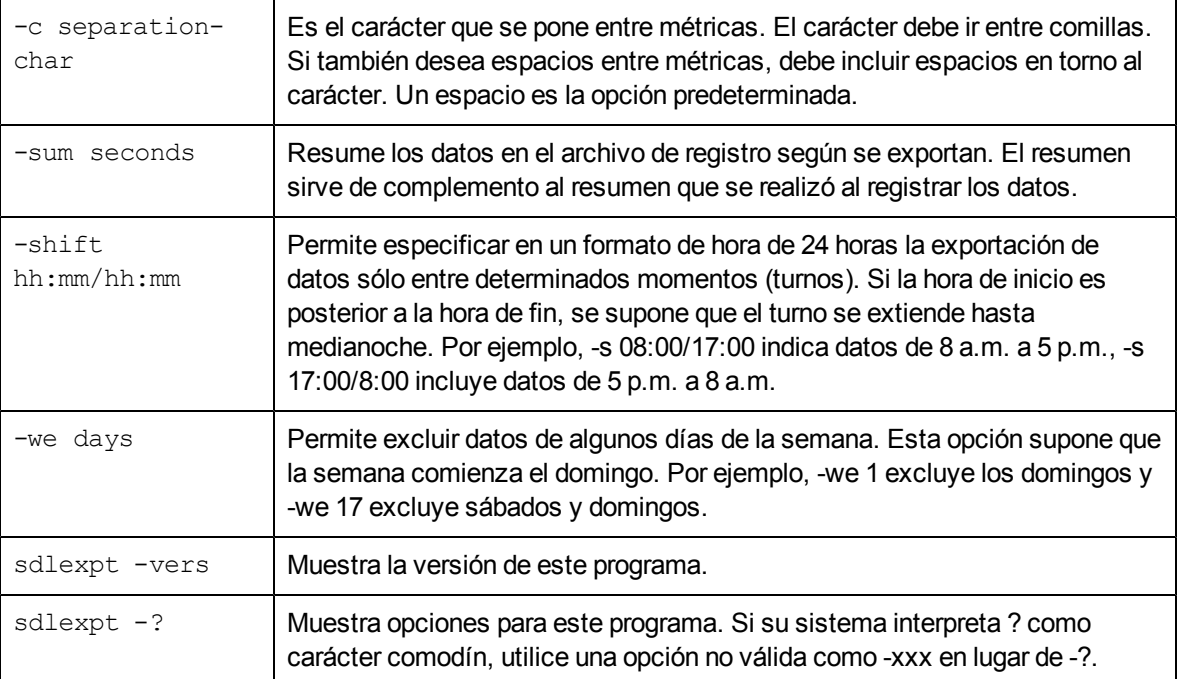

## **ttd**

## **NOMBRE**

ttd: demonio de registro de seguimiento de transacciones

## **SINOPSIS**

ttd [opciones]

## **DESCRIPCIÓN**

El demonio de seguimiento de transacciones, ttd, lee y registra las definiciones de transacciones desde el archivo de configuración /var/opt/perf/ttd.conf. El ttd también asigna identificadores a los nombres de transacciones pasados a través de llamadas arm\_getid que proceden de la biblioteca de ARM. ttd sincroniza estas definiciones de transacciones con el proceso de demonio de HP Measurement Interface, midaemon.

Debe ejecutar el demonio de registro, ttd, como raíz o con el bit set-user-id establecido en raíz. ttd se ejecuta en modo de segundo plano cuando se envía y los errores se escriben en el archivo de errores: /var/opt/perf/status.ttd.

## **OPCIONES DE LA LÍNEA DE COMANDOS**

ttd reconoce las siguientes opciones de la línea de comandos:

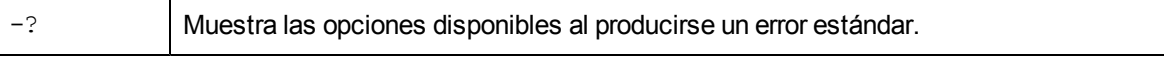

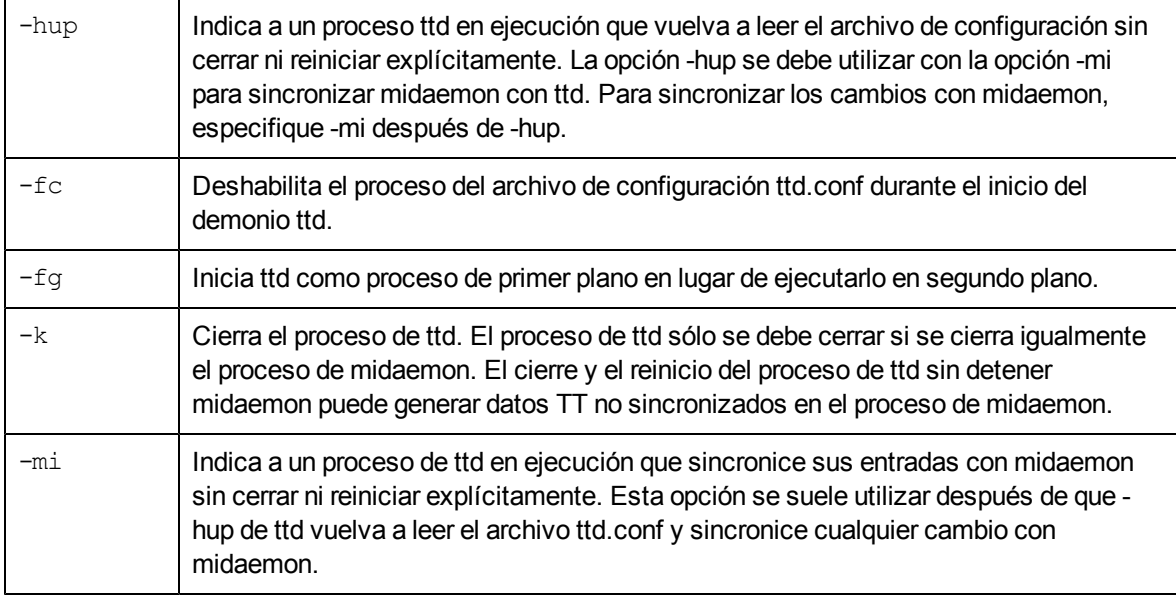

#### **MENSAJES DE ERROR**

ttd se diseñó para que utilizara valores de salida y escribiera mensajes de error explícitos en el archivo status.ttd. Los mensajes de error reciben un formato de acuerdo con estas convenciones:

- nombre del programa ttd en ejecución: marca de hora,

- nombre de la rutina que genera el error: mensaje de error,

- mensaje de error generado por una llamada perror(3C) si se ha producido un error en una llamada del sistema.

## **DEPENDENCIAS**

Las llamadas de registro de bibliotecas de ARM arm\_init(), arm\_getid() y la llamada de control arm\_ stop (...,ARM\_ABORT,...) producen un error si el demonio ttd no está en ejecución. No obstante, las operaciones de ARM arm\_start() o arm\_stop() se pueden ejecutar correctamente sin el proceso de demonio ttd si se ha llamado correctamente a arm\_getid antes de detener ttd.

El midaemon del demonio de procesamiento de la interfaz de medida debe ejecutarse igualmente para procesar las transacciones definidas por el usuario y medir las métricas de rendimiento asociadas con estas transacciones.

Se debe configurar la interfaz de bucle invertido del host local para que ttd reciba las solicitudes de conexión del RPC cliente. Las aplicaciones cliente se conectan a ttd a través de las conexiones de RPC cuando se llama a la función arm\_getid().

El número de procesos de cliente activos que pueden registrar transacciones con ttd a través de la llamada arm\_getid() está limitado al parámetro de núcleo maxfiles. Este parámetro controla el número de archivos abiertos por proceso. Cada solicitud de registro de cliente hace que ttd abra un socket (un archivo abierto) para la conexión de RPC. El socket se cierra cuando finaliza la aplicación cliente; por lo tanto, este límite afecta sólo al número de clientes activos que tienen registrada una transacción a través de una llamada arm\_getid. Una vez alcanzado este límite, ttd devolverá TT\_TTD- NOTRUNNING a una solicitud arm\_getid() de cliente. El parámetro de núcleo maxfiles se puede aumentar para elevar este límite por encima del número de aplicaciones activas que registrarán transacciones con ttd.

## **EJEMPLOS**

- La ejecución del proceso de ttd estándar es % ttd
- Para indicar a este proceso de demonio ttd activo que vuelva a leer el archivo de configuración y sincronizar con el proceso de midaemon:

% ttd -hup -mi

- Para detener un proceso de demonio ttd activo:
	- $%$  ttd  $-k$

## **EXTENSIONES**

Un proceso de demonio de ttd activo almacena su pid en el archivo: ttd.pid que se encuentra en el mismo directorio que el archivo status.ttd.

# **Utilidades proporcionadas por el componente RTMA**

En esta sección se proporciona información sobre las utilidades de línea de comandos presentadas por el componente RTMA de HP Operations Agent. Puede acceder a los datos de rendimiento del sistema en tiempo real desde el sistema monitorizado utilizando estos comandos.

# **perfd**

## **NOMBRE**

Servidor de métricas de rendimiento de sistema multiplataforma.

## **SINOPSIS**

perfd [opciones]

## **DESCRIPCIÓN**

perfd es un demonio de rendimiento del sistema que proporciona un acceso en tiempo real a las métricas de rendimiento del sistema, de forma local o remota. Excepto para la clase de métrica global, perfd proporciona datos sólo para el último intervalo. Para datos globales, perfd puede proporcionar valores medios, mínimos y máximos así como la desviación estándar, basándose en una profundidad de recopilación configurable.

## **OPCIONES DE LA LÍNEA DE COMANDOS**

Las opciones son las siguientes:

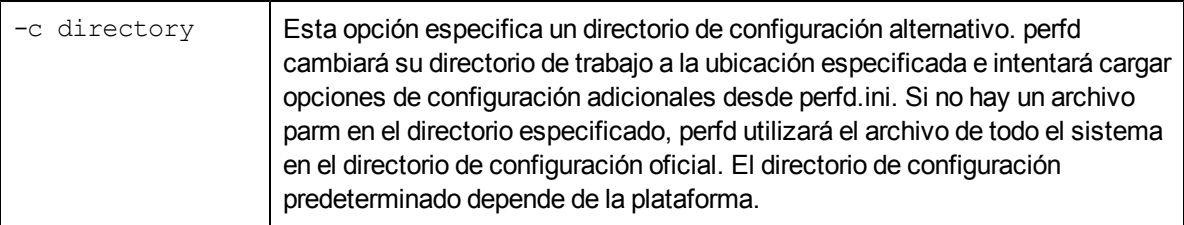

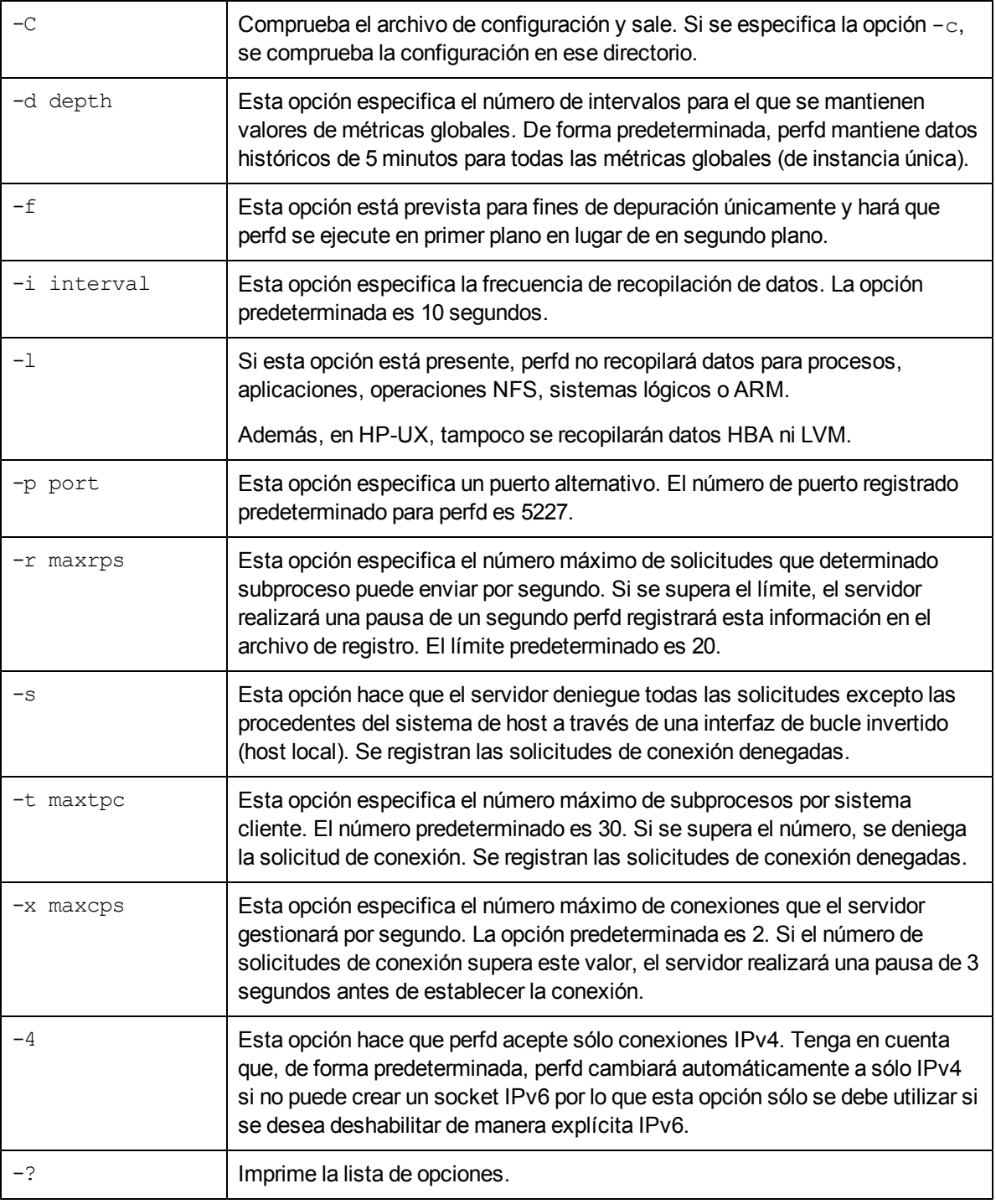

## **ARCHIVOS**

Todas las opciones que se pueden especificar en tiempo de ejecución también se pueden colocar en el archivo de configuración:

*En Windows:* %ovdatadir%\perfd.ini

*En UNIX/Linux:* /var/opt/perf/perfd.ini

Las opciones especificados en la línea de comandos tienen preferencia sobre las opciones especificadas en el archivo de configuración. Cada línea del archivo especifica una opción en tiempo de ejecución. Se ignoran los caracteres después del signo de almohadilla (#).

## **cpsh**

## **NOMBRE**

Shell de rendimiento para múltiples plataformas

## **SINOPSIS**

cpsh [opciones]

## **DESCRIPCIÓN**

Este programa permite a un experto de rendimiento mostrar métricas de glance desde cualquier sistema donde se ejecuta el demonio perfd. Si no hay presente ninguna opción (con las excepciones mencionadas a continuación), cpsh se ejecutará en modo interactivo, si no, lo hará en modo por lotes.

## **OPCIONES DE LA LÍNEA DE COMANDOS**

Las opciones son las siguientes:

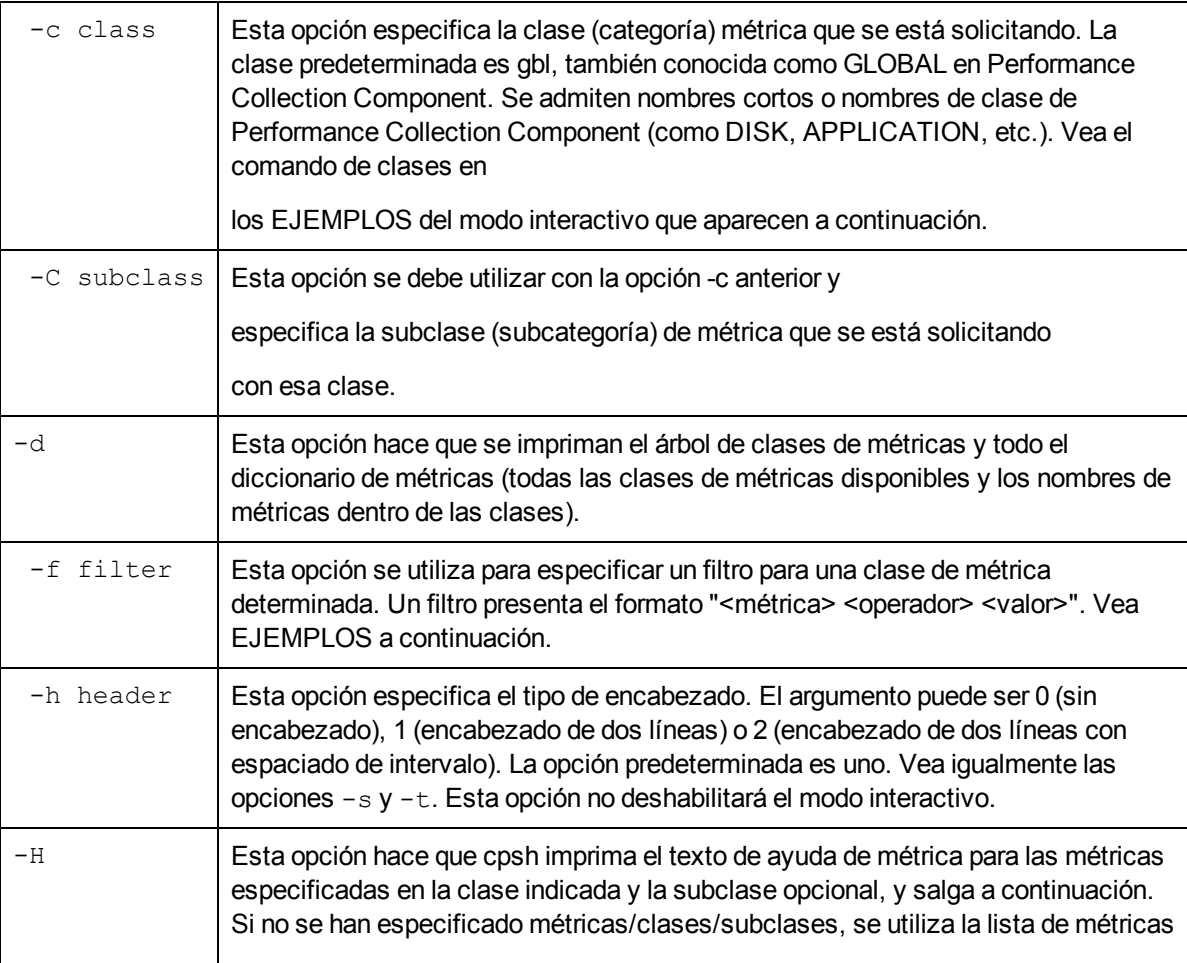
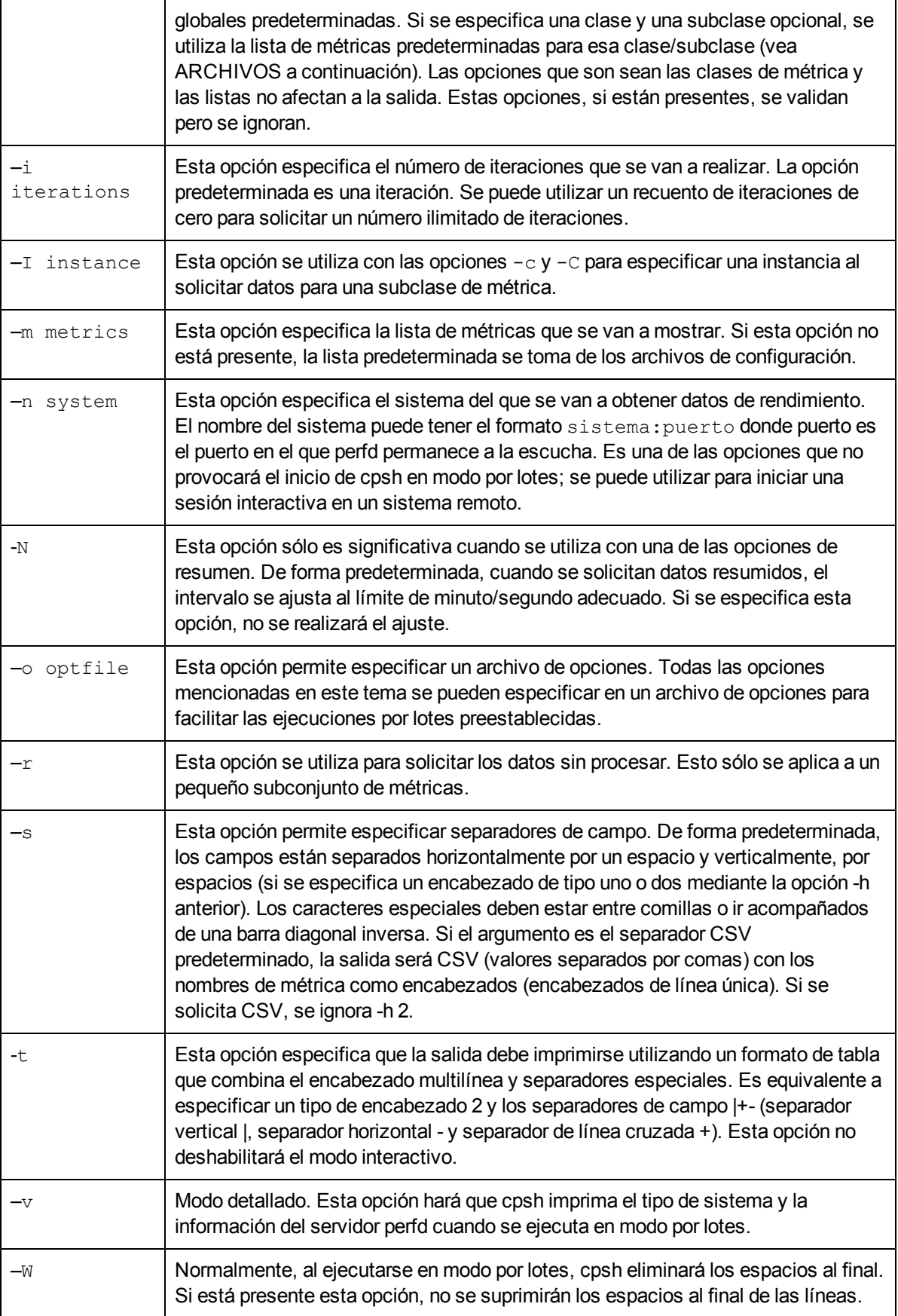

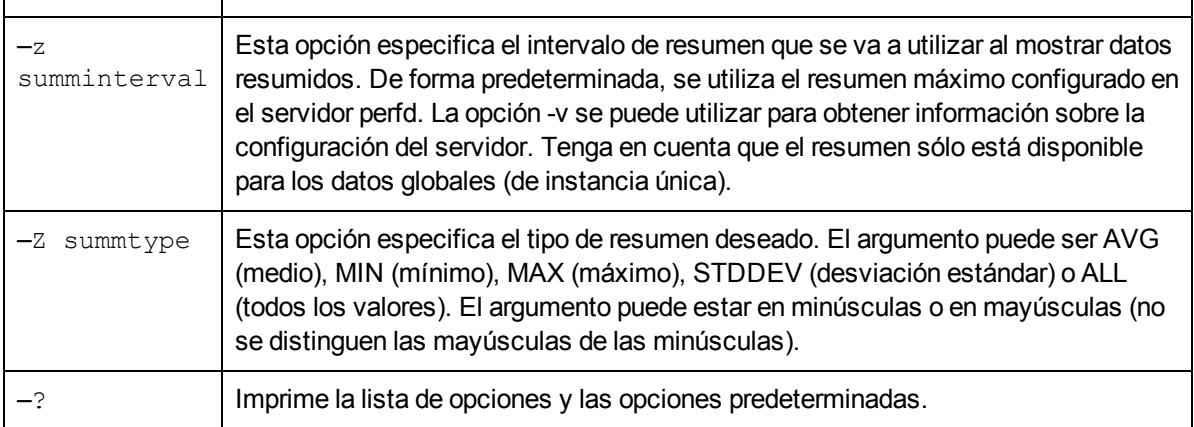

### **ARCHIVO DE OPCIONES**

Se puede especificar la lista de opciones en un archivo de opciones cpsh:

class=<valid class string> subclass=<valid subclass string> filter=<valid filter string> header=<valid numerical header value> iterations=<valid numerical iterations value> instance=<valid numerical instance value> metrics=<valid metrics string> system=<valid system string> noalign=<true/false> optfile=<valid optfile string> raw=<true/false> nostrip=<true/false> separator=<valid separator string> fancy=<true/false> ipv4=<true/false> verbose=<true/false> summinterval=<valid numerical summinterval value> summtype=<valid summtype string>

Esta lista se imprimirá si se especifica una opción no válida en el archivo de opciones y si está presente el indicador -v.

### **ARCHIVOS**

Se pueden especificar métricas predeterminadas para cada clase de métrica. Si no se indica una lista de métricas en el línea de comandos (o en el archivo de opciones), cpsh intentará buscar una opción predeterminada según el orden de búsqueda siguiente:

*<InstallDir>*/perfd/system/<nombre\_de\_sistema>/<clase\_de\_métrica>

*<InstallDir>*/perfd/os/<tipo\_de\_so>/<clase\_de\_métrica>

*<InstallDir>*/perfd/default/<clase\_de\_métrica>

*<DataDir>*/perfd/os/<tipo\_de\_so>/*<clase\_de\_métrica>*

*<DataDir>*//perfd/default/<clase\_de\_métrica>

En HP-UX, Linux, Solaris y AIX, *<DataDir>* es /var/opt/perf.

En Windows, la opción de *<DataDir>* predeterminada es *%ovdatadir%*.

*<nombre\_del\_sistema>* es el nombre del sistema, *<tipo\_de\_so>* es el tipo de sistema operativo tal y como lo devuelve glance (disponible sólo en UNIX/Linux) en la métrica GBL\_OSNAME.

# **LISTAS DE MÉTRICAS**

El servidor perfd permite a los clientes combinar las métricas cuando sea necesario: Se pueden agregar las métricas global (gbl) y table (tbl) a cualquier lista de métricas y las métricas de clases principales a las métricas de subclases. Para agregar métricas de una clase diferente, es necesario utilizar el prefijo de métrica adecuado. Por ejemplo, el comando siguiente imprimirá las métricas de nombres del nodo global y del sistema operativo, todos los usos del nivel de aplicación para el índice de aplicación número 3, luego los ID de proceso y todas las métricas de 'nombre' del nivel de proceso para cada proceso que esté actualmente activo en la aplicación número 3:

cpsh -c app -C proc -I 3 -m 'gbl\*name app\*util proc\_proc\_id proc\*name'

El comando siguiente imprimirá la hora, el nombre de la aplicación para el índice de aplicación número 3, luego los ID de proceso, nombres y usos de cpu para todos los procesos actualmente activos en la aplicación número 3:

```
cpsh -n itill -c app -C proc -1 3 -m "gbl stattime app name proc proc
id proc proc name proc cpu total util"
```
Las listas de métricas para clases de base y subclases son diferentes. Por ejemplo, la lista de métricas de proceso es diferente para una lista de procesos completa (como en el comando 'proc') y una lista de procesos para una aplicación (como en el comando 'app 1 proc'). Se usa el mismo archivo de configuración en ambos casos y las métricas no disponibles se ignoran de forma automática. Por ejemplo, al especificar la lista proc\*name proc\_proc\_id app\*util en *<InstallDir>*/perfd/default/proc, el comando 'proc' mostrará todos los nombres de procesos y el ID de proceso, pero el comando 'app 1 proc' mostrará además las métricas de uso de la aplicación. Al ejecutarse en modo interactivo, la modificación de una lista de métricas de clase no afecta a la subclase y la modificación de una lista de métricas de subclase no afecta a la lista de métricas de clase.

# **MÉTRICAS SIN PROCESAR**

De forma predeterminada, todas las métricas se muestran en el mismo formato que en glance: las marcas de hora muestran la fecha/hora, las frecuencias pueden mostrar Kb, Mb, etc. Si se especifica la opción -r, algunas métricas, como las que se acaban de mencionar, se mostrarán en

un formato sin procesar. La interpretación de datos sin procesar requiere unos conocimientos sobre los tipos de métricas y no se recomiendan para uso general.

### **EJEMPLOS**

Los ejemplos siguientes son ejemplos de invocaciones del modo por lotes.

Imprime todas las métricas globales cuyos nombres coincidan con el patrón:

```
cpsh -c gbl -m "gbl nodename *cpu*util" -n test123
Node CPU Idle Intrpt Nice Phys System User Wait
Name Entl % CPU % CPU % CPU % CPU % CPU % CPU % CPU % CPU %
test123 4.8 95.4 0.2 0.0 4.8 2.2 4.8 2.6 0.0
```
Imprime archivos abiertos para procesos de inicialización en el sistema test123:

```
cpsh -n test123 -c proc -C pfile -I 1
```
Open File File

PID Mode Type Name

1 rd/wr fifo /dev/initctl

Imprime las métricas globales predeterminadas en el sistema actual en formato de tabla:

```
cpsh -c gbl -t
+----------------+--------+--------+------+------+------+------+------
+
|Node | Time| CSwitch| | Load| Peak|Pg Req| |
|Name | Stamp| Rate| CPU %| Avg|Disk %| Rate|Swap %|
 +----------------+--------+--------+------+------+------+------+------
+
|system1 |09:18:15| 260.7| 5.3| 0.0| 0.9| 30.1| 40.0|
+----------------+--------+--------+------+------+------+------+------
+
```
### **MODO INTERACTIVO**

Si no hay argumentos presentes (salvo para las excepciones observadas anteriormente), cpsh se ejecutará en modo interactivo. En este modo, el usuario puede conectarse a cualquier sistema en el que perfd esté ejecutándose y solicitar métricas de este sistema.

Si se escribe un signo de interrogación y un retorno de carro, se imprimirá una lista de todos los comandos disponibles así como algunos ejemplos.

Tenga en cuenta que todos los comandos interactivos se pueden canalizar a través de un comando UNIX (por ejemplo, more, grep, etc.).

Los comandos principales son los siguientes:

system [name]

Sin argumentos, esta comando muestra información sobre el sistema actual. Si se proporciona un argumento, es el nombre de un sistema al que cpsh intentará conectarse o cambiar si ya se ha establecido una conexión. Tenga en cuenta que si introduce el nombre del sistema, le cambiará asimismo a un sistema ya activo.

Observe que es posible conectarse a un sistema determinado de varias maneras, mediante su nombre, nombre completo, dirección IP, bucle invertido, etc. cpsh intentará crear una única conexión para una combinación única de sistema:puerto. Si se proporciona un nombre alternativo, ese nombre aparecerá entre paréntesis. Por ejemplo, si primero se utilizó system1 y luego localhost, el comando systems muestra:

system1 (localhost) - 1-way 9000/800 64-bit HP-UX B.11.11, up 29 days 07:04

#### systems

Este comando no acepta argumentos. Imprimirá una lista de sistemas a los que está conectado actualmente cpsh con un asterisco a la izquierda del sistema actualmente activo.

### server

Este comando es simular al comando system anterior pero imprime la información de configuración para el servidor perfd en lugar de información del sistema.

### servers

Parecido a systems pero imprime información sobre los servidores perfd.

### class [metric class] [metric subclass]

Sin argumentos, este comando imprime la clase de métrica actual. Si se proporcionan nombres de clase/subclase válidos como argumentos, cpsh cambiará a la clase/subclase.

### classes

Este comando no acepta argumentos. Mostrará la lista completa de clases y subclases disponibles del servidor perfd actualmente activo.

### <clase\_de\_métrica> [instance ID] [<subclase\_de\_métrica>]

Escribir cualquier clase métrica de base (por ejemplo, gbl, bydsk o proc) mostrará los valores para la lista de métricas elegidas (o predeterminadas). Si la clase de métrica es de instancias múltiples (como bydsk o proc), se mostrarán datos para todas las instancias.

Si la clase es de instancias múltiples, puede utilizar un ID de instancia opcional y, en este caso, sólo se imprimen datos para la instancia especificada. Por ejemplo,  $\text{proc} 1$  imprimirá datos sólo para el proceso 1. Seleccionará igualmente la instancia 1 como instancia predeterminada.

Si se especifica una subclase de métrica, se imprimirán los datos para esa subclase. Por ejemplo, proc 1 pfile imprimirá los archivos abiertos para el proceso 1. Si se ha establecido una instancia como opción predeterminada, se puede omitir el ID de instancia en las siguientes solicitudes. Por lo tanto, al escribir  $proc 1$ , el comando  $proc\ byregion$  imprimirá las regiones de la memoria para el proceso 1.

init, add, del[ete]

Estos comandos se inicializan, agregan o eliminan de la lista de métricas para la clase y el sistema seleccionados. Los argumentos son una lista de nombres de métricas o patrones coincidentes. La lista de métricas modificadas se conserva hasta que salga del símbolo del sistema cpsh.

### list [all]

Este comando imprime una lista de métricas seleccionadas actualmente. Si se proporciona el argumento opcional all, se imprimen todas las métricas disponibles para la clase actual.

### push

Una vez establecidos el sistema, la clase de métrica y la lista de métricas, esta comando indicará a cpsh que imprima los nuevos valores de métricas tan pronto como estén disponibles en perfd. El proceso push se puede interrumpir mediante la tecla de interrupción configurada (en general, Control C).

### help

Si no hay argumentos presentes, este comando es equivalente al comando ? e imprime un resumen de los comandos y algunos ejemplos. Si especifica un argumento (que es un nombre de métrica en la clase de métrica actual o en la clase global), cpsh imprimirá el texto de ayuda asociado a la métrica. Los servidores perfd sólo pueden proporcionar texto de ayuda para las métricas que están habilitadas en el servidor.

### mdict

Imprime todo el diccionario de métricas. Similar al comando cpsh -d por lotes.

### filter [<valor de filtro> or "disable"]

Sin argumentos, este comando imprimirá el filtro actual para la clase de métrica actual en el sistema actual. Si el argumento es la palabra clave disable, el filtro actual está deshabilitado; si no, los argumentos deberán ser una expresión de filtro válida.

### summ [seconds]

Si la clase de métrica actual admite el resumen, este comando imprimirá los datos resumidos para el conjunto de métricas establecido. Si hay un argumento adicional presente, es un número de segundos que se va a utilizar en lugar del resumen predeterminado configurado en el servidor perfd. Si se proporciona un argumento seconds no numérico, se ignora automáticamente.

### wait

Este comando hará que cpsh realice una pausa hasta que estén disponibles nuevos datos del servidor perfd seleccionado actualmente.

### exit

<span id="page-113-0"></span>Puede salir del símbolo del sistema cpsh escribiendo este comando.

# **padv**

# **NOMBRE**

Asesor de perfd>

# **SINOPSIS**

padv [opciones]

# **DESCRIPCIÓN**

Este programa permite a un experto de rendimiento ejecutar las secuencias de comandos del asesor de glance en sistemas remotos en los que se ejecuta el demonio perfd.

# **OPCIONES DE LA LÍNEA DE COMANDOS**

Las opciones son las siguientes:

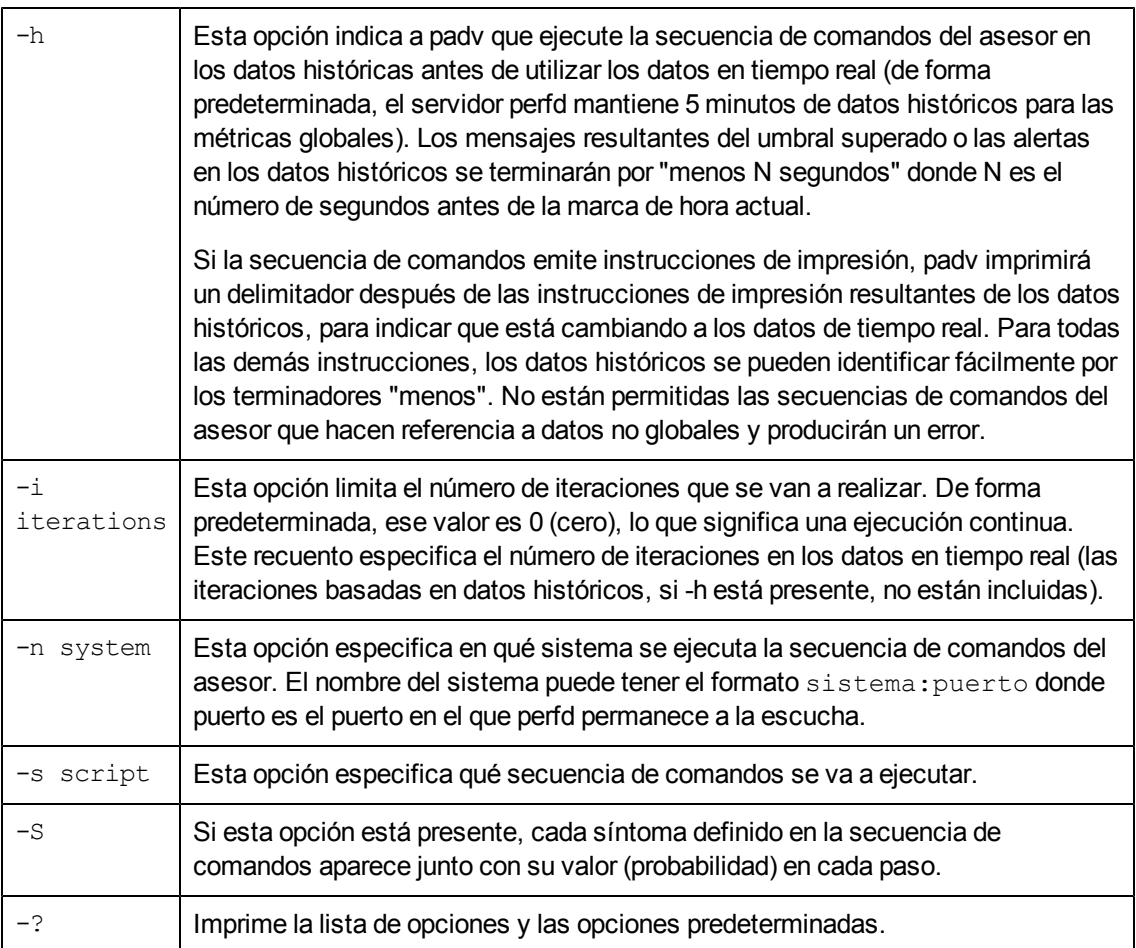

# **ARCHIVOS**

Si no se ha especificado una secuencia de comandos, padv utilizará la secuencia de comandos predeterminada adecuada si hay una presente. El nombre de la secuencia de comandos predeterminada es adv y el orden de búsqueda es:

*<Install\_Dir>*/perfd/system/<nombre\_de\_sistema>/adv

*<Install\_Dir>*/perfd/os/<tipo\_de\_so>/adv

*<Install\_Dir>*/perfd/default/adv

*<Data\_Dir>***/perfd/os/**<tipo\_de\_so>/adv

```
<Data_Dir>/perfd/default/adv
```
<nombre\_del\_sistema> es el nombre del sistema, *<tipo\_de\_so>* es el tipo de sistema operativo tal y como lo devuelve glance en la métrica GBL\_OSNAME (actualmente uno de los siguientes: AIX, HP-UX, Linux, NT o SunOS).

# EJEMPLOS

El comando  $\text{padv} - \text{s} -\text{i}1$  devolverá los valores actuales para los 4 cuellos de botella predeterminados del sistema actual:

Symptom 0: CPU bottleneck = 0.00% Symptom 1: Disk bottleneck = 0.60% Symptom 2: Memory bottleneck = 0.00% Symptom 3: Network bottleneck = 0.00%

El comando  $padv -S -i 1 -n system1$  devolverá los valores actuales para los mismos 4 cuellos de botella predeterminados del sistema system1:

Symptom 0: CPU bottleneck = 0.00% Symptom 1: Disk bottleneck = 0,00% Symptom 2: Memory bottleneck = 0.00% Symptom 3: Network bottleneck = 0.00%

# ADVERTENCIAS

La ejecución de secuencias de comandos complejas que implican bucles anidados (por ejemplo, resumiendo todos los tamaños virtuales de todas las regiones de memoria en todos los procesos) puede proporcionar datos incoherentes si no se pueden completar las solicitudes en un único intervalo de perfd y puede provocar la finalización de la secuencia de comandos. Para estas secuencias de comandos, se recomienda utiliza glance. Las secuencias de comandos con un único nivel de bucle (o sin bucles) garantizan la devolución de datos para el mismo intervalo.

Las llamadas de sistema de nivel de proceso no están admitidas en las secuencias de comandos remotas del asesor. Para estas secuencias de comandos, también se debe utilizar glance.

# **mpadv**

### **NOMBRE**

Asesor de múltiples sistemas perfd

### **SINOPSIS**

mpadv [opciones]

# **DESCRIPCIÓN**

Este programa permite a un experto de rendimiento ejecutar las secuencias de comandos del asesor de glance en múltiples sistemas en los que se ejecuta el demonio perfd a la vez. Tenga en cuenta que, para limitar el elevado volumen de salida posible, mpadv ignora todas las instrucciones de impresión del archivo de sintaxis del asesor. Se recomienda ejecutar las secuencias de comandos remotas que se basan en instrucciones de impresión en un único sistema mediante padv.

# **OPCIONES DE LA LÍNEA DE COMANDOS**

Las opciones son las siguientes:

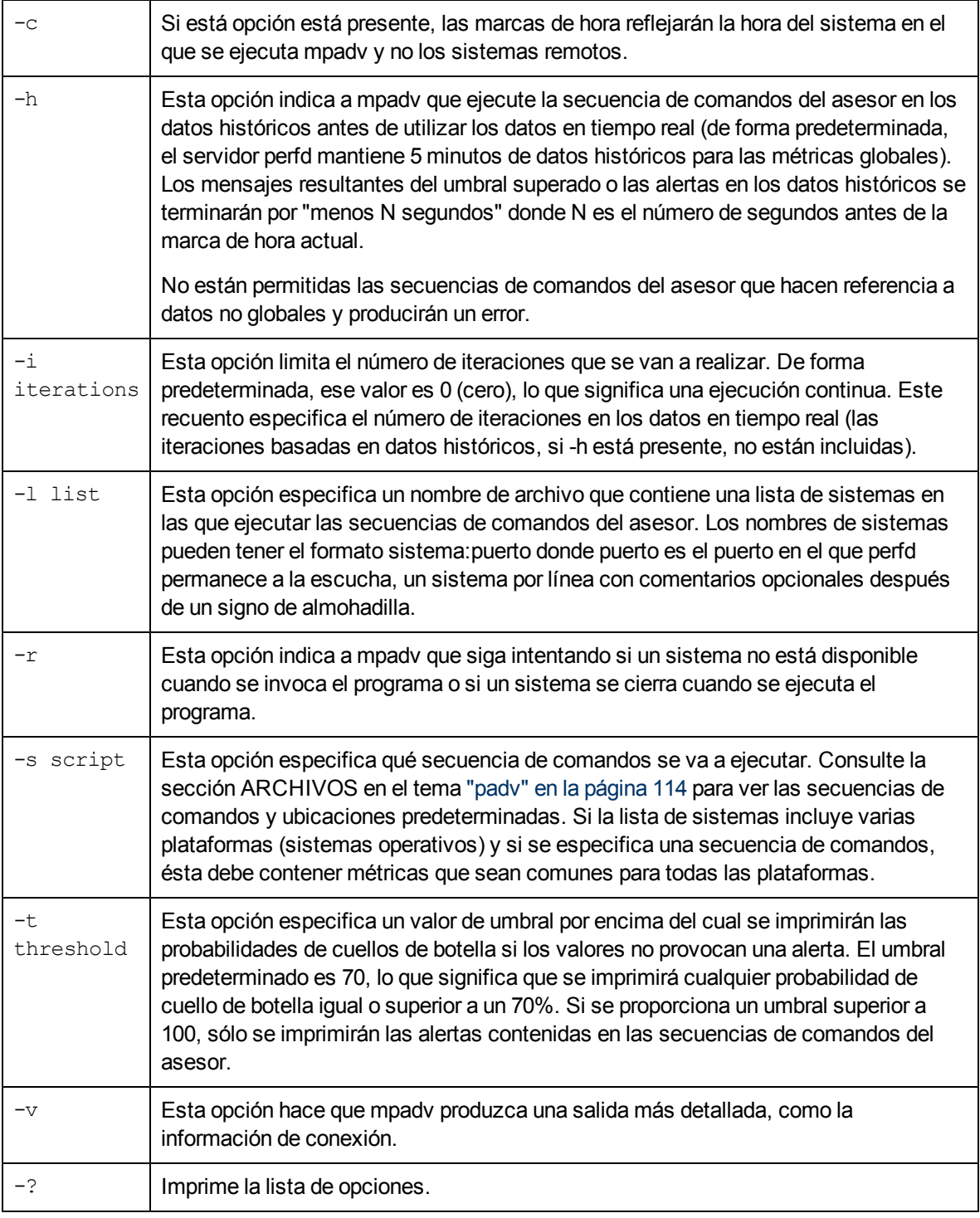

# **ARCHIVOS**

Consulte el tema ["padv"](#page-113-0) [en](#page-113-0) [la](#page-113-0) [página](#page-113-0) [114](#page-113-0) para ver el nombre del archivo predeterminado y las ubicaciones. Si no se proporciona una secuencia de comandos (con la opción -s ) y si la lista de sistemas contiene varias plataformas, se aplica el archivo predeterminado del sistema operativo adecuado a cada sistema.

### **EJEMPLO**

El comando mpadv -l ~/stage/config/systems -v -r -t 101 imprimirá todas las alertas en todos los sistemas de la lista 'systems', mensajes de conexiones y mensajes de conexiones perdidas.

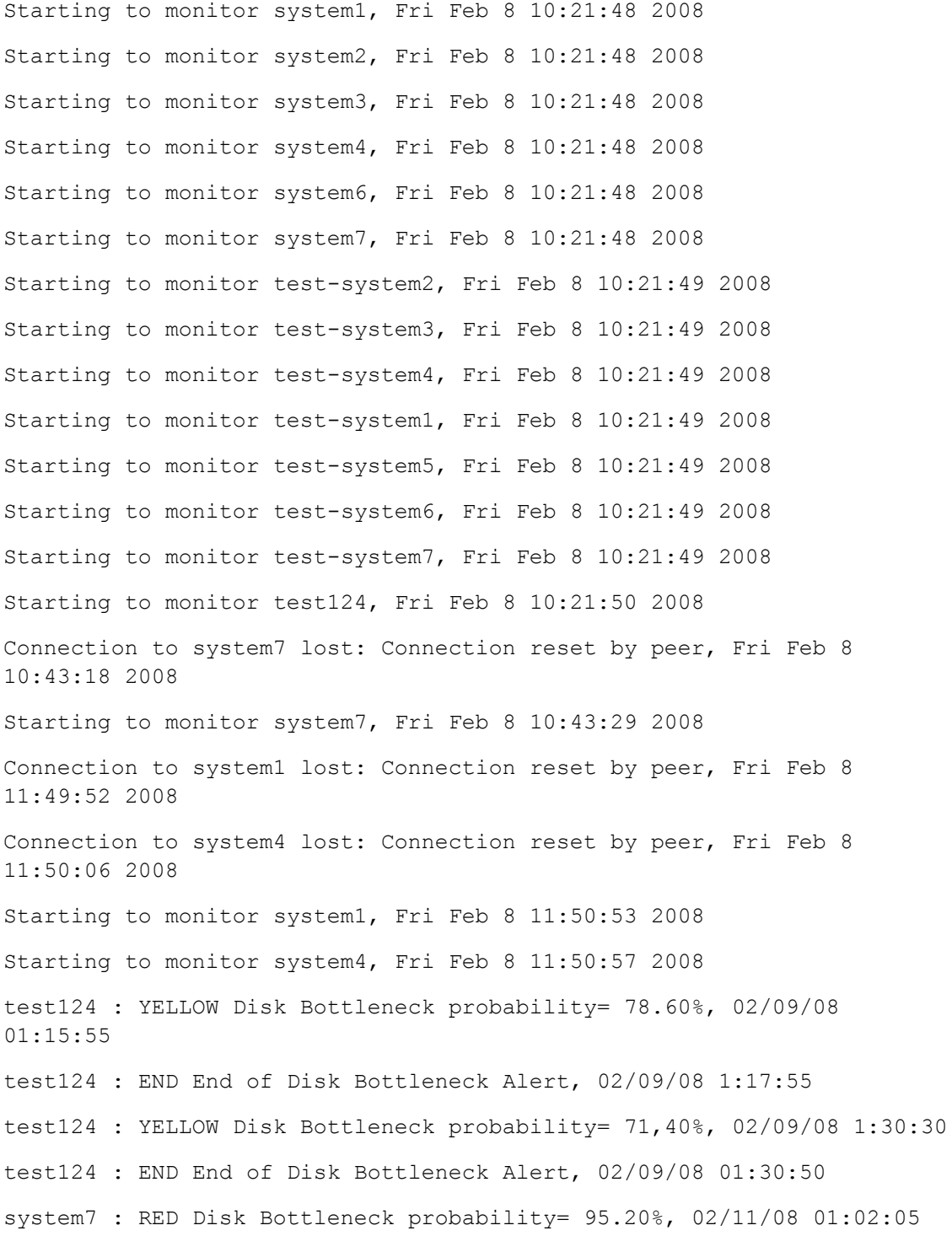

system7 : END End of Disk Bottleneck Alert, 02/11/08 01:03:15 system7 : YELLOW Memory Bottleneck probability= 85.00%, 02/12/08 05:39:25 system7 : END End of Memory Bottleneck Alert, 02/12/08 05:39:45 system3 : YELLOW CPU Bottleneck probability= 82.00%, 02/12/08 14:08:35 system3 : END End of CPU Bottleneck Alert, 02/12/08 14:10:45

# **Variables de configuración de HP Operations Agent**

El comportamiento predeterminado de HP Operations Agent se puede modificar mediante la configuración de las distintas variables disponibles con los componentes de HP Operations Agent. Los pasos de configuración para modificar los ajustes predeterminados de estas variables se realizan únicamente con el comando ovconfchg.

Para modificar la configuración predeterminada de una variable, siga estos pasos:

- 1. Inicie sesión en el nodo de HP Operations Agent con los privilegios necesarios.
- 2. Ejecute el comando siguiente:

ovconfchg -ns*<espacio de nombres>* -set*<variable> <valor>*

En este ejemplo:

*<espacio\_de\_nombres>*: la información del espacio de nombres de la variable (véase la [tabla](#page-120-0) [4](#page-120-0)).

*<variable>*: el nombre de la variable.

*<valor>*: el valor que se desea asignar a la variable.

- 3. Si es necesario, reinicie los procesos del agente para que los cambios surtan efecto. Véase la [tabla](#page-120-0) [4](#page-120-0) para identificar las variables que no necesitan un reinicio manual de los procesos del agente tras la modificación. Para reiniciar los procesos del agente, ejecute los siguientes comandos:
	- a. ovc -kill
	- b. ovc -start

Para restaurar la configuración predeterminada de una variable, siga estos pasos:

- 1. Inicie sesión en el nodo de HP Operations Agent con los privilegios necesarios.
- 2. Ejecute el comando siguiente:

ovconfchg -ns*<espacio de nombres>***-clear***<variable>*

En este ejemplo:

*<espacio\_de\_nombres>*: la información del espacio de nombres de la variable.

*<variable>*: el nombre de la variable.

Además, para restaurar la configuración predeterminada de todas las variables, ejecute el siguiente comando:

ovconfchg -ns*<espacio de nombres>*-clear -all

# <span id="page-120-0"></span>**Variables de configuración para Componente de monitorización de operaciones**

HP Operations Agent proporciona un amplio conjunto de variables que se pueden configurar con el comando ovconfchg para modificar el comportamiento predeterminado.

En la tabla siguiente se presenta una lista de las variables de configuración proporcionadas por el componente de monitorización de operaciones de HP Operations Agent.

# Tabla 4: Lista de variables de configuración de Componente de monitorización de operaciones

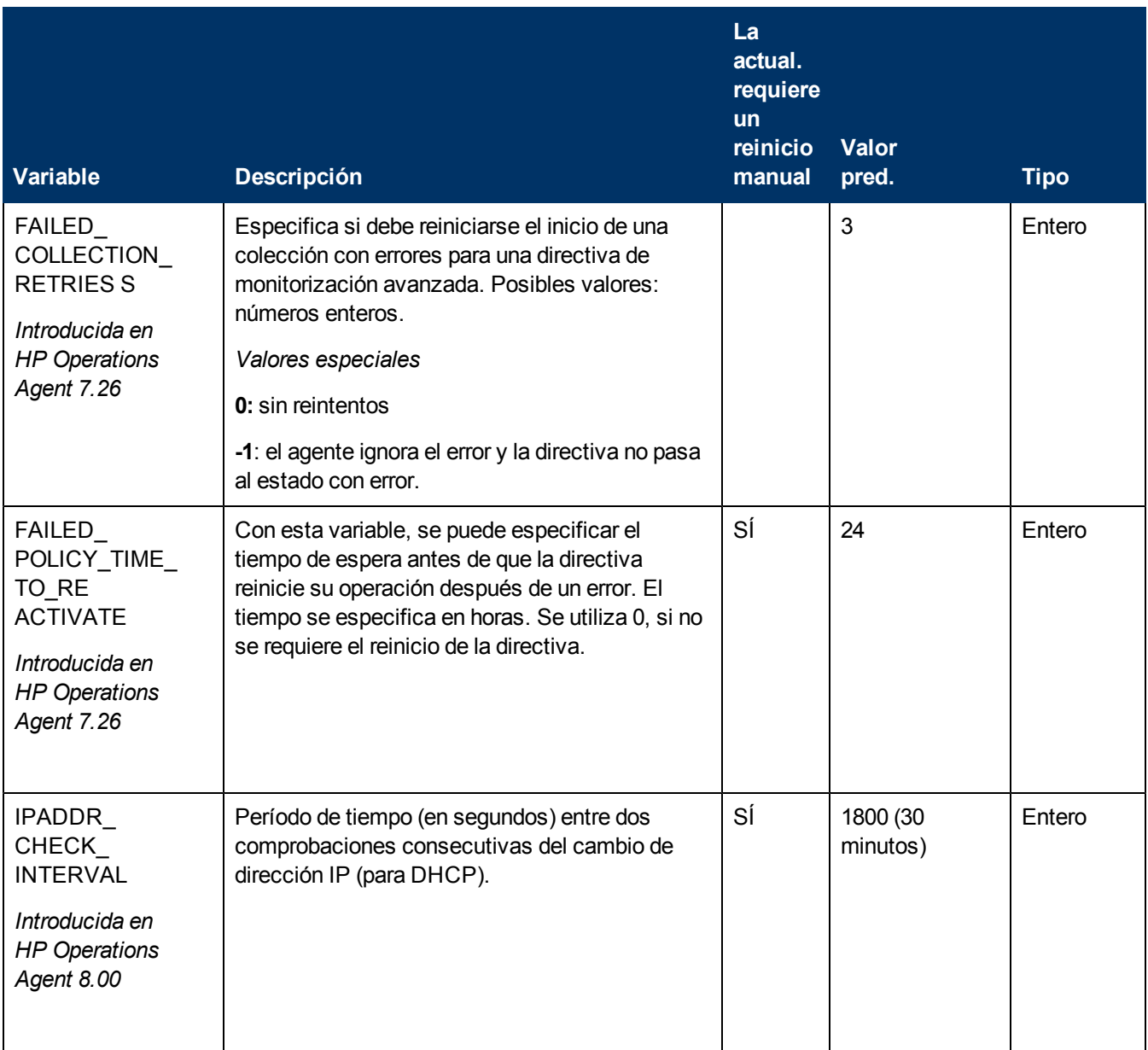

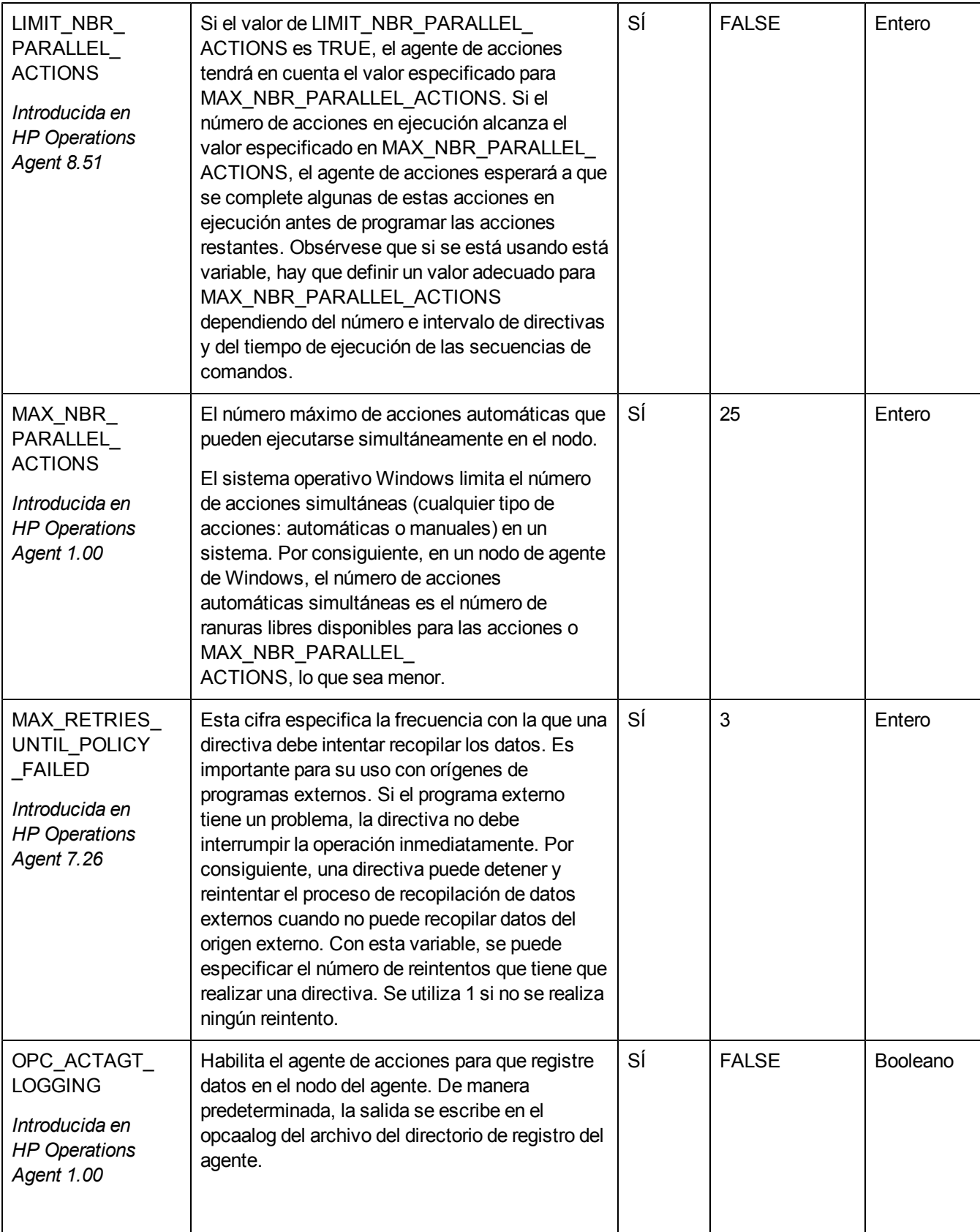

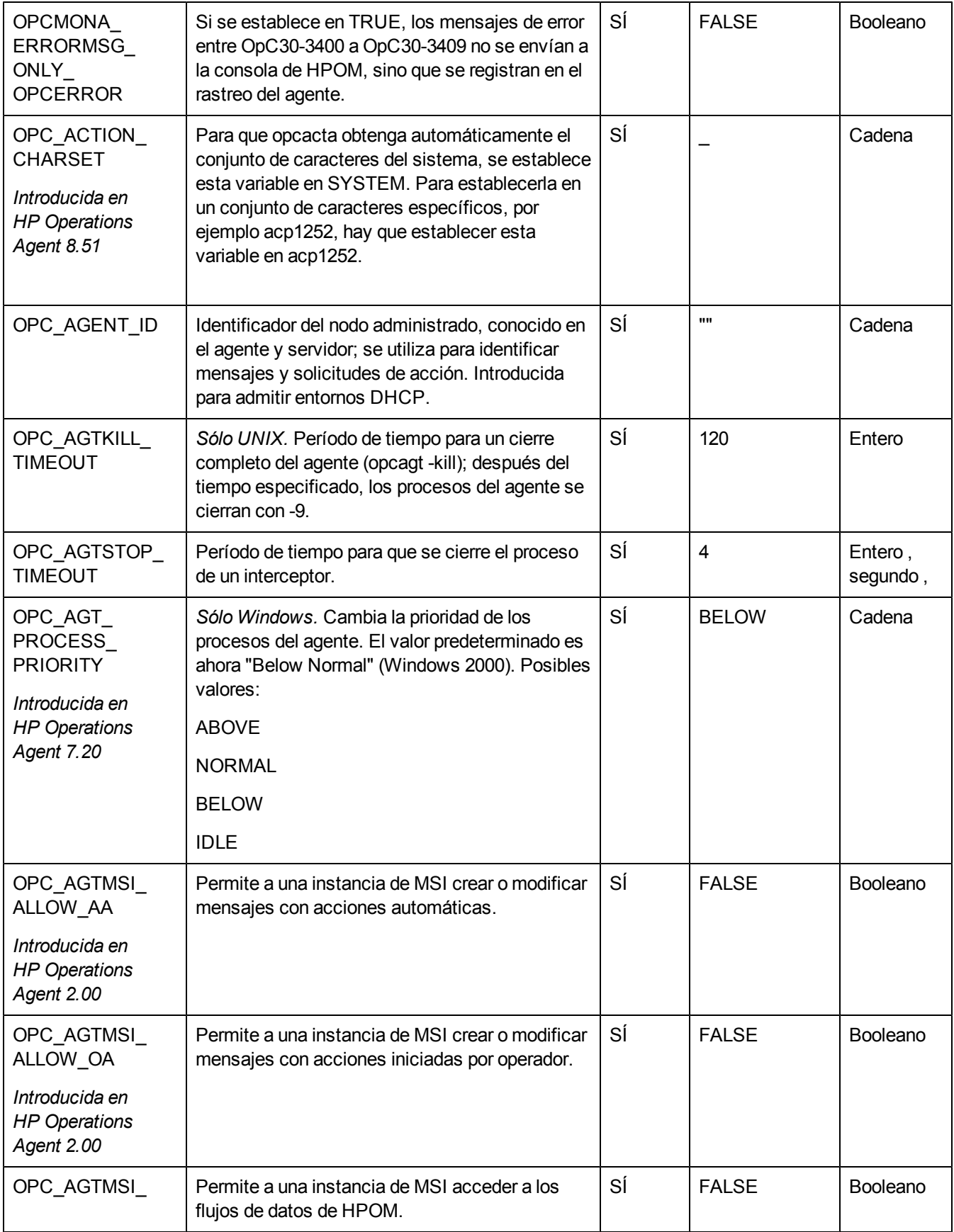

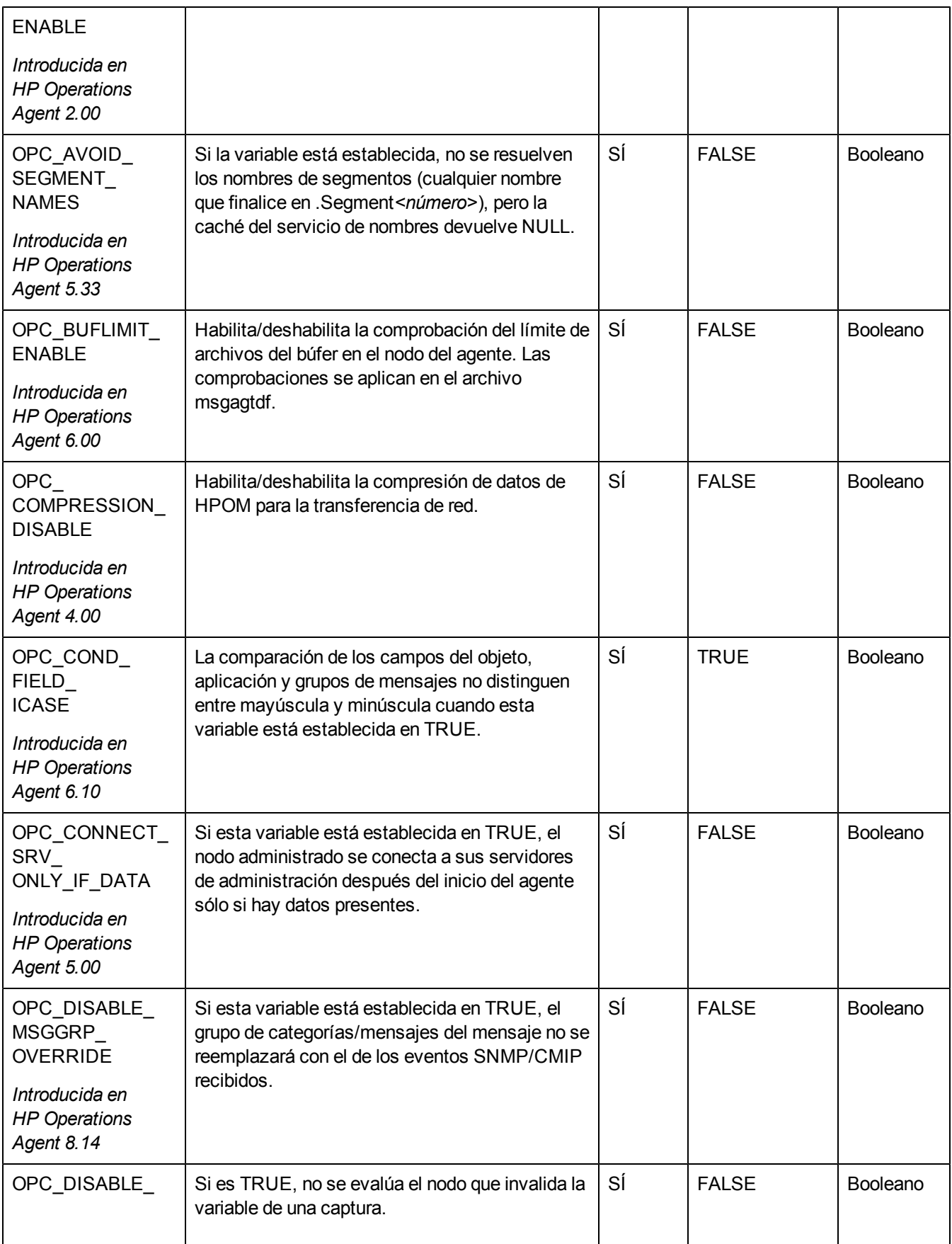

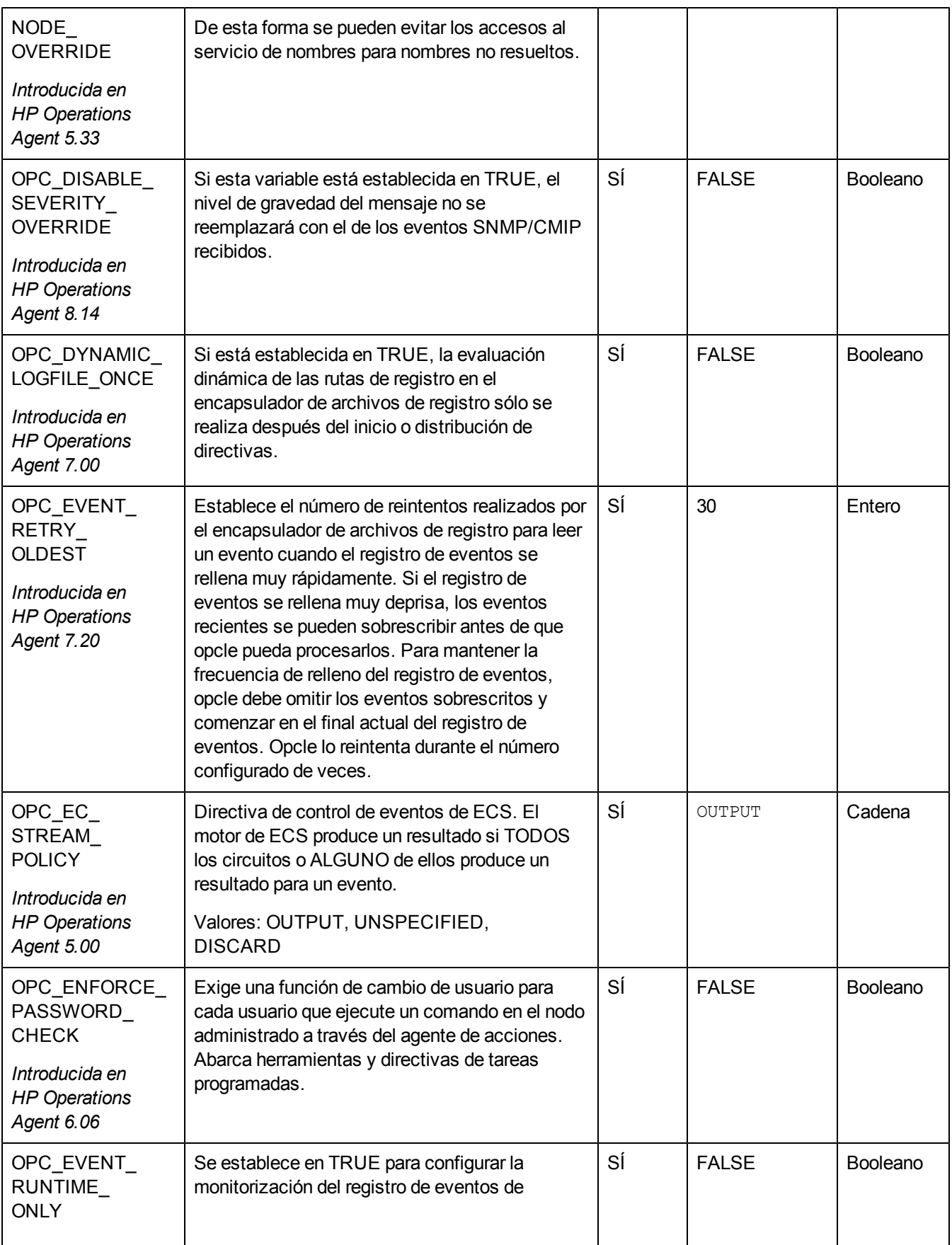

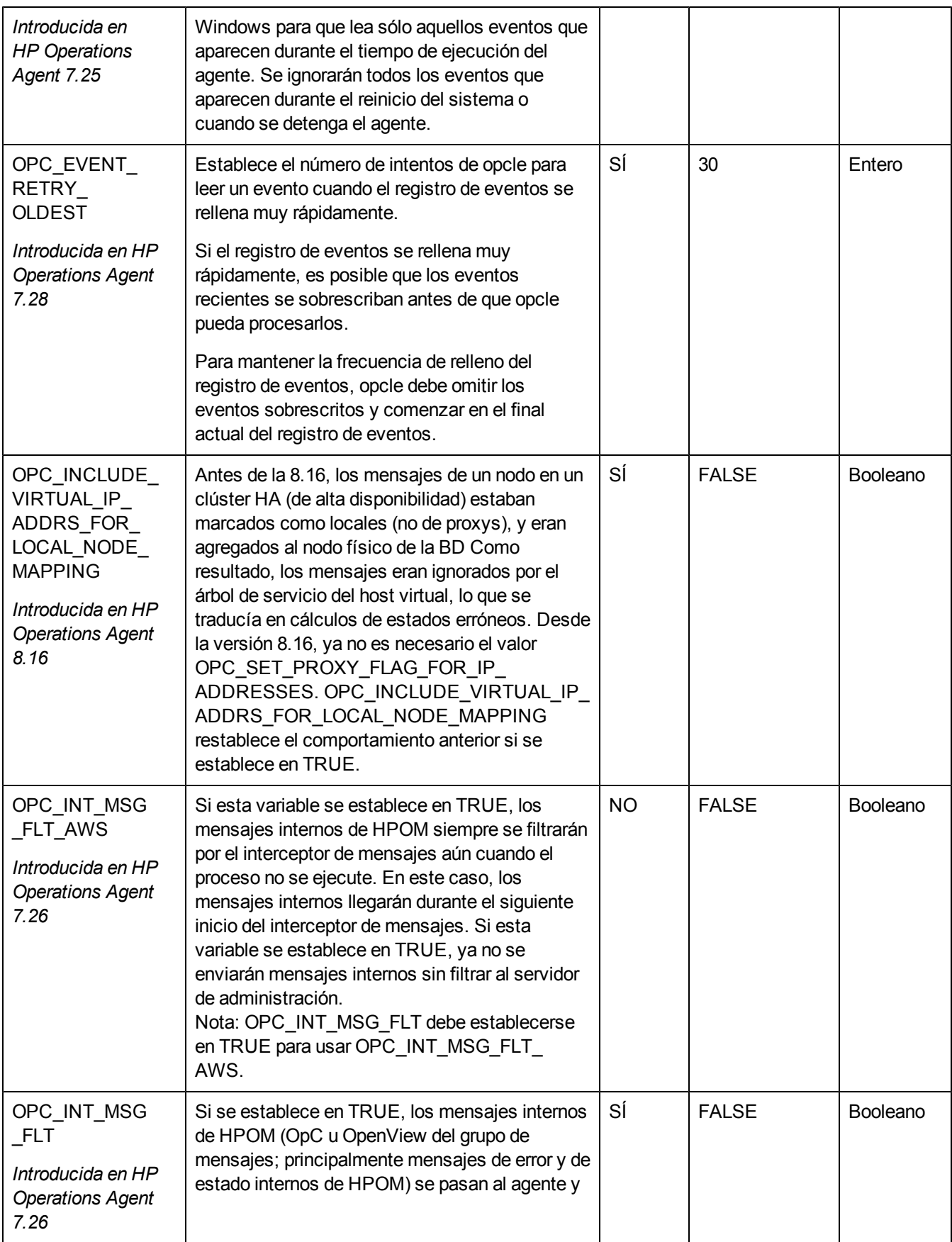

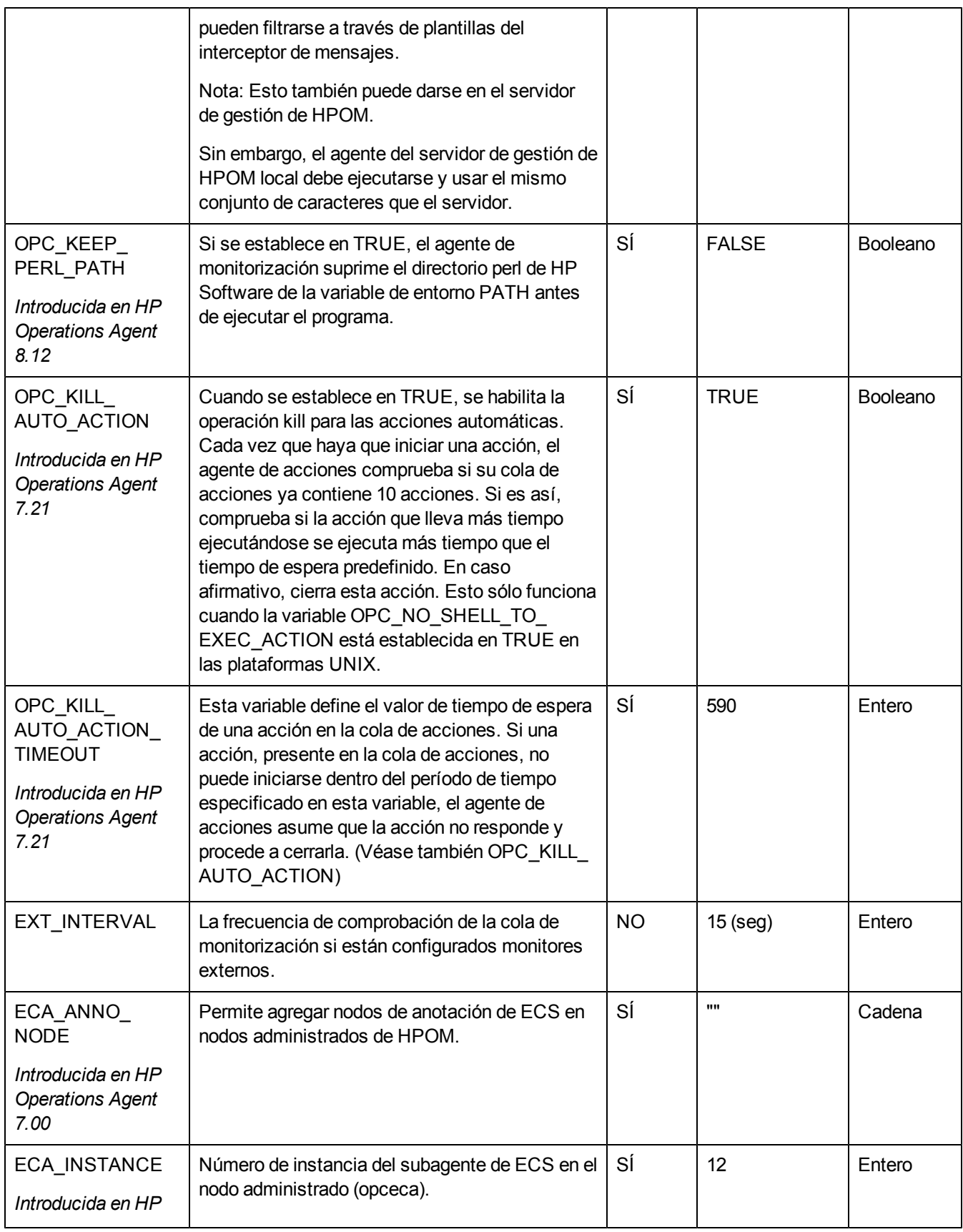

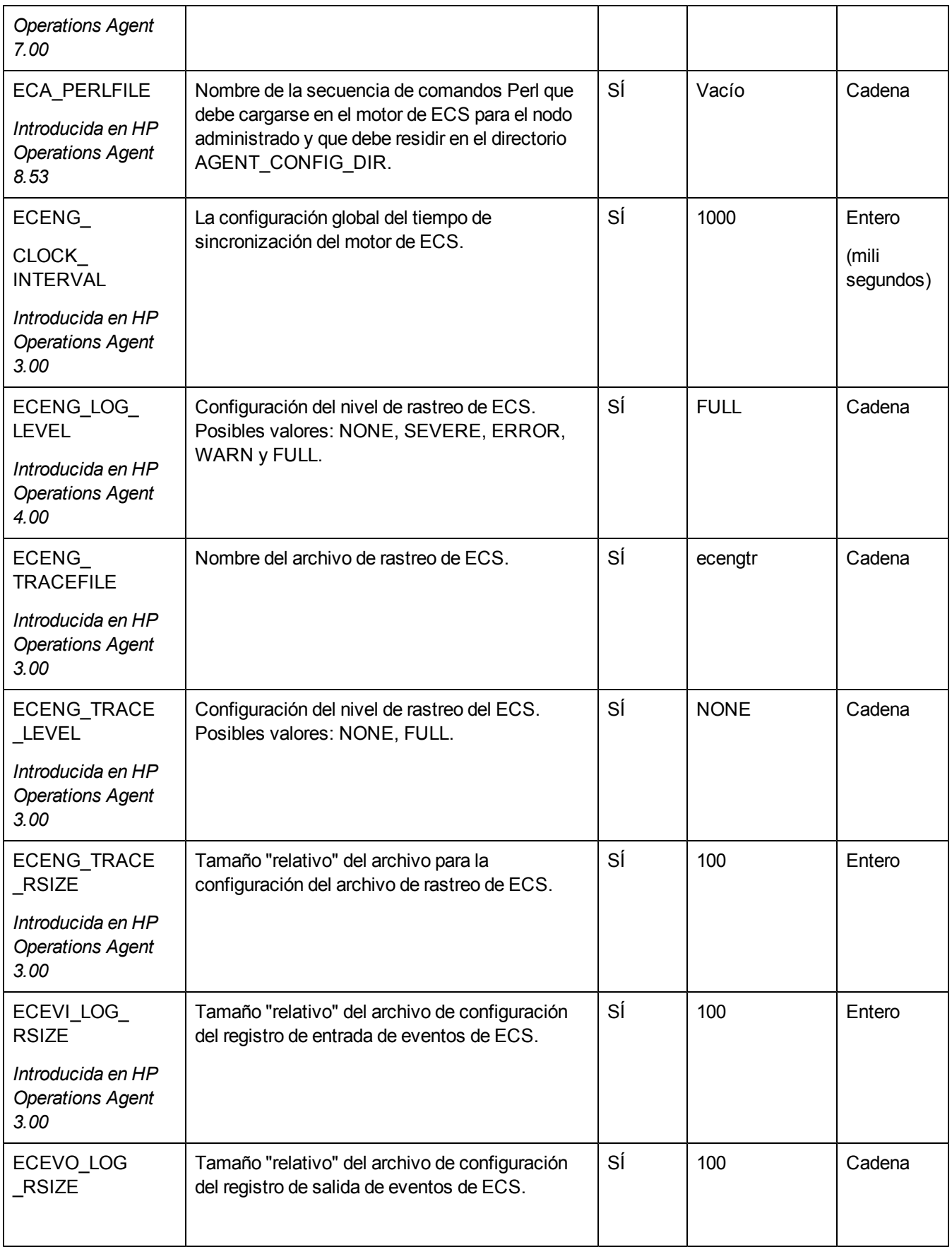

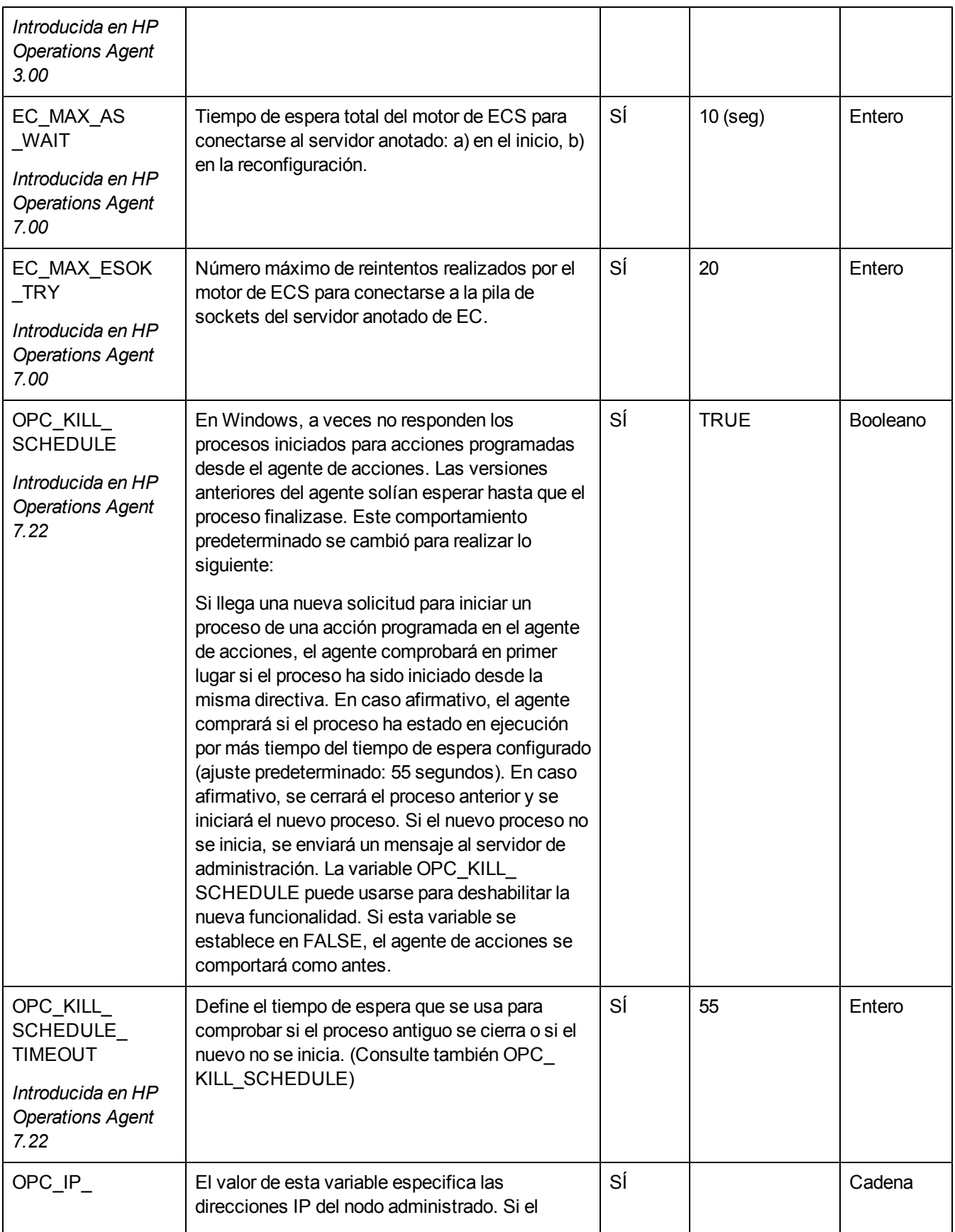

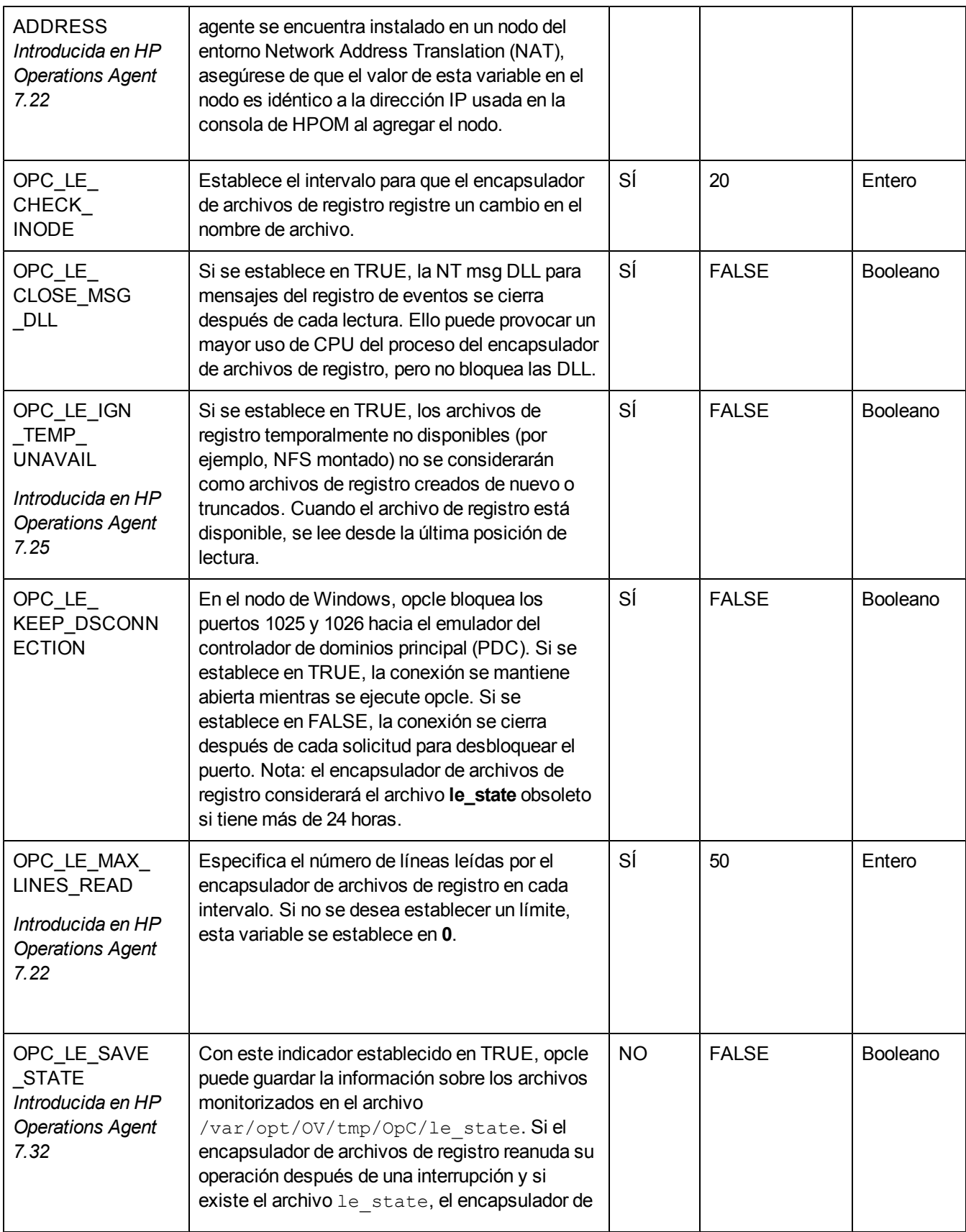

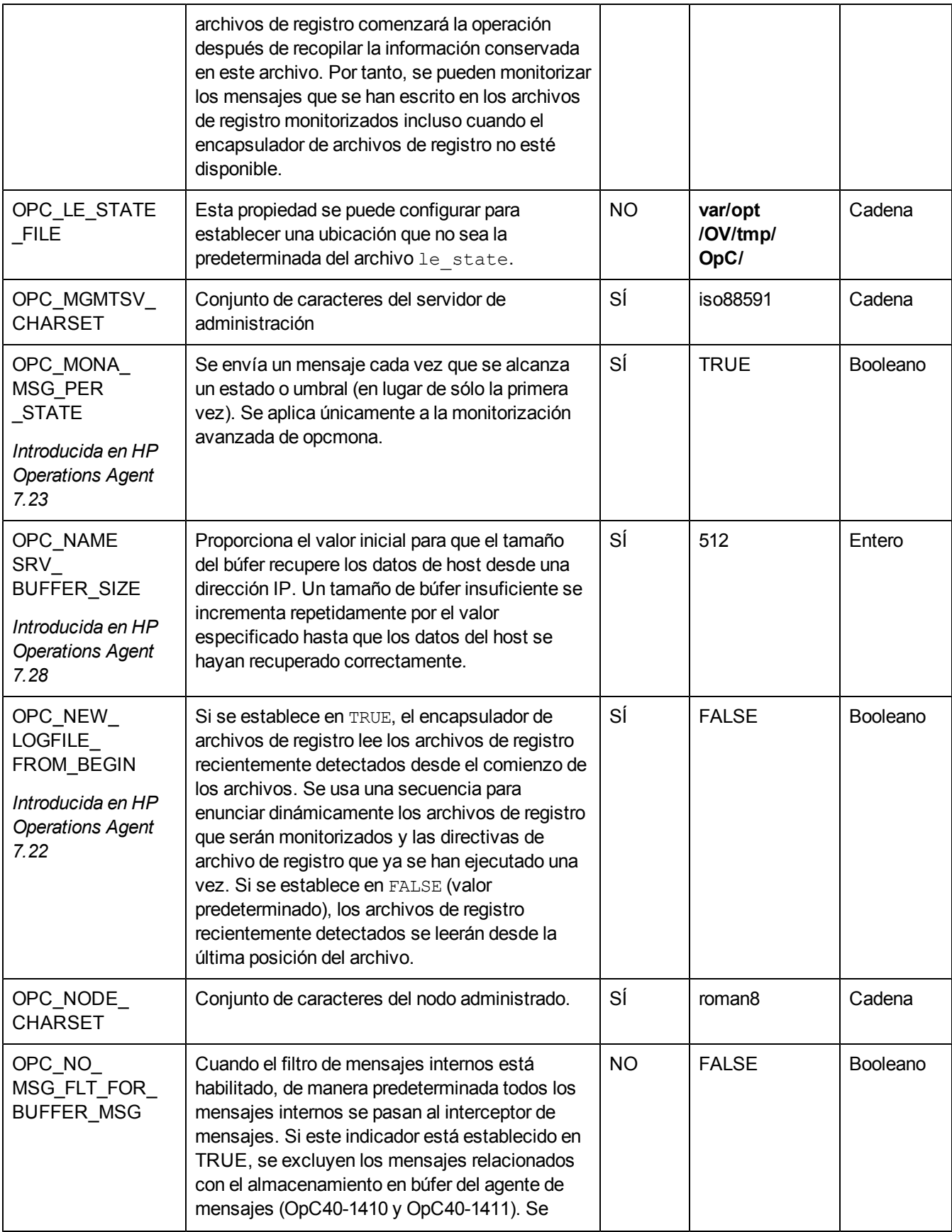

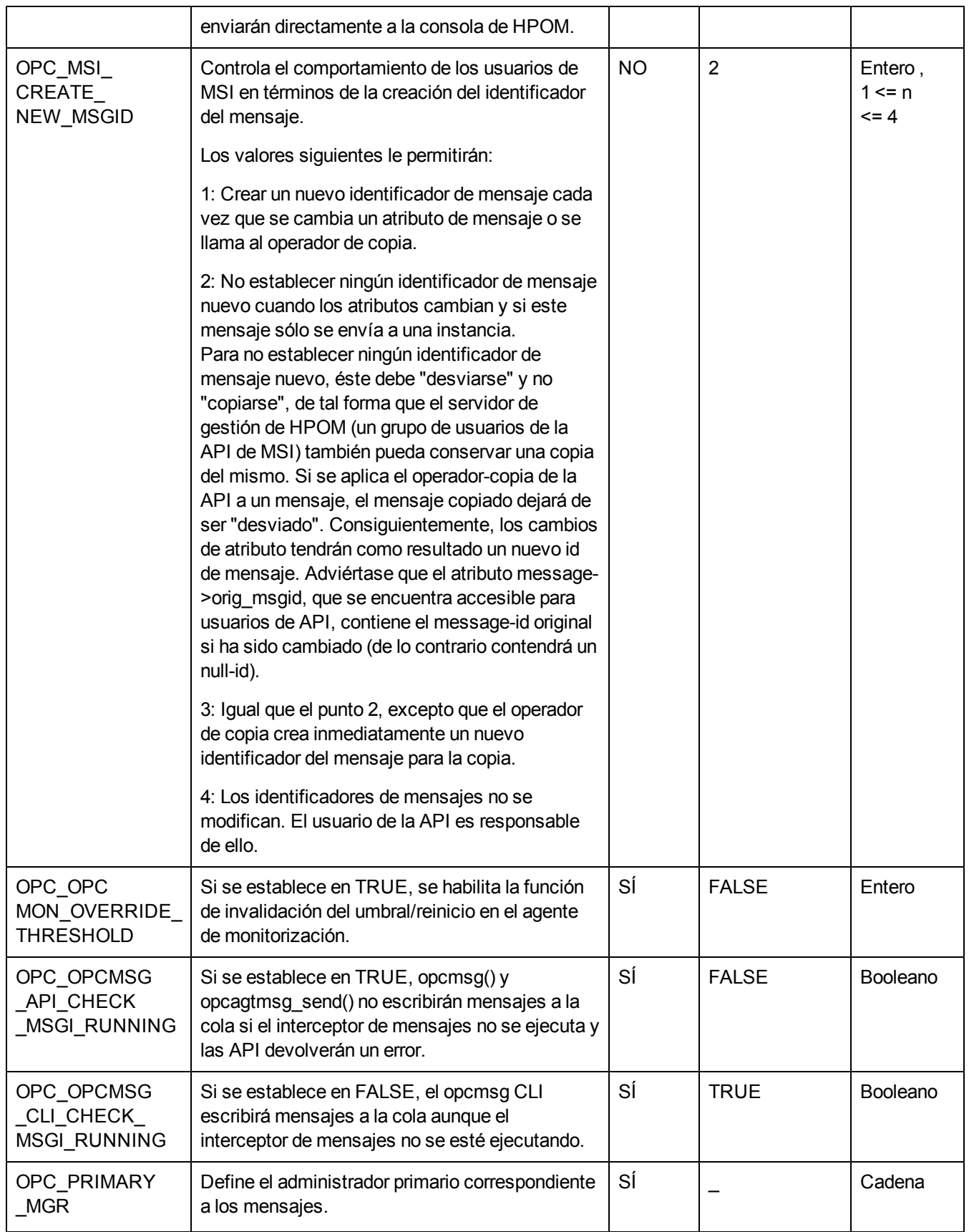

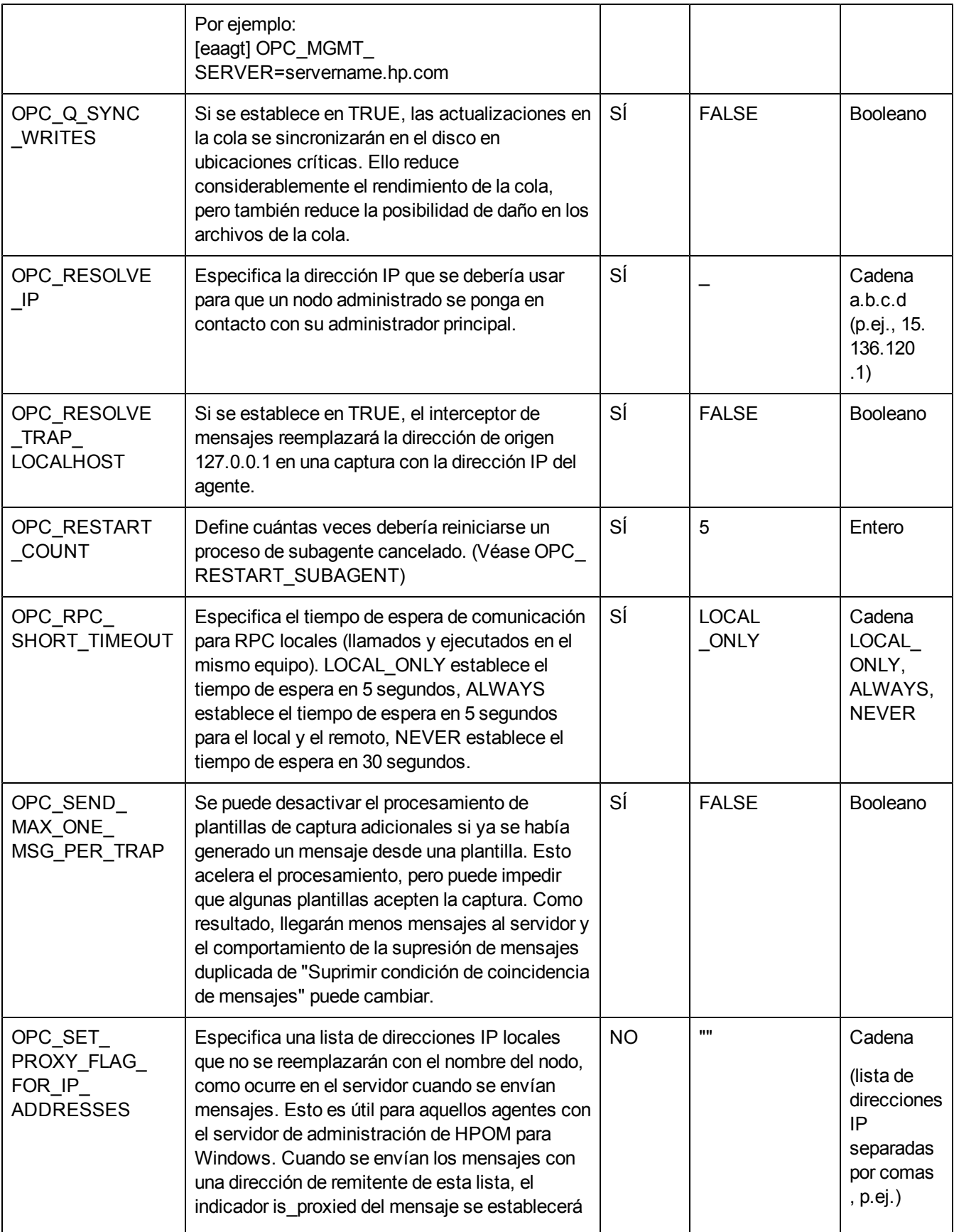

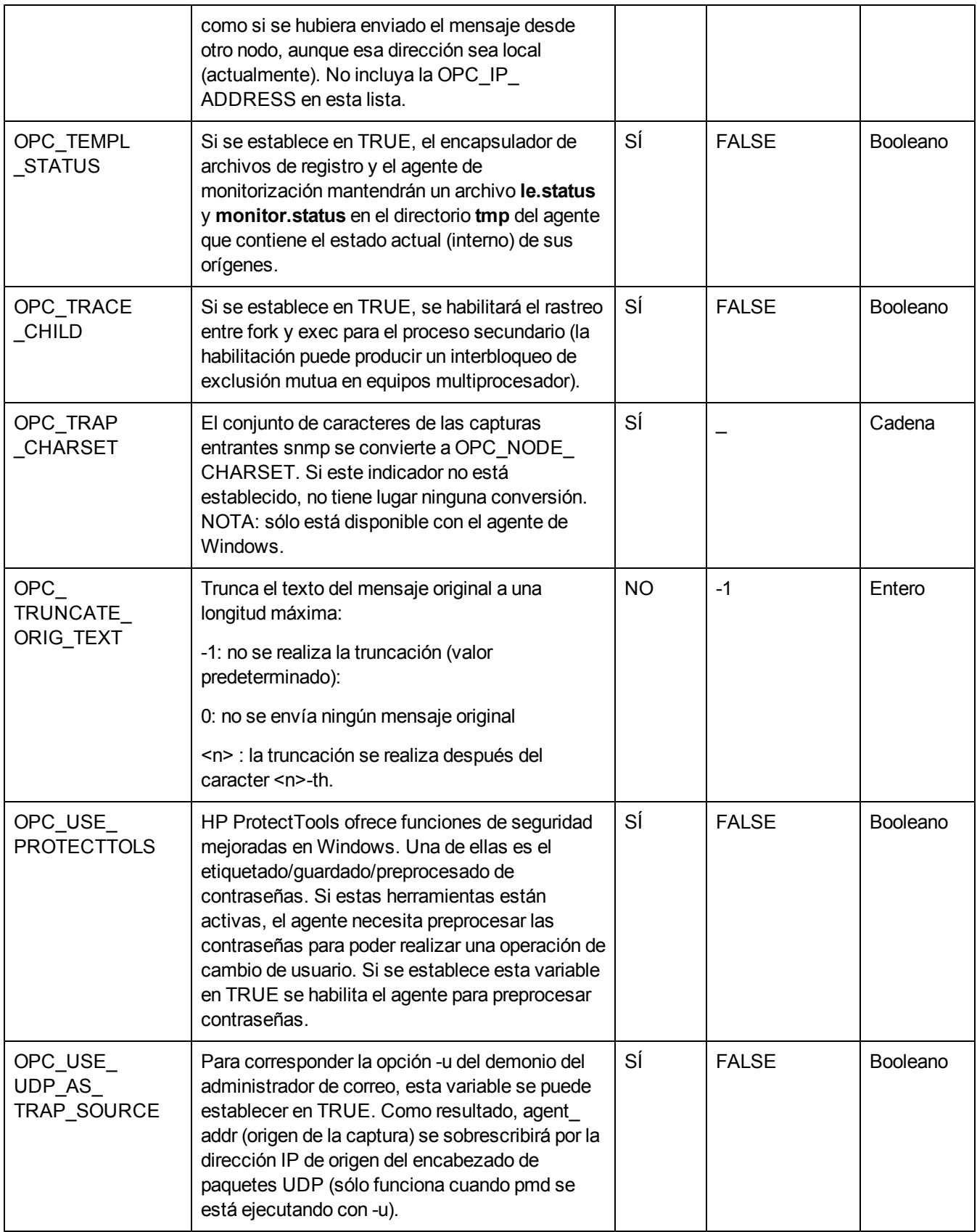

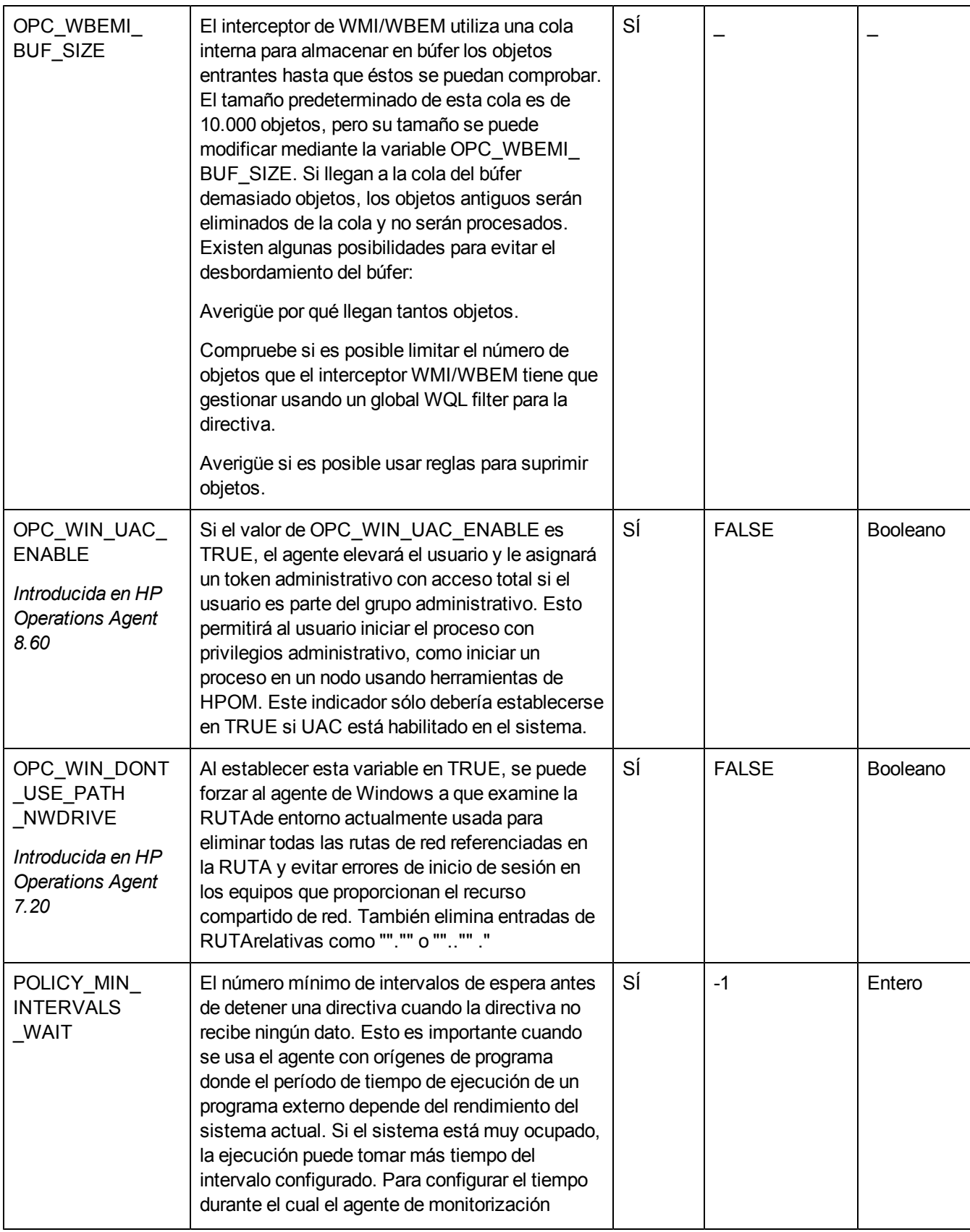

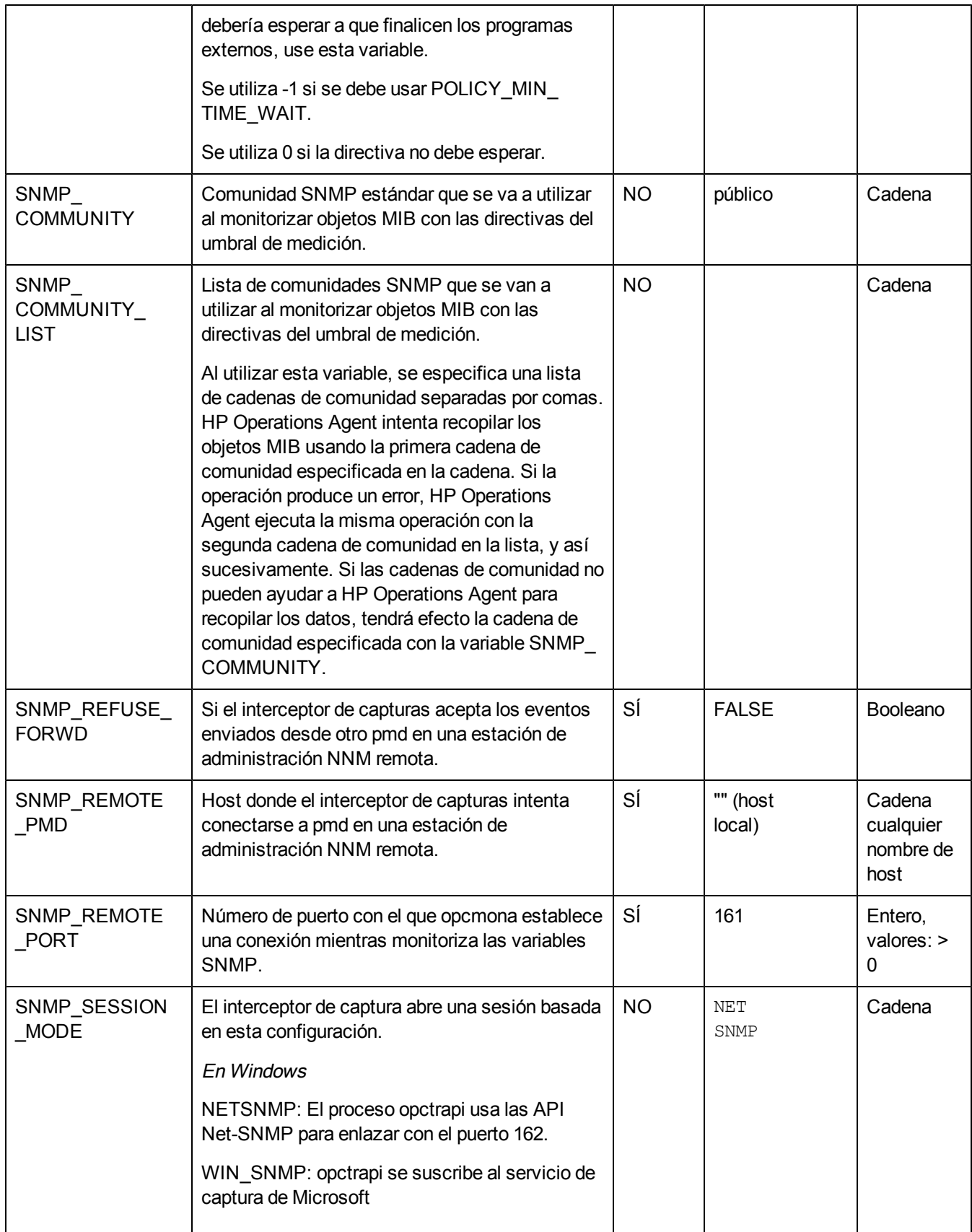

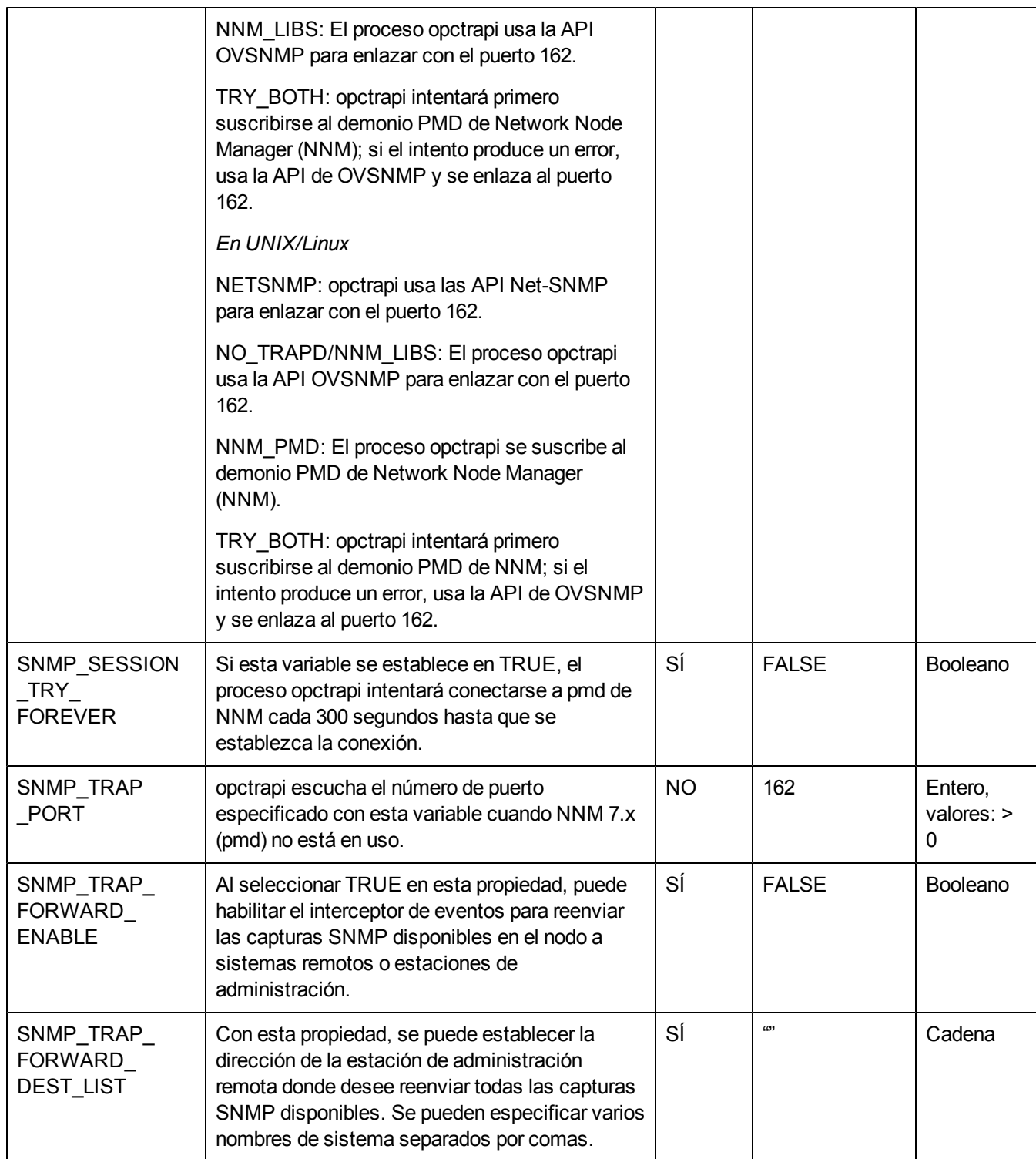

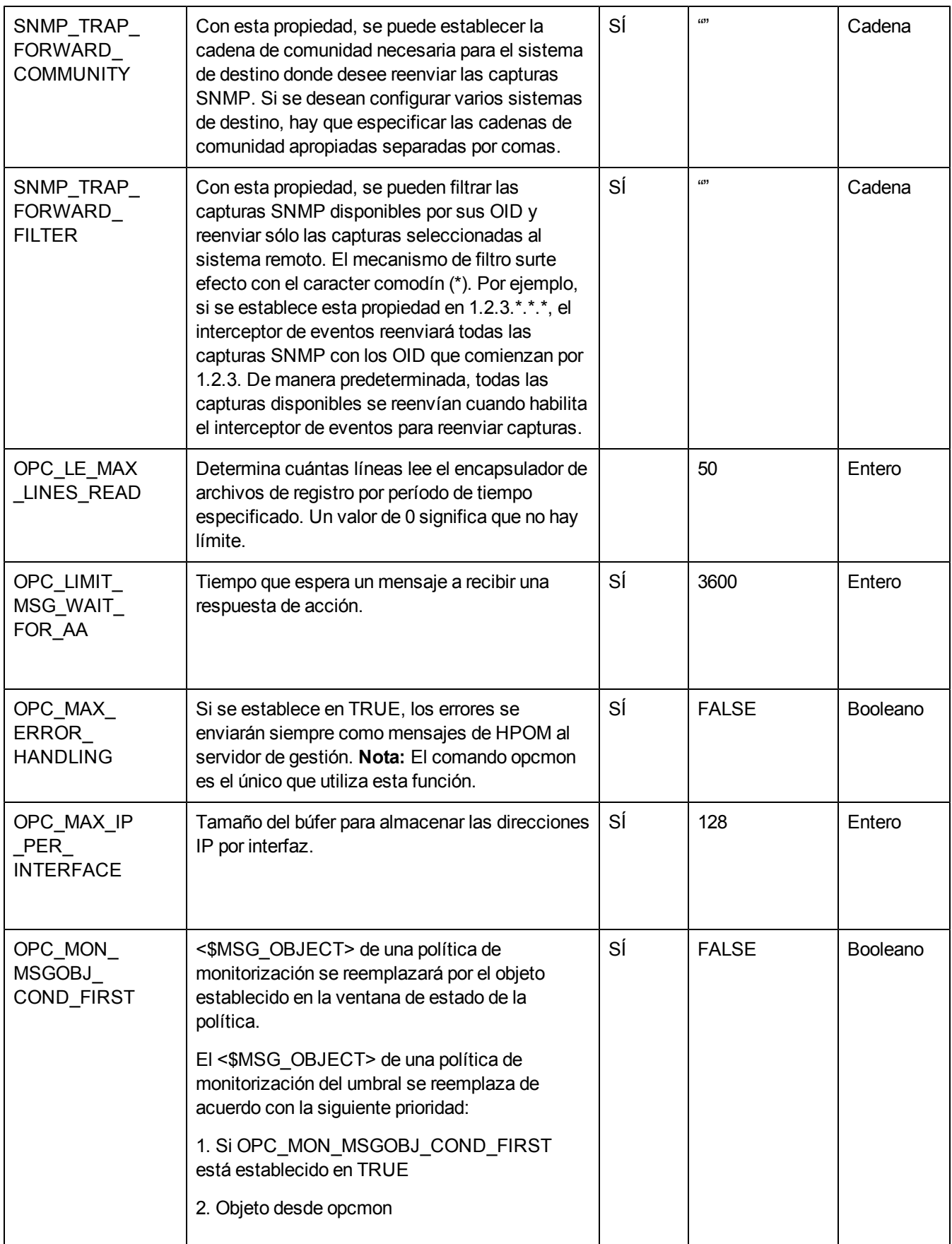

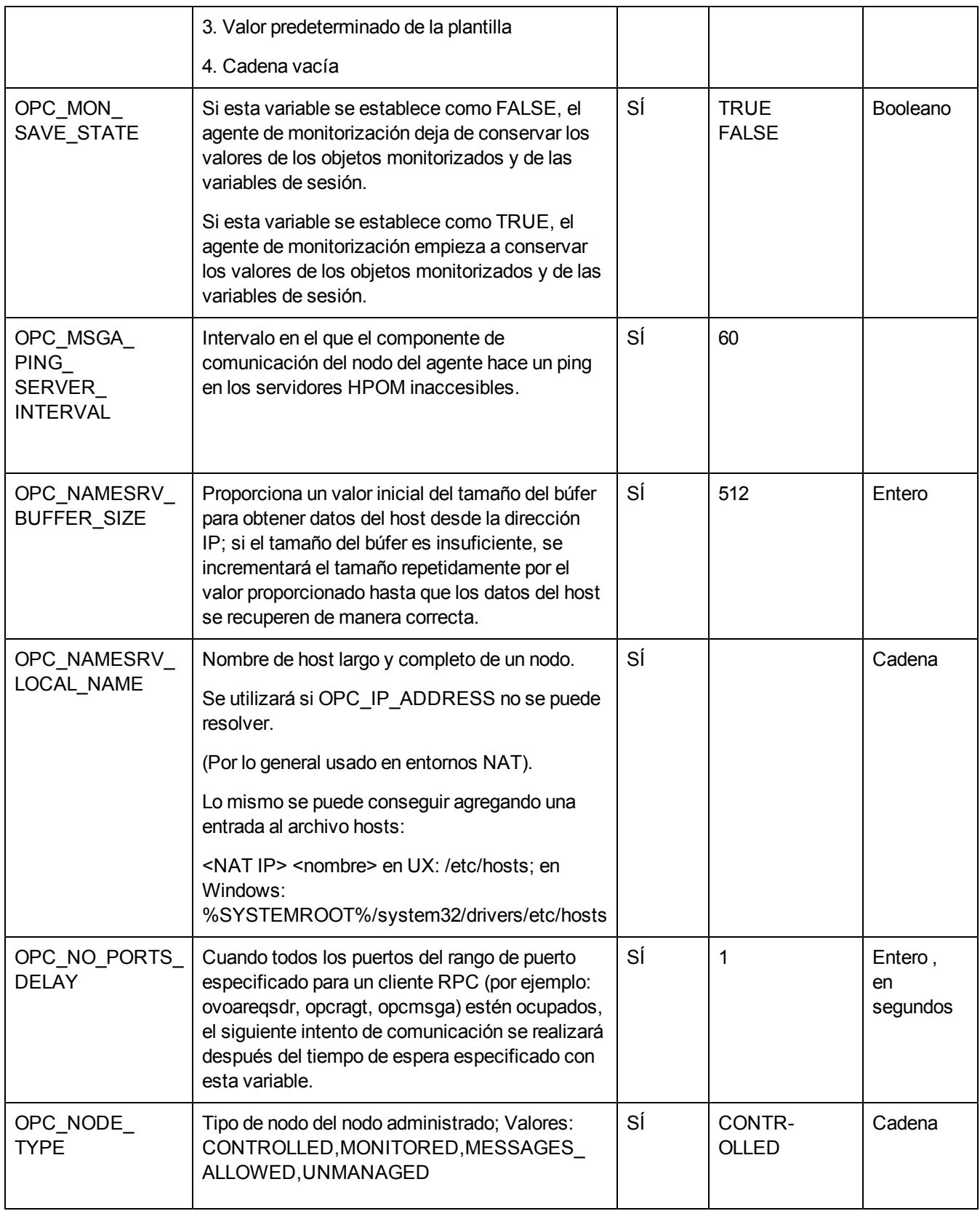

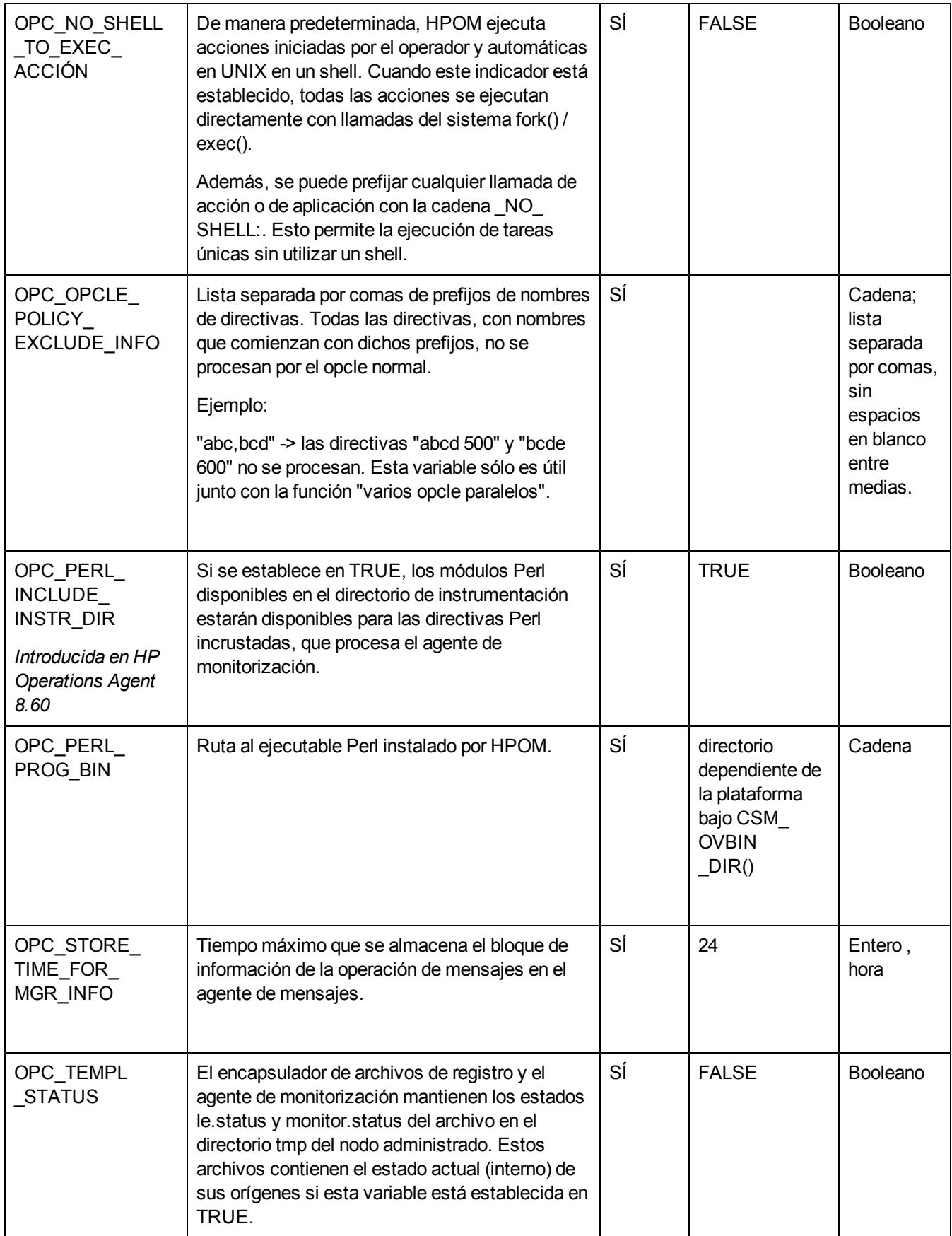

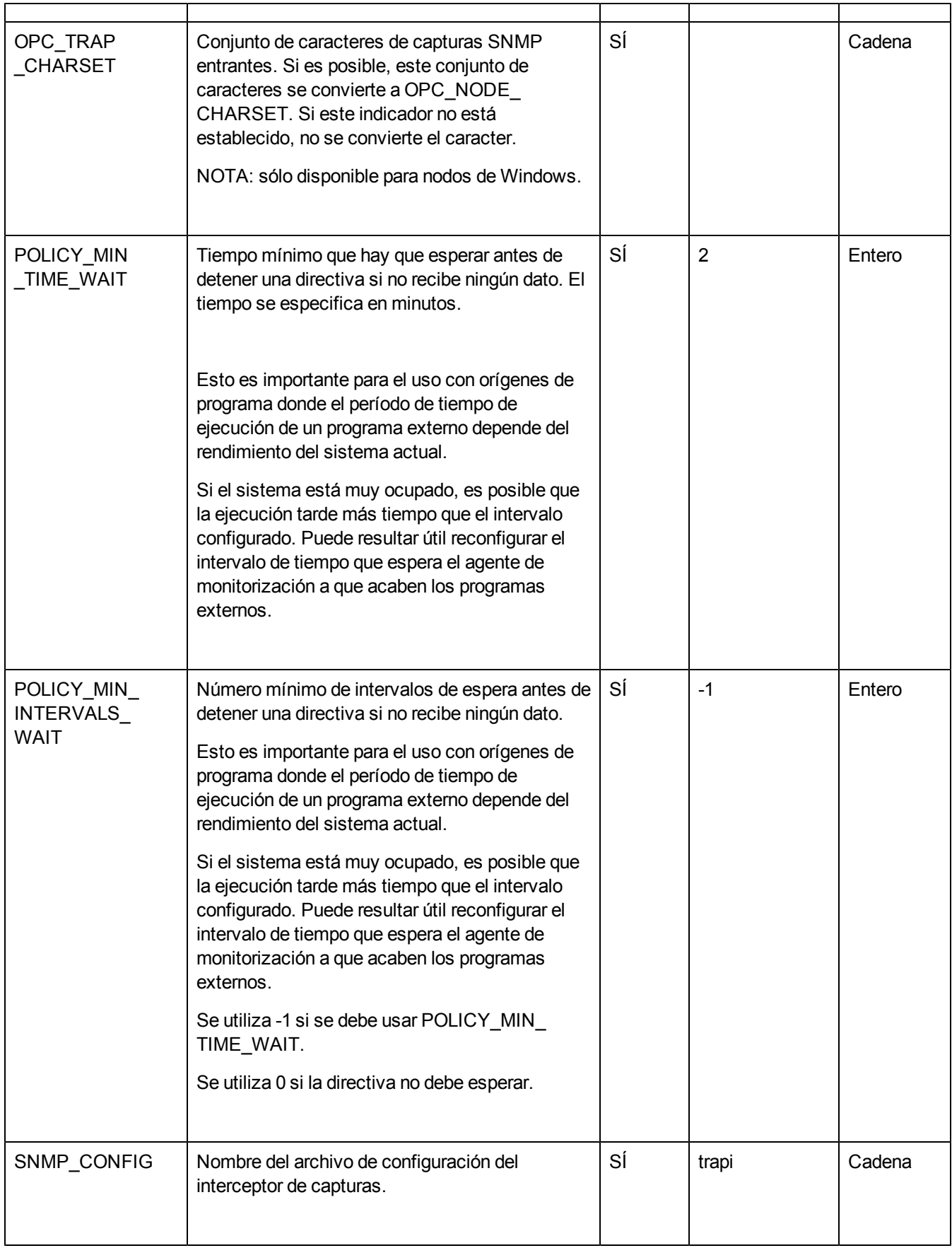

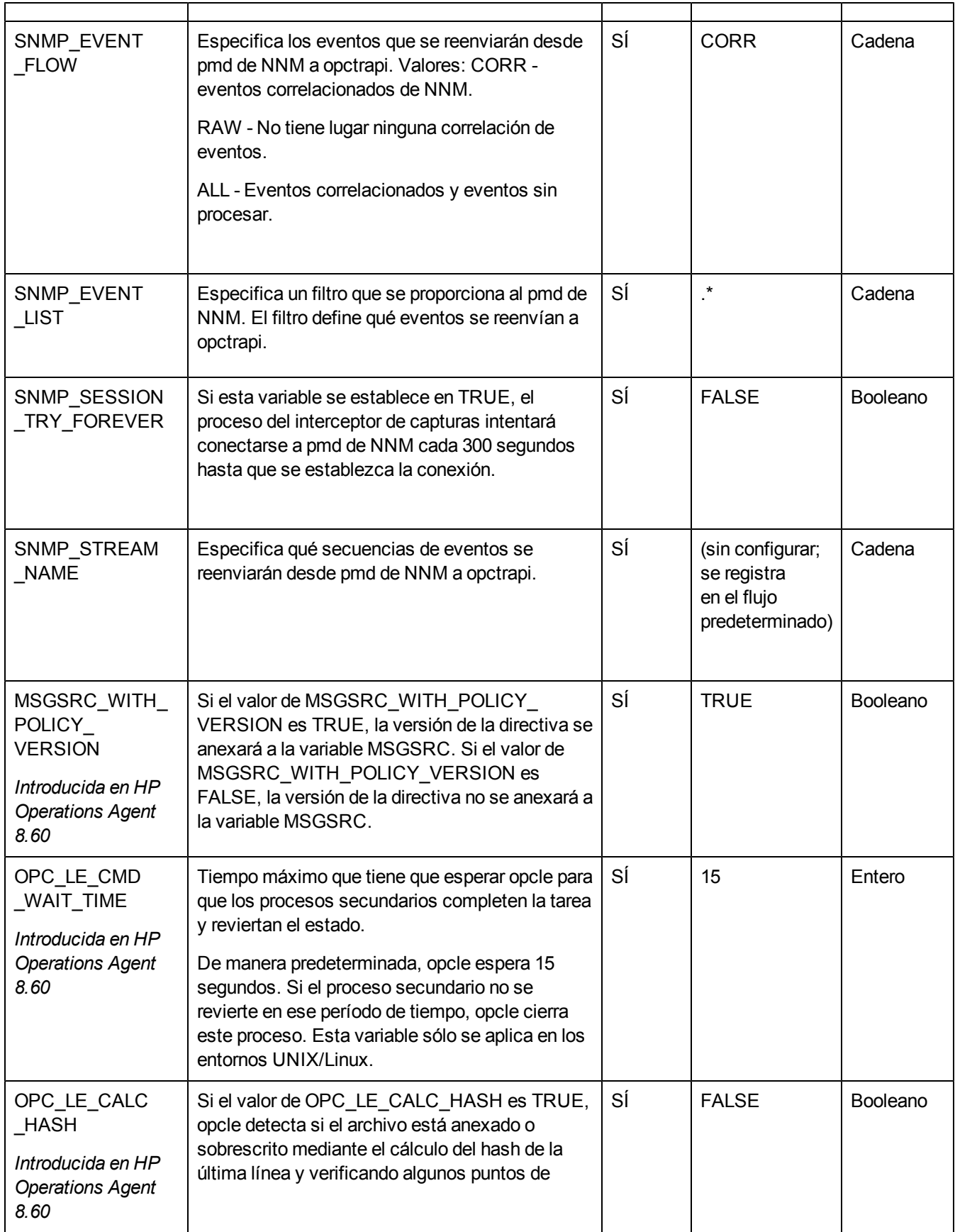

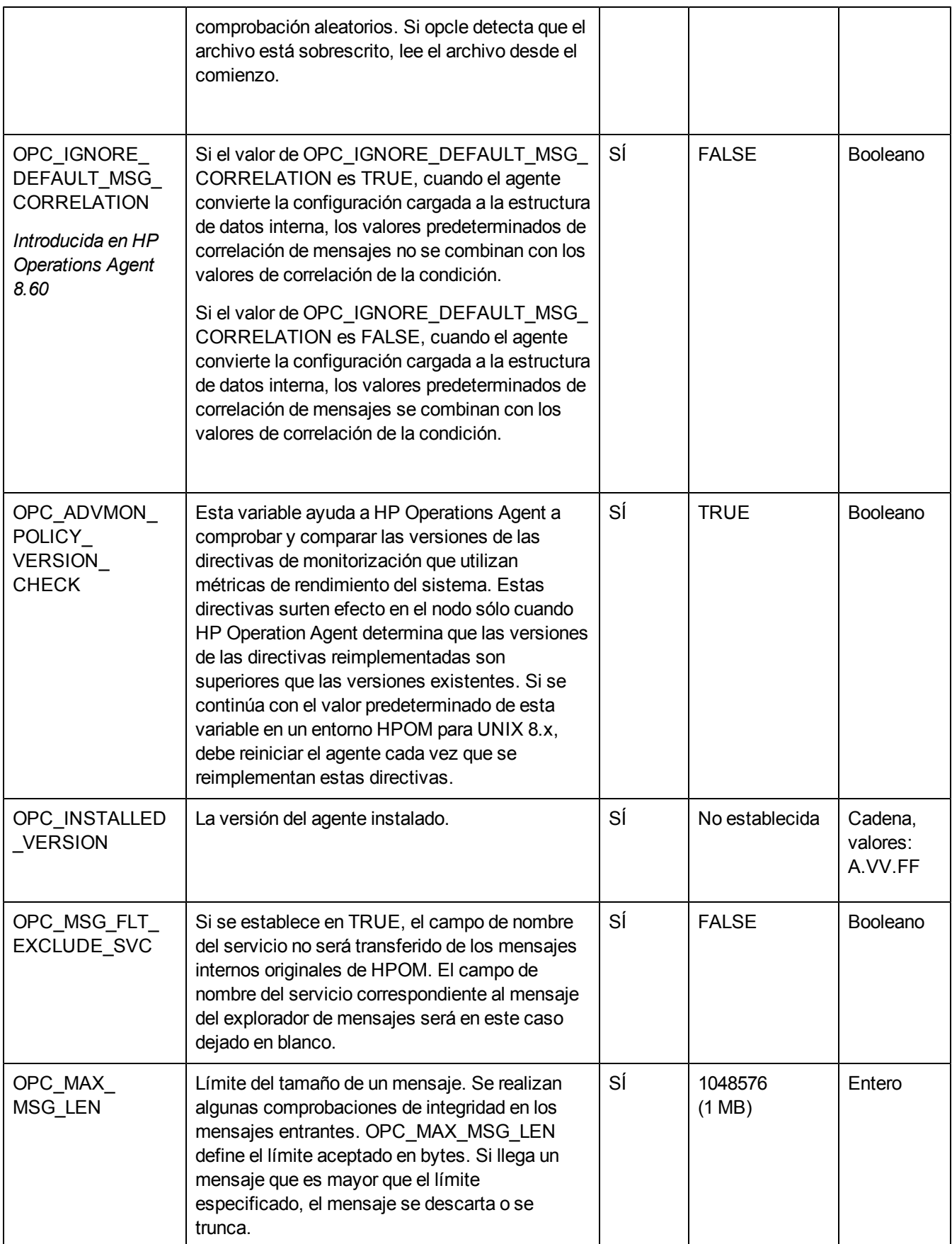

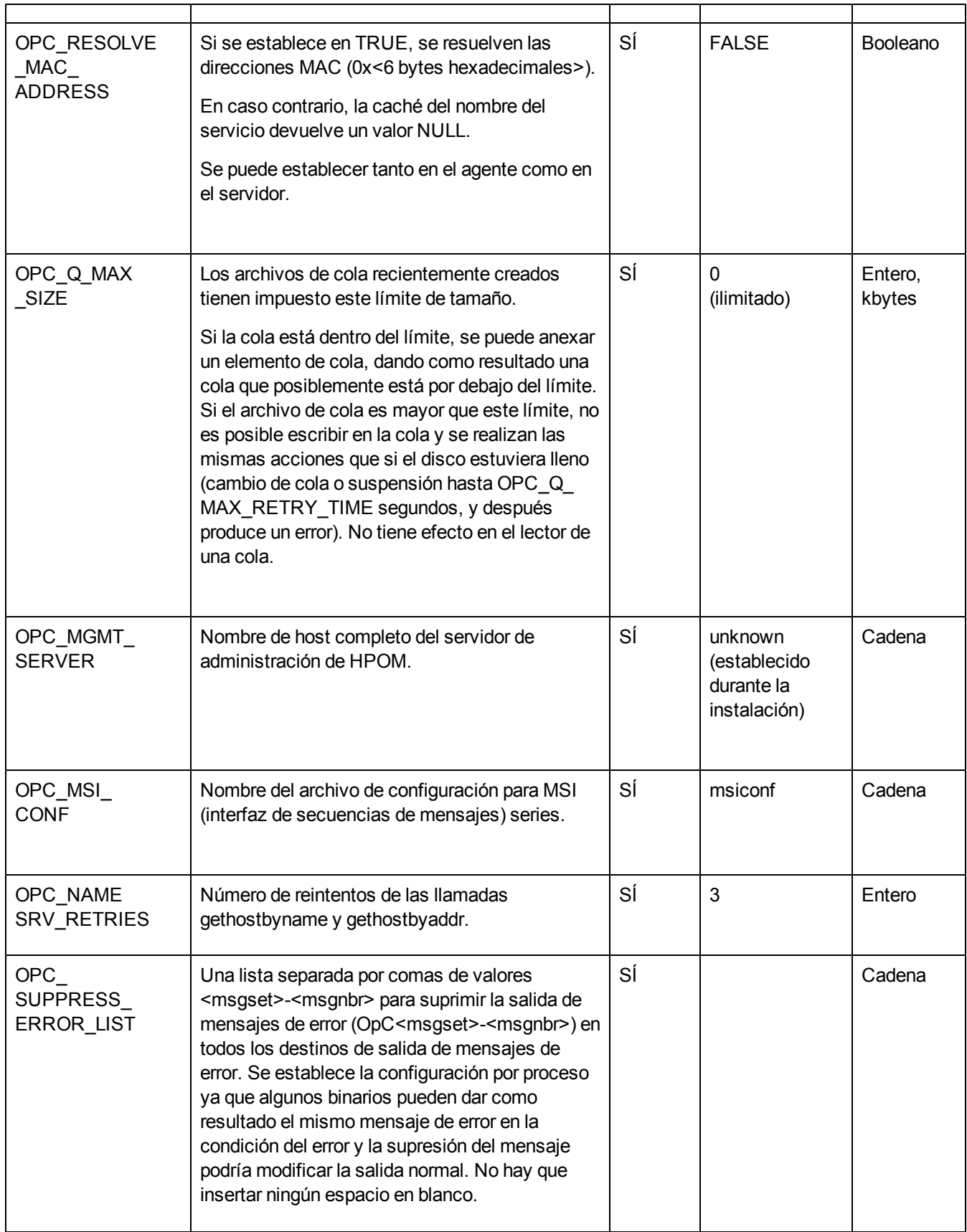
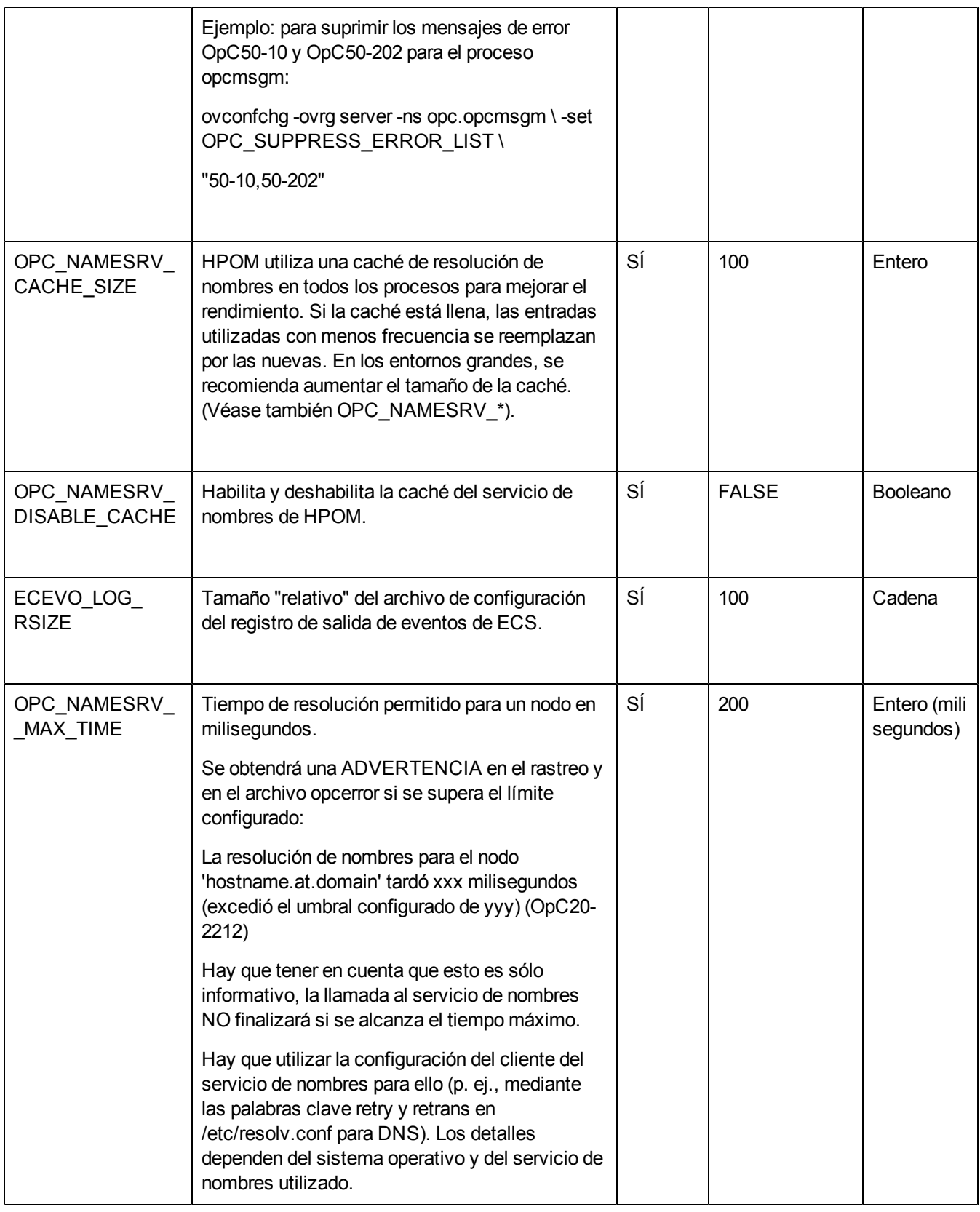

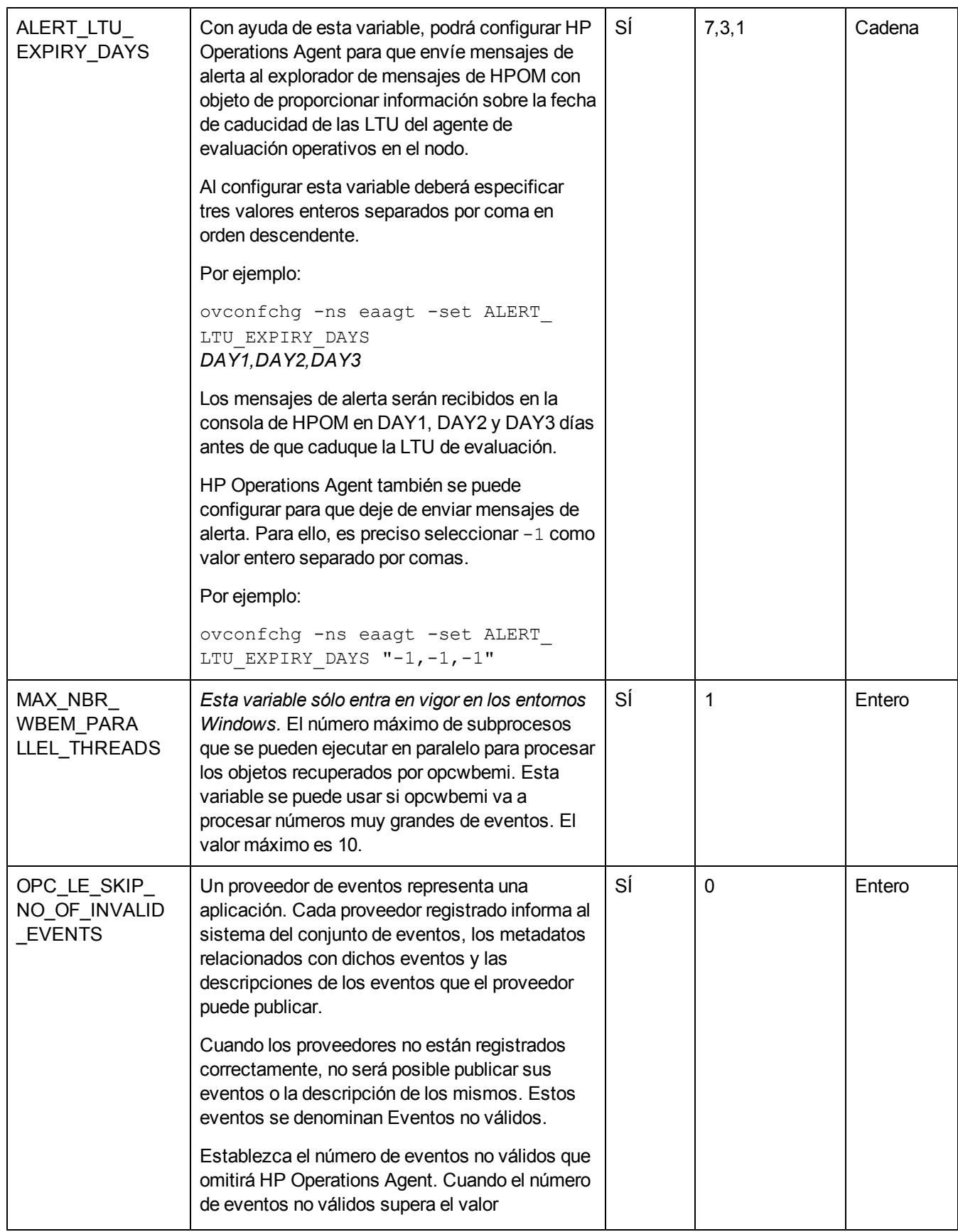

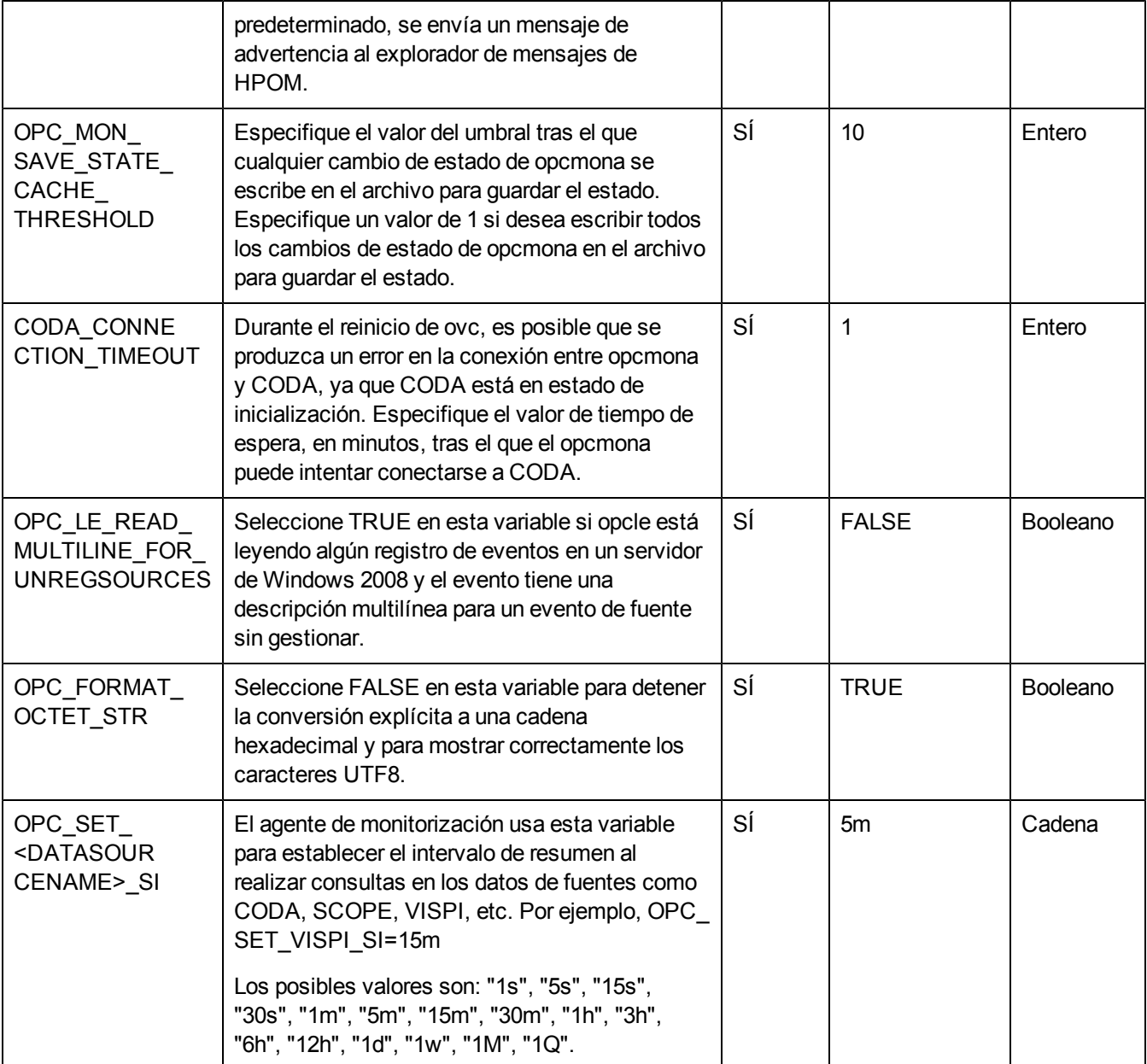

# **Variables de configuración del componente de comunicación**

El componente de comunicación de HP Operations Agent permite establecer la comunicación con el nodo del agente en un entorno de alta seguridad. Se puede usar un grupo de variables de configuración para modificar el comportamiento predeterminado del componente de comunicación.

#### **Tabla 5: Variables de configuración de los componentes de comunicación**

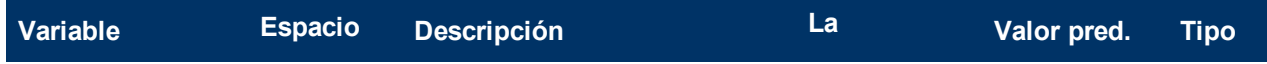

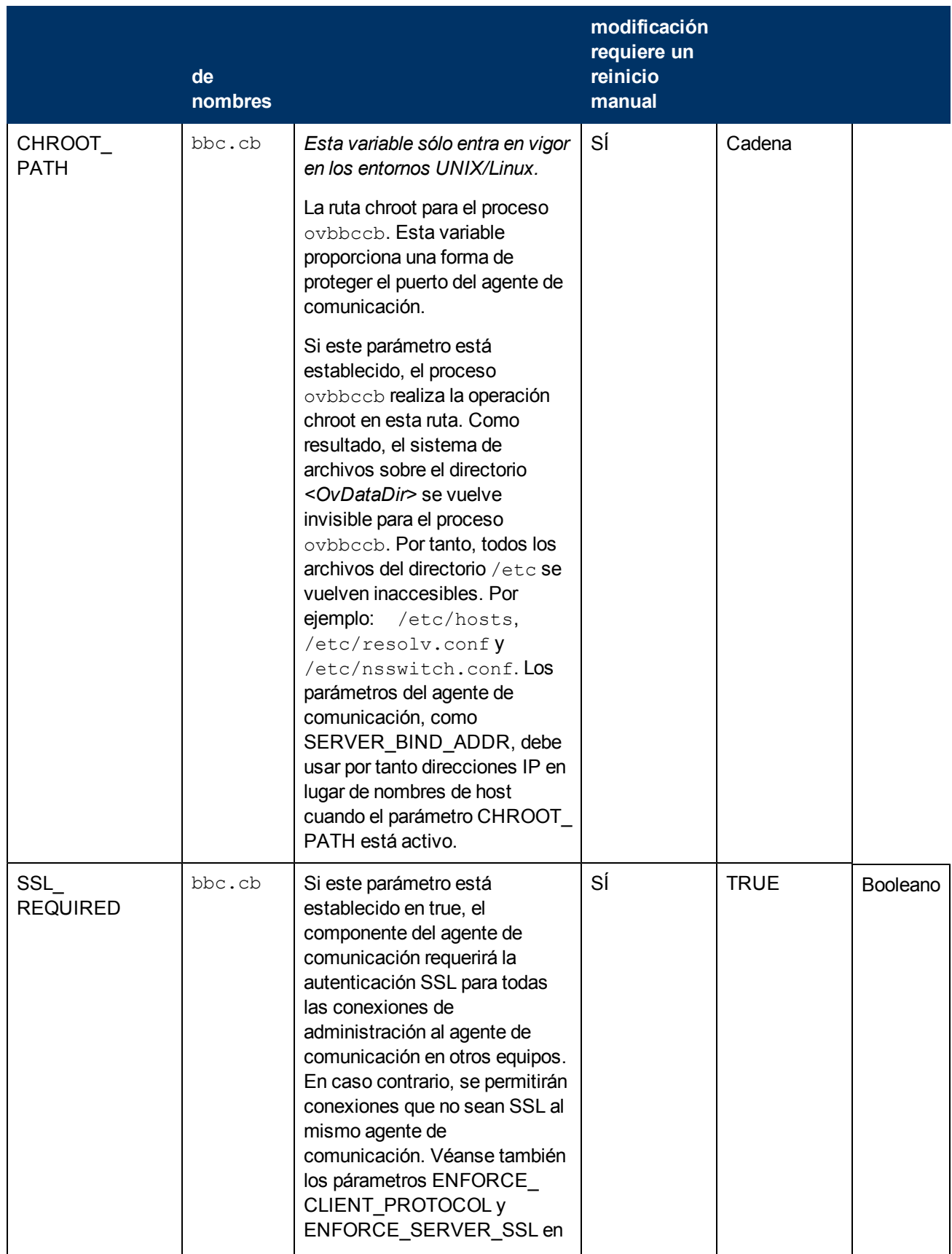

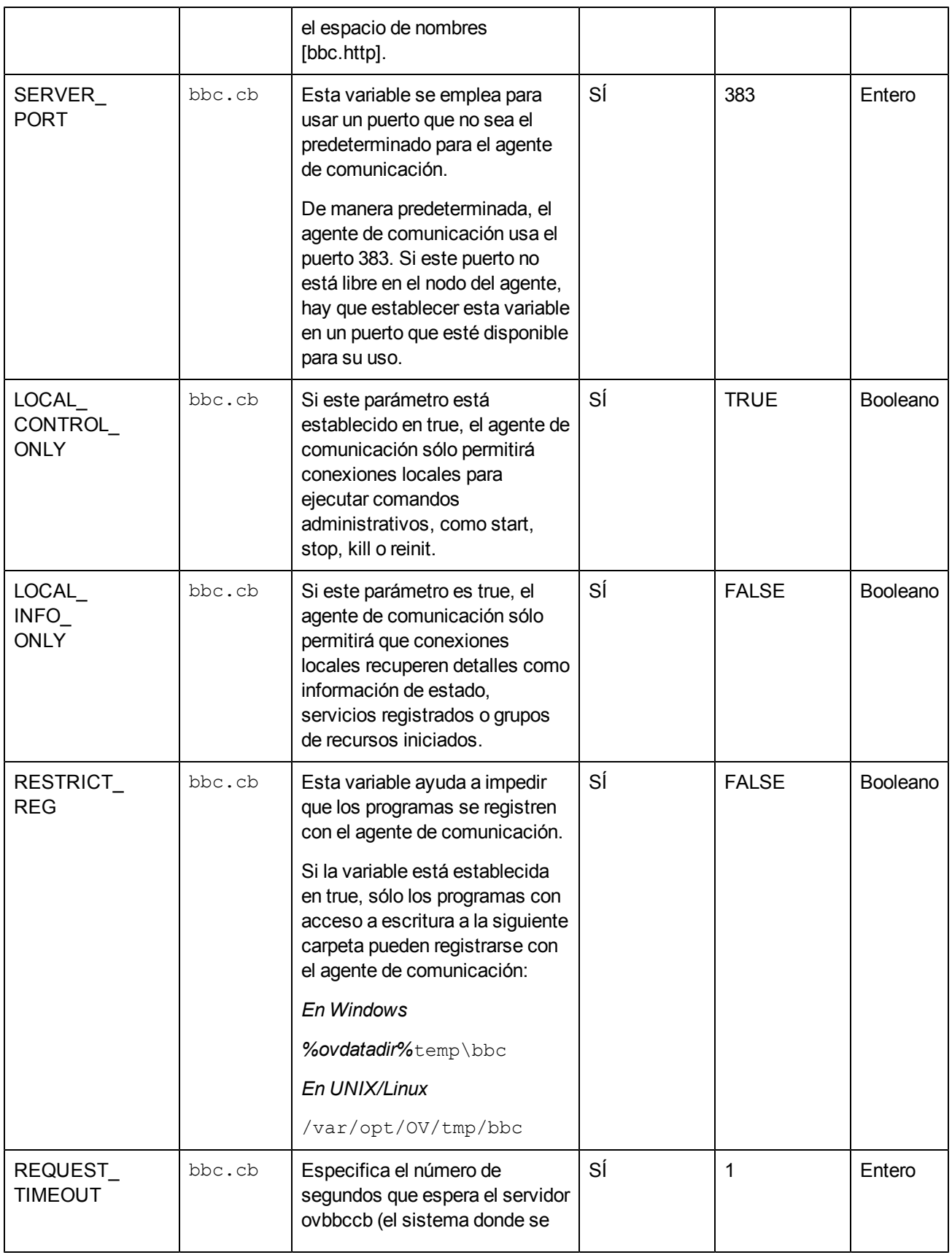

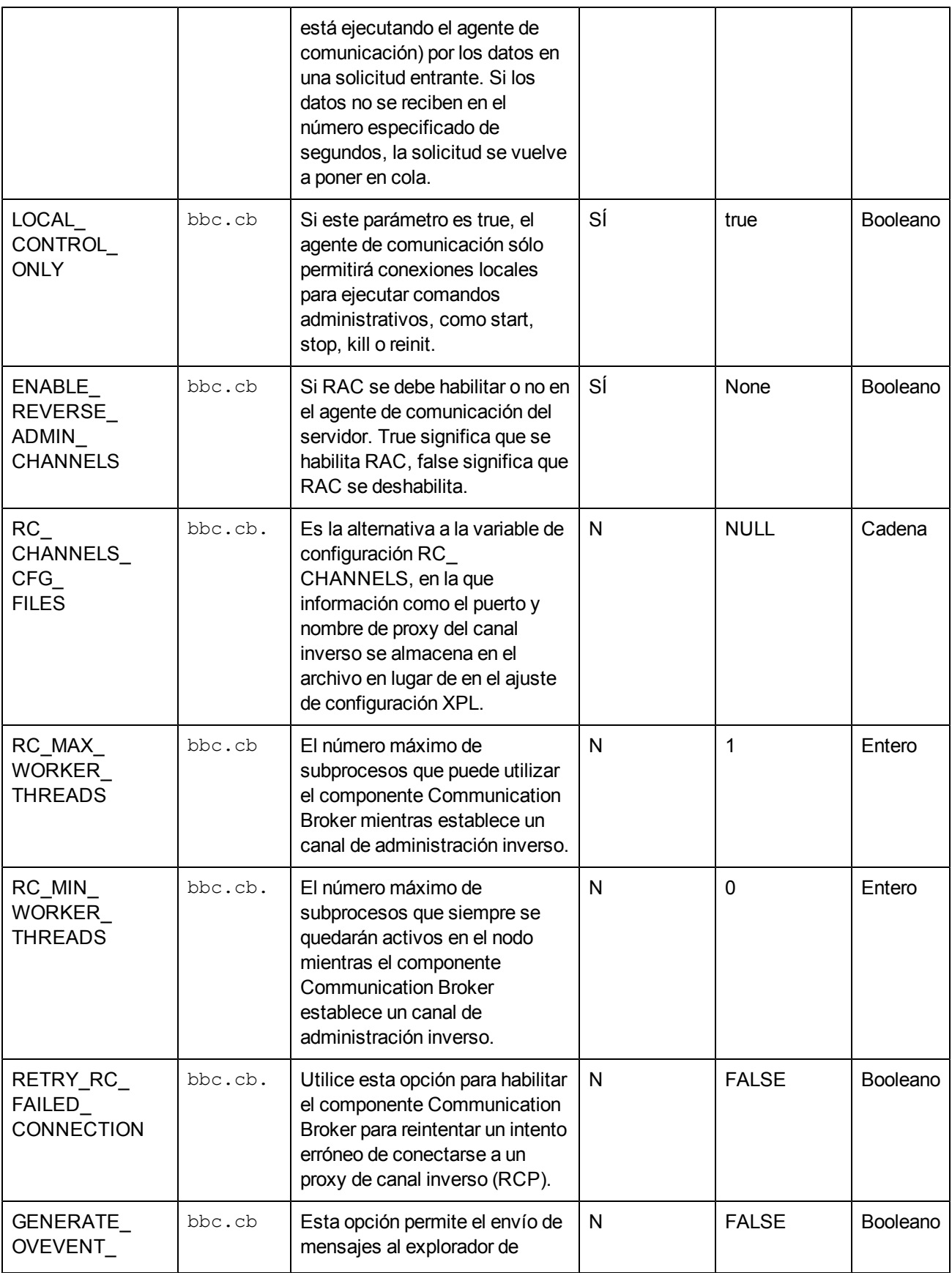

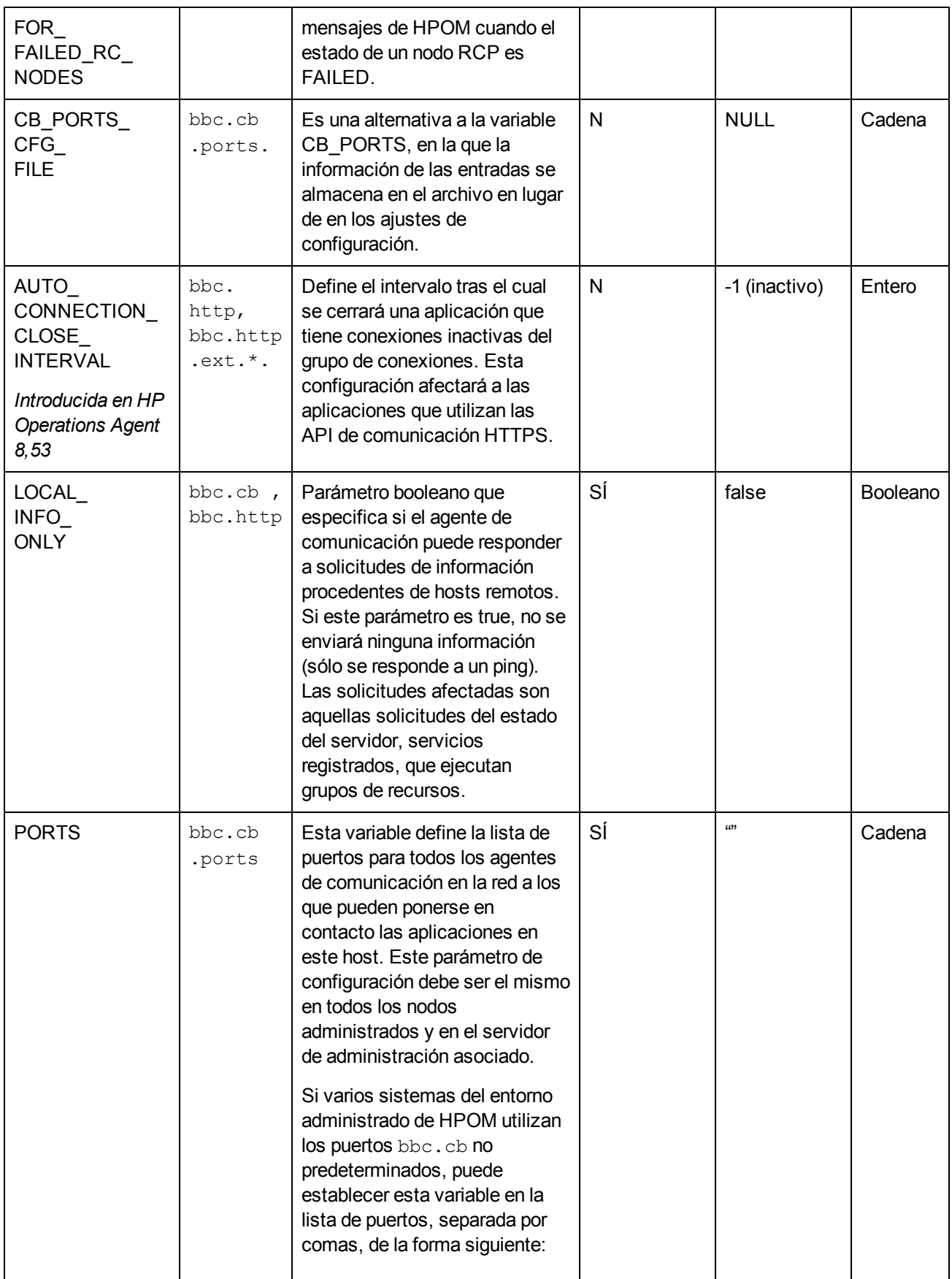

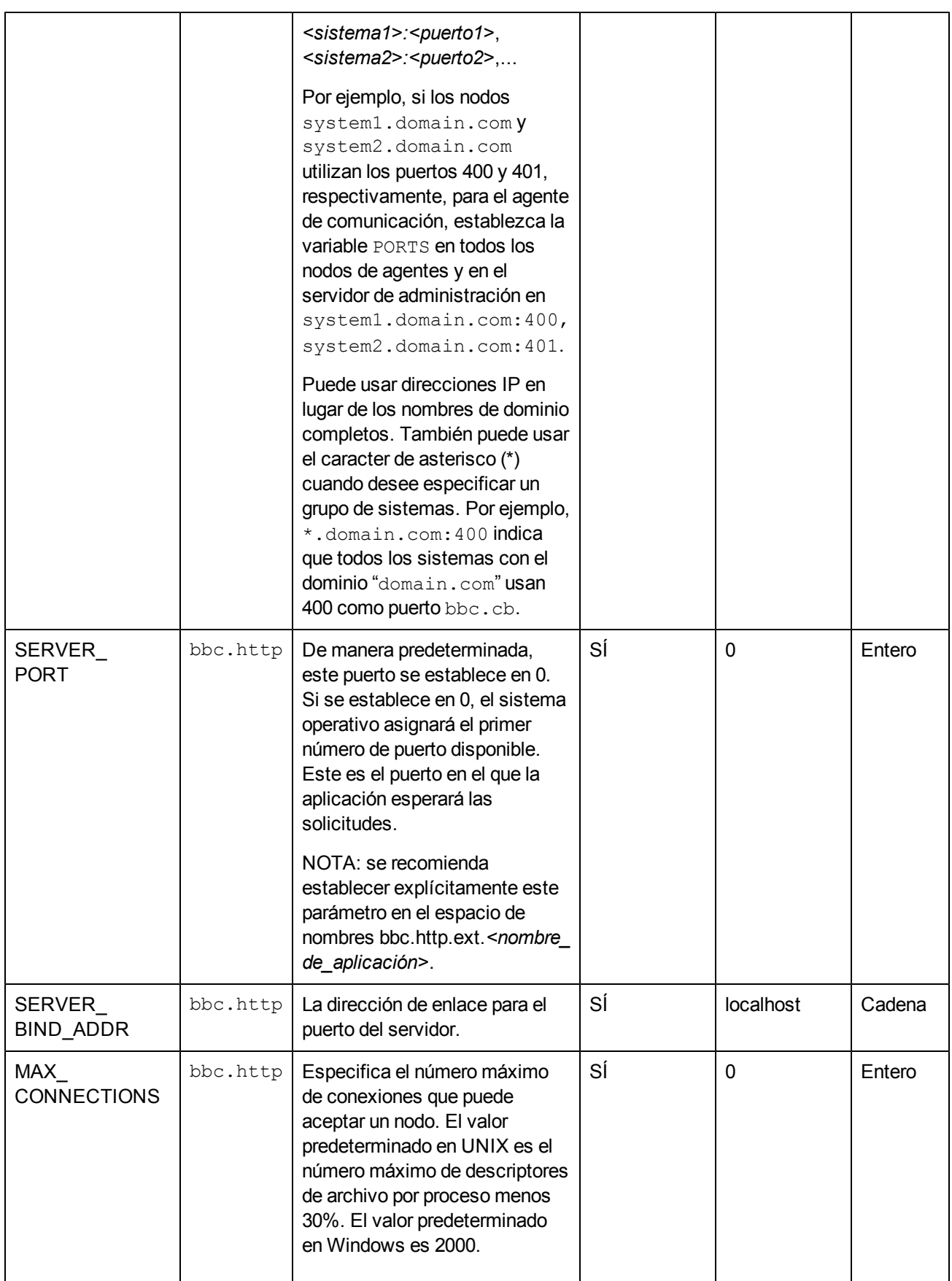

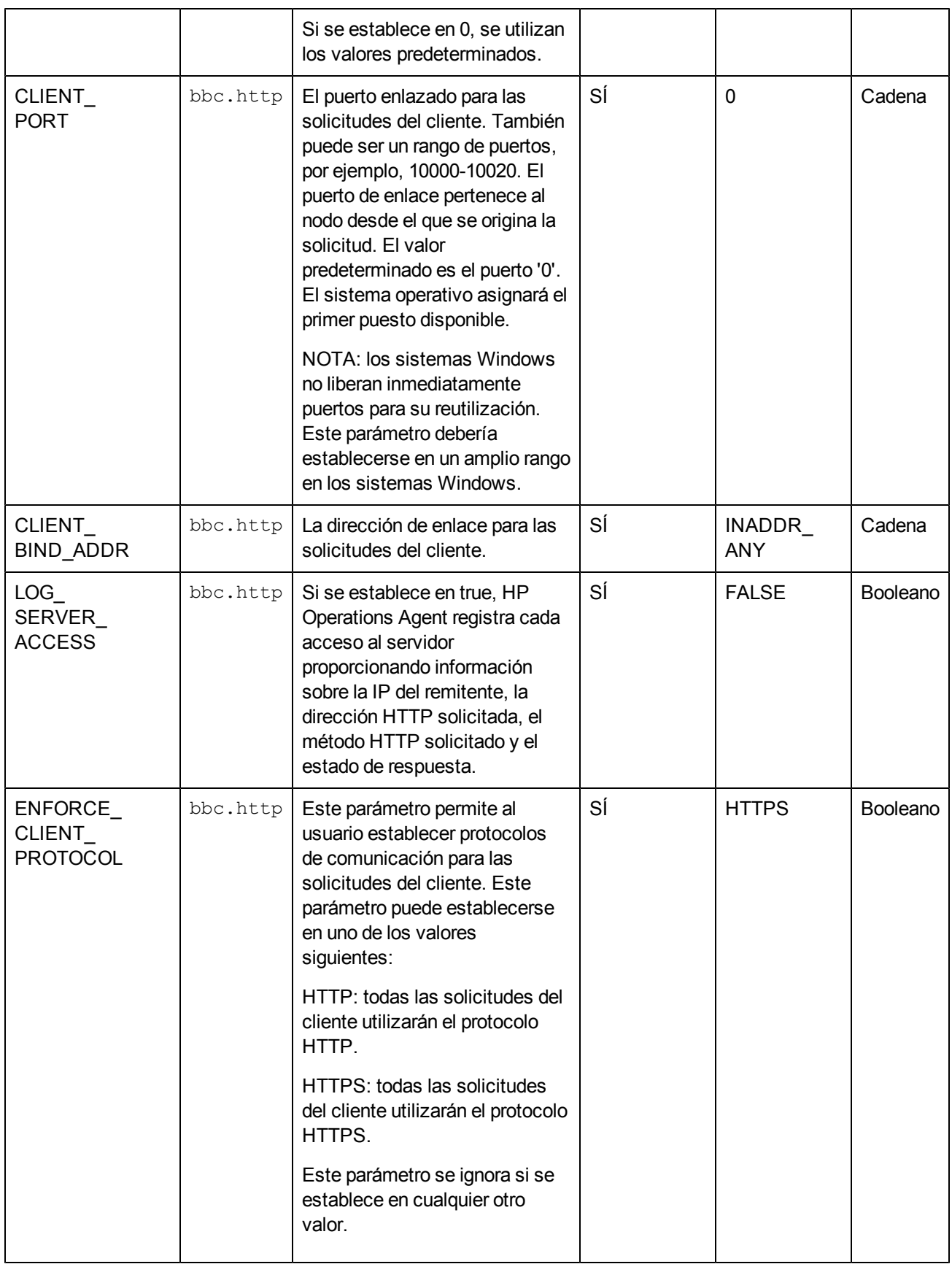

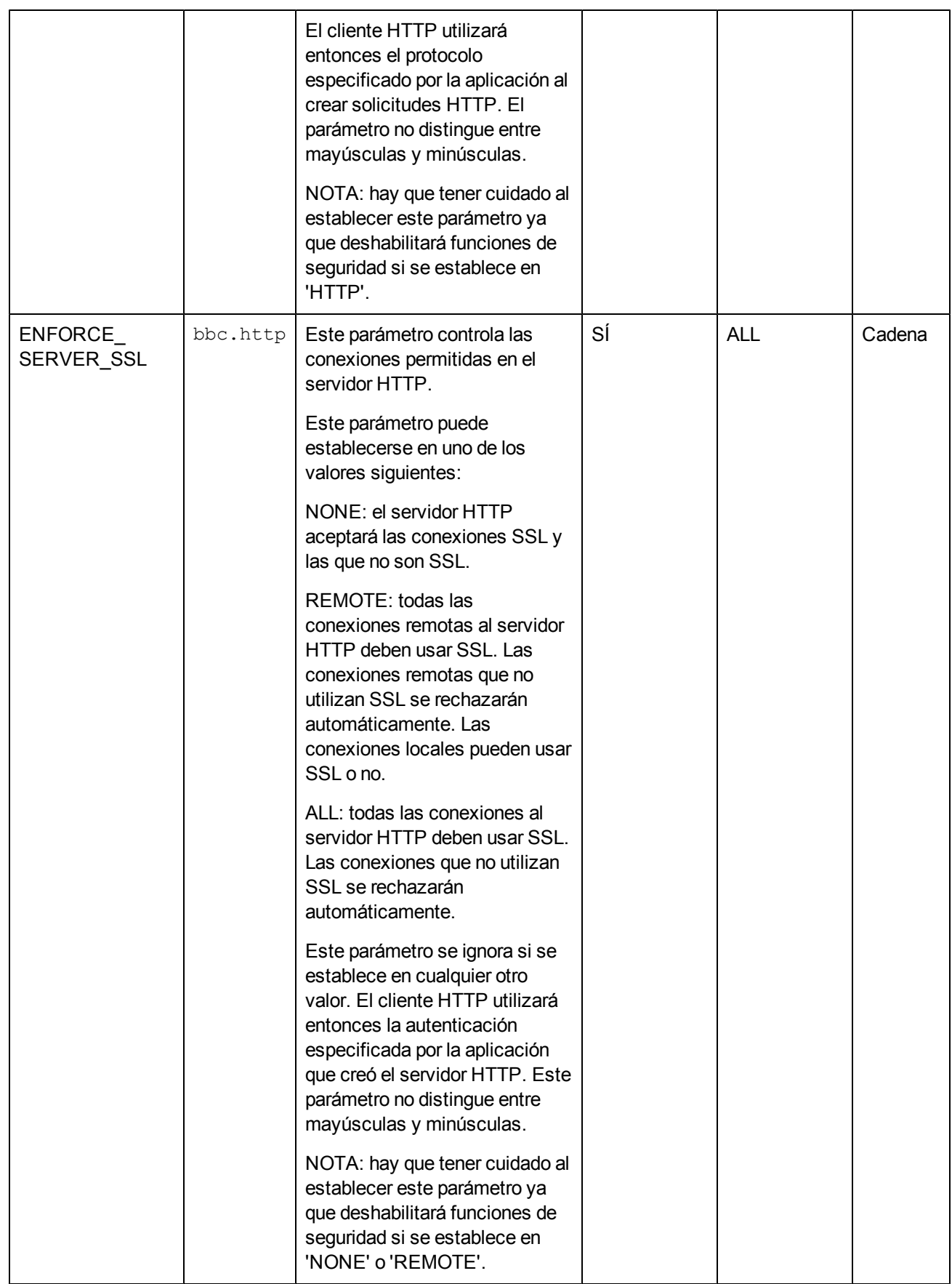

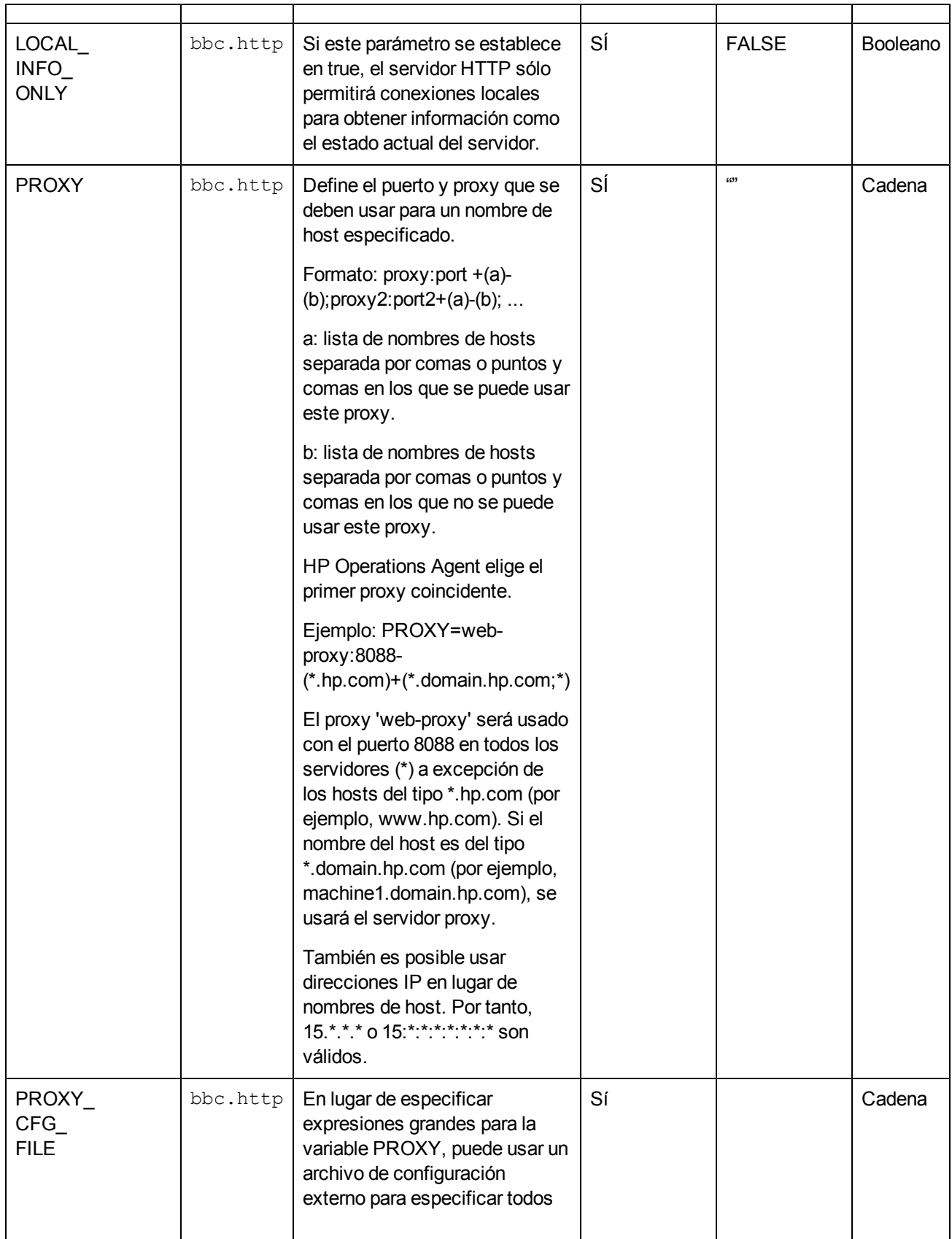

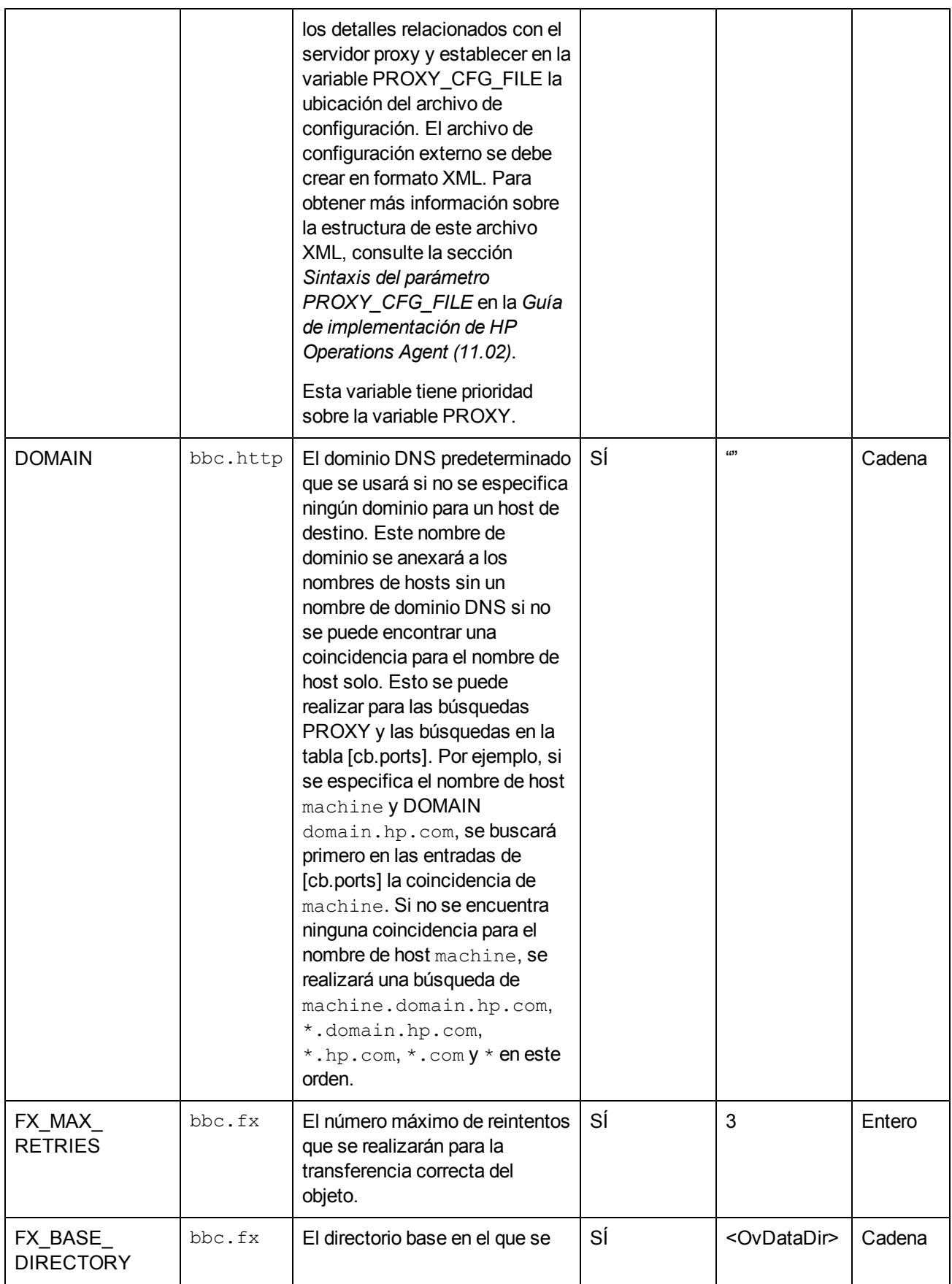

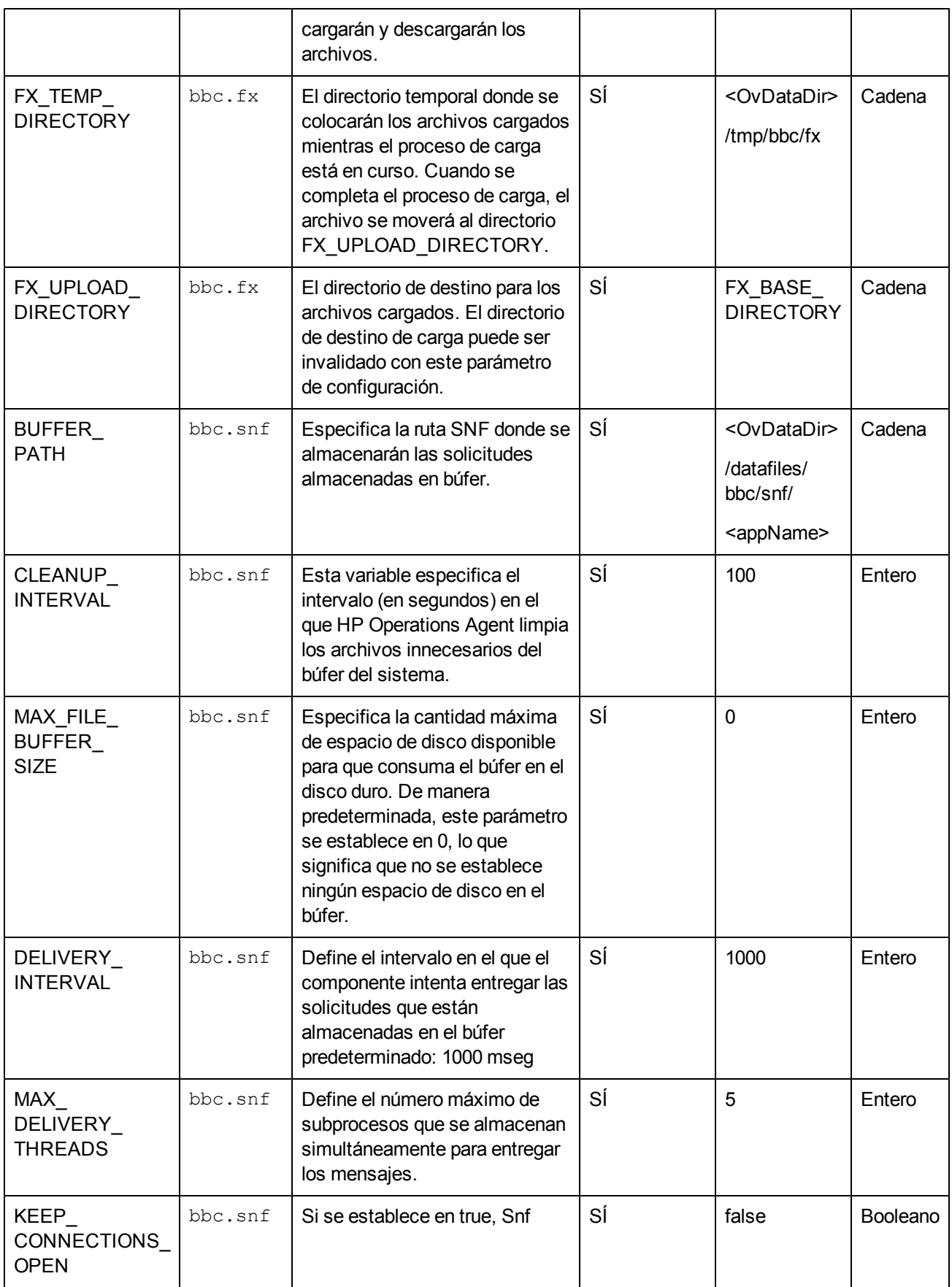

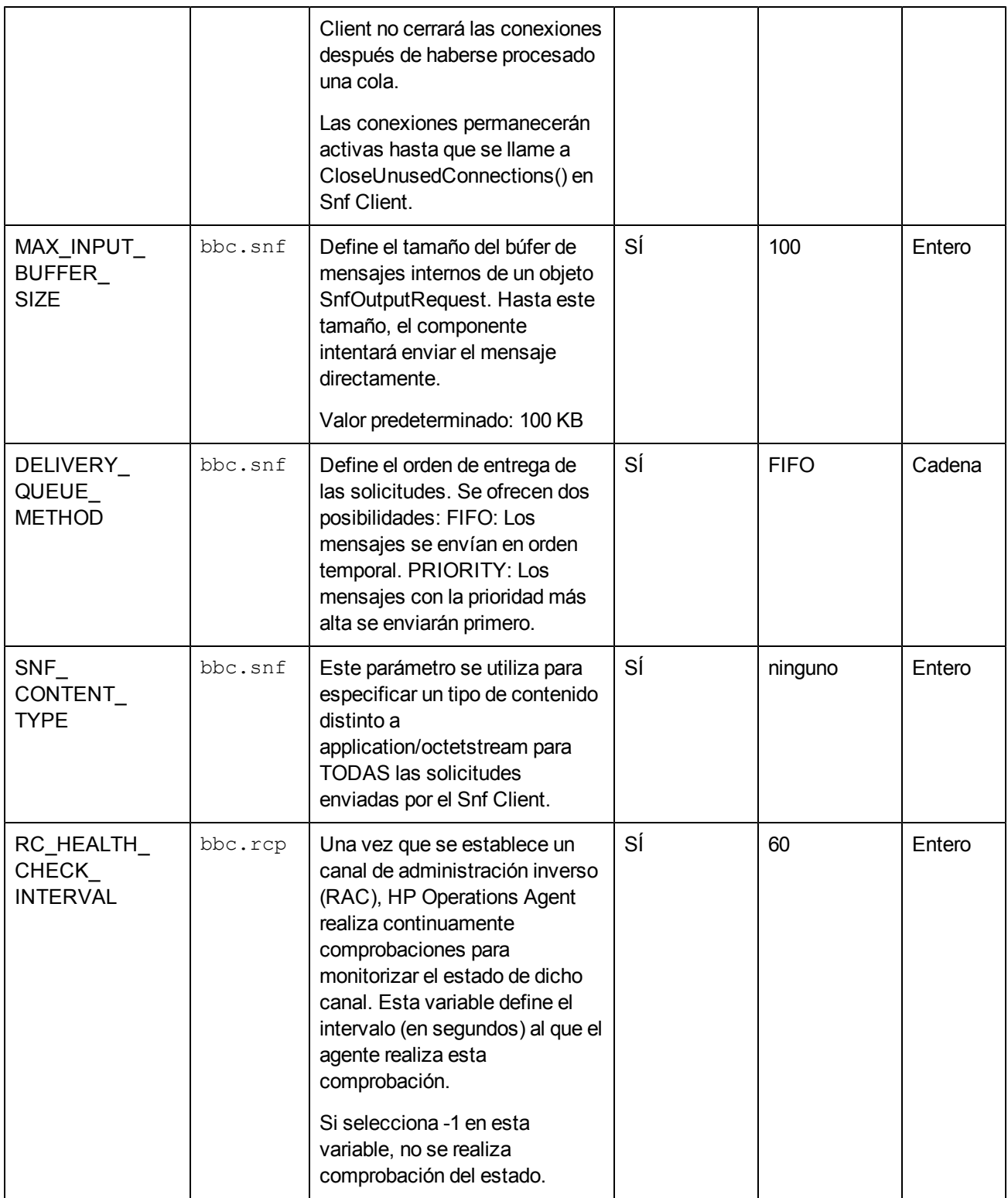

## **Variables de configuración del componente de seguridad**

HP Operations Agent incluye un cliente y un almacén de claves de certificados para habilitar la comunicación segura entre el servidor de administración de HPOM y los nodos. Se puede usar un grupo de variables de configuración para modificar el comportamiento predeterminado de los componentes de seguridad.

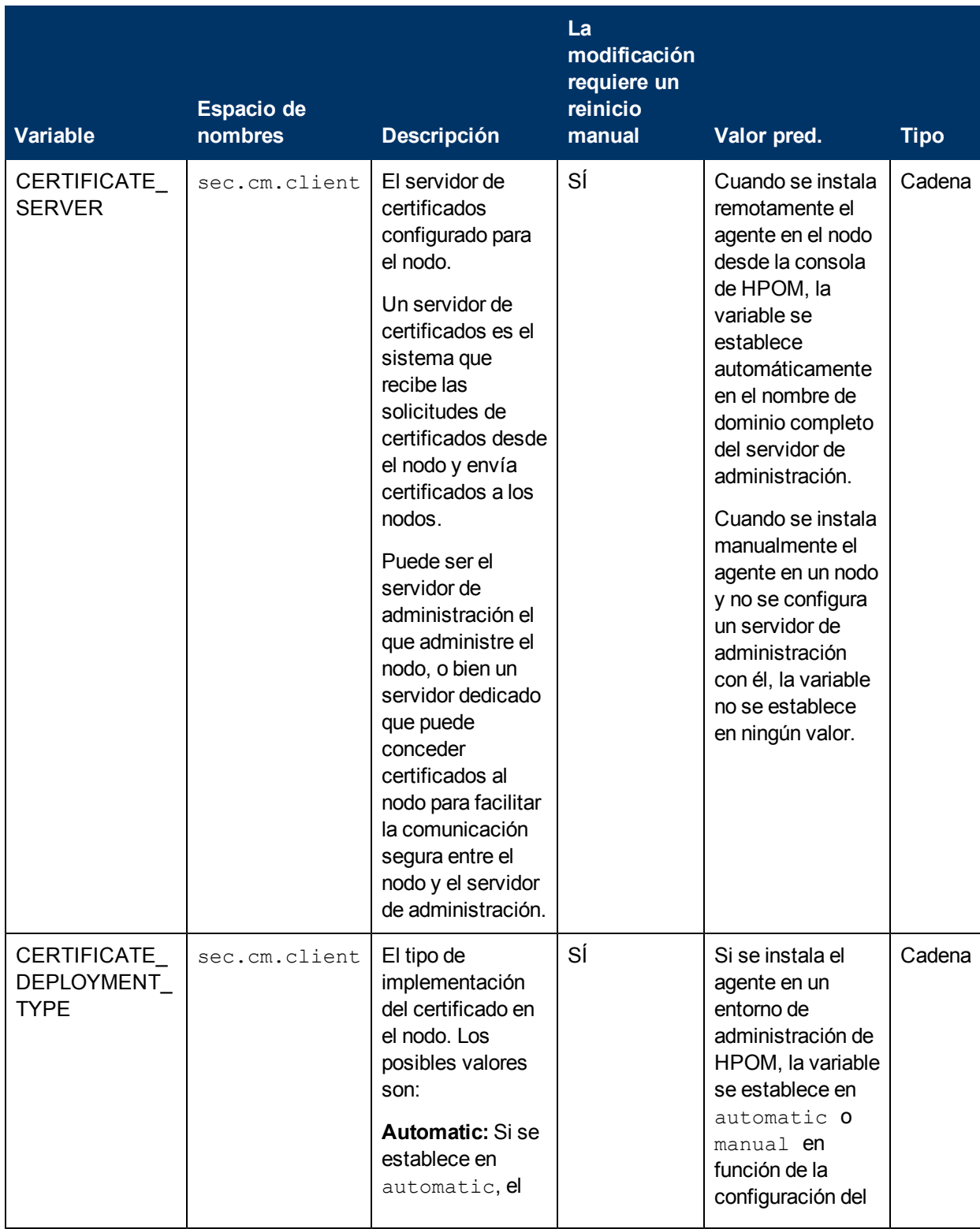

### **Tabla 6: Variables de configuración de los componentes de seguridad**

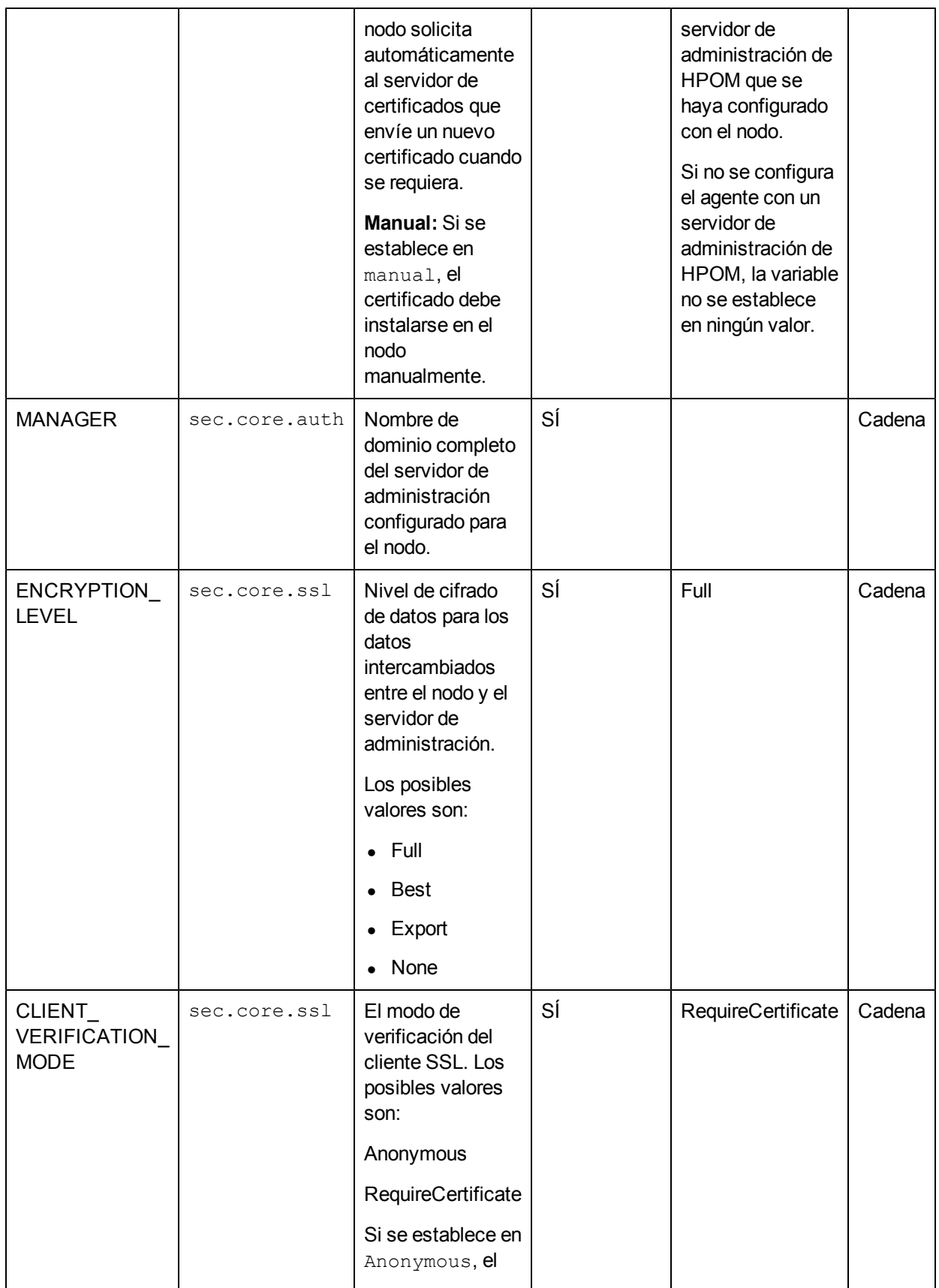

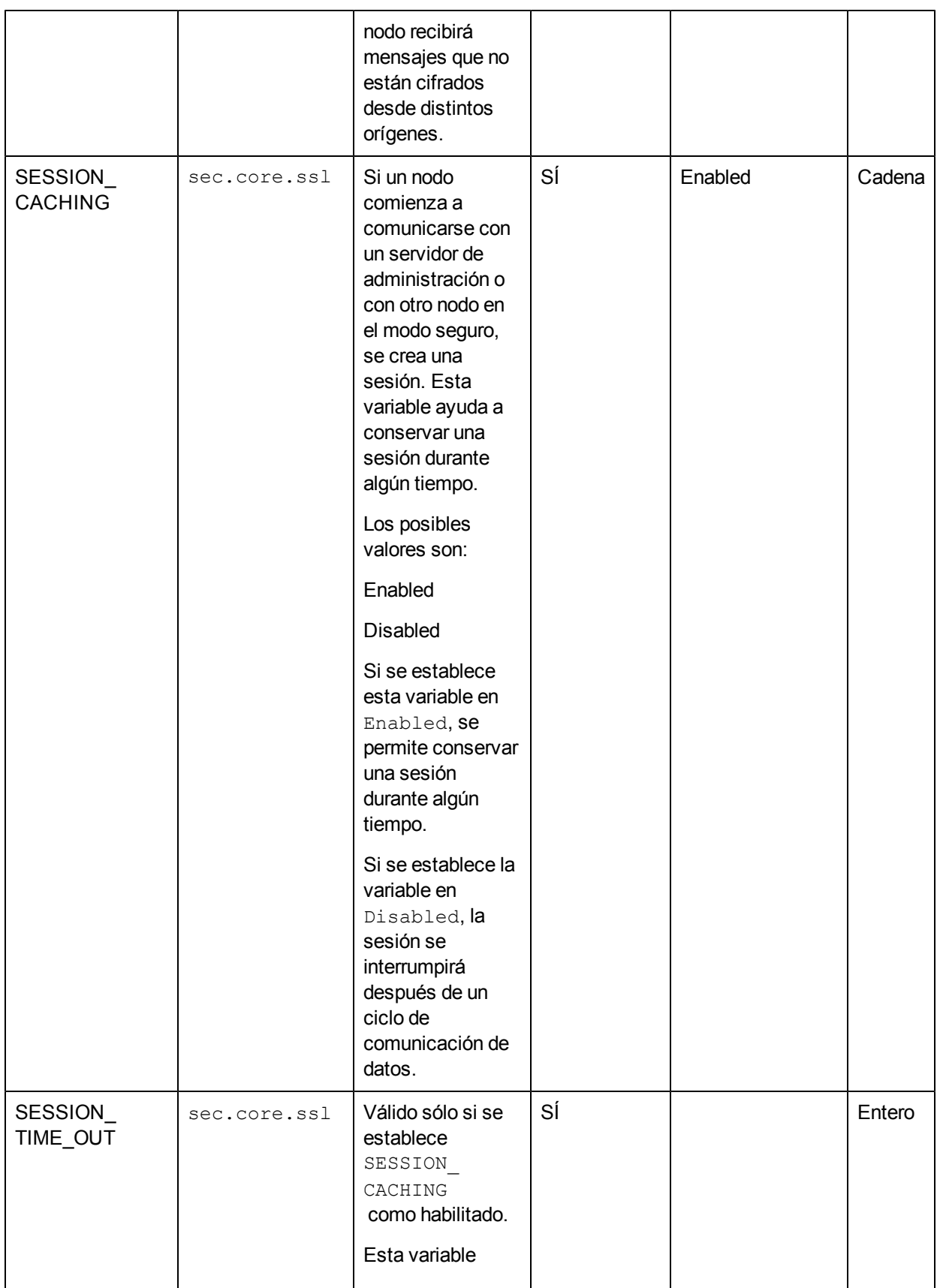

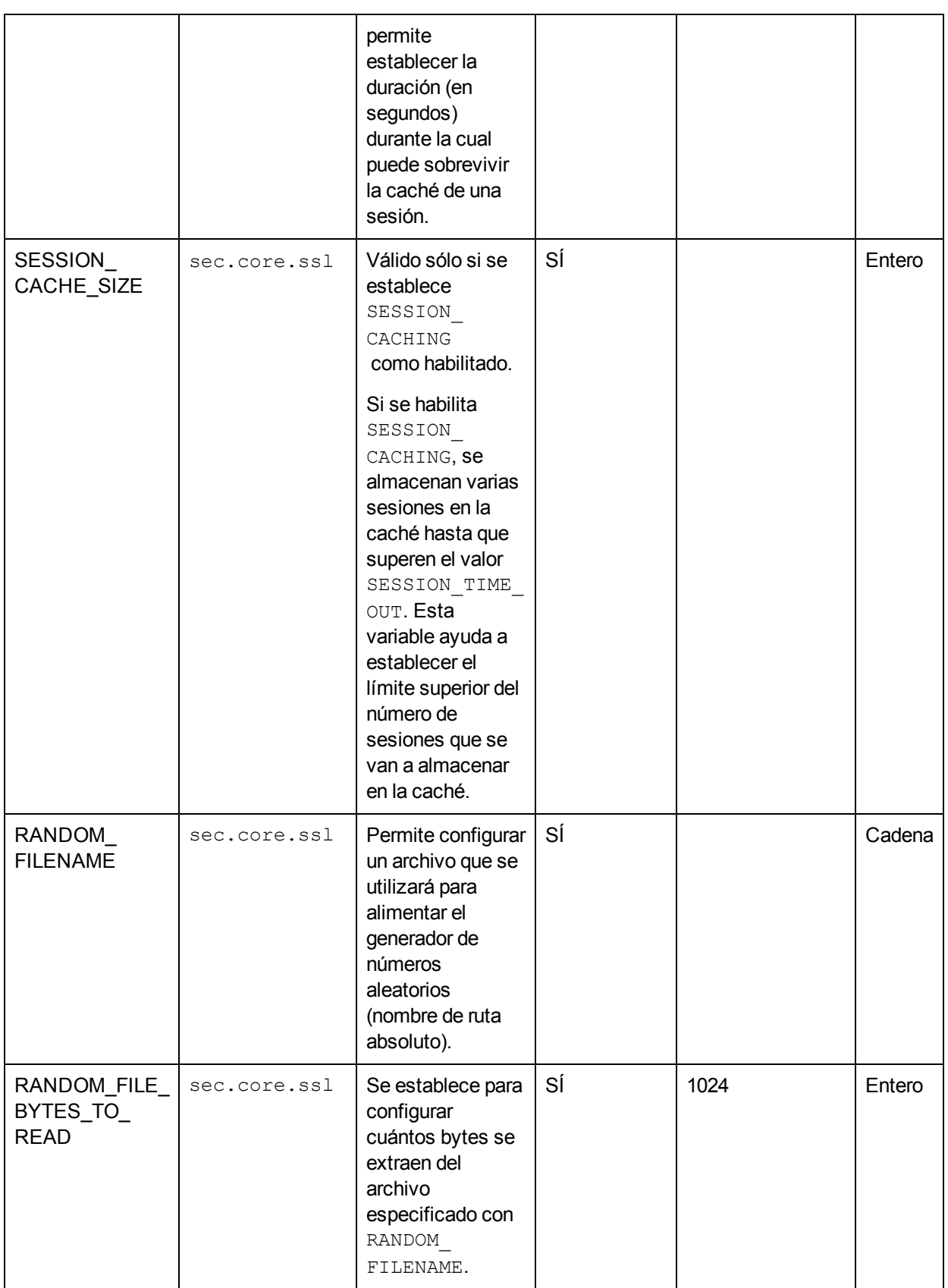

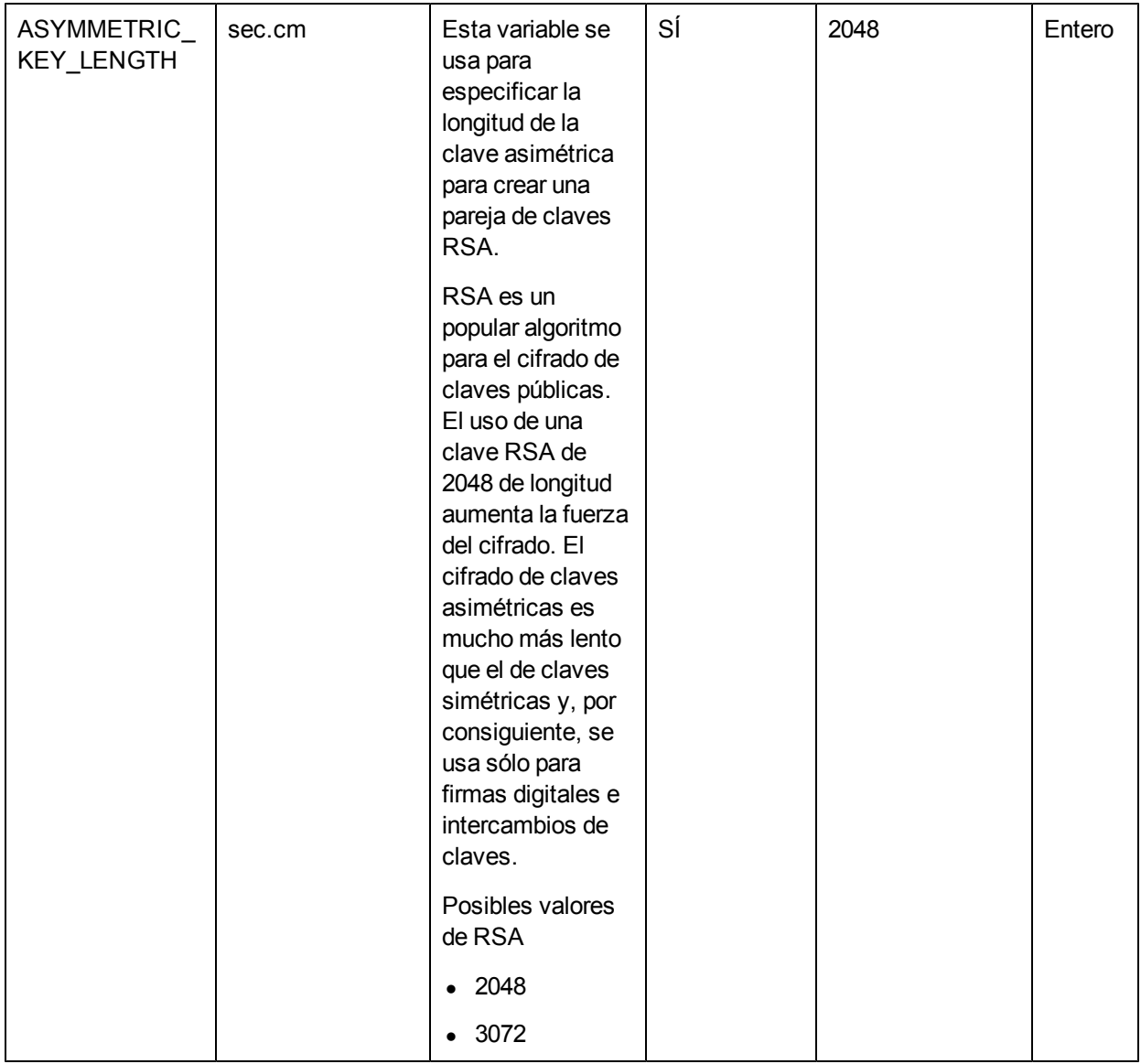

### **Configuración del componente de rendimiento incrustado**

Se pueden usar las variables enumeradas en la tabla siguiente para configurar el comportamiento predeterminado del componente de rendimiento incrustado de (conocido también como coda).

**Nota:** El componente de rendimiento incrustado ya no recopila métricas del rendimiento del sistema, sino que las herramientas de análisis de datos (como HP Performance Manager y HP Reporter) utilizan las interfaces que proporciona el componente de rendimiento incrustado para acceder a los datos disponibles en el almacén de datos de HP Operations Agent.

**Tabla 7:** Variables del componente de rendimiento incrustado

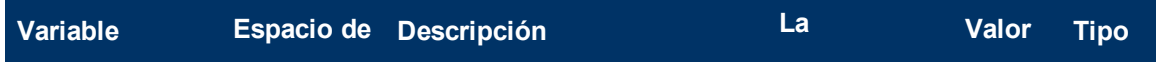

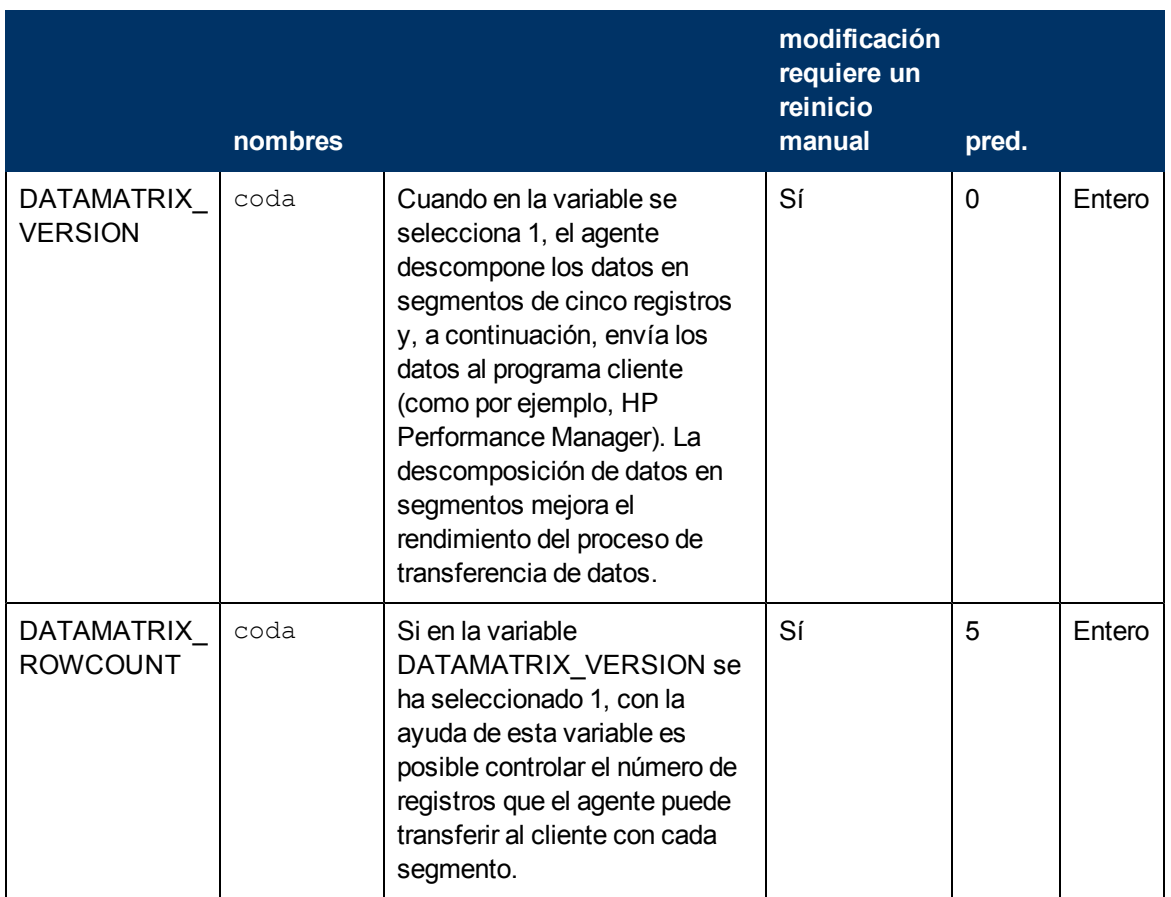

# **Variables de configuración para el proceso rtmd**

Se pueden usar las variables enumeradas en la tabla siguiente para configurar el comportamiento predeterminado del proceso rtmd que proporciona Componente Performance Collection.

### **Tabla 8: Variables del proceso rtmd**

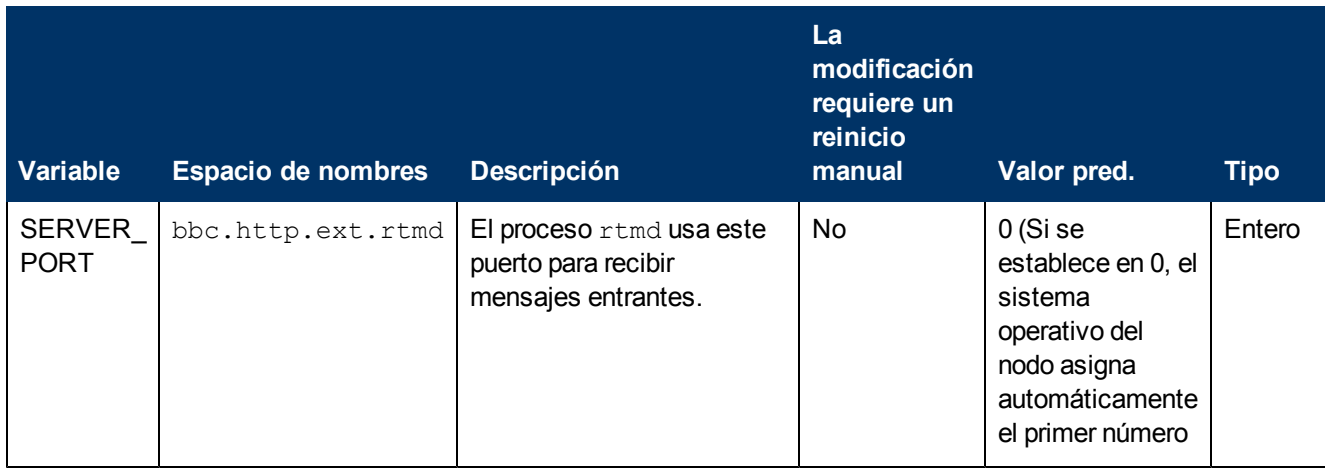

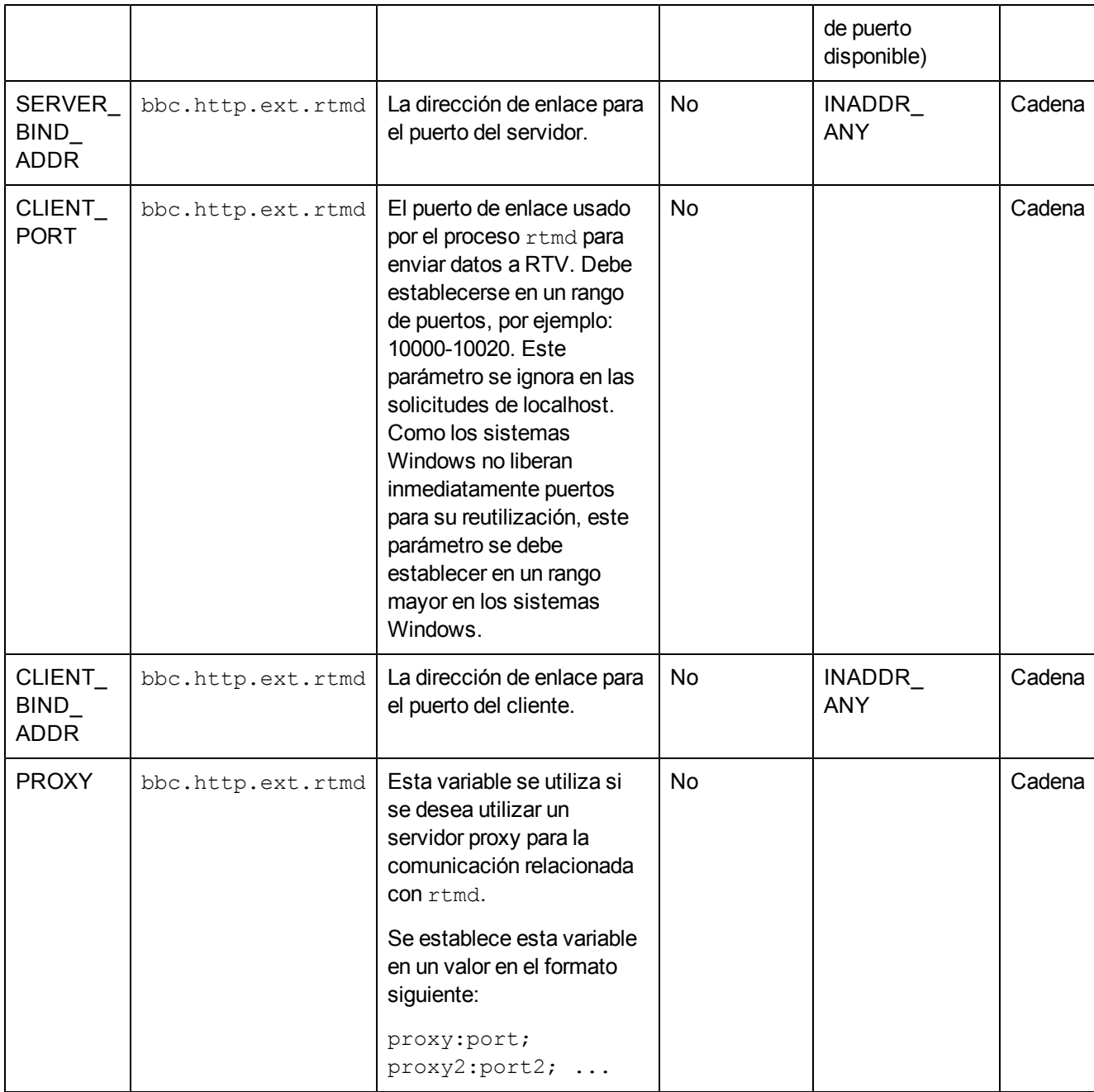

# **Variables de configuración del componente para múltiples plataformas**

Se pueden usar las variables enumeradas en la tabla siguiente para configurar el comportamiento predeterminado del componente para múltiples plataformas.

#### **Tabla 9: Variables del componente para múltiples plataformas**

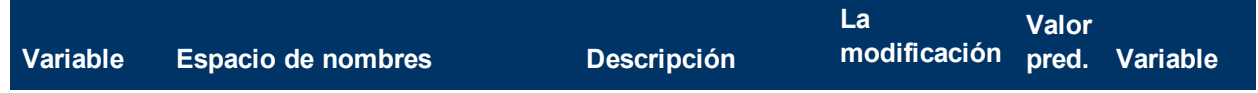

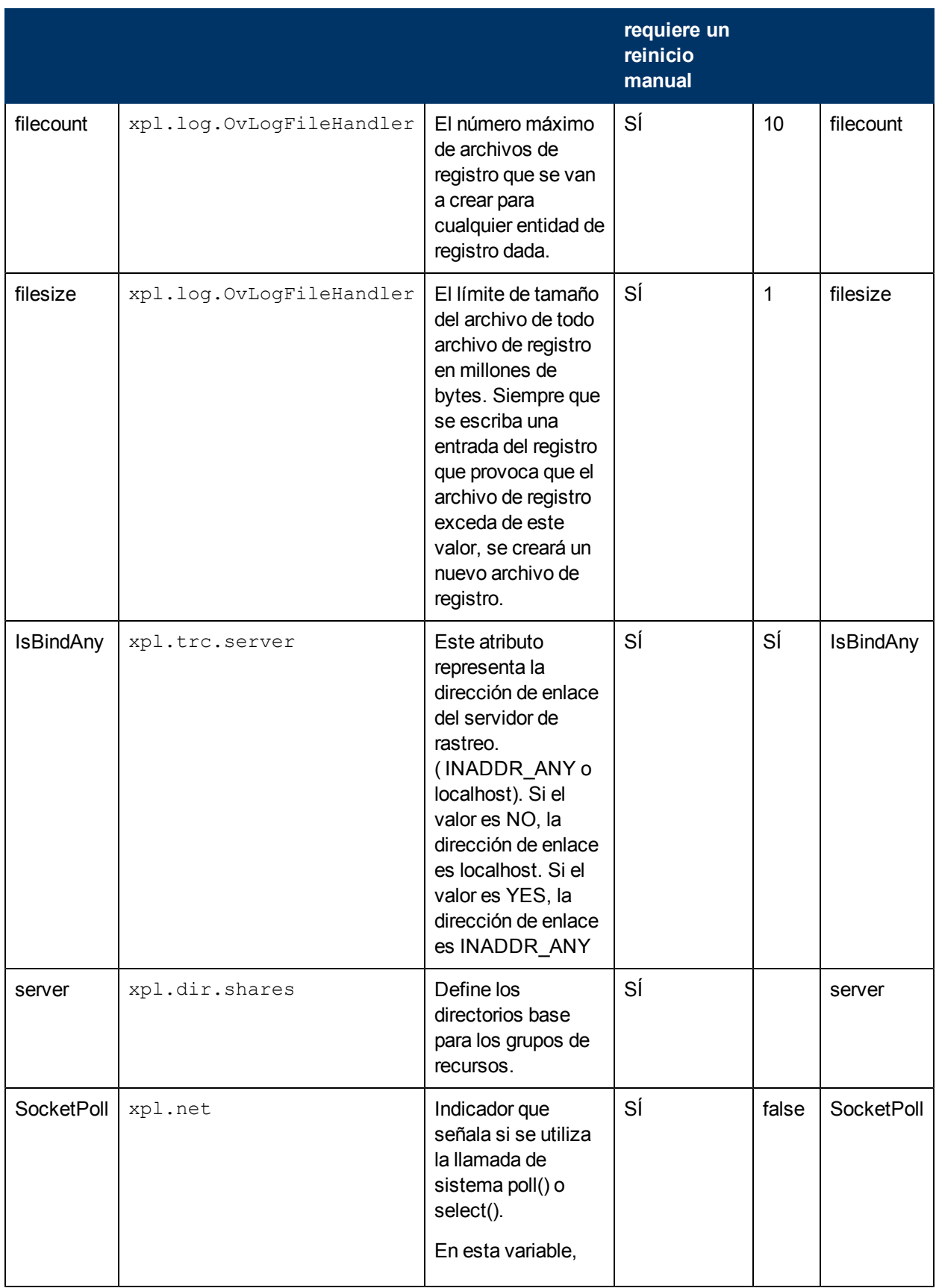

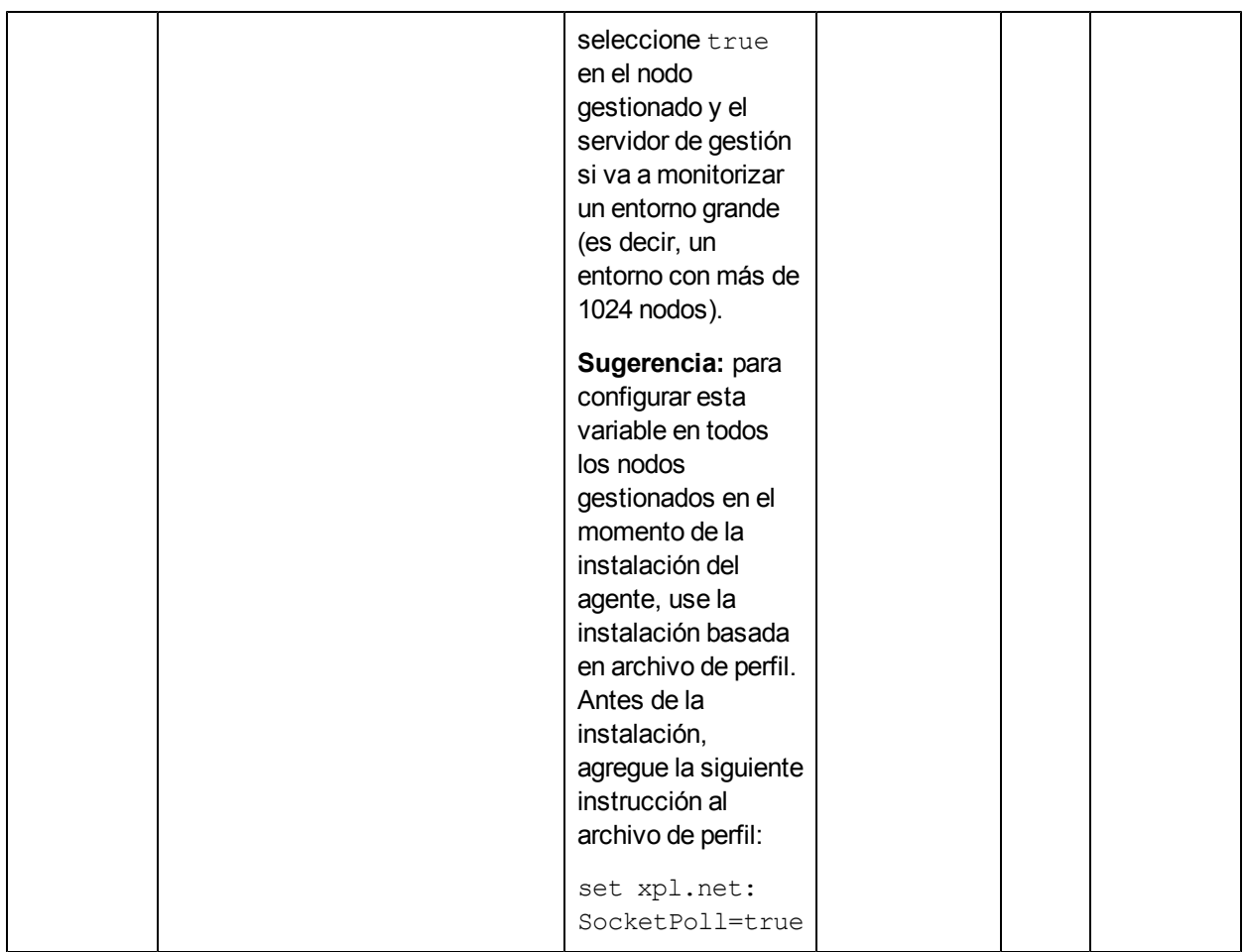

# **Variables de configuración del componente de configuración**

Se pueden usar las variables enumeradas en la tabla siguiente para configurar el comportamiento predeterminado del componente de configuración.

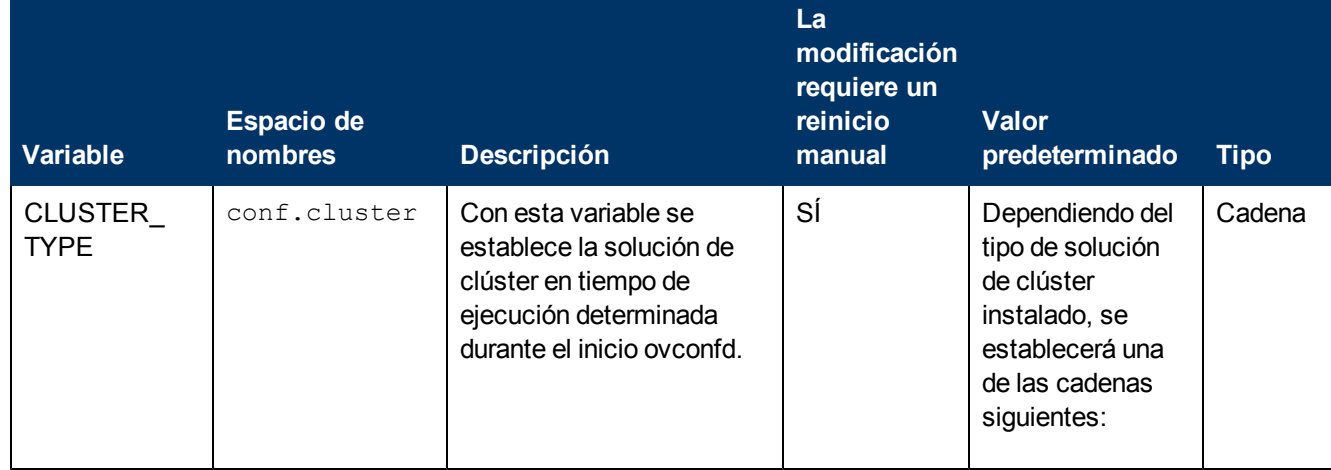

### **Tabla 10: Variables del componente de configuración**

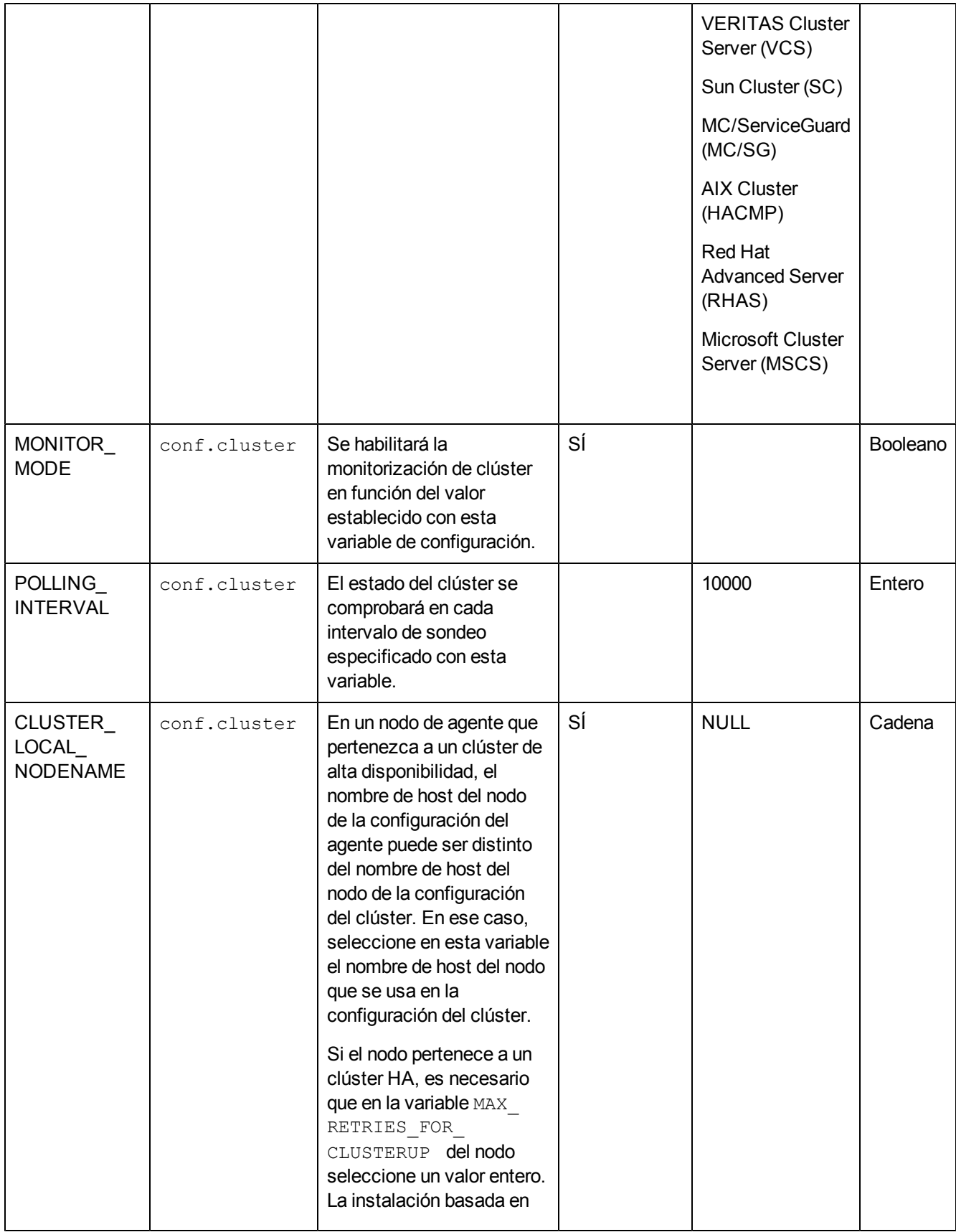

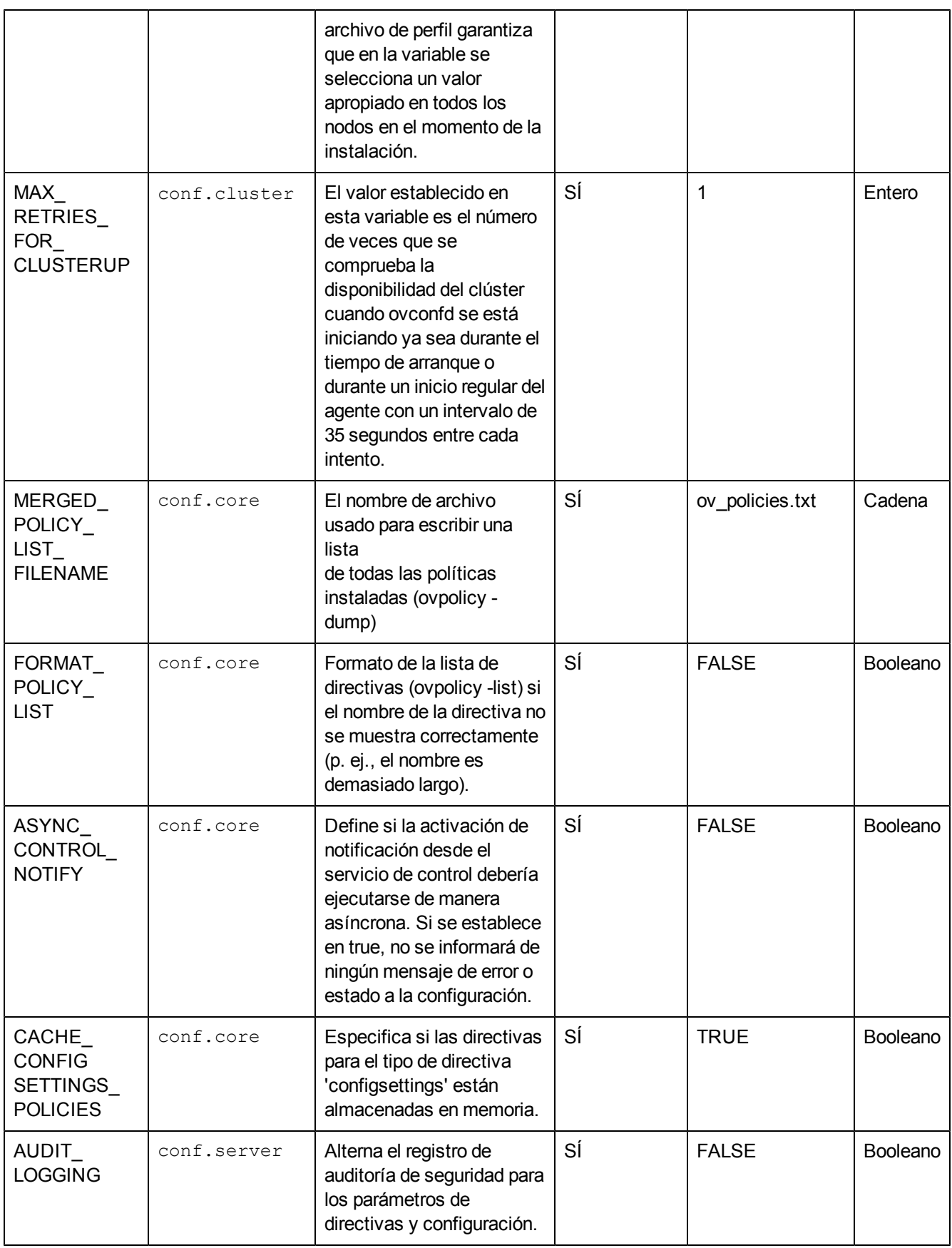

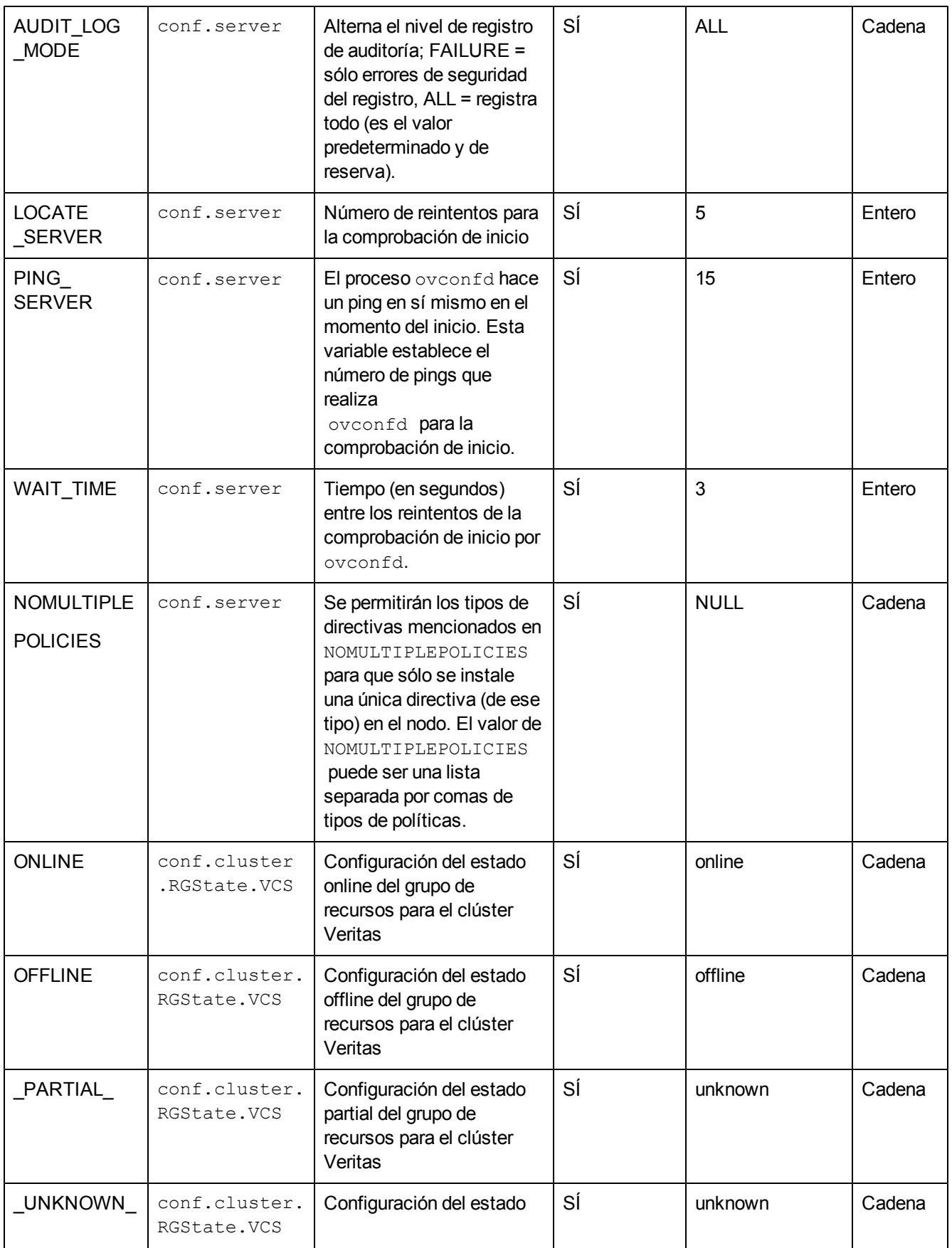

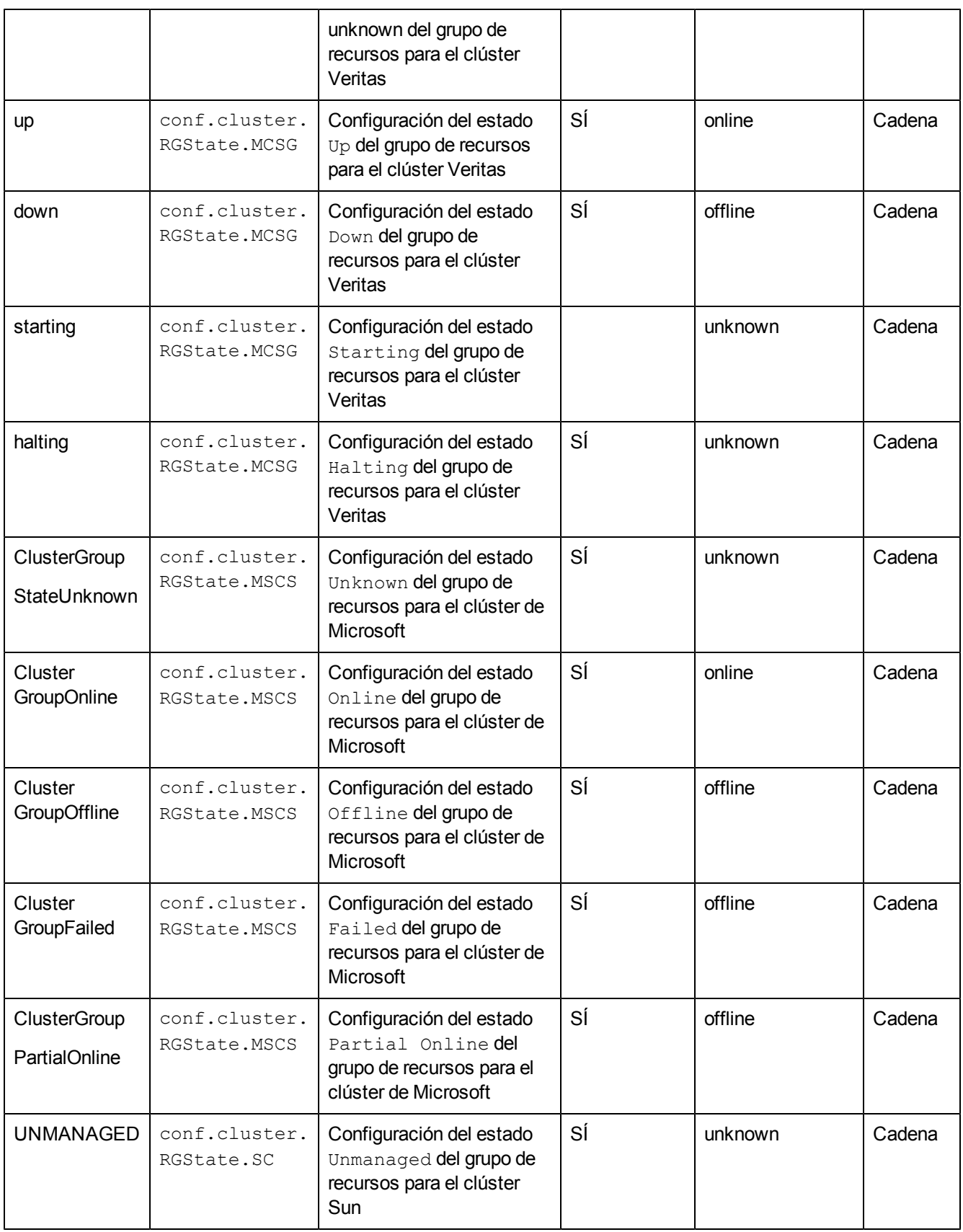

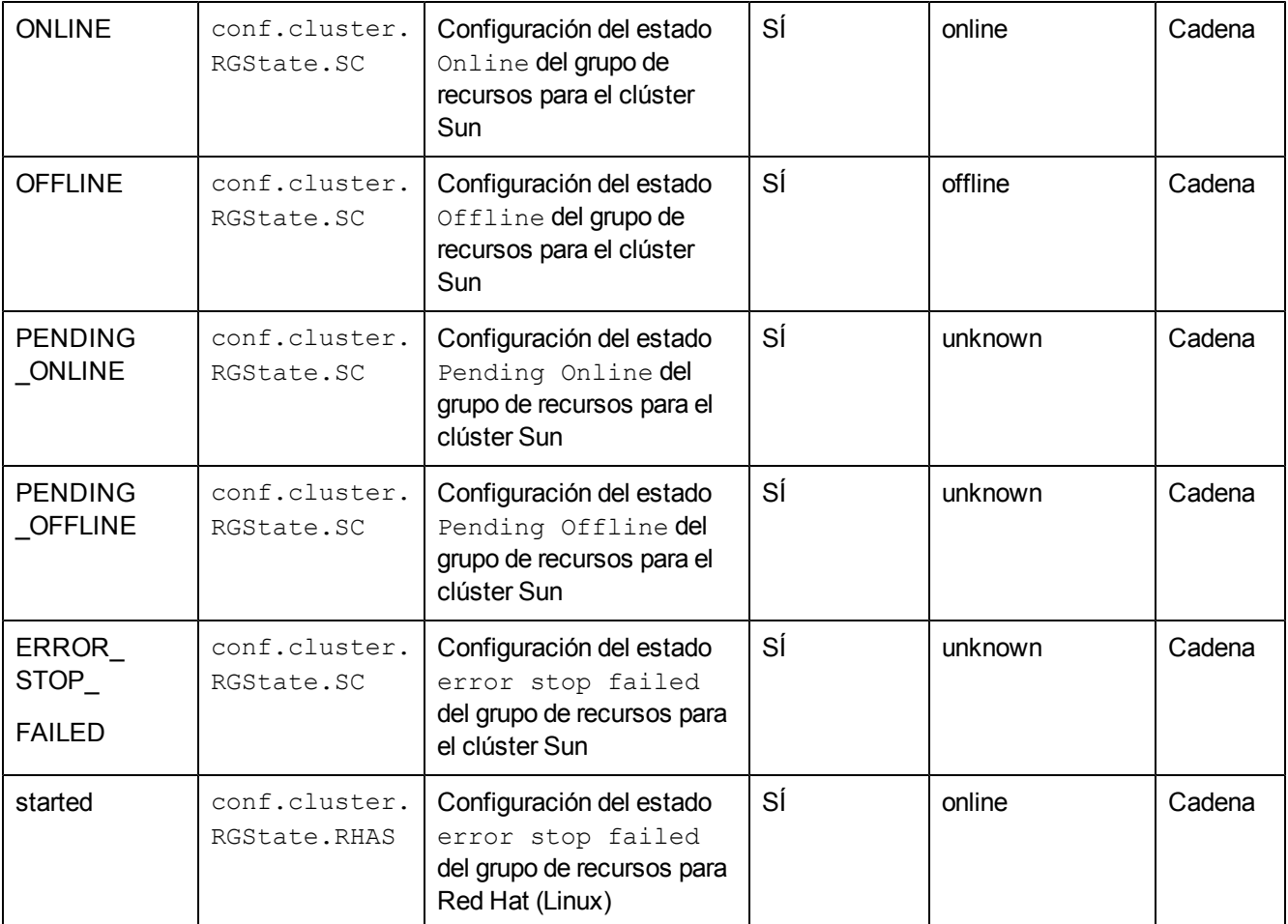

# **Variables de configuración del componente de control**

Se puede usar la tabla siguiente para cambiar la configuración de las variables del componente de control.

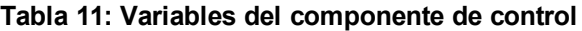

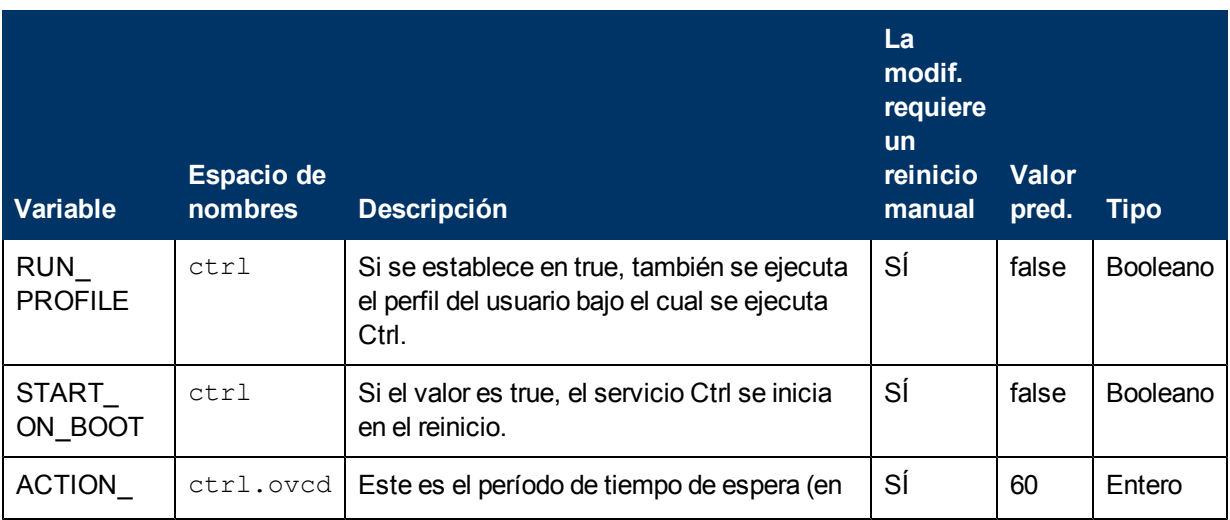

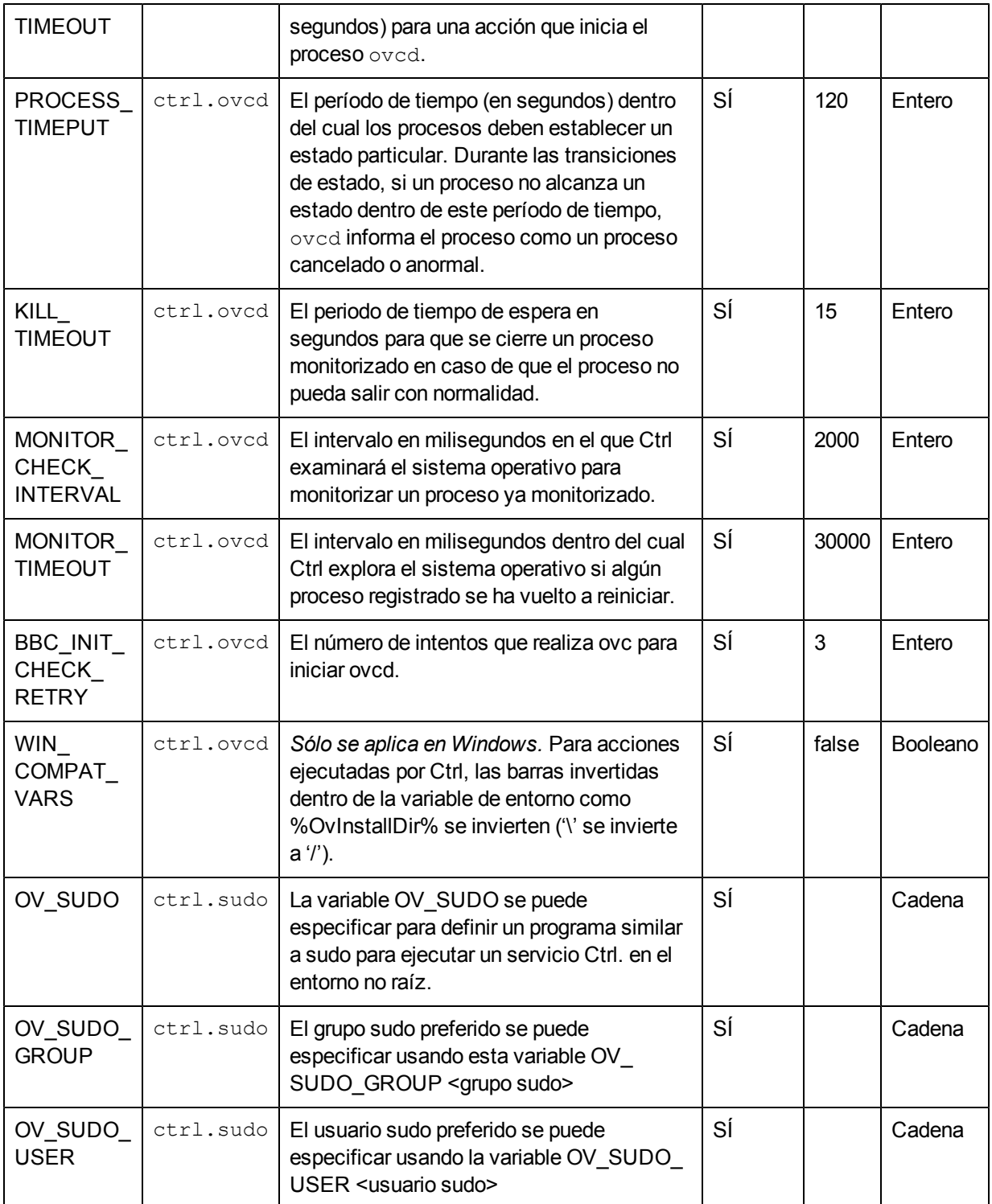

### **Variables de configuración del componente de implementación**

Se puede usar la tabla siguiente para cambiar la configuración de las variables del componente de implementación.

#### **Tabla 12: Variables del componente de implementación**

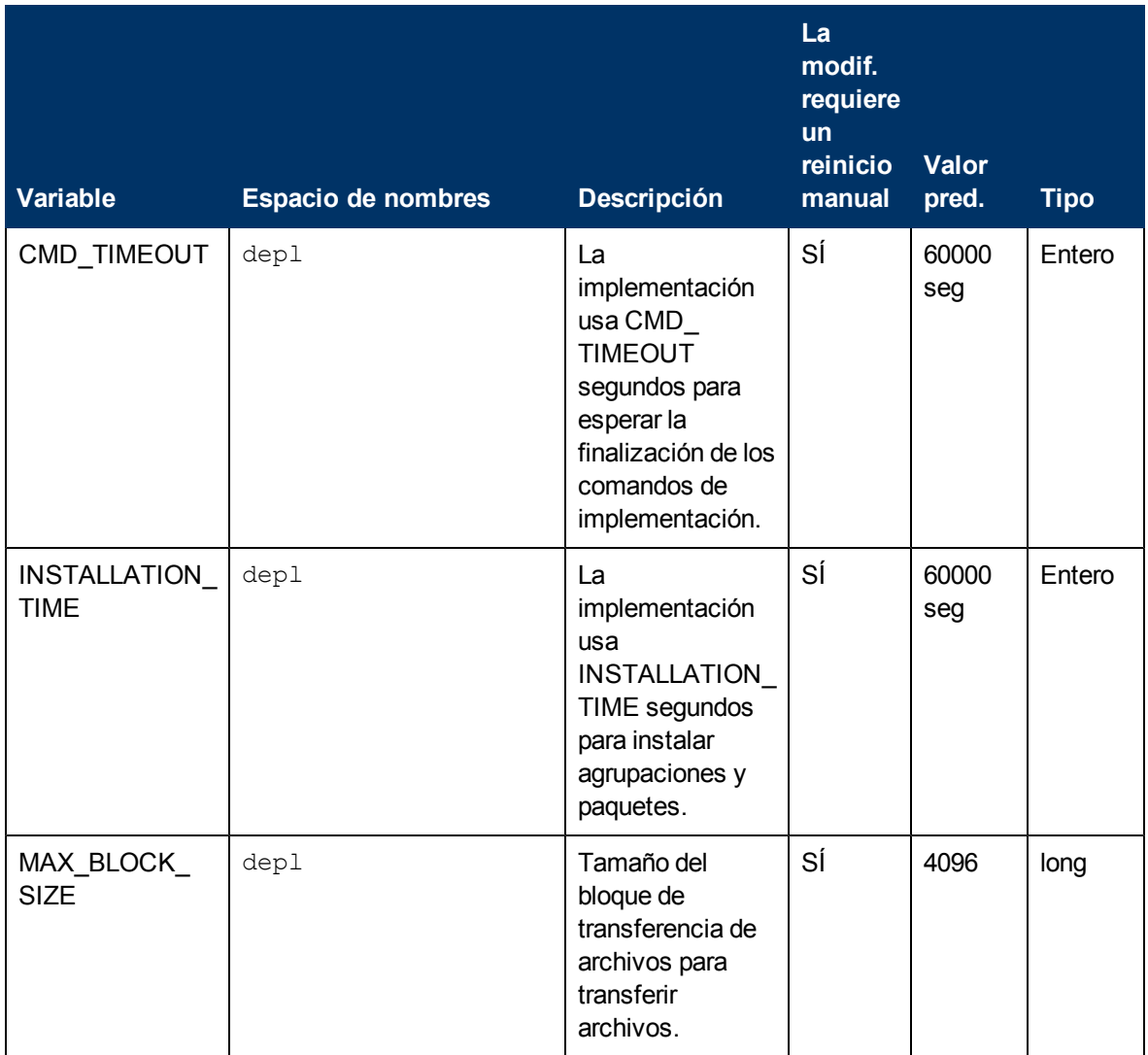

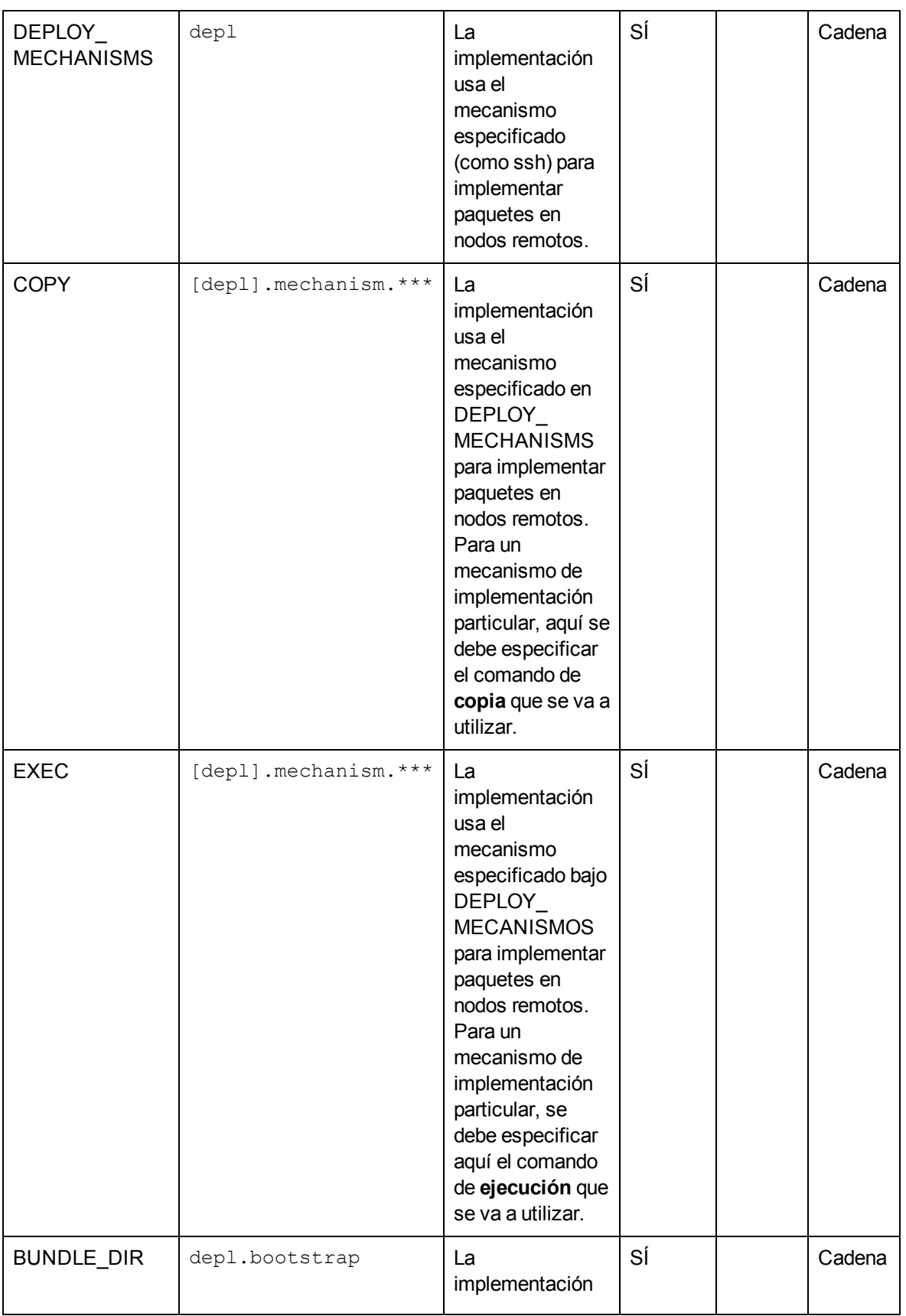

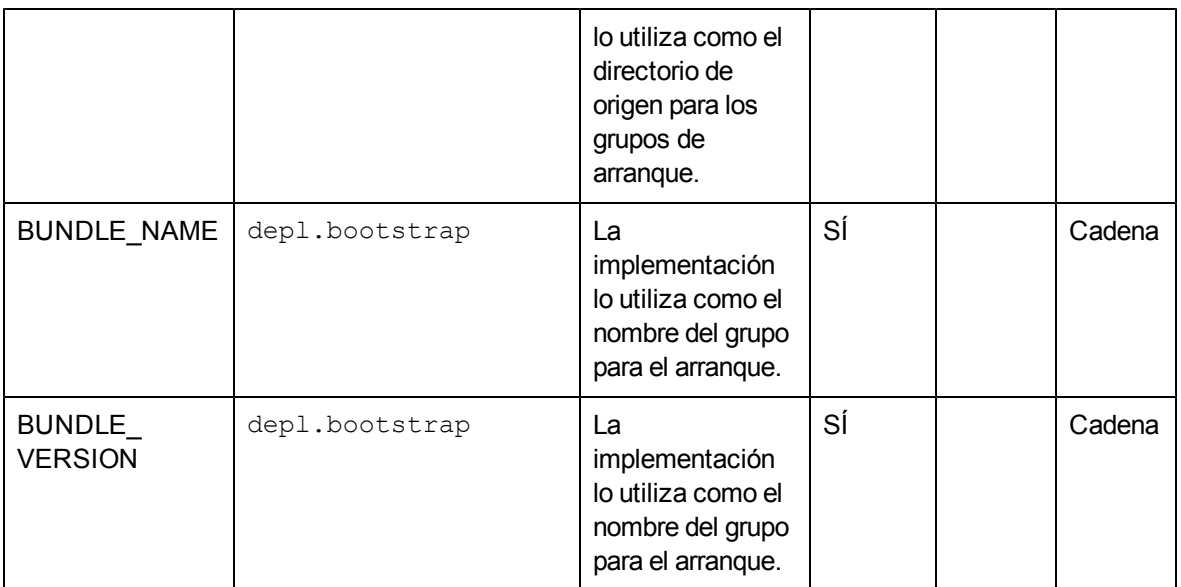

# **Interfaz de programación de aplicaciones del agente**

La Interfaz de Programación de Aplicaciones (API) del agente permite al usuario integrar sus propias aplicaciones y programas en HPOM. HP Operations Agent 11.10 incluye las siguientes API:

- API de mensajes de agente
- API de monitor de agente
- API de Java

**Nota:** La API de HP Operations Agent incluye soporte para C/C++ y Java, así como para todos los lenguajes que admiten automatización DCOM (por ejemplo, VB, VBScript, JScript, entre otros). No obstante, la interfaz de flujo de mensajes del agente ofrece sólo soporte para API C. Todas las API han sido generadas con Microsoft Visual Studio 2005.

# **Convenciones de nomenclatura de funciones**

Las funciones de las API de HPOM tienen nombres consistentes que reflejan la operación que ejecutan y el objeto HPOM en el que la ejecutan. En la siguiente figura encontrará un ejemplo de nomenclatura de las funciones API de HPOM.

#### <span id="page-177-0"></span>**Figura 1: Nomenclatura de las funciones API de HPOM**

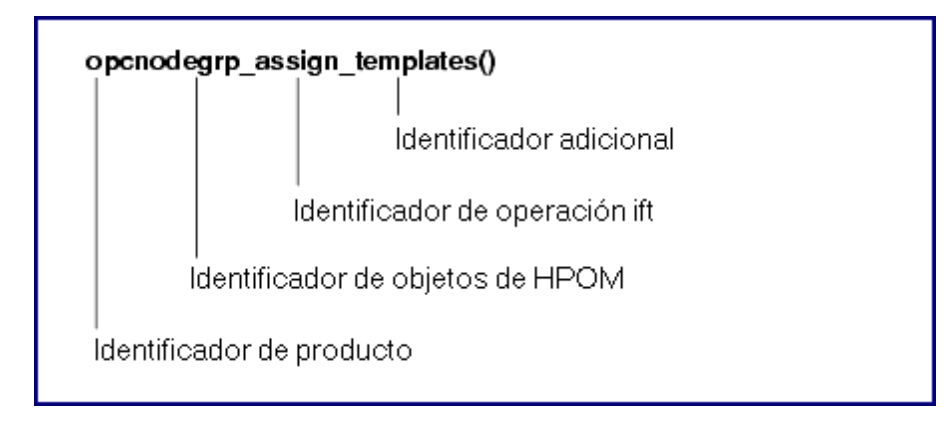

Los nombres de las funciones constan de las partes siguientes:

- identificador de producto: Identifica el producto, en HPOM es siempre opc.
- identificador de objetos de HPOM: Identifica el objeto de HPOM en el que la función ejecuta la operación.
- $\bullet$  identificador de operación ift: Identifica la operación que ejecuta la función.
- identificador adicional: Descripción adicional para identificar lo que hace o espera la función.

La figura ofrece una descripción general de todos los identificadores disponibles.

**Nota:** No todas las operaciones están disponibles en todos los objetos de HPOM y no todas las adiciones están disponibles para cada operación.

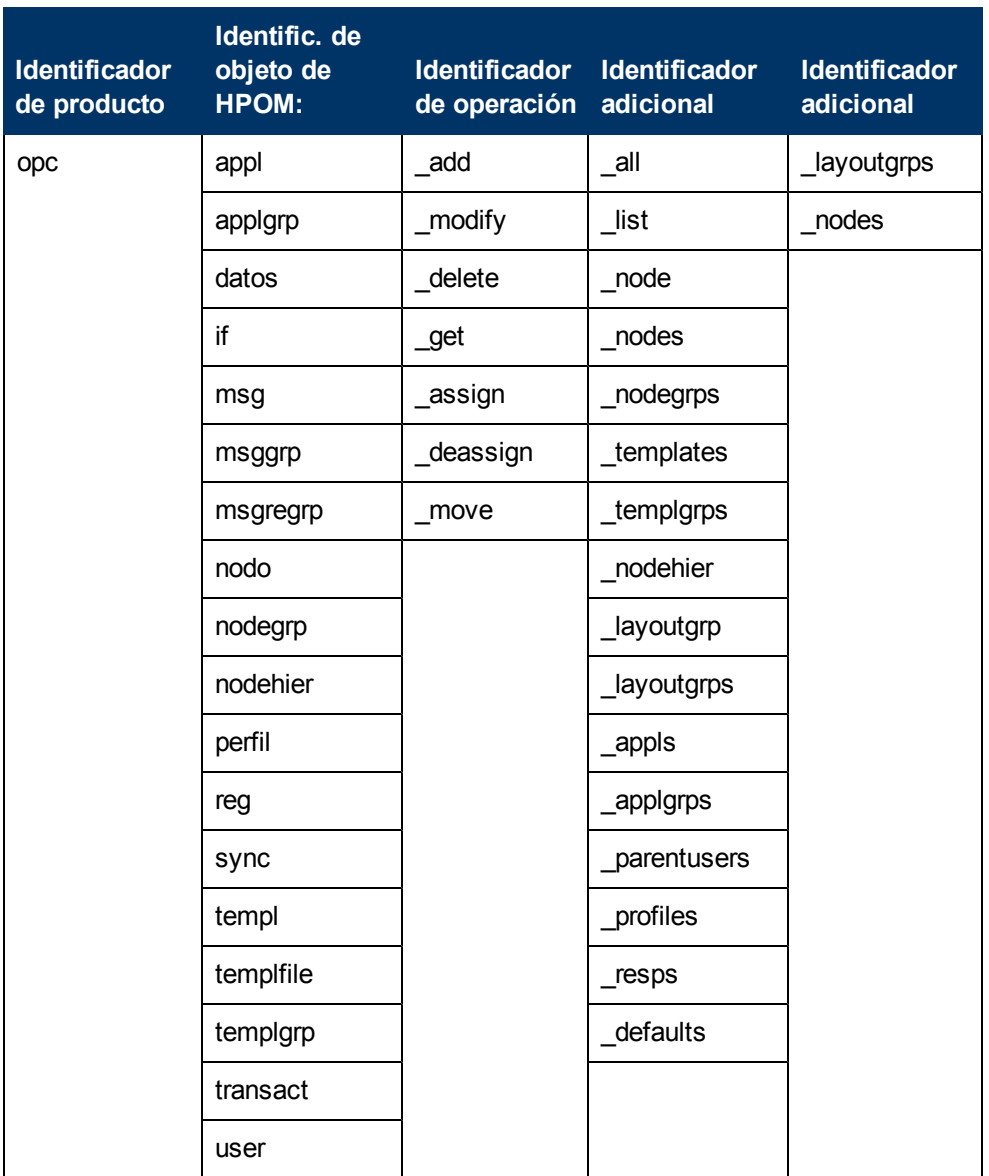

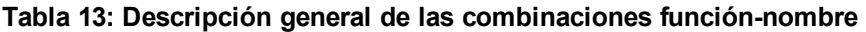

La [Figura](#page-177-0) [1](#page-177-0) ofrece un descripción general de todos los objetos de HPOM disponibles que se pueden manipular con las API. Al usar las API deberá usarse el tipo opcdata para describir los objetos.

Objetos de HPOM

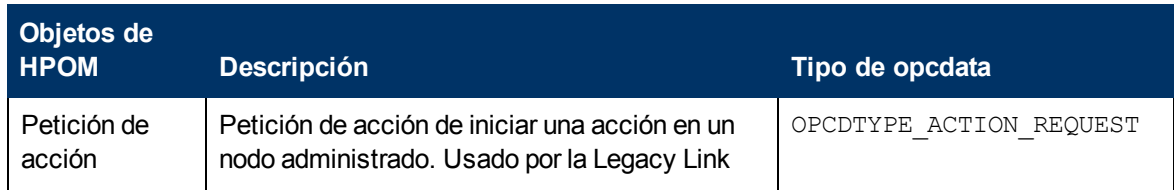

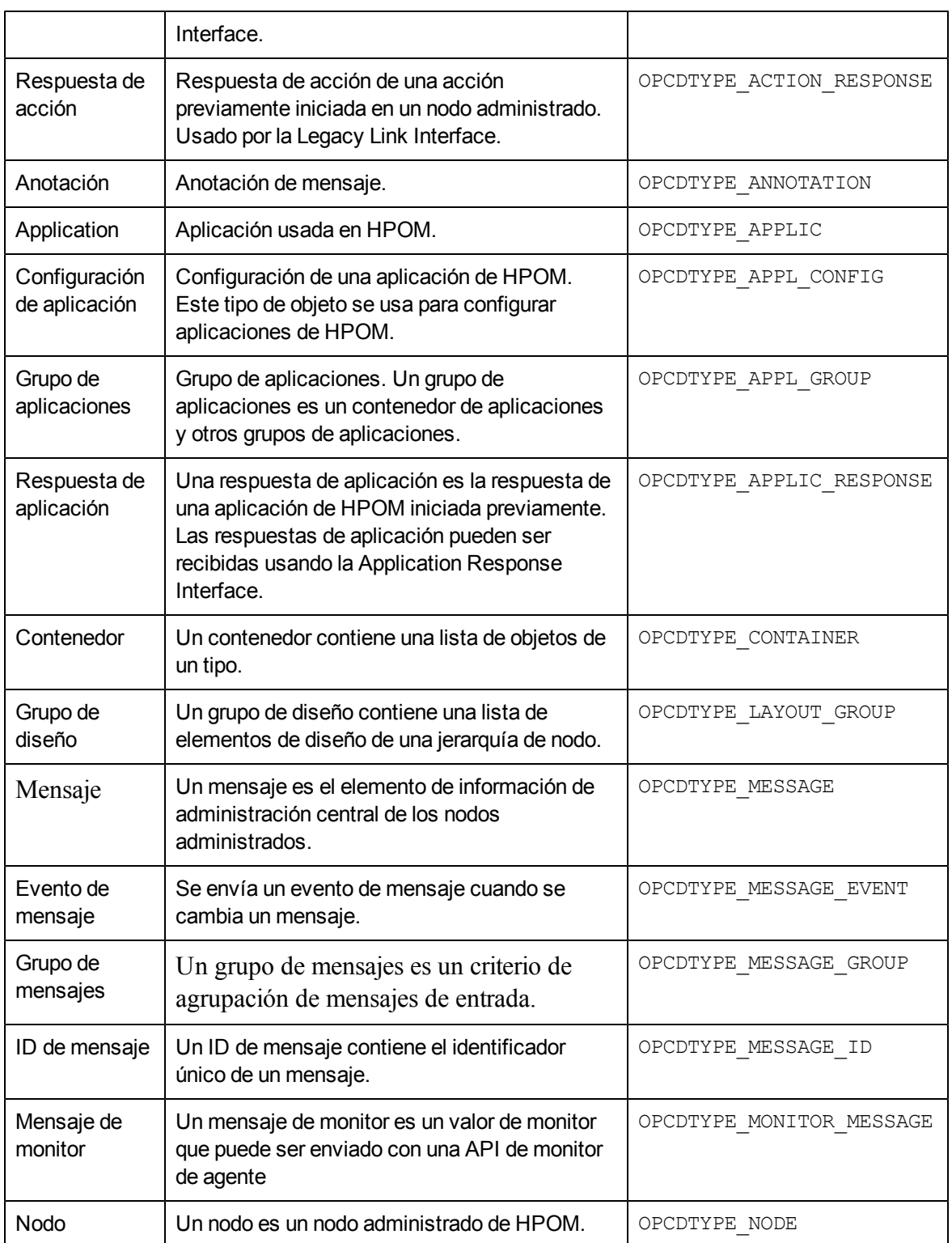
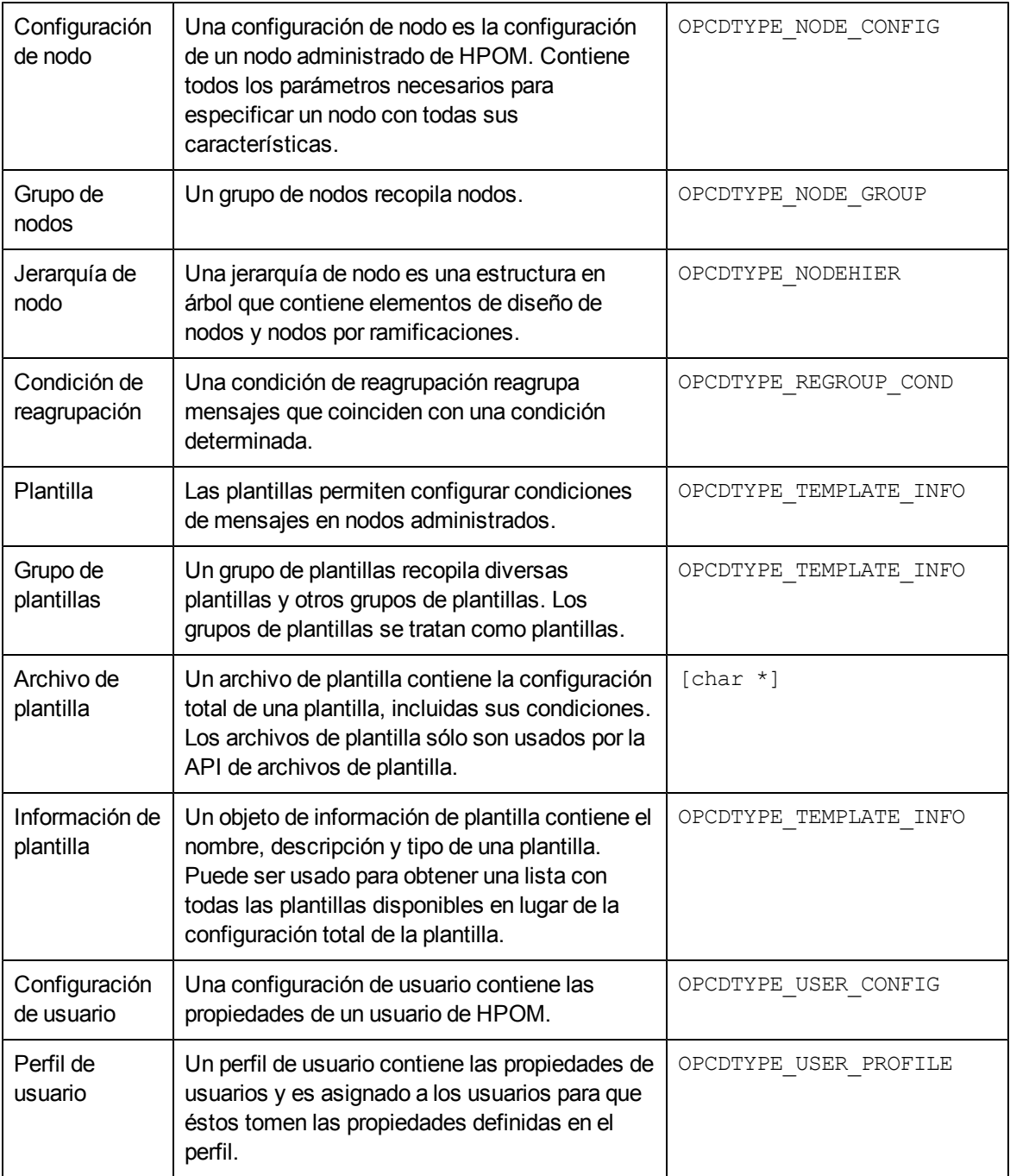

# **Bibliotecas en los nodos administrados**

Los programas de instrumentación que usan las API de HP Operations Agent deberán implementarse en un sistema que tenga instalado HP Operations Agent de manera que estén disponibles tanto las bibliotecas compartidas de HPOM como los archivos de encabezado opcapi.h.

Las plataformas que admiten entornos multiprocesos deberán también proporcionar llamadas de sistema reentrantes que funcionen en dicho entorno. Algunas plataformas sólo ofrecen bibliotecas reentrantes que también funcionan con aplicaciones monoproceso. Algunas tienen bibliotecas

independientes (una biblioteca estándar y otra reentrante; por ejemplo, **libc** y libc\_r, o libsocket y libsocket\_r).

En plataformas con dos conjuntos de bibliotecas, es importante vincular la aplicación mediante la biblioteca estándar al archivo de objeto  $crt0$  y la biblioteca reentrante mediante el archivo de objeto  $crt0$  r.  $crt0$  y  $crt0$  r contienen código que es ejecutado antes de main() y es responsable de configurar o inicializar el entorno antes de llamar ninguna biblioteca de las API. No está permitido mezclar  $crt0$  reentrantes y no reentrantes y bibliotecas.

## **Bibliotecas ligeras de HP Operations Agent**

Los agentes HTTPS versión 8.53 o posterior ofrecen bibliotecas ligeras, las cuales usan menos memoria y tienen un mejor rendimiento que las bibliotecas anteriores. Vincule las bibliotecas ligeras si desarrolla nuevas aplicaciones que usen las API de HP Operations Agent.

Las bibliotecas ligeras ofrecen las mismas interfaces que las bibliotecas anteriores. Por lo tanto, se pueden recopilar aplicaciones existentes para vincular las bibliotecas ligeras.

Ejemplos sobre cómo usar las bibliotecas ligeras pueden obtenerse en la carpeta siguiente, en los nodos que tengan la versión de agente 8.53 o posterior.

<OvInstallDir>/examples/copcagtapi

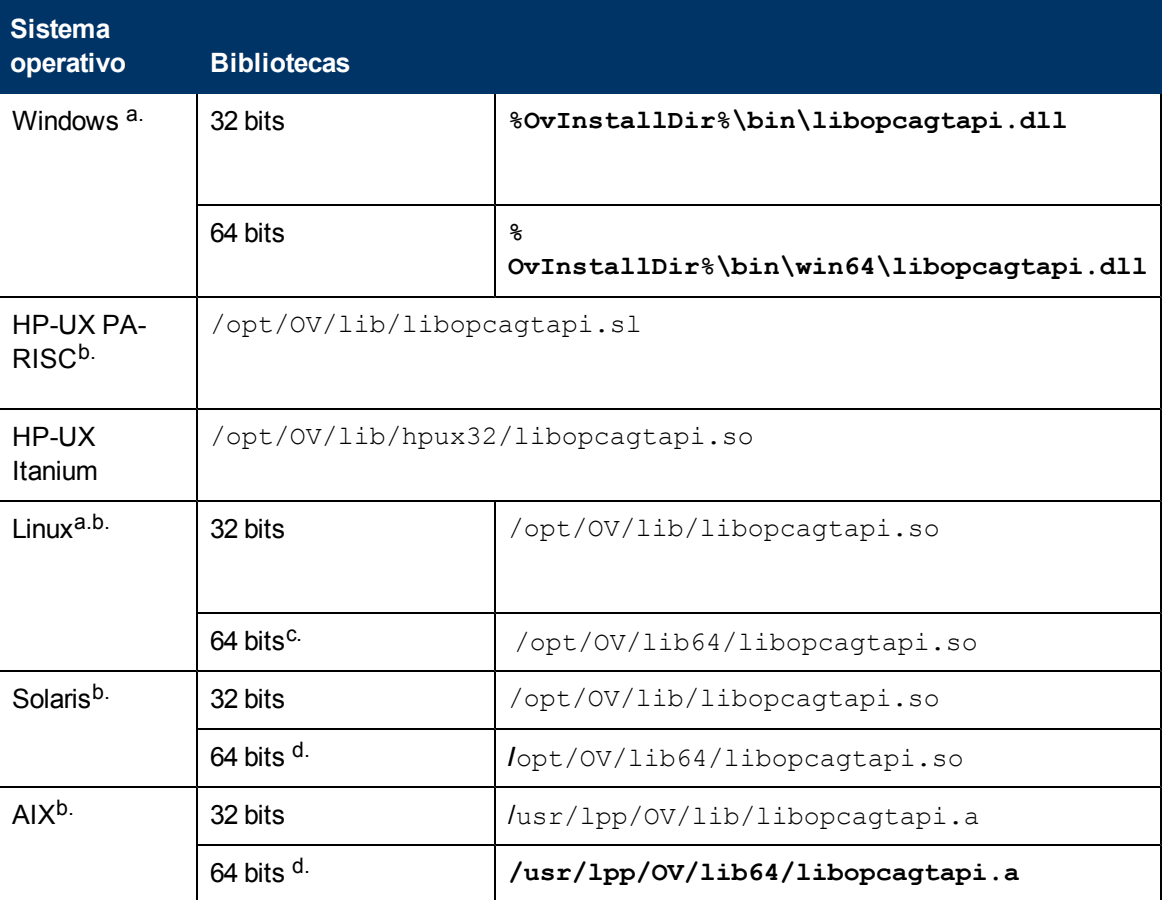

### **Tabla 15: Bibliotecas ligeras**

a. En sistemas operativos para los cuales Agent ofrezca bibliotecas ligeras tanto de 32 como de 64 bits, vincule la biblioteca pertinente con el programa del usuario (por ejemplo, vincule las bibliotecas de 32 bits con un programa de 32 bits, incluso si el programa se ejecuta en un sistema operativo de 64 bits).

b. Para usar la biblioteca ligera en sistemas operativos UNIX y Linux, deberá también vincular la siguiente biblioteca compartida de HP BTO Software:

<sup>c.</sup> Las bibliotecas de 64 bits que están incluidas en los agentes Linux de 32 bits, no admiten funciones de interfaz de flujo de mensajes. Para compilar una aplicación de 64 bits que use funciones de interfaz de flujo de mensajes, vincule las bibliotecas de 64 bits de un agente Linux de 64 bits.

d. Disponible en agentes HTTPS versión 8.60 o posterior.

# **Versiones de compilador y opciones para API de agente**

Para usar las API de HP Operations Agent deberá usar la versión y opciones de compilador correctas. Las siguientes tablas enumeran las versiones y opciones de compilador de cada plataforma.

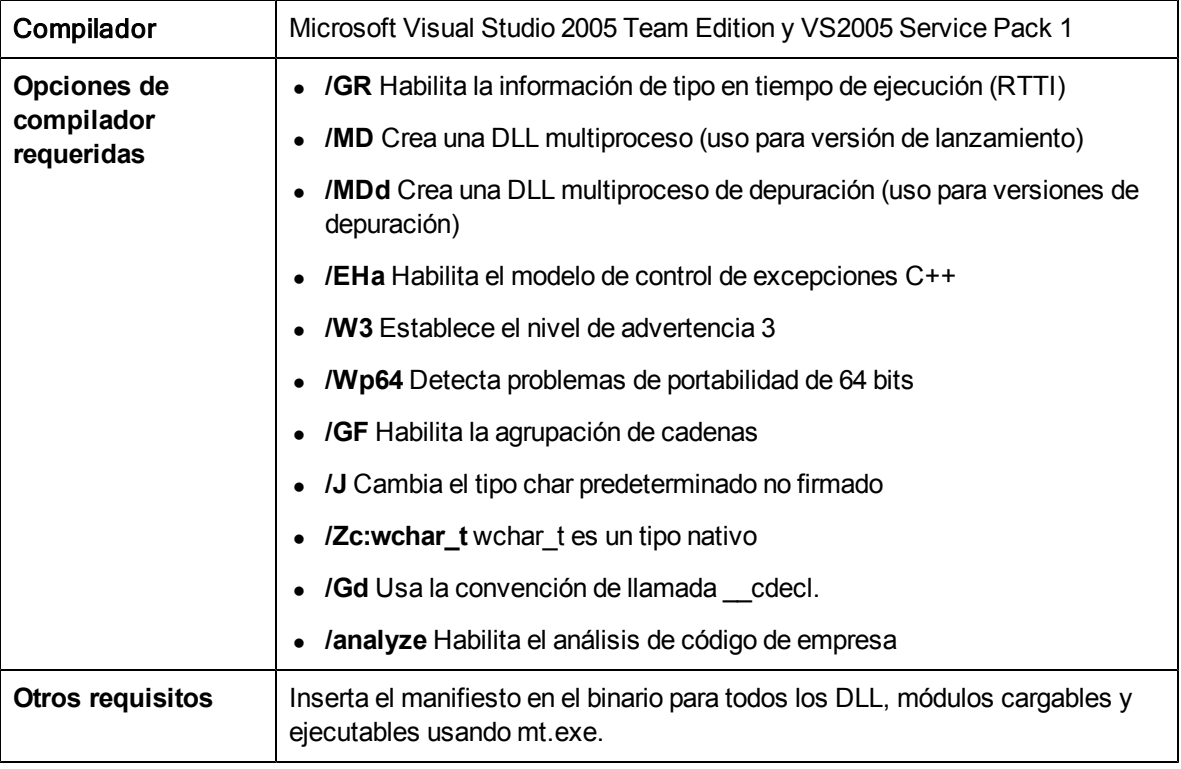

## **Microsoft Windows Server 2003 en x86 (32 bits)**

## **Microsoft Windows Server 2003 en x64 (64 bits)**

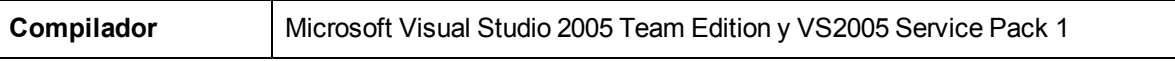

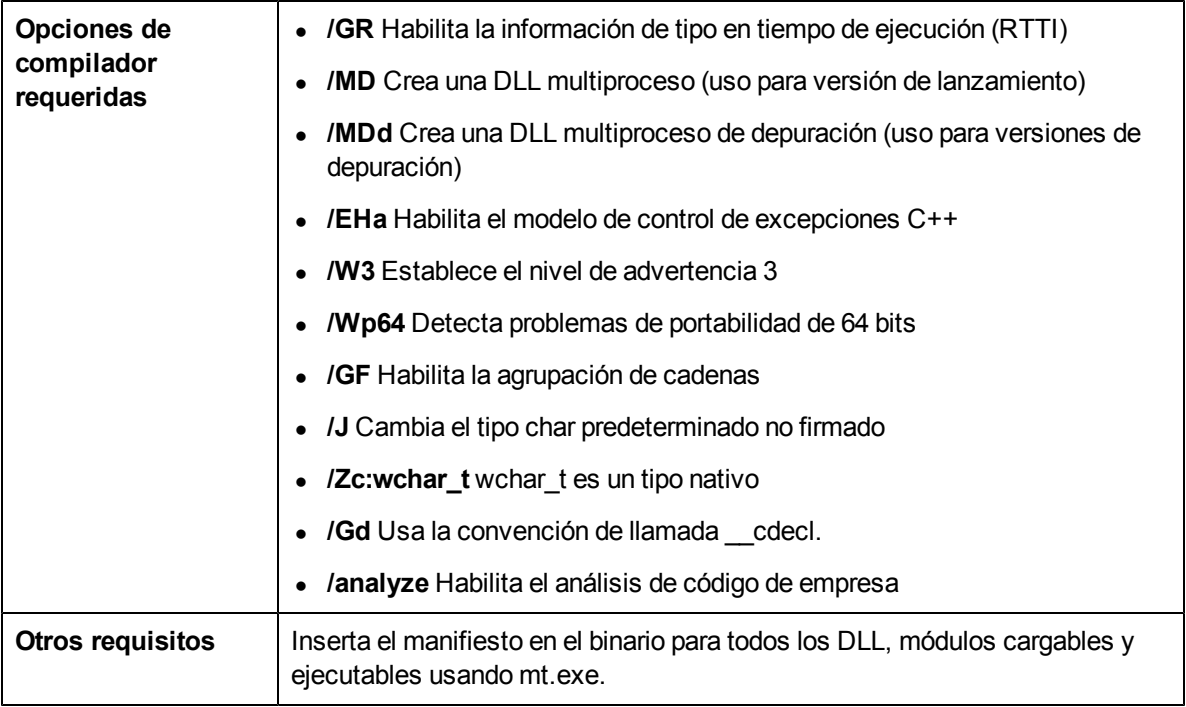

## **Microsoft Windows Itanium (64 bits)**

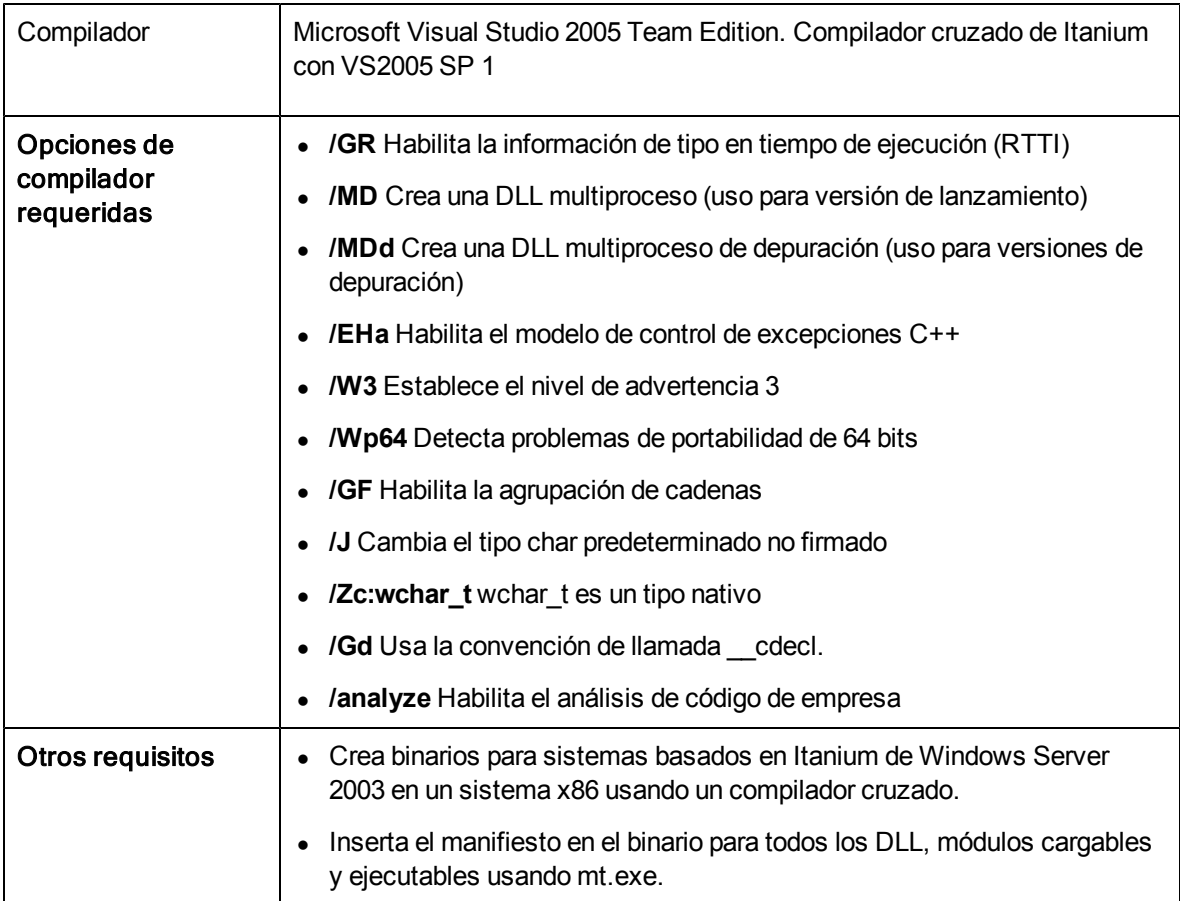

**HP-UX 11.11, 11.23 PA (API de 32 bits)**

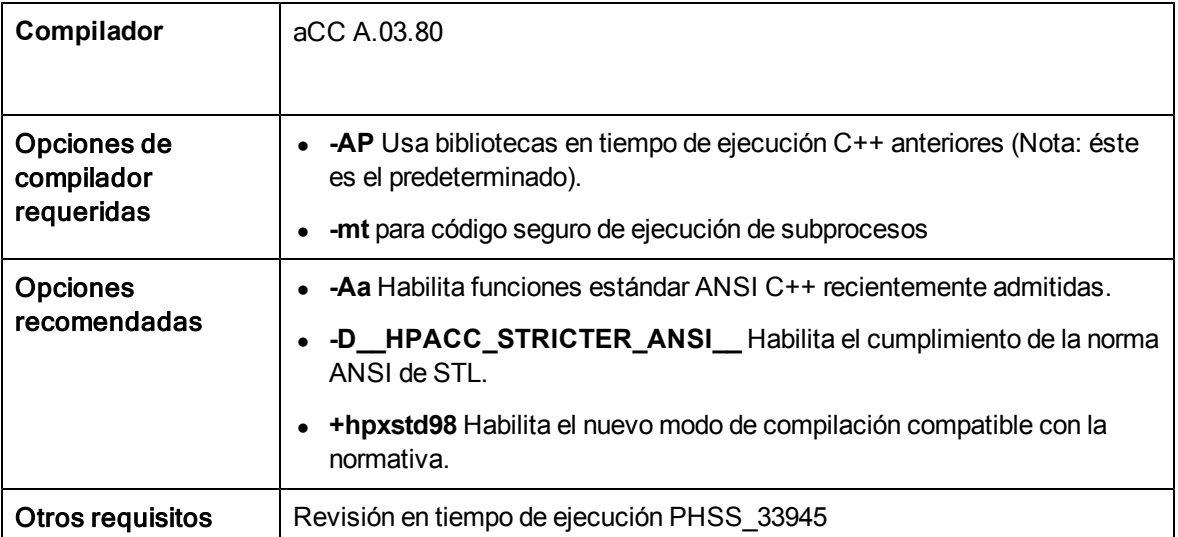

## **HP-UX 11.23 IA64 (en modo nativo IPF) (API de 32 Bits)**

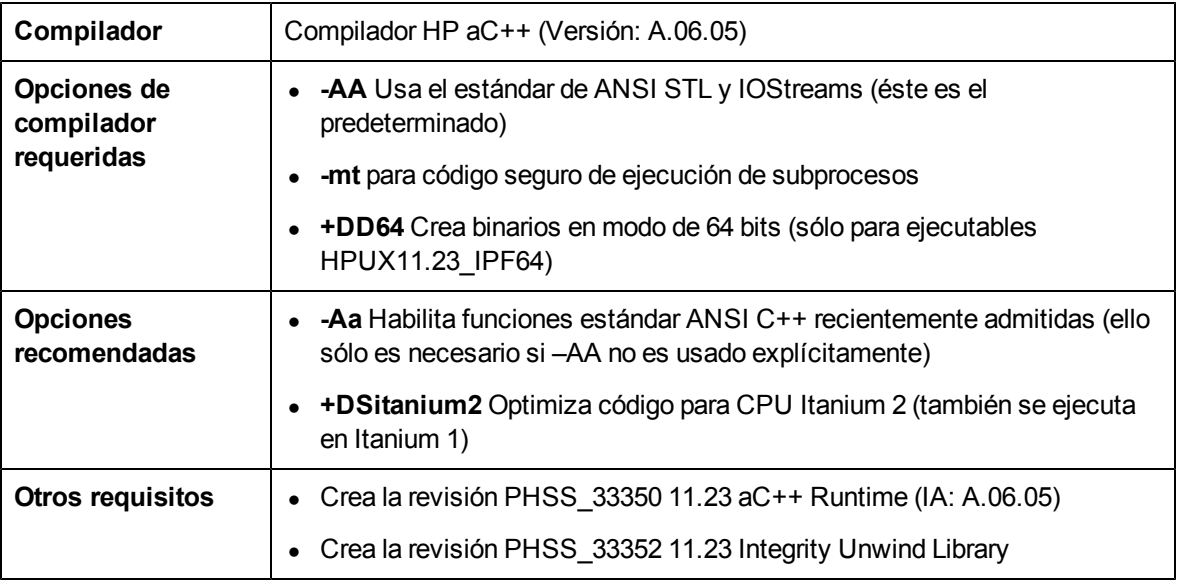

## **SuSE Linux ES 9, SuSE 9.1, 9.2, 9.3, RedHat Enterprise Linux 4.0 (API de 32 o 64 bits)**

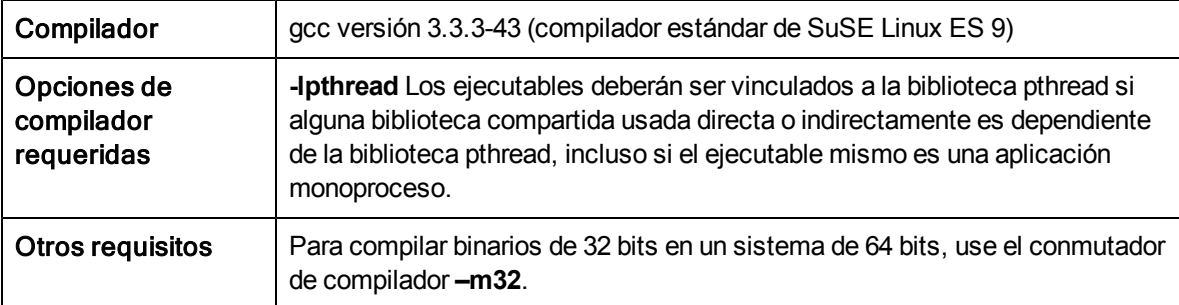

**SuSE Linux ES 10, RedHat Enterprise Linux 5.0 (se requiere CPU de 64 bits) (API de 64 Bits)**

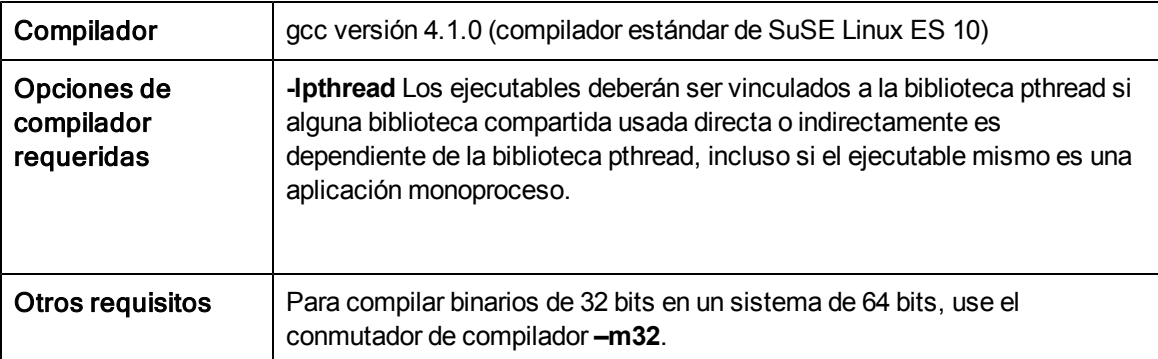

## **SuSE Linux ES 10, RedHat Enterprise Linux 5.0 (Itanium) (API de 64 Bits)**

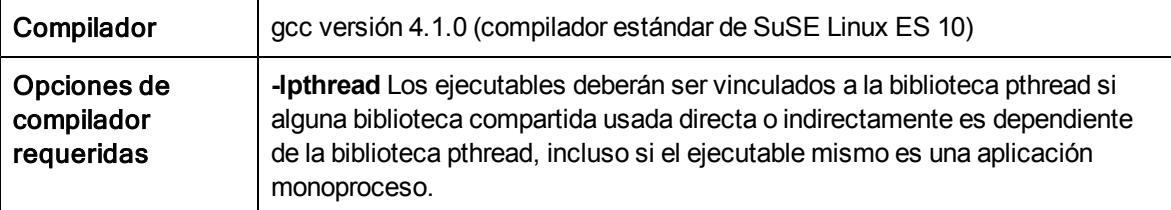

#### Compilador | gcc versión 3.3.3-43 (compilador estándar de SuSE Linux ES 9) Opciones de compilador requeridas **-lpthread** Los ejecutables deberán ser vinculados a la biblioteca pthread si alguna biblioteca compartida usada directa o indirectamente es dependiente de la biblioteca pthread, incluso si el ejecutable mismo es una aplicación

## **SuSE Linux ES 10, RedHat Enterprise Linux 5.0 (x64 o Itanium) (API de 32 Bits)**

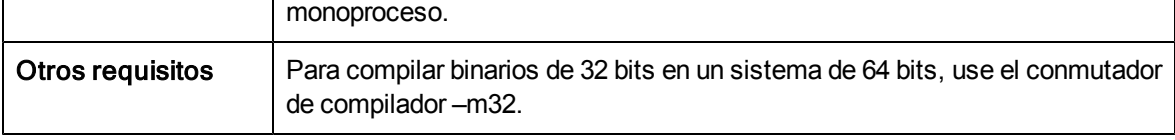

## **Solaris 10 (SPARC) (API de 32 y 64 bits)**

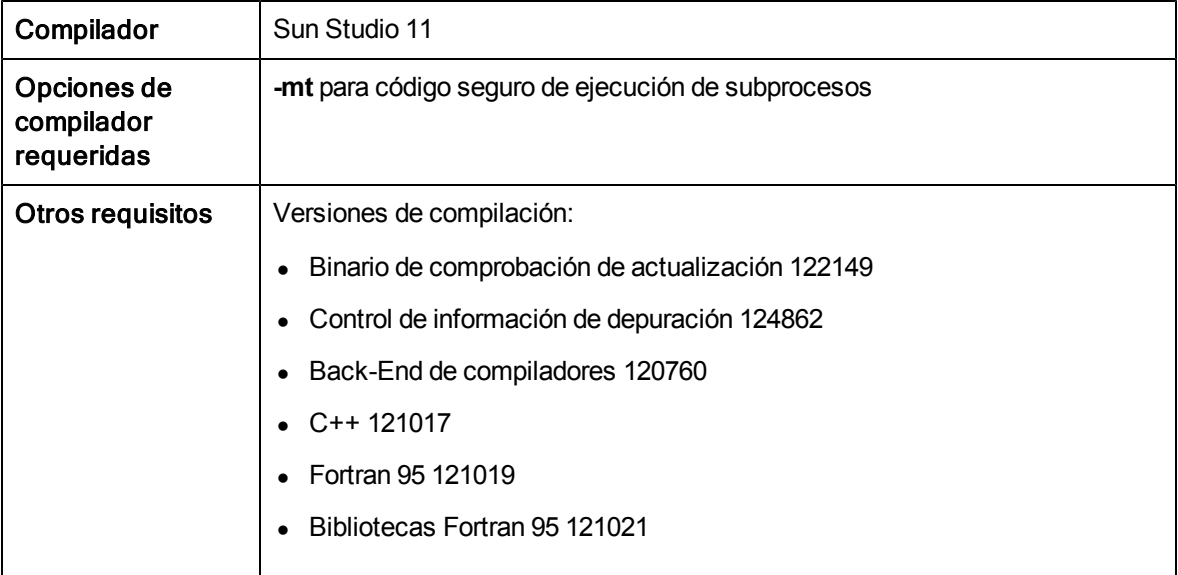

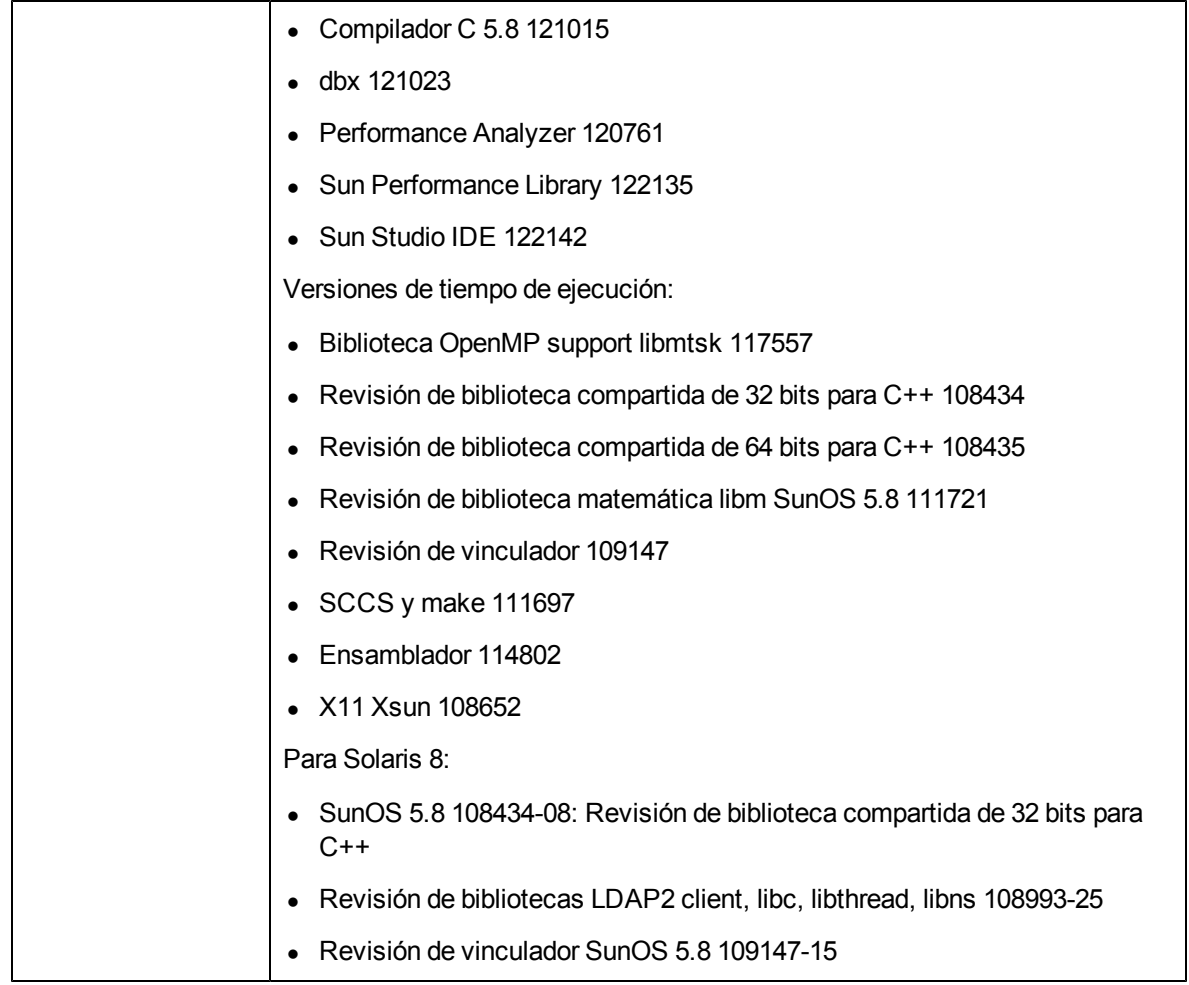

## **Solaris 10 (x86/x64 – 32 bits)**

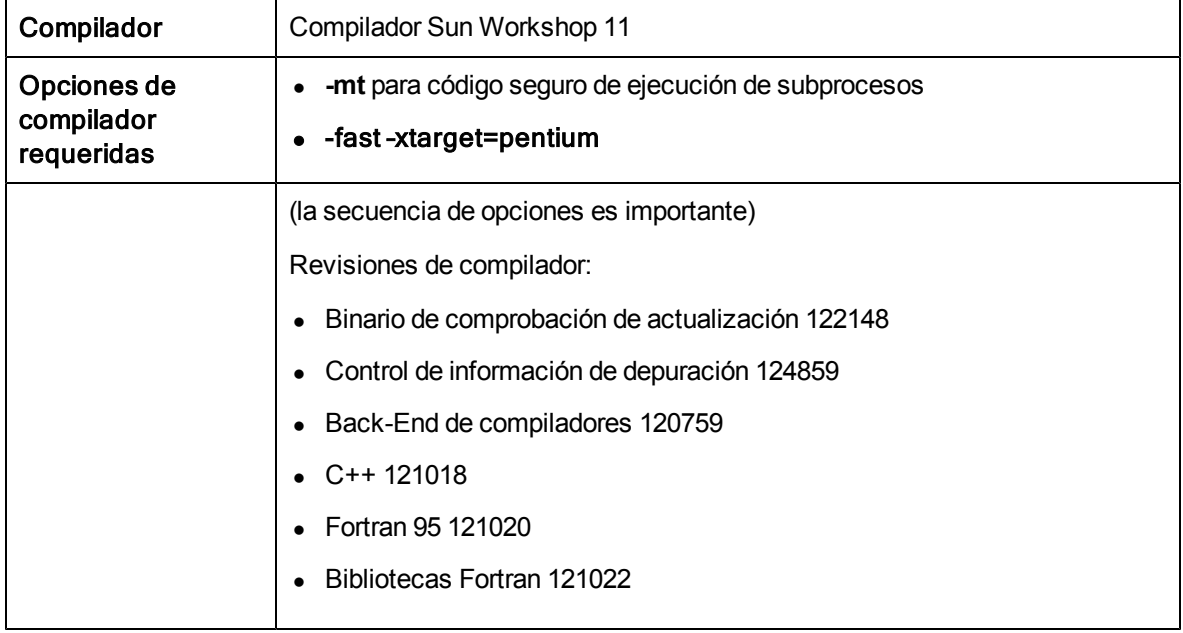

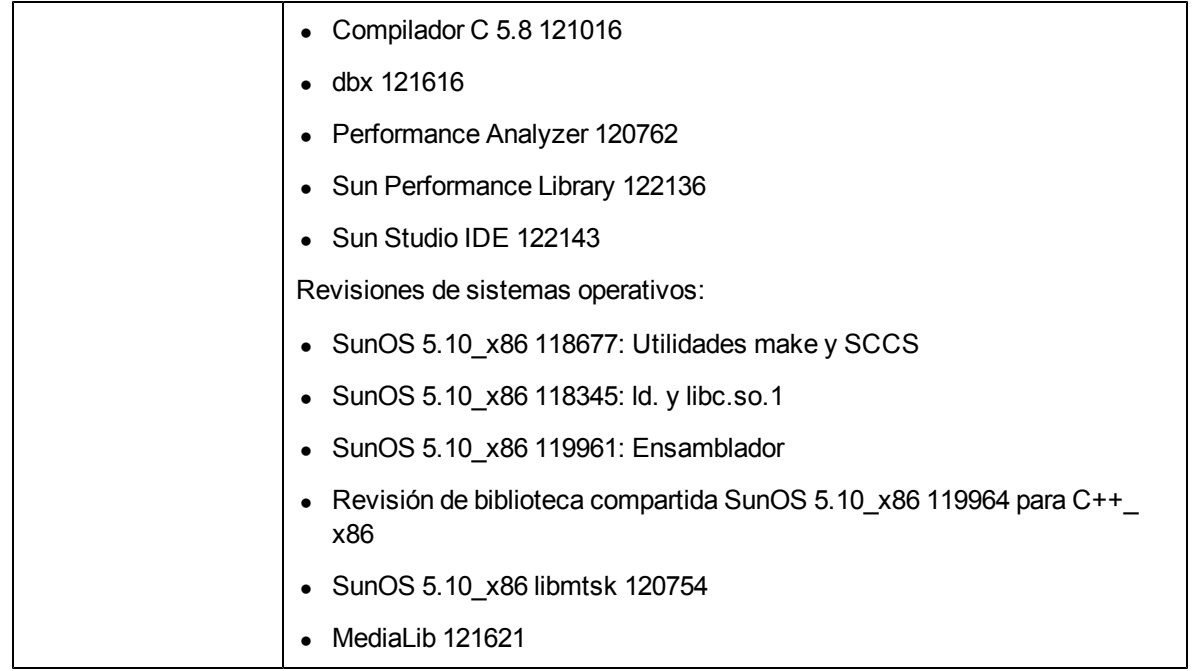

## **AIX 6,1 (64 bits)**

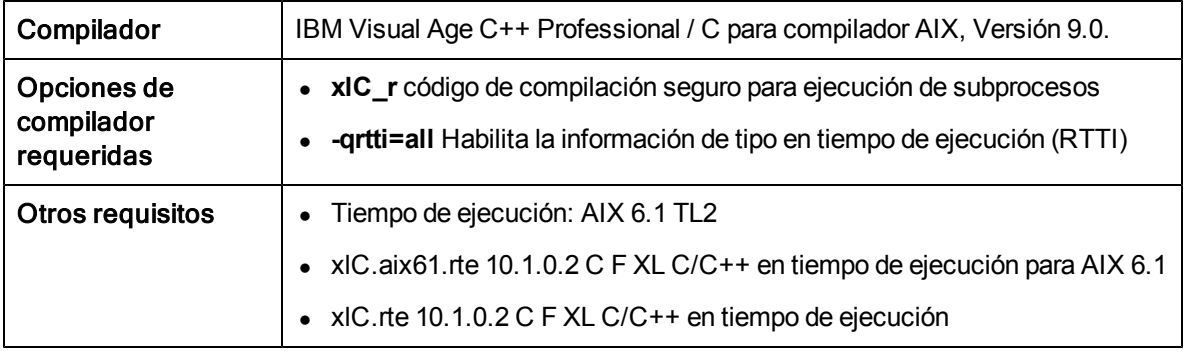

## **AIX 5.3 (32 bits)**

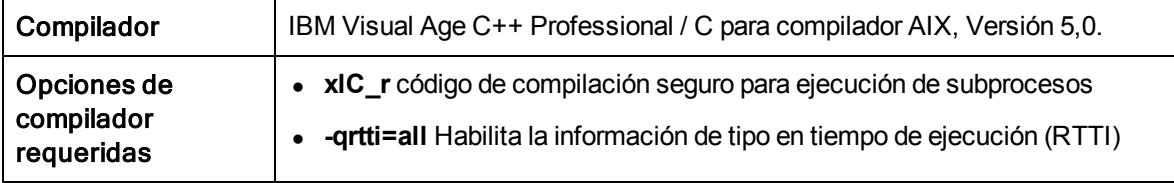

## **AIX 5.3 (API de 64 bits)**

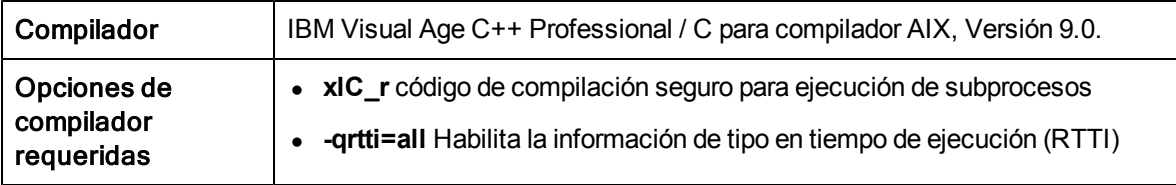

**Java**

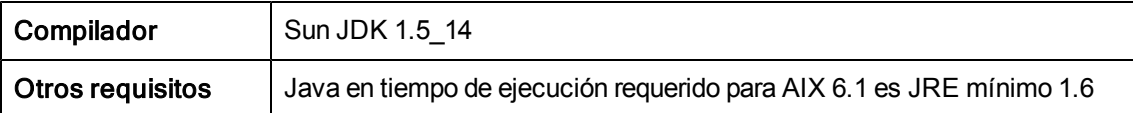

## **Uso de API en entornos internacionalizados**

Todas las funciones API de HPOM han sido internacionalizadas. Ello significa que dichas funciones inicializarán la configuración de idioma, comprobarán el conjunto de códigos para confirmar compatibilidad y convertirán conjuntos de código si fuera necesario y siempre que los programas API del usuario admitan entornos de Asistencia de Idiomas Nativos (NLS)

Al escribir programas API para entornos internacionalizados, asegúrese de que todos los programas seleccionen la configuración regional apropiada. Para programas C, ello se realiza llamando la función setlocale() al comienzo del programa.

Se recomienda el uso de setlocale (LC ALL, ""). La categoría LC ALL nombra la configuración regional en su totalidad. **""** adopta la configuración del shell actual.

# **API de mensajes de agente**

HPOM ofrece un conjunto de API para administrar mensajes en nodos administrados. Estas funciones permiten, entre otros, enviar mensajes y confirmarlos posteriormente. Consulte [API](#page-193-0) [de](#page-193-0) [monitor](#page-193-0) [de](#page-193-0) [agente](#page-193-0) para obtener información sobre las funciones de envío de valores de monitor.

## **Estructuras de datos**

- <sup>l</sup> OPCDTYPE\_MESSAGE\_ID
- OPCDTYPE\_MESSAGE

### **Uso**

Los procesos del nodo administrado deberán estar en ejecución. Para usar estas funciones, incluya el archivo de encabezado opcapi.h en su aplicación.

### **Requisitos previos**

Las estructuras opdata deberán estar asignadas con opcdata\_create() para poderlas usar en cualquiera de estas funciones. Después de ejecutar el programa se deberán liberar todas las estructuras opcdata con opcdata\_free().

### **Uso de multiprocesos**

Todas las funciones de la API de mensajes de agente pueden ser llamadas por aplicaciones multiprocesos de manera segura y son seguras para la ejecución de subprocesos tanto para subprocesos POSIX como para subprocesos del usuario DCE. No son ni async-cancel, asyncsignal, ni fork-safe, y no pueden ser llamadas de modo seguro en subprocesos del núcleo.

### **Configuración del agente**

Las operaciones de mensajes fuera de nodos administrados requieren el envío de estas operaciones de mensaje al administrador. Lamentablemente no es posible enviar el administrador responsable de un mensaje partiendo del ID de mensaje. Asimismo, la configuración podría cambiar ya que el mensaje ha sido enviado, por lo que es necesario enviar la operación de mensaje a todos los administradores. Ello puede ocasionar un exceso de carga en la red.

Para evitarlo, el agente de mensajes retiene información sobre el administrador al que han sido enviados los mensajes. Tras un periodo de tiempo definido, la información es eliminada para ahorrar memoria, espacio de disco y tiempo de procesamiento. Esta vez es configurable con una directiva nodeinfo mediante el parámetro OPC\_STORE\_TIME\_FOR\_MGR\_INFO. El valor especificado es la hora en horas, con una configuración predeterminada de una hora si este parámetro no es cambiado.

El almacenamiento de la información del administrador deberá ser habilitado por cada mensaje a enviar configurando el parámetro de mensaje OPCDATA\_DATA\_INFO en OPC\_REMARK\_FOR\_ ACK.

opcdata\_set\_long(mensaje, OPCDATA\_DATA\_INFO, OPC\_REMARK\_FOR\_ACK);

[opcmsg\(\)](#page-191-0)

[opcagtmsg\\_send\(\)](#page-190-0)

<span id="page-189-0"></span>[opcagtmsg\\_ack\(\)](#page-189-0)

## **opcagtmsg\_ack()**

```
#include opcapi.h
int opcagtmsg_ack (
opcdata message_id /* in */
);
```
## Parámetros

message\_id

ID de mensaje de tipo OPCDTYPE MESSAGE ID.

### Descripción

Use la función opcagtmsg\_ack() para confirmar un mensaje de un nodo administrado. Una operación de mensaje será enviada al agente de mensajes.

Si el atributo de mensaje OPCDATA DATA INFO de un mensaje previamente enviado se ha establecido en OPC\_REMARK\_FOR\_ACK, el agente de mensajes retendrá en la memoria la información sobre el administrador responsable. Si el atributo no ha sido establecido, la operación de mensaje será enviada a todos los administradores.

#### Valores de retorno

```
OPC_ERR_OK:
        OK
OPC_ERR_INVALID_INPARAM:
        message_id es NULL
OPC_ERR_INVALID_OPCDATA_TYPE:
        message_id no es de tipo OPCDTYPE_MESSAGE_ID
OPC_ERR_INCOMPLETE_PARAM:
        El ID de mensaje no ha sido establecido
```
OPC\_ERR\_NO\_MEMORY:

Fallo de asignación de memoria

## <span id="page-190-0"></span>**opcagtmsg\_send()**

#include opcapi.h int opcagtmsg\_send ( opcdata message /\* in/out \*/

);

### Parámetros

message

Mensaje de tipo OPCDTYPE MESSAGE.

## Descripción

Use la función opcagtmsg send() para enviar al administrador responsable un mensaje creado en un nodo administrado. El mensaje deberá ser de tipo OPCDTYPE\_MESSAGE. El ID de mensaje puede ser recuperado del objeto de mensaje con opcdata get str() inmediatamente después de que la llamada de envío haya sido ejecutada.

Sólo son usados en opcagtmsg send() los atributos de mensaje Severity, Application, Message Group, Object, Message Text, Option Strings y Node.

Si desea guardar la información sobre el administrador responsable, anote el mensaje para confirmarlo posteriormente. Para ello, establezca OPCDATA\_DATA\_INFO en OPC\_REMARK\_FOR ACK.

Una vez que opcagtmsg\_send() sea llamado con OPC\_REMARK\_FOR\_ACK será posible obtener el ID del mensaje enviado con:

opcdata\_get\_str() (message, OPCDATA\_MSGID)

#### Valores de retorno

OPC\_ERR\_OK:

OK

OPC\_ERR\_APPL\_REQUIRED:

el atributo OPCDATA\_APPLICATION no ha sido establecido

OPC\_ERR\_OBJ\_REQUIRED:

el atributo OPCDATA\_OBJECT no ha sido establecido

OPC\_ERR\_TEXT\_REQUIRED:

el atributo OPCDATA\_MSGTEXT no ha sido establecido

OPC ERR INVAL SEVERITY:

el valor del parámetro de gravedad no es válido OPC ERR MISC NOT ALLOWED:

no se permite grupo de mensajes 'misc'

OPC\_ERR\_INVALID\_INPARAM:

message es NULL

message no es del tipo OPCDTYPE\_MESSAGE

OPC ERR WRONG OPTION VARS:

El campo OPCDATA\_OPTION\_VAR del mensaje tiene un formato incorrecto. Sólo puede contener asignaciones separadas por espacios.

<span id="page-191-0"></span>OPC\_ERR\_NO\_MEMORY:

Fallo de asignación de memoria

## **opcmsg()**

```
#include opcapi.h
```

```
int opcmsg (
```
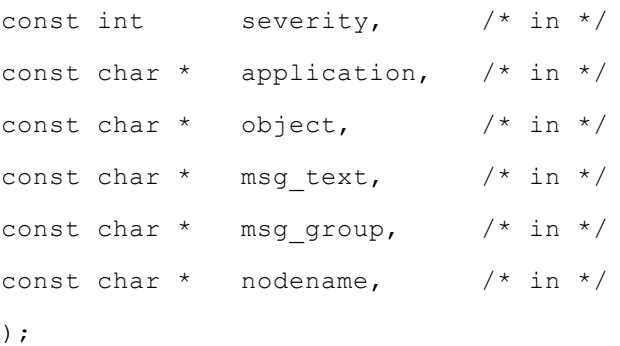

#### Parámetros

severity

Nivel de gravedad del mensaje.

Se admiten los siguientes niveles de gravedad:

OPC\_SEV\_NORMAL

OPC\_SEV\_WARNING

OPC\_SEV\_MINOR

OPC\_SEV\_MAJOR

OPC\_SEV\_CRITICAL.

application

Aplicación del origen de mensaje.

object

Objeto del origen de mensaje.

msg\_text

Texto del mensaje.

msg\_group

Grupo de mensajes.

nodename

Nombre del nodo desde el que se origina el mensaje.

#### **Descripción**

Use la función opcmsg() para enviar un mensaje creado en un nodo administrado al servidor de administración. Esta función no devuelve el ID de mensaje por lo que no es posible confirmar el mensaje posteriormente en el nodo administrado.

#### **Valores de retorno**

OPC\_ERR\_OK:

OK

OPC\_ERR\_APPL\_REQUIRED:

El parámetro de aplicación no ha sido establecido.

OPC\_ERR\_OBJ\_REQUIRED:

El parámetro de objeto no ha sido establecido.

OPC\_ERR\_TEXT\_REQUIRED:

El parámetro msg\_text no ha sido establecido.

OPC ERR INVAL SEVERITY:

El valor del parámetro de gravedad no es válido.

OPC ERR MISC NOT ALLOWED:

no se permite grupo de mensajes 'misc'

OPC\_ERR\_NO\_MEMORY:

<span id="page-193-0"></span>Sin memoria

# **API de monitor de agente**

HPOM ofrece un conjunto de funciones para enviar valores de monitor al agente de monitor.

### **Estructuras de datos**

OPCDTYPE\_MONITOR\_MESSAGE

## Uso

Para usar estas funciones deberán estar en ejecución los procesos del nodo administrado. Para usar estas funciones, incluya el archivo de encabezado opcapi.h en su aplicación.

### Requisitos previos

Las estructuras opdata deberán estar asignadas con opcdata\_create() para poderlas usar en cualquiera de estas funciones.

### Uso de multiprocesos

Todas las funciones de la API de monitor de agente pueden ser llamadas por aplicaciones multiprocesos de manera segura y son seguras para la ejecución de subprocesos tanto para los subprocesos POSIX como para subprocesos del usuario DCE. No son ni async-cancel, asyncsignal, ni fork-safe, y no pueden ser llamadas de modo seguro en subprocesos del núcleo.

[opcmon\(\)](#page-194-0)

<span id="page-193-1"></span>[opcagtmon\\_send\(\)](#page-193-1)

## **opcagtmon\_send()**

```
#include opcapi.h
int opcagtmsg_send (
opcdata mon msg /* in */);
```
## Parámetros

mon\_msg

Mensaje de monitor/valor de tipo: OPCDTYPE\_MONITOR\_MESSAGE.

## Descripción

Use la función opcagtmon send() para enviar al agente de monitor un valor de monitor creado en un nodo administrado. El mensaje mon\_msg deberá ser de tipo OPCDTYPE\_MONITOR\_ MESSAGE.

Sólo serán usados en opcagtmon send() los atributos de mensaje Monitor Name, Monitor Value, Object y Option String.

## Valores de retorno

OPC\_ERR\_OK:

OK

OPC\_ERR\_INVALID\_INPARAM:

mon\_msg es NULL

mon\_msg no es de tipo OPCDTYPE\_MONITOR\_MESSAGE

OPC\_ERR\_OBJNAME\_REQUIRED:

el atributo OPCDATA\_MON\_VAR no ha sido establecido

OPC\_ERR\_NO\_AGENT:

#### el agente no está en ejecución

OPC\_ERR\_NO\_MEMORY:

Sin memoria

OPC\_ERR\_WRONG\_OPTION\_VARS:

<span id="page-194-0"></span>el atributo OPCDATA OPTION VAR no ha sido establecido correctamente

## **opcmon()**

```
#include opcapi.h
int opcmon (
const char *objname, /* in */
const double monval /* in */);
```
## Parámetros

objname

Nombre del objeto monitorizado.

monval

Valor real del objeto monitorizado.

## Descripción

Use la función opcmon() para enviar un valor de monitor creado en un nodo administrado al servidor de administración responsable.

## Valores de retorno

OPC\_ERR\_OK:

OK

OPC\_ERR\_OBJNAME\_REQUIRED:

objname es NULL

OPC\_ERR\_NO\_AGENT:

el agente no está en ejecución

OPC\_ERR\_NO\_MEMORY:

Sin memoria

## **Interfaz de flujo de mensajes del agente (MSI)**

La interfaz de flujo de mensajes del agente permite al usuario controlar el flujo de mensajes de un nodo administrado de HPOM facilitando el procesamiento adicional de mensajes por aplicaciones externas antes de que un mensaje sea enviado al servidor de administración. Ello contribuye a reducir considerablemente el volumen de tráfico en la red. Un ejemplo de aplicación externa es un motor de correlación de eventos, por ejemplo ECS.

**Nota:** La API de HP Operations Agent incluye soporte para C/C++ y Java, así como para todos los lenguajes que admiten automatización DCOM (por ejemplo, VB, VBScript, JScript, entre otros). No obstante, la interfaz de flujo de mensajes del agente ofrece sólo soporte para API C. Todas las API han sido generadas con Microsoft Visual Studio 2005.

### **Habilitar la Interfaz de flujo de mensajes del agente (MSI)**

La interfaz de flujo de mensajes del agente está deshabilitada por defecto en los nodos administrados. Para permitir el uso por programas externos de MSI en el agente, primero deberá ser habilitada. Para habilitarla, cree una directiva nodeinfo que contenga OPC AGTMSI ENABLE TRUE en el servidor de administración y, a continuación, impleméntela en los nodos administrados en los que se habilitará MSI.

Por defecto, tampoco se permite escribir mensajes en la MSI que contengan comandos iniciados por operador o automáticos. El agente de mensajes descartará toda acción en los mensajes.

Para permitir la definición de acciones automáticas agregue lo siguiente a la directiva nodeinfo:

OPC\_AGTMSI\_ALLOW\_AA TRUE

Para permitir la definición de acciones iniciadas por operador agregue lo siguiente a la directiva nodeinfo:

OPC\_AGTMSI\_ALLOW\_OA TRUE

**Configurar mensajes a enviar a la Interfaz de flujo de mensajes del agente**

Incluso si la MSI del agente está habilitada y hay una aplicación registrada para mensajes, el usuario deberá especificar que el mensaje deberá ser enviado a la MSI del agente. Ello puede realizarse en los editores de directivas de la MSI y la pestaña de servicios externos (external services) de la ventana de mensajes de salida (Outgoing Message)

Para establecer que un mensaje sea enviado a la MSI del agente, seleccione la interfaz MSI y elija si el mensaje será copiado o desviado.

## **msiconf()**

## **Nombre**

msiconf es el archivo de configuración de HPOM para el administrador de mensajes Windows

### **Sinopsis**

MSI de servidor

*<SERVER\_COFIG\_DIR>*/msiconf

Por ejemplo:

/etc/opt/OV/share/conf/OpC/mgmt\_sv/msiconf

MSI de agente

*<AGENT\_CONFIG\_DIR>*/msiconf

Por ejemplo:

/var/opt/OV/conf/OpC/msiconf en HP-UX

## **Descripción**

El archivo msiconf es un archivo ASCII que contiene una lista de entradas que constan de un nombre de instancia de MSI de HPOM seguido de un número de pedido. Cada campo está separado por un espacio, varios espacios o un tabulador. Cada entrada está separada de la siguiente por una nueva línea.

El nombre de instancia de MSI puede ser una cadena de hasta 13 caracteres alfanuméricos. El número de pedido puede ser un valor entero comprendido entre -127 y 127. Se preasume que las líneas y fragmentos de líneas que comiencen con # son comentarios y serán ignorados. Las líneas en blanco también serán ignoradas.

El nombre de instancia de MSI se corresponde al nombre de la aplicación de MSI que registra con el administrador de mensajes de HPOM. El número de pedido especifica el pedido en el que la aplicación registrada de MSI recibirá un mensaje del administrador de mensajes (de menor a mayor). Las aplicaciones registradas de MSI que no se encuentren enunciadas en el archivo msiconf recibirán el número de pedido 0.

El archivo msiconf es leído por el administrador de mensajes o el agente de mensajes cuando una instancia de MSI abra o cierre una conexión con la MSI.

### **Ejemplo**

counter -10 opcecm 0

proca 10

proca 10

enhtt 20

Es posible que una instancia registrada de MSI modifique o suprima por completo un mensaje antes de volver a escribir en el flujo de mensajes. Las entradas proca y procb del ejemplo anterior muestran una configuración paralela de MSI en la que un mensaje entrante en el flujo de mensajes puede tener como resultado dos mensajes de salida del flujo de mensajes.

# **API de Java**

HPOM ofrece un conjunto de clases Java en HP Operations Agent para

- crear y enviar un mensaje al servidor de administración de HPOM
- **confirmar un mensaje enviado previamente**
- **e** enviar un valor de monitor al agente de monitor de HPOM

**Nota:** La API de HP Operations Agent incluye soporte para C/C++ y Java, así como para todos los lenguajes que admiten automatización DCOM (por ejemplo, VB, VBScript, JScript, entre otros). No obstante, la interfaz de flujo de mensajes del agente ofrece sólo soporte para API C. Todas las API han sido generadas con Microsoft Visual Studio 2005.

## **archivos JAR**

Los archivos JAR jopcagtbase.jar y jopcagtmsg.jar necesarios para usar las API han sido instalados junto con el agente en el nodo administrado.

## **En Windows**

Para usar las clases Java de HPOM:

- el parámetro  $-c\text{lasspath}$  usado para los comandos javac y java deberá incluir los archivos jopcagtbase.jar y jopcagtmsg.jar
- $\bullet$  la variable del sistema PATH deberá incluir el directorio en el que residen los archivos de biblioteca compartida. La instalación del agente lo hace automáticamente.

Consulte *%OvInstallDir%*www/htdocs/jdoc\_agent/index.html para obtener documentación sobre la clase de estilo javadoc.

Para compilar y ejecutar el código de ejemplo:

- 1. Vaya al directorio *%OvInstallDir%*\examples\OVOW\DevelopmentKit\Agent\Java
- 2. Compile el código de ejemplo con javac -classpath "%OvInstallDir%/java/jopcagtbase.jar:%OvInstallDir%/java/jopcagtmsg.jar" *<archivo de código fuente de java>*
- 3. Ejecute el código de ejemplo con java classpath ".:%OvAgentDir%/java/jopcagtbase.jar:%OvAgentDir%/java/jopcagtmsg.jar" <clase java>

donde <*archivo de código de origen java>* podría ser JOpcAgtMsgTest.java o JOpcMonValueTest.java; *<clase java>* sería entonces JOpcAgtMsgTest o JOpcMonValueTest

## **En UNIX:**

Para generar un programa de ejemplo de nodo administrado es necesario copiar los archivos de origen al nodo administrado. El software de HP Operations Agent deberá estar instalado en el nodo administrado. De lo contrario, los archivos HPOM JAR no estarán presentes. Copie los programas de ejemplo en cualquier ubicación (por ejemplo, /tmp).

Para usar las clases de contenedor Java de la API de HPOM:

- el parámetro  $-c$ lasspath usado para los comandos javac y java deberá incluir los archivos jopcagtbase.jar y jopcagtmsg.jar
- $\bullet$  la variable del sistema PATH deberá incluir el directorio en el que residen los archivos de biblioteca compartida. La instalación del agente lo hace automáticamente.

Consulte /opt/OV/www/htdocs/jdoc\_agent/index.html para obtener documentación sobre la clase de estilo javadoc.

Para compilar y ejecutar el código de ejemplo:

- 1. Copie el código de origen en el nodo administrado en un directorio temporal y haga cd al directorio.
- 2. Compile el código de ejemplo con javac -classpath "/opt/jar/jopcagtbase.jar:/opt/jar/jopcagtmsg.jar"*<archivo de código fuente de java>* .
- 3. Ejecute el código de ejemplo con java -classpath ".:/opt/jar/jopcagtbase.jar:/opt/jar/jopcagtmsg.jar" <clase java> donde *<archivo de código de origen java>* podría ser JOpcAgtMsgTest.java o JOpcMonValueTest.java; *<clase java>* sería entonces JOpcAgtMsgTest o JOpcMonValueTest